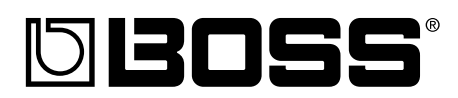

## IRJE  $\blacksquare$

## **Manual del Usuario**

Gracias y enhorabuena por su elección del BOSS **BR-600** Grabador Digital.

Antes de utilizar la unida lea los apartados con título:

- **UTILIZAR LA UNIDAD CON SEGURIDAD (páginas 2–3)**
- **PUNTOS IMPORTANTES (páginas 4–5)**

Estos apartados contienen información importante acerca del correcto funcionamiento de la unidad.

Además, con el fin de familiarizarse con todas las prestaciones proporcionadas por la unidad, debe leer todo el Manual del Usuario y tenerlo a mano para futuras consultas.

## ■ **Convenciones de Estilo de este Manual**

• El texto o los números que figuran entre corchetes[ ] indican botones. [PLAY] el botón PLAY

[CURSOR] el botón CURSOR

•Las referencia del tipo (p. \*\*) indican las páginas del manual en las que puede realizar las consultas pertinentes.

#### **Copyright © 2005 BOSS CORPORATION**

Todos los derechos quedan reservados. No puede reproducir de ninguna forma ninguna parte de esta publicación sin el permiso por escrito de BOSS CORPORATION.

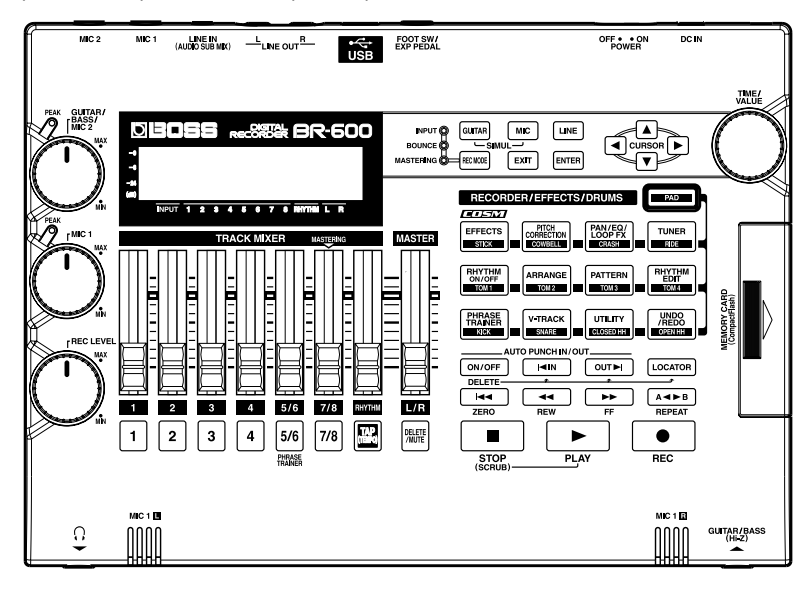

## UNIDAD CON

#### **INSTRUCCIONES PARA LA PREVENCIÓN DE INCENDIOS, DESCARGA ELÉCTRICA Y DAÑOS FÍSICOS**

#### **ACERCA DE AVISO Y PRECAUCIÓN ACERCA DE LOS SÍMBOLOS**

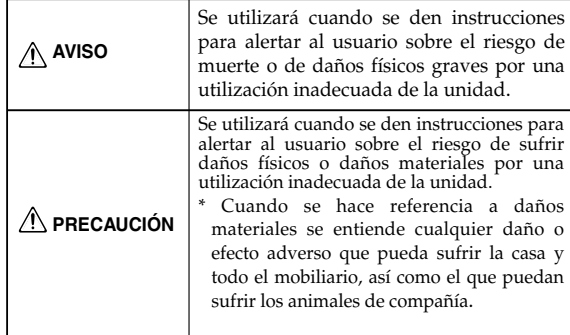

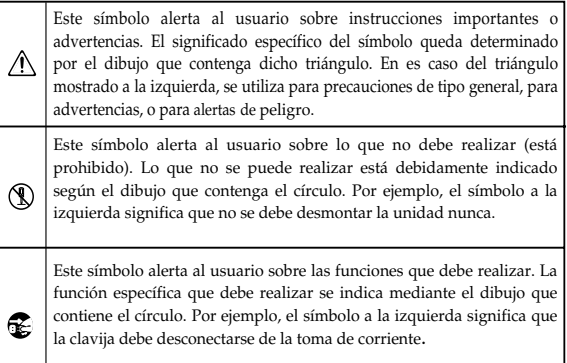

#### **OBSERVE SIEMPRE LO SIGUIENTE**

- 001 • Antes de utilizar la unidad, asegúrese de leer las instrucciones que se muestran a continuación y el Manual del Usuario.
- ..........................................................................................................
- No abra (ni efectúe modificaciones internas) en la unidad ni en el adaptador AC.
- ..........................................................................................................
- No intente reparar la unidad ni reemplazar elementos internos (excepto en el caso de que el manual le de instrucciones específicas que le indiquen que debe hacerlo). Diríjase a su proveedor, al Centro de Servicios Roland más cercano o a un distribuidor de Roland autorizado, de los que aparecen listados en la página "Información".

..........................................................................................................

No utilice jamás la unidad en lugares que estén:

- Sujetos a temperaturas extremas (p. ej. expuesta a la luz del sol directa en un vehículo cerrado, cerca de una estufa, encima de un equipo que genere de calor); o
- Mojados (como baños, lavaderos, sobre suelos mojados); o
- Húmedos; o
- Expuestos a la lluvia; o
- Sucios o llenos de polvo; o
- Sujetos a altos niveles de vibración.
- Asegúrese de que coloca siempre la unidad en posición nivelada y que permanece estable. No la coloque nunca sobre soportes que puedan tambalearse ni sobre superficies inclinadas.

.............................................................................................

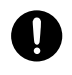

008b • Utilice sólo el adaptador CA especificado y asegúrese de que el voltaje de la instalación corresponde al voltaje de entrada especificado en el adaptador CA. Otros adaptadores CA pueden utilizar un voltaje diferente, por lo que, si los usa, puede causar daños, un mal funcionamiento o descarga eléctrica.

.............................................................................................

#### **AVISO AVISO**

009 • Evite dañar el cable de alimentación. No lo doble excesivamente, ni lo pise, ni coloque objetos pesados sobre él, etc. Un cable dañado puede crear fácilmente un peligro de descarga o de incendio. ¡No utilice nunca un cable de alimentación que haya sido dañado!

.............................................................................................

- Esta unidad, ya sea por sí sola o en combinación con un amplificador y unos auriculares o altavoces, puede producir niveles de sonido que pueden llegar a provocar una pérdida auditiva permanente. No haga funcionar la unidad durante largos períodos de tiempo a un nivel de volumen alto o a niveles que no sean agradables para su oído. Si experimenta una pérdida de audición o escucha zumbidos en el oído, deje de utilizar la unidad y consulte a un otorrinolaringólogo
- 011 • No permita que penetre en la unidad ningún objeto (como material inflamable, monedas, alfileres) ni líquidos de ningún tipo.

.............................................................................................

.............................................................................................

Apague inmediatamente la unidad, desconecte el adaptador AC de la toma de corriente y consulte a su proveedor, al Centro de Servicios Roland más cercano o a un distribuidor de Roland autorizado, de los que le indicamos en la página "Información" cuando:

- El adaptador AC o el cable de alimentación se haya dañado; o
- Hayan caído objetos dentro de la unidad o algún líquido se ha introducido en la unidad; o
- La unidad ha quedado expuesta a la lluvia (o está mojada); o
- La unidad no funciona, aparentemente, con normalidad o funciona de forma muy distinta.

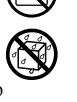

**Para el Reino Unido**

**IMPORTANTE:** LOS CABLES ELÉCTRICOS ESTÁN COLOREADOS SEGÚN EL CÓDIGO SIGUIENTE.

AZUL: MARRON: CONECTADO NEUTRO

Como puede ser que los colores de los cables eléctricos de este aparato no correspondan con las marcas de color que identifican los terminales de su enchufe, proceda del modo siguiente: El cable de color AZUL debe conectarse al terminal marcado con una N o de color NEGRO.

El cable de color MARRÓN debe conectarse al terminal marcado con una L o de color ROJO.

Bajo ninguna circunstancia debe conectar ninguno de los cables mencionados anteriormente al terminal de tierra de un enchufe de tres pins.

**Para la EU**

Este producto cumple con los requisitos de la Directiva Europea EMC 89/336/EEC

**Para USA**

#### **DECLARACIÓN SOBRE INTERFERENCIAS DE FRECUENCIAS RADIOFÓNICAS ESTIPULADAS POR LA COMISIÓN FEDERAL DE COMUNICACIONES**

Este equipo ha sido probado y cumple con los límites establecidos para los aparatos digitales de Clase B, siguiendo la Parte 15 de las Normas FCC. Estos límites han sido pensados para proporcionar una protección razonable contra interferencias nocivas en una instalación de hogar. Este equipo genera, utiliza y puede radiar energía de radiofrecuencia y, si no se instala y se utiliza tal como se indica en las instrucciones, puede causar interferencias nocivas para las comunicaciones por radio. Sin embargo, no podemos garantizar que no se produzcan interferencias en una instalación concreta. Si este equipo causa interferencias nocivas en la recepción de señales de radio o televisión, que pueden determinarse encendiendo y apagando el equipo, el usuario puede intentar corregir la interferencia siguiendo uno o más de los pasos que le indicamos a continuación::

- Reorientar o recolocar la antena receptora.
- Aumentar la separación entre el equipo y el receptor.
- Conectar el equipo a una toma de corriente de un circuito diferente del circuito al que está conectado el receptor.
- Consulte a su proveedor o a un técnico de radio/TV.

Este aparato cumple con la Parte 15 de las Normas de la FCC. Su uso queda sujeto a las dos siguientes condiciones: (1) Este aparato no puede ocasionar interferencias dañinas y

(2) Este aparato debe aceptar cualquier interferencia recibida, incluyendo interferencia que pueda causar el funcionamiento incorrecto.

Cambios o modificaciones no autorizadas de este sistema pueden hacer perder al usuario su autorización para hacer funcionar este equipo.

**Para Canadá**

#### **AVISO**

Este aparato digital de la Clase B cumple con los requisitos de las Normativas Sobre Aparatos Electrónicos de Canadá.

#### **AVIS**

Cet appareil numérique de la classe B respecte toutes les exigences du Règlement sur le matériel brouilleur du Canada.

**Para USA**

#### **DECLARACIÓN DE CONFORMIDAD Declaración de Información de Cumplimiento**

Nombre del Modelo : BR-600 Tipo de Aparato : Grabador Digital Parte Responsable : Roland Corporation U.S. Dirección : Teléfono : 5100 S.Eastern Avenue, Los Angeles, CA 90040-2938 (323) 890-3700

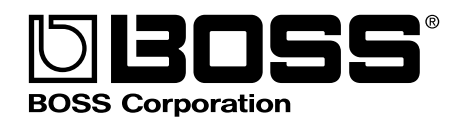

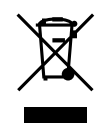

1SX

#### **AVISO**  $\bigwedge$

013 • En hogares con niños pequeños, un adulto deberá supervisar a los niños hasta que éstos sean capaces de seguir las normas básicas para el funcionamiento seguro de la unidad.

.............................................................................................

014 • Proteja la unidad de golpes fuertes. (¡No deje que se caiga!).

.............................................................................................

- 015 • No conecte la unidad a una toma de corriente en la que haya conectado un número excesivo de aparatos. Tenga especial cuidado cuando utilice alargos (cables de extensión) - la potencia total de los aparatos que ha conectado a la toma de corriente del alargo no debe exceder la potencia (vatios/amperios) que se recomienda para el alargo en cuestión. Cargas excesivas pueden hacer que el cable se recaliente y que, en algunos casos, llegue a derretirse.
- Antes de utilizar la unidad en un país extranjero, consulte a su proveedor, al Centro de Servicio Roland más cercano, o a un distribuidor de Roland autorizado, de los que se detallan en la página "Información
- ............................................................................................. Nunca debe recargar, calentar, desmontar o tirar las pilas al fuego ni al agua.

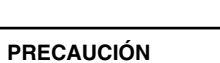

Debe colocar la unidad y el adaptador CA de manera que su posición no impida su correcta

∕∖∖

ventilación

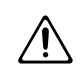

- 102d Cuando conecte o desconecte la unidad de una toma de corriente, coja sólo el enchufe o el cuerpo del adaptador CA.
- 103b • A menudo, debe desconectar el adaptador CA y limpiarlo utilizando un paño seco para quitar el polvo acumulado en sus clavijas. Además, si no piensa utilizar la unidad durante un largo periodo, desconecte el adaptador de la toma de corriente. Cualquier acumulación de polvo entre la clavija y el enchufe puede dar lugar a un aislamiento eléctrico deficiente y provocar un incendio

.............................................................................................

.............................................................................................

104 Intente evitar que los cables se enreden. Además, todos los cables deben estar siempre fuera del alcance de los niños.

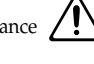

- ............................................................................................. <sup>106</sup> • No se suba nunca encima de la unidad, ni
- coloque objetos pesados encima de ella. .............................................................................................
- 107d • No toque el adaptador CA ni sus clavijas con las manos mojadas cuando conecte o desconecte la unidad

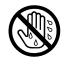

#### ∧ **PRECAUCIÓN**

- $\blacksquare$ • Antes de mover la unidad, desconecte el adaptador CA y todos los cables de aparatos externos.
- .............................................................................................. • Antes de limpiar la unidad, desconéctela y desenchufe el adaptador de la toma de corriente.
- ..............................................................................................
- Si se avecina una tormento con relámpagos, desconecte el Adaptador AC de la toma de corriente.
- .............................................................................................. Si se utilizan de forma incorrecta, las pilas pueden explotar o gotear y causar daños o lesiones. Para aumentar la seguridad, lea detenidamente las siguientes precauciones (p. 24).

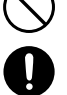

- Siga al pie de la letra las instrucciones de instalación de las pilas y asegúrese de que no se equivoca de polaridad.
- Saque las pilas cuando no vaya a utilizar la unidad durante un largo período de tiempo.
- Si una pila gotea, utilice un trozo de tela o una toallita de papel para secar todos los restos de liquido del habitáculo de la pila. A continuación, instale pilas nuevas. Para evitar inflamaciones cutáneas, asegúrese de que el liquido de la pila no toca sus manos y su piel.
- Actúe con la mayor precaución para que el liquido de la pila no llegue a sus ojos. Limpie inmediatamente la zona afectada con agua corriente si le entra algún resto del liquido de la pila en los ojos.
- •No deje nunca pilas junto a objetos metálicos como bolígrafos, collares, horquillas de pelo, etc.

..............................................................................................

..............................................................................................

Debe desechar las pilas de conformidad con la normativa relativa a los desechos de pila vigente en la región en la que vive

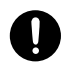

Si quita tornillos, asegúrese de guardarlos fuera del alcance de los niños, para evitar que ellos los tragasen.

291a **Además de lo que se ha recogido bajo el título "UTILIZAR LA UNIDAD DE FORMA SEGURA" en la página 2, lea y observe lo que sigue:**

## **Alimentación: Uso de Pilas**

- No utilice esta unidad en el mismo circuito de alimentación en el que tenga conectado otro aparato controlado por un inversor (como por ejemplo, una nevera, una lavadora, un horno microondas o una unidad de aire acondicionado) o que tenga motor. Según la manera en la que se utilice el aparato en cuestión, el ruido de la fuente de alimentación puede provocar el mal funcionamiento de la unidad o hacer que genere ruido. Si no resulta práctico utilizar una toma de corriente separada, conecte un filtro de ruido de fuente de alimentación entre esta unidad y la toma.
- Después de largas horas de uso, el Adaptador CA empezará a genera calor. Esto es normal y no representa motivo de preocupación.
- Antes de conectar esta unidad a otros aparatos, apague todas las unidades, para así prevenir posibles daños o mal funcionamiento de altavoces o otros aparatos
- Recomendamos que utilice un adaptador CA dado que el consumo de la unidad es algo elevado. Si prefiere utilizar pilas, que sean de tipo alcalina.
- 304a Al instalar o reemplazar pilas, siempre debe apagar la unidad y desconectar cualquier otro aparato conectado a ésta. De esta manera, evitará provocar el mal funcionamiento de los altavoces y otros aparatos y que se dañen.
- 306b Se suministran pilas con la unidad. No obstante su vida útil puede ser algo limitada dado que sirven principalmente para comprobar el funcionamiento de la unidad.

## **Colocación**

- Usar la unidad cerca de etapas de potencia (u otros aparatos que contengan grandes transformadores) puede producir zumbidos. Para solventar el problema, cambie la orientación de la unidad o colóquela más lejos de la fuente de interferencia.
- Este aparato puede producir interferencias en la recepción de televisión y radio. No utilice este aparato cerca de dichos receptores.
- Si utiliza aparatos de comunicación sin hilos como, por ejemplo, teléfonos móviles cerca de la unidad, pueden producir ruido. Dicho ruido podrá producirse cuando reciba o inicie una llamada. Si Vd. experimenta tal problema, debe alejar el aparato en cuestión de la unidad o apagarlo.
- No exponga el aparato a luz solar directa, ni lo coloque cerca de aparatos que desprendan calor, ni lo deje dentro de un vehículo cerrado, ni lo someta a temperaturas extremas. El calor excesivo puede deformar o descolorar la unidad

•Al mover la unidad a un entorno en que la temperatura y/o la humedad sea muy distinta a la de su entorno actual, puede que se forme condensación (gotas de agua) dentro de ella. Puede provocar daños en la unidad o su mal funcionamiento si la utiliza en este estado. Por eso, antes de utilizar la unidad, déjela unas horas para que se evapore completamente la condensación

## **Mantenimiento**

- Para la limpieza diaria de la unidad, utilice una gamuza suave y seca o bien una que haya sido ligeramente humedecida con agua. Para extraer la suciedad que todavía pueda quedar, utilice una gamuza impregnada en un detergente suave, no abrasivo. Después, asegúrese de limpiar concienzudamente la unidad con una gamuza seca y suave.
- No utilice nunca gasolina, diluyentes, alcohol o disolventes de cualquier tipo, para evitar así el posible riesgo de deformación y decoloración.

## **Reparaciones y Datos**

452 • Tenga en cuenta que todos los datos que contenga la memoria de la unidad pueden perderse cuando repare la unidad. Debería tener una copia de seguridad de todos los datos importantes en un medio de almacenamiento (p. ej. una tarjeta de memoria o un ordenador), o una copia escrita en soporte papel (cuando sea posible). Durante las reparaciones que se llevan a cabo, se procura no perder datos. Sin embargo, en determinados casos (como por ejemplo, cuando el circuito que conecta con la memoria está averiado), no es posible restaurar los datos y Roland no asume responsabilidad alguna en cuanto a dichas pérdidas de datos.

## **Precauciones Adicionales**

- Tenga en cuenta que los contenidos de la memoria pueden perderse irreparablemente como resultado de un mal funcionamiento, o de una operación incorrecta de la unidad. Para no correr el riesgo de perder datos importantes, le recomendamos que realice periódicamente copias de seguridad en una tarjeta de memoria o un ordenador de los datos importantes que tenga.
- 552 Desafortunadamente, no hay posibilidad de recuperar el contenido de los datos que hayan sido almacenados una vez se hayan perdido. Roland Corporation no asume responsabilidad alguna en cuanto a la pérdida de estos datos
- Haga un buen uso de los botones de la unidad, de los deslizadores y de cualquier otro control; de la misma manera que cuando utilice sus jacks y conectores. Un mal uso puede provocar un mal funcionamiento.
- No golpee ni pulse fuertemente la pantalla.
- Cuando conecte y desconecte todos los cables, hágalo con el conector en la mano y nunca estirando del cable. De esta manera, evitará que se produzcan daños en cualquiera de los elementos internos del cable
- Para evitar molestar a sus vecinos, trate de mantener el volumen de su unidad en unos niveles razonables. Puede optar por utilizar auriculares y así no tendrá que preocuparse por los que tenga a su alrededor (especialmente a altas horas de la madrugada).
- Cuando necesite transportar la unidad, meta la unidad en la caja (incluyendo las protecciones) en la que venía cuando la compró, si es posible. Si no es posible, deberá utilizar otros materiales de empaquetado equivalentes.
- Use sólo el pedal de expresión especificado (EV-5, FV-500L; suministrado por separado). Si conecta cualquier otro pedal de expresión, corre el riesgo de que la unidad funcione mal y/o dañarla.
- Use un cable Roland para efectuar la conexión. Si utiliza un cable de conexión de otra marca, siga las siguientes precauciones.
	- Algunos cables contienen resistores. No utilice cables que contengan resistores para efectuar conexiones a esta unidad. El uso de dichos cables pueden hacer que el nivel de sonido sea muy bajo o incluso, inaudible. Para obtener información sobre las características técnicas de los cables, contacte con el fabricante del cable en cuestión.

## **Antes de Utilizar tarjetas (CompactFlash) Utilizar Tarjetas de Memoria**

704 • Introduzca con cuidado completamente en la ranura la Tarjeta de Memoria —para que quede fijada.

- 708 Las tarjetas CompactFlash están fabricada con componentes de precisión; manéjelas con cuidado, prestando especial atención a lo siguiente.
	- Para evitar dañar las tarjetas con cargas de electricidad estática, antes de manejarlas, cerciórese de quitarse cualquier carga de electricidad estática.
	- No toque la porción con los contactos eléctricos de la tarjeta ni permita que toquen metal.
	- No doble, dejar caer ni sujetar las tarjetas a golpes o vibraciones.
	- No deje expuestas las tarjetas a la luz solar directa, en vehículos cerrados u otros lugares similares (temperatura de almacenaje: -25 a 85˚ C).
	- No permita que se mojen las tarjetas.
	- No desmonte ni modifique las tarjetas.

## **Derechos de Propiedad Intelectual**

- La grabación, distribución, venta, préstamo, representación en público, radio/teledifusión o similar, sin autorización de parte o la totalidad de una obra (composición musical, video, actuación difundida por radio/ televisión, actuación pública, o similar) cuyos derechos de propiedad intelectual sea propiedad de terceras partes está prohibido por la ley.
- No utilice esta unidad para fines que pudiesen infringir los derechos de la propiedad intelectual propiedad de un tercero. Roland no asume ninguna responsabilidad relacionada con ninguna acción que surgiese mediante la utilización de Vd. de esta unidad que viole los derechos de la propiedad intelectual de terceras partes.

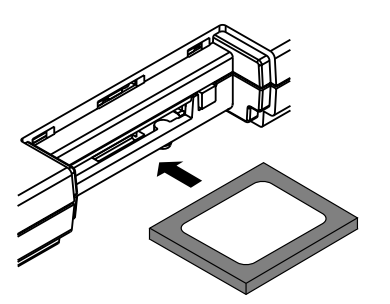

- 705 Nunca toque los terminales del la Tarjeta de Memoria. Además, evite que se ensucien.
- 707 La ranura de esta unidad acepta tarjetas CompactFlash. Los medios de almacenaje Microdrive no son compatibles con la unidad.
- Microsoft y Windows son marcas registradas de Microsoft Corporation.
- La instantáneas de la pantalla en este documento se emplean de acuerdo con las normativas de Microsoft Corporation.
- Windows® se conoce oficialmente por: "Microsoft® Windows® operating system."
- Apple y Macintosh son marcas registradas de Apple Computer, Inc.
- MacOS es una marca de Apple Computer, Inc.
- \* Todos los nombres mencionados en este documento son marcas o marcas registradas de sus respectivos propietarios.

# **Contenidos**

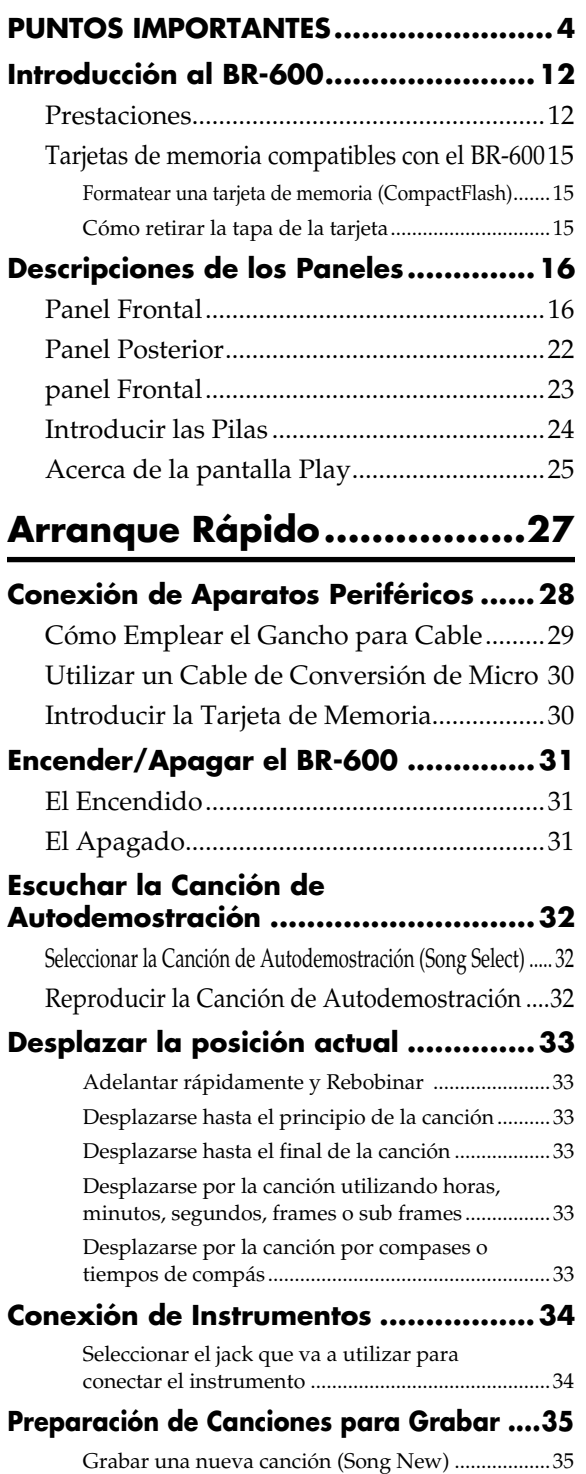

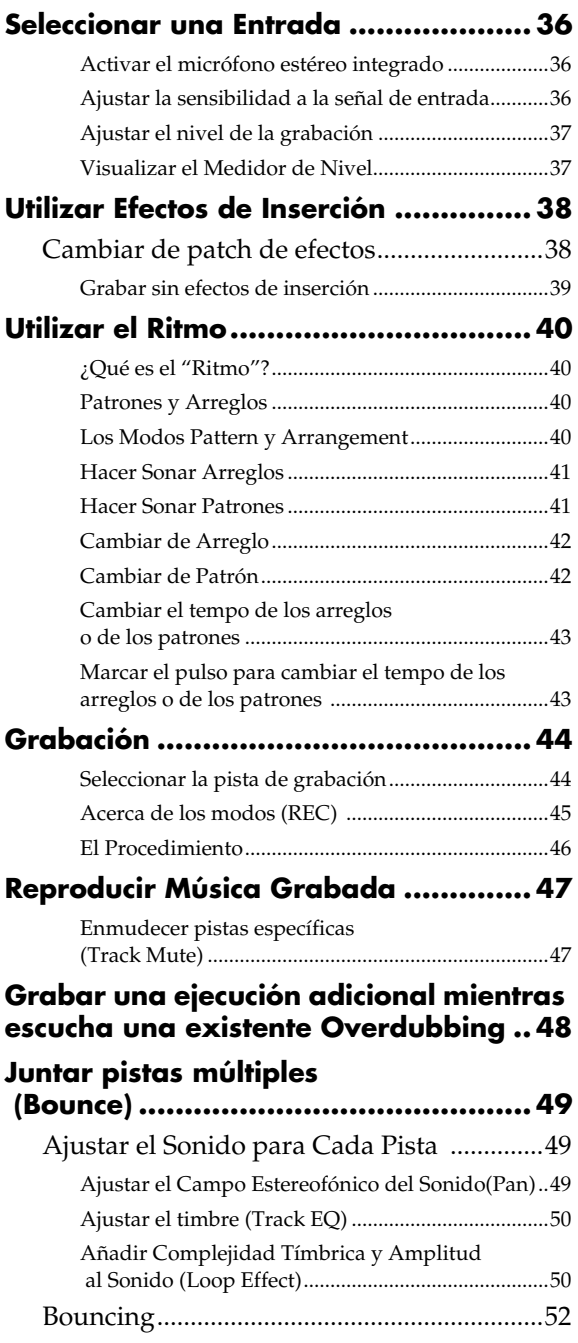

## **Sección 1 Grabación y Reproducción ...53**

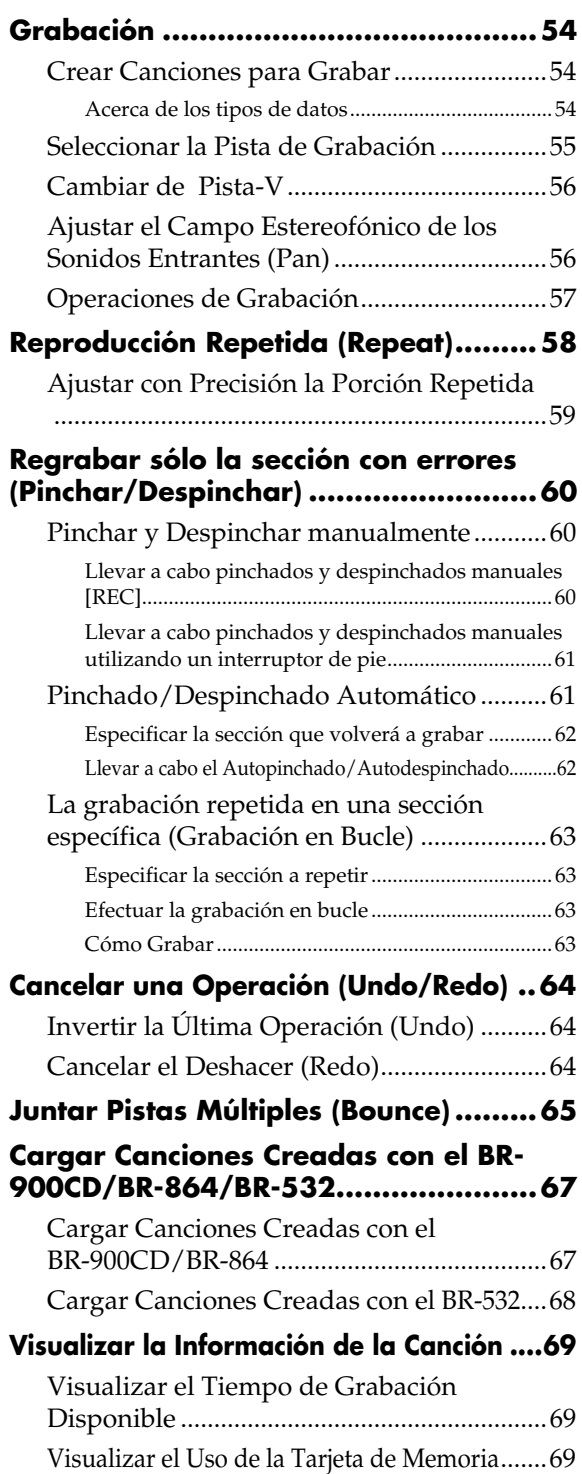

## **Sección 2 Edición ................. 71**

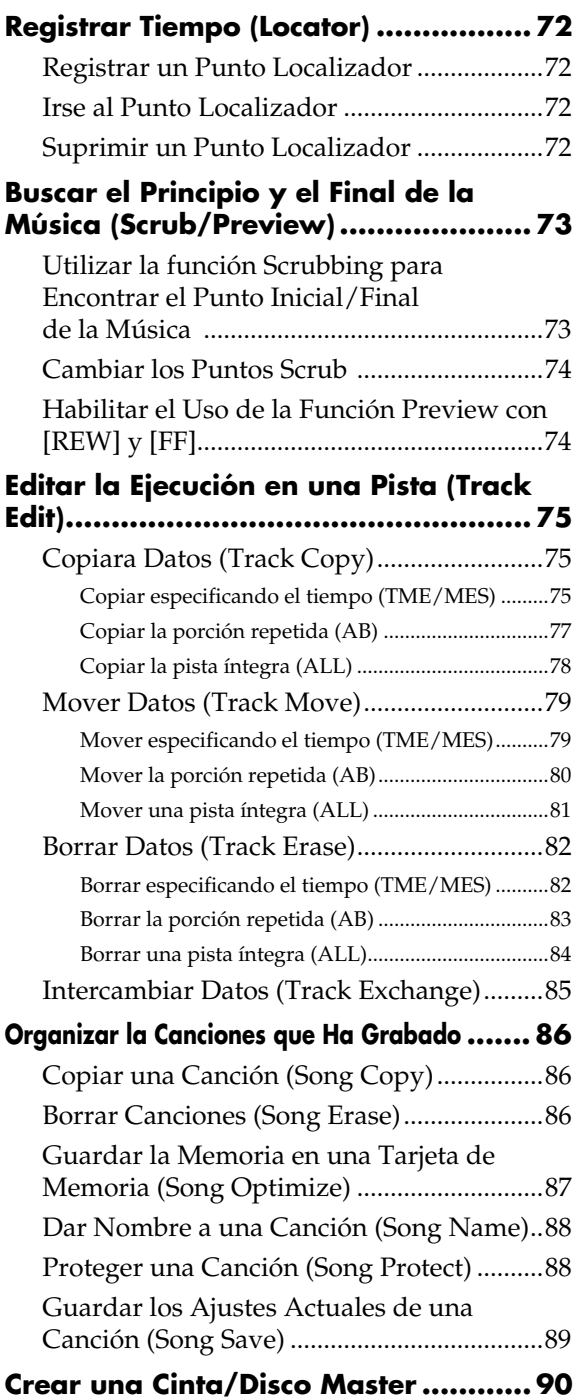

## Sección 3 Utilizar Efectos......91

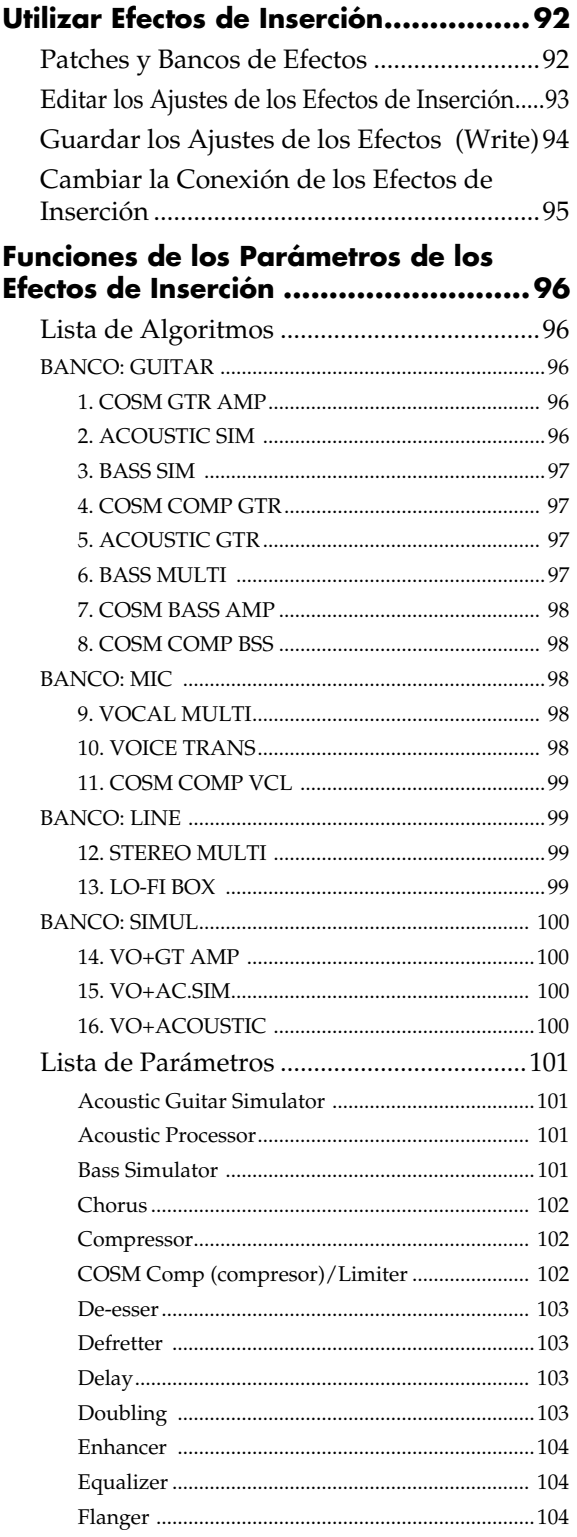

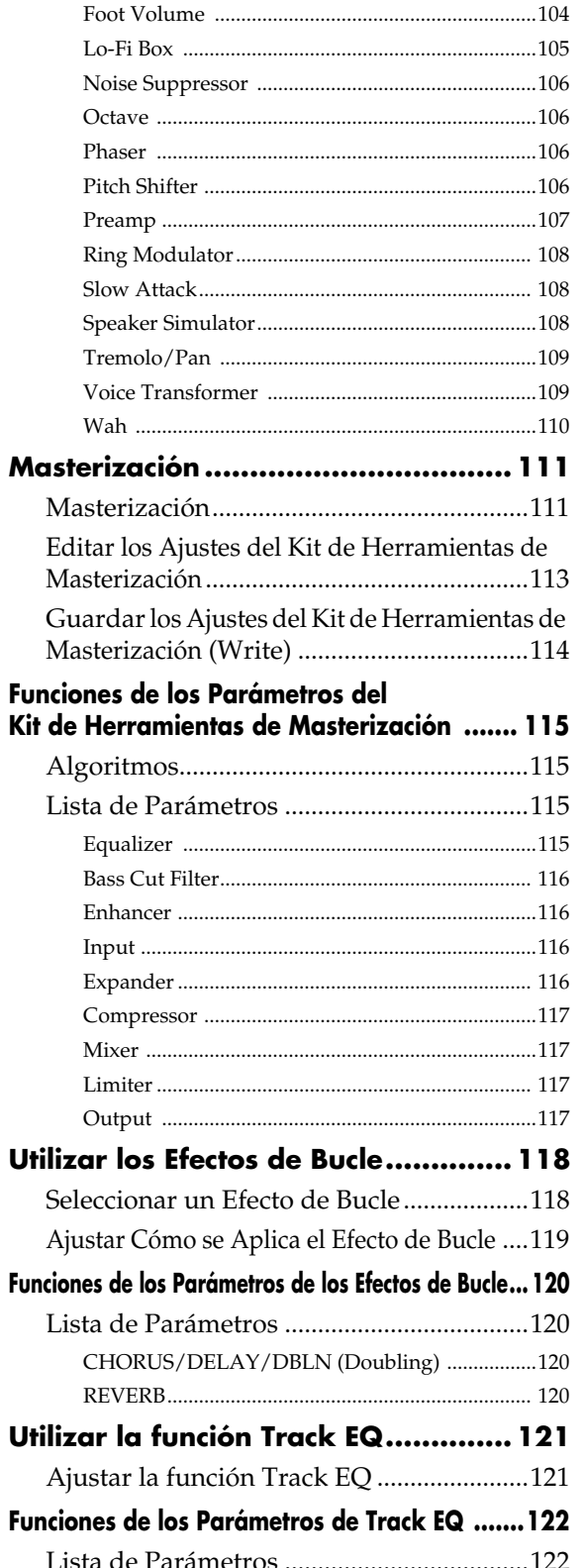

#### **Corregir la Afinación de la Voz** ب<del>ی</del><br>Pitch)

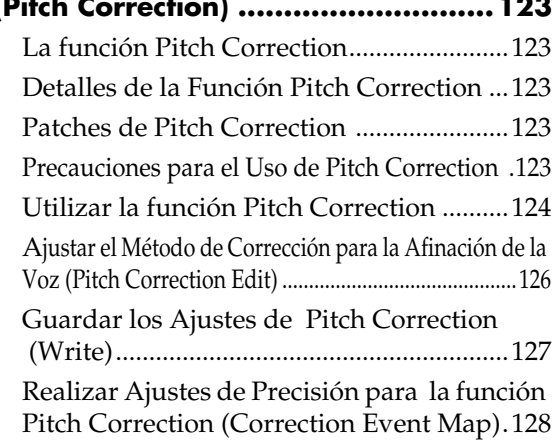

## **Sección 4 Utilizar Patrones de Percusión ....131**

## **Acerca de los Patrones de Percusión 132**

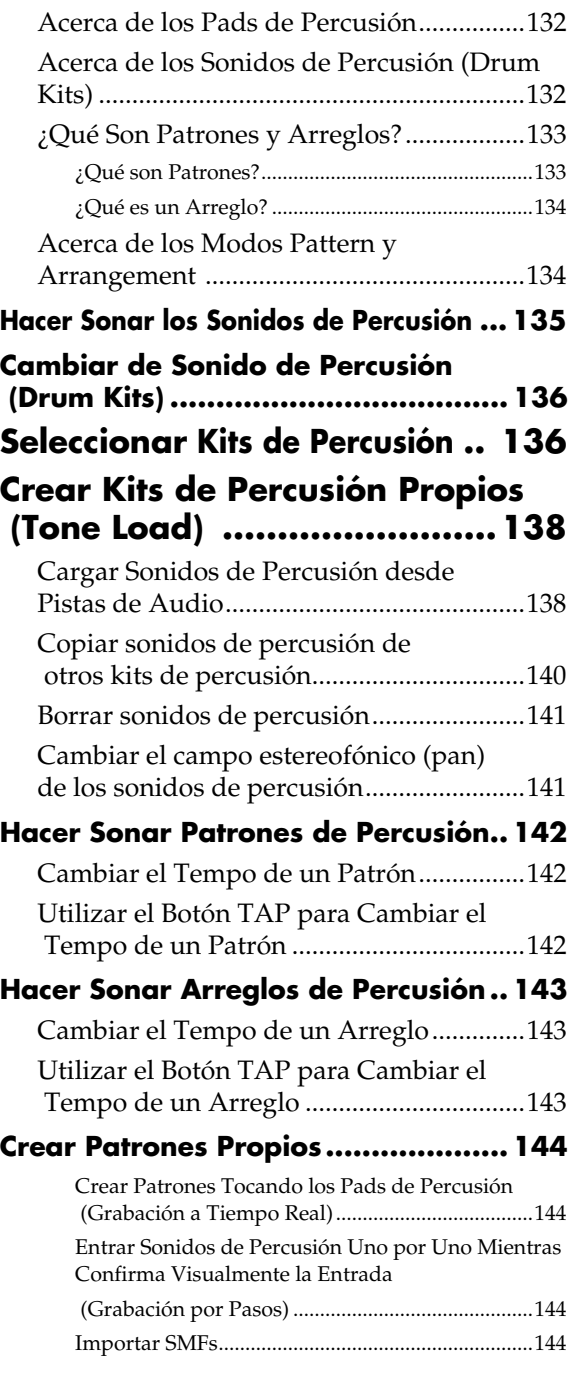

## **Crear Patrones Tocando los Pads (Realtime Recording) ............ 145** Ensayo de Grabación...................................146 Suprimir Sonidos de Percusión No Deseados ............147 Cambiar el Volumen del Metrónomo .......147 **Entrar Sonidos Uno por Uno Mientras Confirma Visualmente la Entrada (Grabación Por Pasos) ............. 148 Dar Nombre a los Patrones..............151 Copiar Patrones ...............................152 Borrar Patrones ...............................153 Crear Arreglos Propios ....................154** Insertar Pasos................................................156 Borrar Pasos ..................................................156

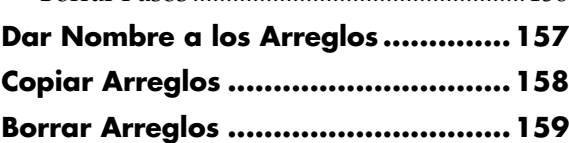

## **Sección 5 Utilizar USB ....... 161**

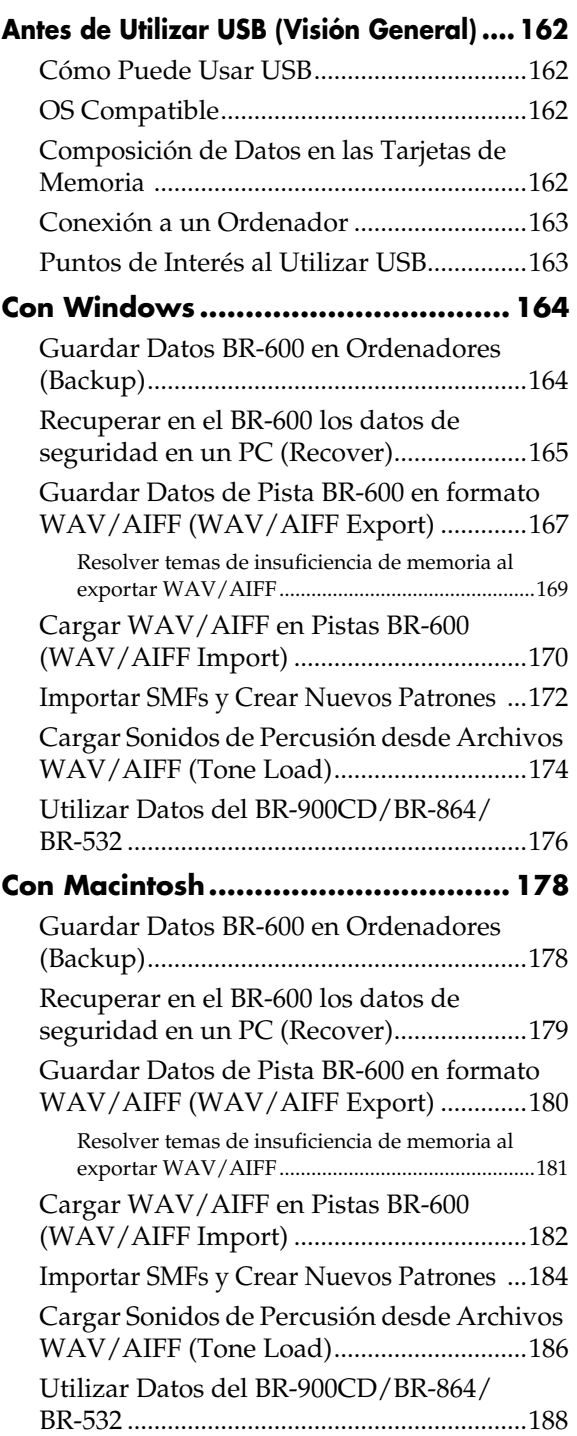

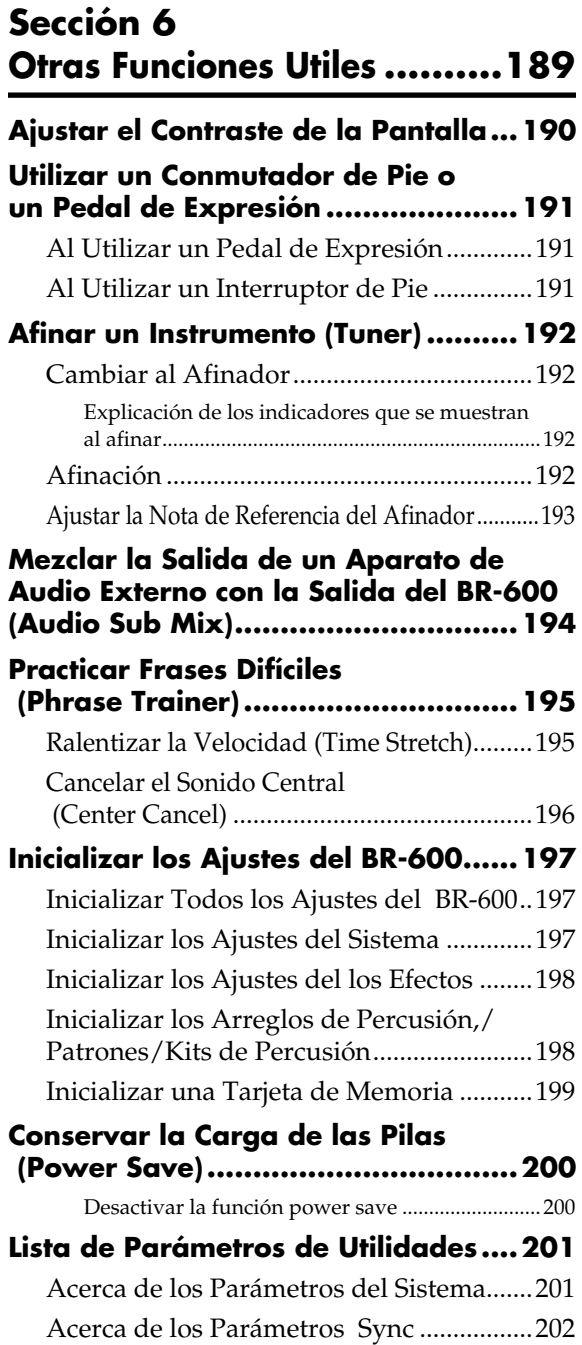

Acerca de los Parámetros Scrub.................202

## **Sección7 Apéndices ........... 203**

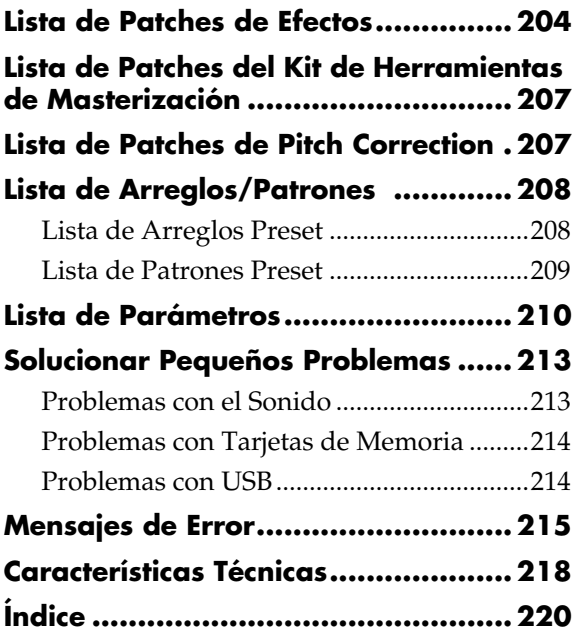

## **Prestaciones**

## ■ **Funcionamiento Sencillo**

El grabador digital multipistas BR-600 ha sido diseñado para proporcionar la misma forma de funcionamiento intuitivo de los grabadores convencionales, lo que hace que sea sencillo de utilizar, incluso para principiantes. Sea cual sea la experiencia que tenga, el BR-600 le aporta desde el primer día que lo utiliza la las existentes posibilidades de la grabación digital, desde la grabación de una ejecución hasta la mezcla final.

## ■ **Cómoda forma para una fácil portabilidad**

Siendo la portabilidad una prioridad de su diseño, el BR-600 dispone de un tamaño reducido (183 x 257 mm (10-1/8 x 7-1/ 4 pulgadas)) y su grosor es de tan solo 27 mm (1-1/8 pulgadas). Asimismo, puede alimentarse con seis pilas de tamaño AA (recomendamos que sean de tipo alcalina), lo que significa que puede meter la unidad en el bolsillo de su estuche de guitarra y llevársela y grabar donde vaya.

## **Workstation de audio digital**

#### **Todos los procedimientos son completamente digitales**

Además de un mezclador digital y grabador digital, el BR-600 dispone de cinco procesadores de efectos digitales.

Es posible realizar todos los pasos precisos para grabar, incluyendo edición, botar pistas, utilizar efectos y hacer mezclas master a dos pistas, y todo dentro del contexto digital, de forma que no hay deterioro en la calidad de señal. Con el conector USB puede guardar en un ordenador los datos de canción que vaya creando.

## **Función Rhythm**

La "Función Ritmo" hace que sea fácil capturar las frases o ideas musicales que le vengan a la mente. Simplemente seleccione el patrón de percusión apropiado y ajuste el tempo. Además de los patrones de Percusión predefinidos, también puede crear sus propios Patrones de percusión. Al grabar utilizando la función Rhythm, el proceso de editar de compás en compás queda muy simplificado.

> 咚 "Sección 4 Utilizar el Ritmo" (p. 131)

### **Equipado con Pistas-V**

El BR-600 dispone de ocho pistas de grabación de audio, que permite la grabación simultánea en dos pistas o la reproducción simultánea de ocho pistas.

Además, cada pista incorpora ocho pistas virtuales llamadas 2Pistas-V" para una capacidad de grabación de 8 x 8 = 64 pistas! Esta versatilidad ampliada le permite realizar tareas como grabar varias tomas de un solo de guitarra y después seleccionar la que más le guste.

También, al reproducir las ocho pistas, podrá utilizar el modo bounce para botar a una Pista-V y botar pistas en estéreo sin necesidad de borrar datos.

#### **¿Qué son Pistas-V?**

Cada pista consiste en ocho pistas virtuales, y puede seleccionar cualquiera de estas para grabar o reproducir. Esto significa que dispone de hasta 64 pistas para grabar y puede seleccionar cualesquiera ocho de ellas para reproducir. Estas pistas virtuales reciben el nombre el "Pistas -V"

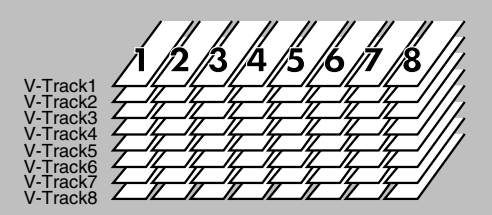

## **HINT**

Se incluye al final de este manual una "Hoja de Pistas" (p. 226), que puede fotocopiar y rellenar al grabar en Pistas-V.

### **Procesadores Versátiles de Efectos Digitales**

El BR-600 viene con cinco tipos distintos de procesadores de efectos. Estos sistemas, incluyendo efectos de grabación, (efectos de Inserción), de envío/retorno, (efectos de Bucle, de ajuste del timbre (Track EQ), de correción de la afinación de la voz (Pitch Correction) y de efectos de masterización (Kit de Herramientas de masterización) pueden utilizarse independientemente para cada aplicación. Esto facilita la producción de canciones de alta calidad en un sólo aparato, sin necesidad de conectar efectos externos.

El BR-600 dispone de muchas simulaciones y efectos integrados, incluyendo la modelación de amplificadores mediante COSM para una amplia variedad de efectos de inserción. Asimismo, vienen incluidos muchos efectos para voz, teclado y guitarra para infinidad de aplicaciones. Los efectos de bucle incluyen efectos ambientales como chorus y reverb, que son tan importantes para una correcta mezcla final a dos pistas.

El efecto Track EQ es un ecualizador incorporado de dos bandas cuya utilidad se manifiesta más obviamente en los ajustes tímbricos en la mezcla final.

La prestación Pitch Correction permite ajustar libremente la afinación de la voz, asegurando de esta forma que se obtengan ejecuciones fiables de alta calidad.

El Kit de Herramientas de Masterización permite añadir compresión a las canciones ya mezcladas y proporciona otros efectos adicionales.

#### **IRS**

"Utilizar Efectos de Inserción" (p. 92) "Utilizar Efectos de Bucle" (p. 119) "Utilizar la Función Track EQ" (p. 123) "Corregir la Afinación de la Voz (Pitch Correction)" (p. 125) "Masterización" (p. 111)

#### **¿Qué es COSM (Modelación del Sonido por Objetos Compuestos)?**

Una tecnología que reconstruye virtualmente una estructura o material existente mediante la "modelación". COSM es una tecnología propiedad de Roland que crea sonidos nuevos combinando distintas tecnologías de modelación del sonido.

## **Funciones de Edición**

Con el BR-600 puede copiar, mover y borrar audio y realizar muchas otras operaciones de edición que son posibles sólo con grabadores digitales. Esto significa que las operaciones como copiar y repetir una frase de varios compases, mover una frase de varios compases a otra pista y borrar los datos de una pista, íntegramente o en parte, puede llevarse a cabo fácilmente.

## **Edición no destructiva**

Dado que es un grabador digital, el BR-600 ofrece la edición no destructiva. Con la edición no destructiva, una vez realizada una operación de edición o de grabación, aún puede recuperar el estado anterior de sus datos (las funciones undo y redo).

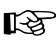

"Cancelar una Operación (Undo/Redo)" (p. 64)

## **Desplazamiento Rápido a un Punto**

Puede asignar un marcador a cualquier punto en una pista que desee (función locator). Si asigna marcadores a puntos como el final o el principio de un solo, podrá entonces desplazarse al instante a ese punto y escuchar la grabación a partir de allí.

#### **LAS**

"Registrar el Tiempo (Locator)" (p. 72)

## **Equipado con afinador cromático (A0 a B6)**

Su BR-600 también viene equipado de afinador cromático para permitirle afinar su guitarra o bajo cuando está conectado al BR-600.

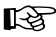

"Afinar un Instrumento (Tuner)" (p. 192)

## ■ **Función Phrase Trainer**

Al reproducir una canción que haya grabado desde un reproductor de CDs, puede ralentizar el tempo sin cambiar la afinación. Además, puede quitar el sonido que se percibe en el centro del campo estereofónico (como la voz o la guitarra).

#### 吃了

"Practicar Frases Difíciles (Phrase Trainer)" (p. 195)

## ■ **Incluye puerto USB**

Al conectar su ordenador aquí, podrá intercambiar datos entre éste y el BR-600.

## ■ **Amplia gama de conectores de entrada (jacks)**

Su BR-600 viene equipado con los jacks de entrada detallados abajo.

#### **GUITAR/BASS:**

Este jack de entrada de alta impedancia permite conectar directamente su guitarra o bajo (acepta jacks macho fono de  $1/4$ ).

#### **MIC1:**

Este jack acepta la conexión de micrófonos. Es un conector de entrada de tipo TRS. Si desea grabar voz o narración, conecte un micrófono aquí.

#### **MIC2:**

Acepta la conexión de micrófonos. Es un conector de entrada de tipo TRS. Si graba con dos micrófonos, conecte uno aquí y el otro en la entrada MIC 1.

#### **LINE IN:**

Aceptan señales estéreo de teclados, reproductores de CDs y de otros aparatos a nivel de línea. (tipo fono mini estéreo).

## ■ **Micrófono Estéreo Integrado**

El BR-600 ofrece un micrófono estéreo integrado que resulta ideal para aquellas situaciones como por ejemplo, los en que desea grabar espontáneamente un ensayo de su banda.

- *\* Conectar un micrófono externo cancela el micrófono integrado (p. 36).*
- *\* Este micrófono no es un altavoz. Si desea escuchar el BR-600, utilice auriculares o conecte LINE OUT a un aparato de audio apropiado.*

## ■ **Sistema de alimentación de dos tipos permite grabar en cualquier sitio**

Puede utilizar el BR-600 alimentado por pilas (seis pilas secas tipo AA x 6, recomendamos que sean alcalinas) o por el adaptador AC.

Y, gracias a su micrófono estéreo integrado, puede realizar grabaciones en cualquier sitio y en cualquier momento que desee.

## **Tarjetas de Memoria Compatibles con el BR-600**

El BR-600 emplea tarjetas CompactFlash como medio de almacenaje para la grabación y reproducción de datos.

El BR-600 utilizar tarjetas CompactFlash de 32 MB a 1 GB con alimentación de 3.3 V.

Para más detalles acerca de las tarjetas compatibles (CompactFlash) con el BR-600, vea "Acerca de la Tarjetas de Memoria" (folio adjunto).

## ■ **Formatear tarjetas de memoria (CompactFlash)**

Las tarjetas CompactFlash adquiridas en tiendas especializadas o las utilizadas anteriormente con cámaras digitales no pueden ser utilizadas tal como están con el BR-600.

Antes de utilizarlas con el BR-600, debe inicializar estas tarjetas CompactFlash.

Para más detalles acerca de la inicialización, vea p. 199.

## ■ **Cómo retirar la tapa del habitáculo para tarjeta**

Para evitar el robo de la tarjeta de memoria (CompactFlash), el BR-600 viene de origen con una tapa para el habitáculo para tarjeta.

Para retirarla, utilice el siguiente procedimiento.

**Ponga el BR-600 cara abajo.**

**2**

**1**

**Use un destornillador de estrella para retirar los tornillos localizados en el panel inferior.**

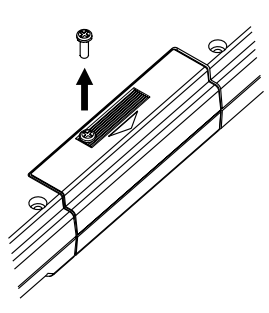

**3**

**Tire simultáneamente de la parte inferior y superior de la tapa y retírela en la dirección indicada en la figura.**

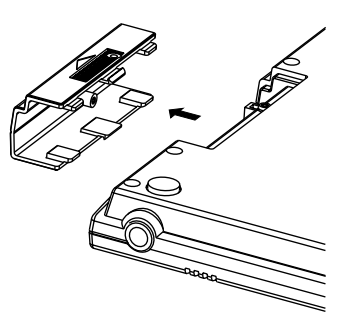

**4 Para evitar perderlos, vuelva a poner los tornillos en las posiciones mostradas en la figura.**

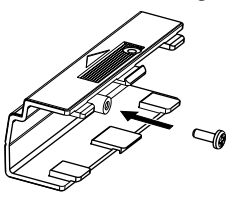

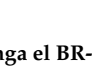

**Ponga el BR-600 cara arriba en su posición normal.**

## иоµ

.

**5**

- Las tarjetas CompactFlash Type II no son compatibles.
- Las tarjetas CompactFlash pueden adquirise en tiendas de informática o de fotografía.
- Al poner la unidad cara abajo, ponga revistas o periódicos debajo de las cuatro esquinas o en ambos lados de la unidad para evitar que se dañen los controles y botones. También, intente orientar la unidad de forma que no se dañen los controles y botones.
- Al poner la unidad cara abajo, evite que caiga o se vuelque.
- Si retira los tornillos, manténgalos fuera del alcance de los niños para que no los traguen accidentalmente.
- CompactFlash y  $\bigoplus$  son marcas de SanDisk Corporation licenciada por CompactFlash association.
- BOSS Corporation es un licenciatario autorizado de la marca CompactFlash™ y del logo CF ( )

## **Descripciones de los Paneles**

## **Panel Frontal**

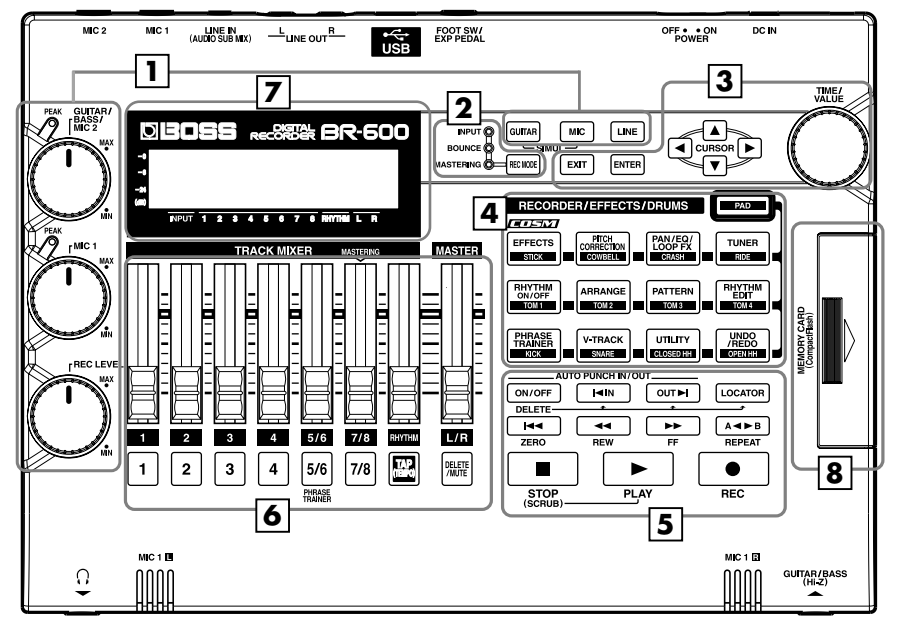

## **1**

## **Sección de Entrada**

#### **Dial GUITAR/BASS/MIC2**

Sirve para ajustar la sensibilidad a la señal de entrada para las entradas GUITAR/BASS y MIC2.

#### **Dial MIC1**

Ajusta la sensibilidad a la señal de MIC1 y a la del micrófono estéreo integrado.

#### **Indicador PEAK**

Este indicador muestra la potencia del nivel de la señal de entrada en los diversos jacks de entrada (p. ej., GUITAR/ BASS, MIC2 y MIC1).

Este indicador se ilumina a un nivel -6 dB debajo del nivel de distorsión. Ajuste la sensibilidad a la señal de entrada con el dial GUITAR/BASS/MIC2 para que este indicador se ilumina sólo ocasionalmente, es decir, en los momentos en que se toca más fuerte la guitarra (u otro instrumento).

#### LL SEP

"Ajustar la Sensibilidad a la Entrada" (p. 36)

#### **Dial REC LEVEL (Nivel de Grabación)**

Utilícelo para ajustar el volumen de la fuente de entrada para la grabación.

*\* Si utiliza el REC LEVEL para bajar el volumen de la fuente de entrada durante una grabación, el sonido se graba en la pista de audio a un volumen bajo, de forma que el ruido será más evidente al subir el volumen de la pista de audio durante la reproducción.*

*Si desea bajar el sonido de la fuente de entrada que está monitorizando, baje el volumen con el fader MASTER. Para cambiar el volumen de la música siendo reproducida, utilice el fader TRACK de las respectivas pistas.*

#### LQ.

"Ajustar el Nivel de Grabación" (p. 37)

#### **MEMO**

Procure grabar al nivel de volumen más alto posible sin que se distorsione el sonido. Esto mejorará la calidad del sonido y bajará el ruido. Si desea bajar el volumen al comprobar el sonido, utilice el fader MASTER para hacerlo.

#### **Botones INPUT SELECT**

Use estos botones para seleccionar la fuente de entrada (jack de entrada) que desee grabar. El botón seleccionado se ilumina. Puede enmudecer el sonido de entrada pulsando el botón iluminado.

### **LAS**

"Seleccionar la Entrada" (p. 36)

#### **[GUITAR]**

Sirve para seleccionar si se utiliza una guitarra o un bajo con los jacks GUITAR/BASS y MIC2.

#### **[MIC]**

Sirve para seleccionar el jack MIC1, que se utiliza para micrófonos externos, o bien el micrófono integrado.

Al conectar un micrófono al jack MIC1 o MIC2, se desactivará el micrófono estéreo integrado.

#### **[LINE]**

Selecciona el jack LINE IN utilizado para reproductores de CDs u otros reproductores de audio portátiles y también otros aparatos de nivel de línea.

#### **SIMUL**

Al pulsar simultáneamente [GUITAR] y [MIC] puede grabar al mismo tiempo por ambas entradas.

*\* Si se cambiar el ajuste de INPUT SELECT, cambiará automáticamente el banco de efectos de inserción (p. 92).*

## **2**

#### **[REC MODE (Modo de Grabación)]**

Este botón sirve para seleccionar el modo de grabación.

#### ∎ਣਿ

"Grabar" (p. 44, p. 54) "Juntar Pista Múltiples (Bounce)" (p. 49, p. 65) "Masterización" (p. 111)

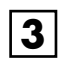

#### **[EXIT]**

Pulse este botón para volver a la visualización anterior o cancelar la última entrada.

#### **[ENTER]**

Púlselo para confirmar una selección o un valor que esté entrando.

#### **Botones CURSOR**

Púlselos para desplazar el cursor por la pantalla.

#### **Dial TIME/VALUE**

Puede utilizar este dial para desplazarse dentro de una canción (es decir adelantar rápidamente o rebobinar). También sirve para cambiar los valores de los distintos ajustes de las funciones.

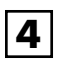

#### **[PAD]**

Habilita los botones utilizados para tocar los sonidos de percusión (los pads de percusión).

r&

"Sección 4 Utilizar el Ritmo (p. 131)

#### **[EFFECTS]**

Utilice este botón para activar y desactivar los efectos de inserción (p. 92) o para llamar a la pantalla de edición de los distintos ajustes.

Este botón se utiliza para efectuar los ajustes para el Kit de Herramientas de Masterización.

#### **[PITCH CORRECTION]**

Utilice este botón para activar y desactivar la función Pitch Correction. Dicha función ajusta la afinación de las voces grabadas.

#### ∎⊗न

"Corregir la Afinación de la Voz (Pitch Correction)" (p. 125)

#### **[PAN/EQ/LOOP FX]**

#### **PAN**

Llama a la pantalla de ajuste de la panoramización de los sonidos que reproducirá en cada una de las pistas y también la de los sonidos entrantes.(p. 49, p. 56)

#### **EQ**

Llama a la pantalla de edición del timbre (agudo/grave) para cada pista (ecualizador).(p. 50)

#### **LOOP FX**

Llama a la pantalla en la que se ajusta el nivel de envío de cada pista respectiva de los efectos de bucle (p. 50, p. 119), distintos parámetros y elementos adicionales.(p. 122)

#### ĽŁ

"Utilizar Efectos de Bucle" (p. 119) "Utilizar la Función Track EQ" (p. 123)

#### **[TUNER]**

Utilice este botón para activar el afinador.

#### ∎ॐ

"Afinar un Instrumento (Tuner)" (p. 192)

#### **[RHYTHM ON/OFF]**

Activa/desactiva la función Rhythm.

#### **[ARRANGE]**

Cambia la función Rhythm al modo Arrange.

#### 咚

"Hacer Sonar Arreglos de Percusión" (p. 147) "Crear Arreglos Propios" (p. 159)

#### **[PATTERN]**

Cambia la función Rhythm al modo Pattern.

#### **LAS**

"Hacer Sonar Patrones de Percusión" (p. 145) "Crear Patrones Propios" (p. 149)

#### **[RHYTHM EDIT]**

Llama a la pantalla que sirve para programar arreglos y patrones.

#### LL SEP

"Crear Patrones Tocando los Pads de Percusión (Grabación a Tiempo Real)" (p. 150) "Entrar Sonidos Uno por Uno con Comfirmación Visual (Grabación Por Pasos)" (p. 153)

#### **[PHRASE TRAINER]**

Utilice este botón para llevar a cabo los ajustes para la función phrase trainer.

Al utiliza la función phrase trainer, podrá activar/ desactivar la función center cancel (que sirve para quitar la voz en el centro del campo estereofónico de una grabación) o la función time stretch (que sirve para ralentizar la reproducción).

#### 隐

"Ralentizar la Velocidad (Time Stretch)" (p. 195) "Cancelar el Sonido Central (Center Cancel)" (p. 196)

#### **[V-TRACK]**

Utilice este botón para llamar a la pantalla que sirve par seleccionar las Pistas-V.

#### **LAS**

"Qué son la Pistas-V" "Cambiar de Pista-V (p. 56)

#### **[UTILITY]**

Este botón llama a distintas funciones del BR-600 como, por ejemplo, la edición de pistas, la gestión de canciones y las operaciones de las tarjetas de memoria.

#### **[UNDO/REDO]**

Para deshacer el último paso de una operación de grabación o de edición, o para recuperar el estado anterior de los datos. Al pulsarlo otra vez, puede recuperar la grabación cancelada o volver a ejecutar la operación de edición.

#### $\mathbb{R}$

"Cancelar una Operación (Undo/Redo)" (p. 64).

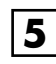

## **Sección REC/PLAY**

#### **AUTO PUNCH**

Este botón sirve para realizar ajustes para la función de auto pinchado/despinchado.

#### **[ON/OFF]**

Activa/desactiva la función auto pinchado/despinchado. Al activarla, el botón se iluminará.

#### $R$

"Especificar la zona para el auto pinchado/ despinchado" (p. 61)

#### **[IN]**

Sirve para ajustar la posición del auto pinchado. Púlselo para ajustar el punto de pinchado. Al ajustarlo, se iluminará este botón. Una vez ajustada la posición del pinchado, podrá pulsar este botón para desplazarse automáticamente a la posición del pinchado.

*\* Pulse este botón mientras mantiene pulsado [ON/OFF] para ajustar la posición del pinchado.*

#### ∎≫

"Borrar un punto registrado de auto pinchado/ despinchado" (p. 62)

#### **[OUT]**

Sirve para ajustar la posición del auto despinchado. Púlselo para ajustar el punto de despinchado. Al ajustarlo, se iluminará este botón. Una vez ajustada la posición del despinchado, podrá pulsar este botón para desplazarse automáticamente a la posición del despinchado.

*\* Pulse este botón mientras mantiene pulsado [ON/OFF] para borrar la posición del pinchado.*

#### **LAS**

"Borrar un punto registrado de auto pinchado/ despinchado" (p. 62)

#### **[LOCATOR]**

Utilícelo para guardar cualquier posición que desee. Entonces, al pulsar este botón, podrá desplazarse automáticamente a esa posición.

Al ajustar una posición, el botón se iluminará y cada vez que lo pulse, saltará a la posición en cuestión.

*\* Pulse este botón mientras mantiene pulsado AUTO PUNCH [ON/OFF] para borrar la posición ajustada.*

#### ∎ਣਿ

"Registrar el Tiempo (Locator)" (p. 72)

#### **[ZERO]**

Le desplaza a la posición 00:00:00-00.0.

#### 咚

"Desplazar el Punto Actual" (p. 33)

#### **[REW]**

Mientras mantiene pulsado este botón, la canción se rebobinará.

⊪⊗

"Desplazar el Punto Actual" (p. 33)

#### **[FF]**

Mientras mantiene pulsado este botón, la canción se adelantará rápidamente.

> ∎≫ "Desplazar el Punto Actual" (p. 33)

#### **[REPEAT]**

Puede especificar la zona que desee escuchar y además escucharla repetidamente

Resulta cómodo para realizar grabaciones en que tenga que ejecutar varios pinchados y despinchados (p. 60) y también para practicar y copiar frases.

∎ॐ

"Reproducción Repetida (Repeat)" (p. 58)

#### **[STOP]**

Detiene la grabación o la reproducción de la canción.

#### Ⅳ

"Operaciones de Grabación" (p. 57)

#### **[PLAY]**

Sirve para reproducir canciones. Al pulsar [REC] y éste empieza a parpadear, pulse [PLAY] para iniciar la grabación. Durante la grabación o la reproducción, el indicador de botón se ilumina en verde.

#### ĽŁ

"Escuchar la Canciónde Autodemostración" (p. 32) "Operaciones de Grabación" (p. 57)

#### **[REC (Grabación)]**

Se trata del botón de Grabación. Además a la operación de Grabación, también sirve para el pinchado/despinchado manual. En estado de espera de grabación, el botón parpadea en rojo y durante la grabación se ilumina fijamente en rojo

#### ĽŁ

"Operaciones de Grabación" (p. 57) "Pinchar/Despinchar Manualmente" (p. 60)

## **6**

## **Sección Track/Fader**

#### **Fader TRACK MIXER 1–4, 5/6–7/8**

Sirve para controlar el volumen de cada una de las pistas durante la reproducción.

#### **Fader RHYTHM**

Ajusta el volumen del Ritmo.

#### 咚

"Hacer Sonar Arreglos" (p. 41) "Hacer Sonar Patrones" (p. 41)

#### **Fader MASTER**

Controla el volumen general del BR-600.

LL SEP

"Escuchar la Canciónde Autodemostración" (p. 32)

#### **Botones REC TRACK (Pista de Grabación) 1–4, 5/6– 7/8**

Utilícelos para seleccionar la pista en la que va a grabar. El botón de la pista seleccionada parpadeará en rojo y después se iluminará fijamente en rojo una vez empezada la grabación. Cuando termine la grabación, el botón de la pista seleccionada se iluminará alternándose entre naranja y verde. La relación entre el indicador y las condiciones de las pistas es la siguiente.

#### **Apagado:**

Esta pista no contiene datos.

#### **Verde:**

Una pista de audio que contiene datos grabados.

#### **Parpadea en Rojo:**

La pista está seleccionada como destino de la grabación y está en estado de espera de grabación.

#### **Rojo:**

Actualmente se está grabando en esta pista.

#### **Se ilumina alternando entre naranja y verde:**

Esta pista contiene datos grabados y está seleccionada par grabar.

#### LS.

"Grabación" (p. 54)

#### **[TAP (TEMPO)]**

Al pulsar este botón, puede ajustar el tempo para el Ritmo.

#### r S

"Pulsar [TAP] para cambiar el tempo del arreglo o del patrón" (p. 43)

#### **[DELETE/MUTE]**

Puede enmudecer el sonido de una pista manteniendo pulsado este botón y pulsando el botón REC TRACK para la pista en cuestión. Al volver a realizar esta acción, cancelará el enmudecimiento.

Mientras el sonido permanece enmudecido, el botón REC TRACK para la pista parpadea en naranja o verde.

*\* Si enmudece una pista, al terminar la grabación, se cancelará el enmudecimiento.*

#### r S

"Enmudecer Pistas Específicas (Track Mute)" (p. 47)

Durante la creación de patrones de Percusión, puede suprimir los sonidos de percusión que haya entrado manteniendo pulsado este botón y pulsando a la vez los Pads de Percusión.

#### 吃了

"Suprimir los Sonidos de Percusión No Deseados" (p. 152)

## **Pantalla**

**7**

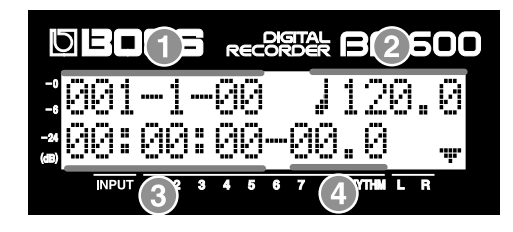

Aquí se muestra información acerca de los ítemes que tienen ajustes disponibles en las pantalla de nivel de volumen, de menús, de ajuste de parámetros, entre otras.

Si resulta difícil ver la pantalla, vea "Ajustar el Contraste de la Pantalla" (p. 190).

#### **1. COMPÁS**

Muestra la posición actual en la canción. Indicados de izquierda a derecha encontramos el compás, tiempo del compás y reloj.

#### **2. TEMPO**

Indica el tempo de Ritmo.

#### **3. TIEMPO**

Muestra el tiempo de la posición actual en al canción (horas-minutos-segundos).

#### **4. FRAME**

Indica el número del frame mostrando la posición actual en la canción.

Está ajustado en 30 frames por segundo (non-drop). Es uno de los tipos del llamado MTC (Código de Tiempo MIDI).

## **NOTE**

Las explicaciones de este manual incluyen representaciones gráficas de lo que se muestra típicamente en la pantalla. Tenga en cuenta que su unidad puede disponer de una versión mejorada del sistema (con sonidos más recientes) y, por ello lo que Vd. ve en la pantalla puede diferir de lo que aparece en el manual.

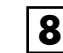

## **Ranura para TARJETAS DE MEMORIA**

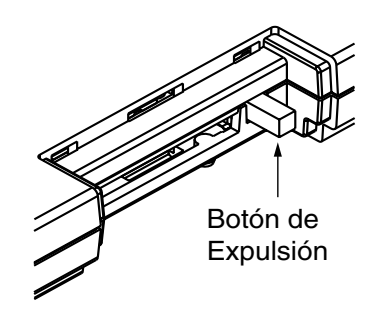

Esta ranura es donde se introducen las tarjetas de memoria (CompactFlash) para guardar datos. Si no introduce una tarjeta de memoria aquí, no podrá grabar.

#### **Botón de Expulsión**

Púlselo para expulsar la tarjeta de memoria.

咚 "Introducir una Tarjeta de Memoria" (p. 30)

## **Panel Posterior**

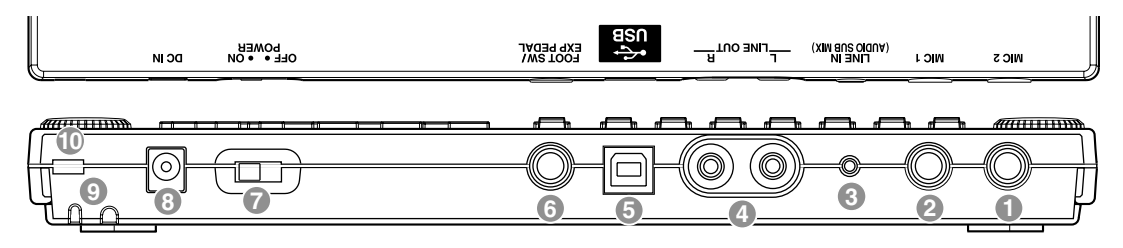

#### **1. Jack MIC2 (TRS tipo fono 1/4)**

Este jack acepta la conexión de micrófonos (p. 34).

- *\* Si la conexión ha sido realizada a los jacks GUITAR/BASS y MIC2, el jack MIC2 tiene prioridad.*
- *\* Al conectar un micrófono a MIC2, se desactiva el micrófono estéreo integrado.*

#### **2. Jack MIC1(TRS tipo fono 1/4)**

Este jack acepta la conexión de micrófonos (p. 34).

*\* Al conectar un micrófono a MIC1, se desactiva el micrófono estéreo integrado.* 

La asignación de pins de los jacks MIC1 y MIC2 es la siguiente.

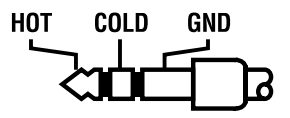

#### **3. Jack LINE IN (Tipo estéreo mini)**

Este jack de entrada acepta señales de audio analógico (p. 34). Sirve para conectar reproductores de CDs u otros reproductores portátiles de audio además de otros aparatos de audio.

#### **4. Jack LINE OUT (Tipo RCA Pin)**

Estos jacks envían señales de audio analógico. Puede conectar aparatos de audio externos (un amplificador estéreo) a este jack o conectar un grabador de CDs o similar para realizar grabaciones analógicas de la salida del BR-600 (p. 90).

#### **5. Conector USB**

Sirve para conectar su ordenador al BR-600 mediante un cable USB (p. 162).

#### **6. Jack FOOT SW/EXP PEDAL**

Se trata de un jack de salida para conectar un conmutador de pie (suministrado por separado) (BOSS FS-5U, Roland DP-2) o bien, un pedal de expresión (Roland EV-5, BOSS FV-500L/FV-500H).

- Al utilizar un conmutador de pie, puede iniciar/ detener la reproducción, el pinchado/despinchado, y más.
- Al utilizar un pedal de expresión, puede utilizarlo para controlar la profundidad de los efectos de inserción.

#### r&

"Utilizar un Conmutador de Pie o un Pedal de Expresión" (p. 191)

#### **7. Interruptor POWER**

Se trata del interruptor del encendido/apagado del BR-600 (p. 31).

#### **8. Jack DC IN (Adaptador AC)**

Conecte el adaptador AC (serie PSA) suministrado a este jack. Debe utilizar sólo el adaptador AC de la serie PSA (p. 28).

Puede adquirir un adaptador PSA en tiendas de instrumentos musicales.

#### **9. Gancho para Cable**

Fije el cable con el gancho para que el cable del adaptador AC no se desconecte accidentalmente (p. 29).

#### ήόλε

- Debe utilizar sólo un adaptador AC de la serie PSA. Si utiliza cualquier otro tipo, puede provocar el sobrecalentamiento de la unidad o que funciones mal.
- Si el adaptador AC se desconecta mientras funciona la unidad, puede perder su datos de grabación.

#### 10. Ranura de Seguridad ( $\boxed{3}$ )

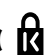

http://www.kensington.com/

## **Panel Frontal**

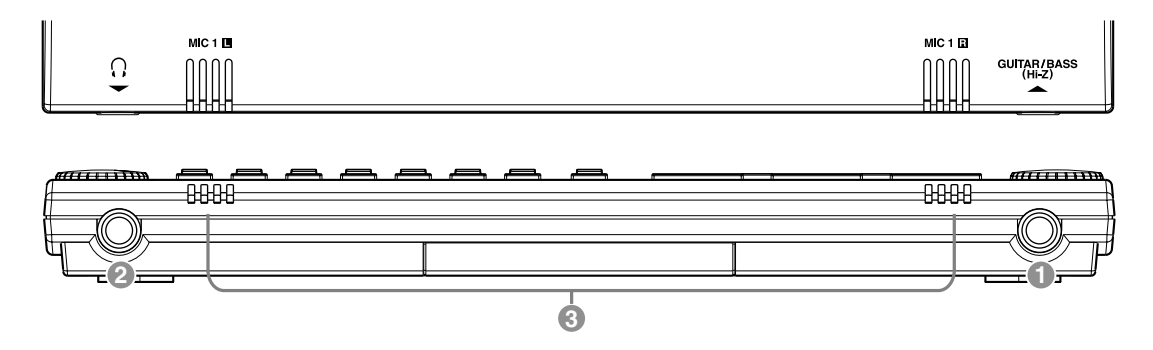

#### **1. Jack GUITAR / BASS**

Se trata de un jack de entrada que sirve para conectar directamente su guitarra o bajo eléctrico.(p. 34)

#### **2. MIC1 L / R (micrófono estéreo integrado L / R)**

Este micrófono puede utilizarse para grabar con el BR-600.

咚

"Seleccionar la Entrada" (p. 36) "Activar el Micrófono Integrado" (p. 36)

*\* Este micrófono no es un altavoz. Si desea escuchar los sonidos del BR-600, utilice auriculares o conecte un aparato apropiado al LINE OUT.*

#### **3. Jack para Auriculares**

Aquí se conectan los auriculares (suministrados por separado). Al conectarlos, se escucha lo mismo que sale de LINE OUT.

## NOVE

Se ajusta el volumen de los auriculares con el fader MASTER.

## **Introducir Pilas**

**1**

**2**

**Cerciórese de apagar el BR-600.**

**Ponga el BR-600 cara abajo.**

**3 Deslice hacia delante la tapa del habitaculo de las pilas en la dirección indicada por la flecha y retírela.**

**4 Tenga especial cuidado de no invertir la polaridad (+/ -), introduzca seis pilas secas AA en el habitáculo.**

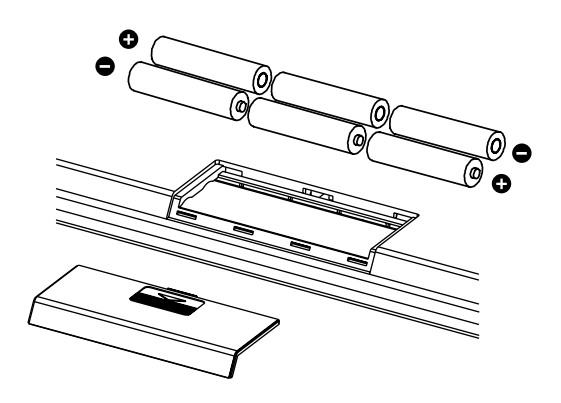

#### **5 Vuelva a colocar la tapa.**

#### **NOTE**

- Al poner la unidad cara abajo, coloque revistas o periódicos debajo de las cuatro esquinas a bien en cada extremo de la unidad con el fin de evitar que se dañen los controles y botones. Asimismo, procure orientar la unidad de forma que no se dañen los botones o controles.
- Al poner la unidad cara abajo, manéjela con cuidado para que no caiga ni se vuelque.
- BOSS recomienda el uso de pilas alcalinas de larga duración.
- No mezcle pilas nuevas con viejas y tampoco mezcle pilas de distintos tipos.
- No utilice pilas recargables.
- Cuando la pila queda casi sin carga, se mostrará el mensaje "Battery Low!" en la pantalla. Cuando esto sucede, cambie cuanto antes las pilas.
- La vida útil bajo uso continuo de las pilas varía según las condiciones de uso y del tipo de pila utilizada. También la afecta el tipo de CompactFlash y su capacidad.

## **Acerca de la Pantalla Play**

La pantalla Play es la pantalla básica del BR-600. Es la pantalla que aparecerá cuando encienda la unidad (vea más abajo).

Pantalla Play

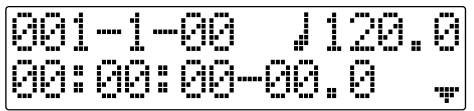

Si no se especifica de lo contrario, el contenido de la pantalla detallado en los procedimientos presentados en este manual pertenece a la pantalla Play.

## **APUNTES**

# **Arranque Rápido**

## **Conectar Aparatos Periféricos**

Efectúe las conexiones tal como se muestra en la figura. Al realizarlas, cerciórese de que todos los aparatos estén apagados.

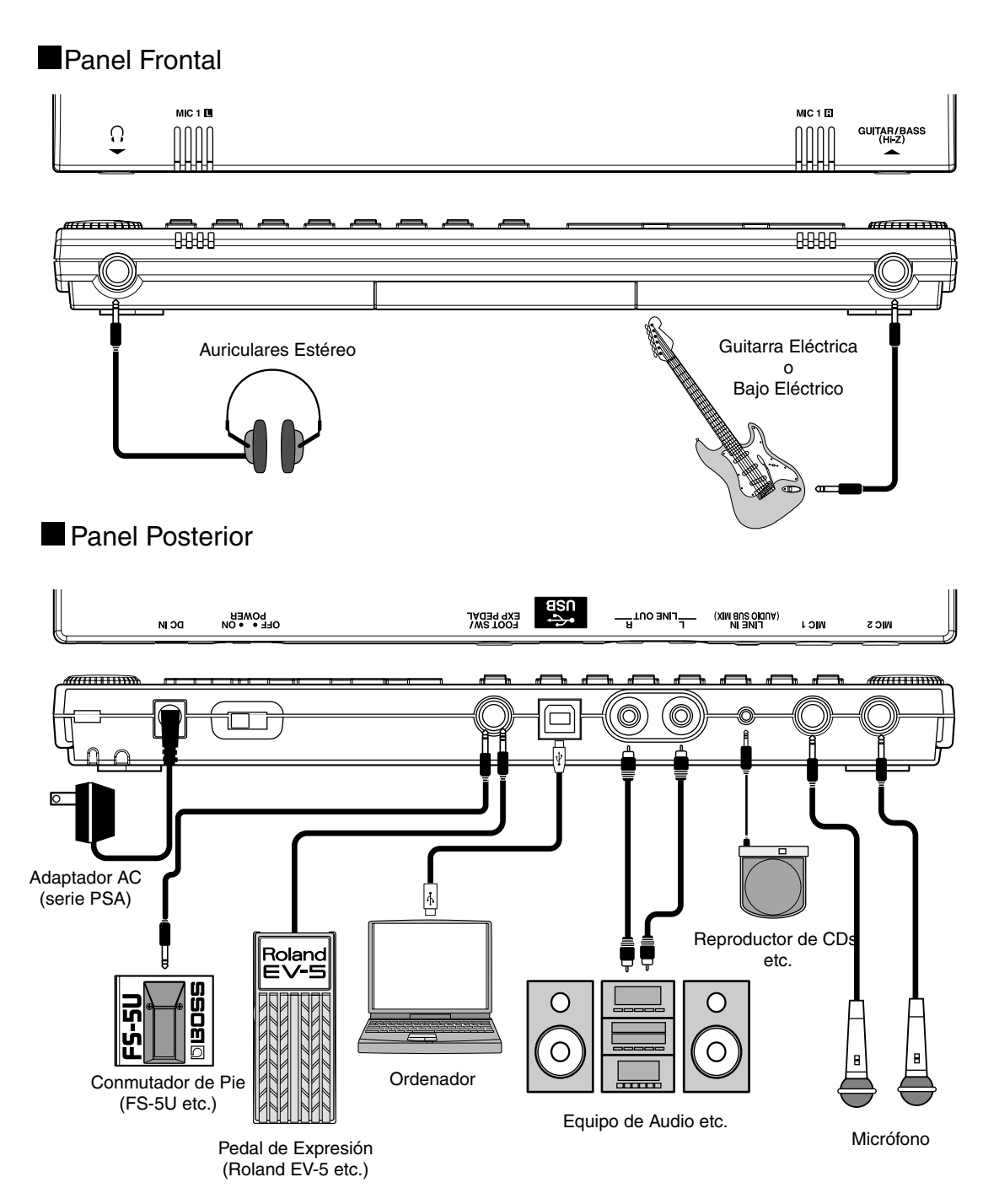

#### NOTE

- Para evitar dañar los altavoces u otros aparatos y/o que funcionen mal, antes de efectuar cualquier conexión, baje a cero el volumen y apáguelos todos.
- Puede producirse realimentación según la colocación de los micrófonos relativa a los altavoces. Puede solucionar esta situación:
	-
	- 1. Cambiando la orientación del (de los) micrófono(s).
	- 2. Alejando el(los) micrófonos(s) de los altavoces.
	- 3. Bajando el volumen.
- Los jacks MIC1 y MIC2 son de tipo TRS fono compatibles con la entrada de señales balanceadas.

La asignación de pins en los jacks MIC1 y MIC2 se muestra a continuación. Antes de realizar cualquier conexión, cerciórese de que la asignación de pins es compatible con la de los aparatos que vaya a utilizar.

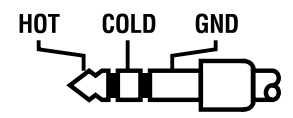

• Al utilizar un conmutador de pie FS-5U (suministrado por separado), ajuste el interruptor de polaridad tal como se muestra abajo. Si no lo ajusta correctamente, es posible que el conmutador no funcione correctamente.

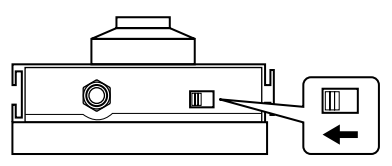

Interruptor de Polaridad

- También puede utilizar el conmutador de pie FS-6 (suministrado por separado). Si utiliza un FS-6, conecte sólo uno de los jacks del FS-6, A o B. Además, ajuste el interruptor de polaridad en "FS-5U." No puede utilizar el jack A&B.
- Si utiliza un pedal de expresión (Roland EV-5, BOSS FV-500L/FV-500H), ajuste el nivel de volumen MIN a "0."

## **Cómo Utilizar el gancho para cable**

La superficie inferior del BR-600 tiene un gancho para fijar el cable del adaptador AC.

Para evitar la interrupción accidental del suministro de corriente a su unidad, (la desconexión accidental del enchufe) y con el fin de evitar forzar el jack para adaptador AC, fije el cable de alimentación empleando el gancho para cable.

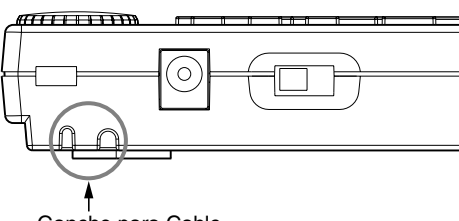

Gancho para Cable

El grosor y la forma del cable puede variar según el adaptador AC utilizado. Coloque el cable tal como se muestra en la Figura A o B para fijar el cable.

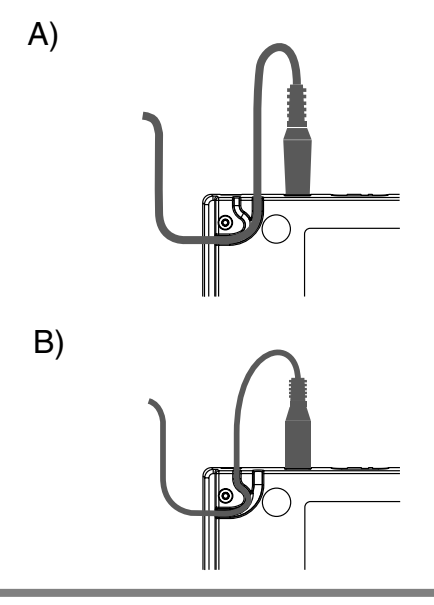

### юр∕и

- No emplee una fuerza excesiva al introducir el cable. Puede dañar el cable.
- Poner el BR-600 cara abajo en una mesa o escritorio puede rallar la superficie del BR-600 o de la mesa o escritorio. Cerciórese de llamar a cabo esta tarea encima de una superficie blanda o bien coloque un trapo u otro material blando encima de la mesa o el escritorio.

## **Usar el Cable de Conversión**

Si su cable de micrófono dispone de conector XLR, puede conectar el micrófono utilizando el cable de conversión suministrado con el BR-600. Lo siguiente detalla cómo conectar el micrófono utilizando este cable.

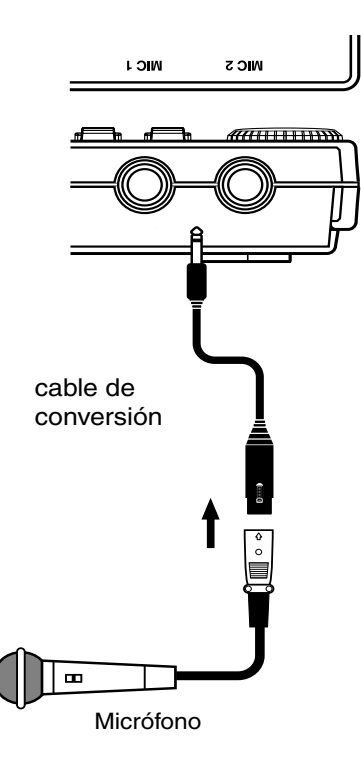

## **NOTE**

• La asignación de pins del conector XLR es la siguiente. Antes de realizar las conexiones, cerciórese de que la asignación de pins es compatible con la de los aparatos que va a utilizar.

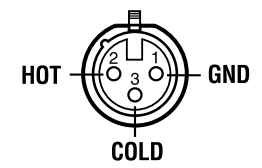

• Dado que el BR-600 no suministra alimentación phantom, tenga en cuenta que si utiliza micrófonos de condensador y otros que requieran alimentación phantom, no producirán sonido alguno.

## **Introducir una Tarjeta de Memoria**

Introduzca la tarjeta de memoria (CompactFlash) con la etiqueta hacia arriba.

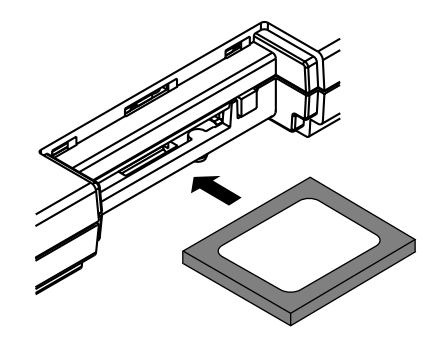

## **NOTE**

- Con cuidado, introduzca completamente la tarjeta hasta el final para que quede bien sujetada. Asimismo, no utilice una fuerza excesiva para introducirla.
- No toque los contactos de la tarjeta ni permita que se ensucien.
- Antes de introducir la tarjeta, primero apague el BR-600. Si introduce la tarjeta con la unidad encendida, los datos en la tarjeta pueden destruirse o la tarjeta puede quedar inservible.

# **Encender/Apagar el BR-600**

## **El Encendido El Apagado**

Cerciórese de seguir los siguientes pasos al encender la unidad. Si no los sigue, puede provocar el mal funcionamiento de la unidad o dañar los altavoces.

**Antes de apagar la unidad, compruebe los siguientes puntos.**

- ¿Está conectados correctamente todos los aparatos externos?
- ¿Está el volumen del BR-600 y de los demás aparatos bajado a cero?
- ¿Ha introducido la tarjeta de memoria?

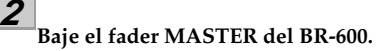

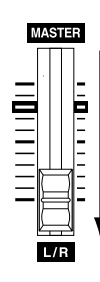

#### **3**

**1**

**Encienda los aparatos conectado a los jacks de entrada (p. ej., GUITAR/BASS, MIC 1, MIC 2, o LINE IN).**

#### **4**

**5**

**Pulse el interruptor POWER localizado en el panel posterior.**

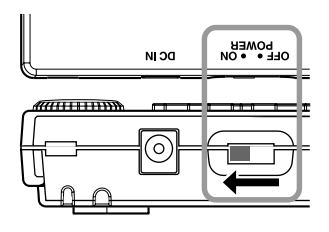

**Encienda el aparato conectado al jack de salida (p.ej., LINE OUT).**

**1 Cerciórese de que haya detenido la reproducción de la canción.**

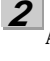

**Apague cada uno de los aparatos en orden inversa al utilizado en el encendido.**

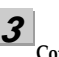

**Confirme que no se muestre "Keep power on!" en la pantalla.**

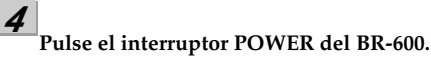

## **NOTE**

- Cerciórese siempre que, antes de apagar el BR-600, el grabador esté parado. Si apaga la unidad mientras esté en curso la grabación o la reproducción, podrá provocar el borrado de los datos de la canción, los ajustes del mezclador y/o los datos del patch de efectos.
- Si utiliza un adaptador AC, cerciórese de que éste no se desconecte durante el funcionamiento de la unidad. Si de desconecta accidentalmente el adaptador AC, puede dañar los datos grabados.
- Apagar la unidad mientras se muestra el mensaje "Keep power on!" puede provocar la corrupción de los datos. Tenga cuidado de no apagar la unidad mientras se muestra este mensaje.
- Esta unidad dispone de circuito de seguridad. Una vez encendida la unidad, tardará unos segundos hasta funcionar con normalidad.
- El BR-600 viene de origen con una tarjeta de memoria en la ranura.
- Antes de realizar el encendido, baje el volumen a cero. Incluso con el volumen ajustado a cero, al encender la unidad, a veces se produce algún sonido, pero esto no es indicativo del mal funcionamiento de la unidad.

## **Escuchar la Canción de Autodemostración**

**1**

## **Seleccionar una canción de autodemostración (Song Select)**

Al encender la unidad, la última canción que seleccionó antes de apagarla, es la que estará seleccionada y se cargarán los datos de esa canción. Una vez cargados los datos, se mostrará la pantalla Play.

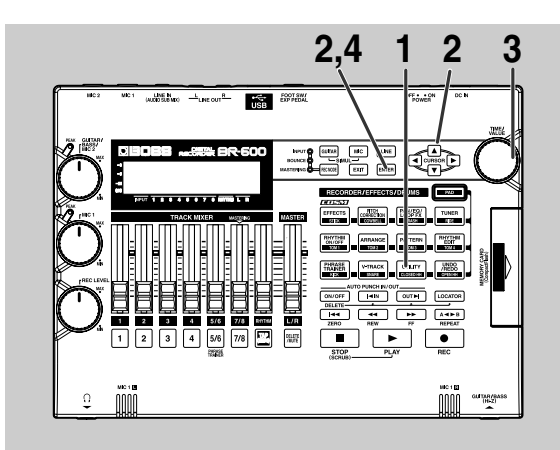

#### **1**

**Confirme que no esté iluminado [PAD] y después pulse [UTILITY].**

#### **2**

Pulse CURSOR  $\left[\right]\blacksquare$  ] para desplazar el cursor a **"SEL" y pulse [ENTER].**

Se muestra la pantalla Song Select.

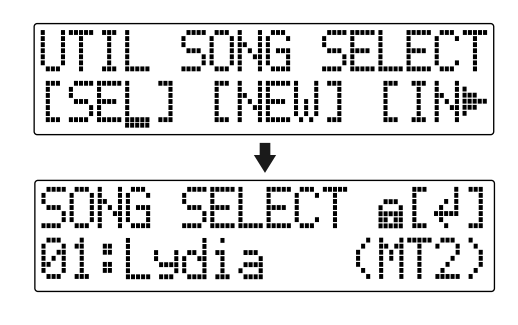

**3**

**Gire el dial TIME/VALUE para seleccionar "01: Lydia".**

#### **4 Pulse [ENTER].**

#### **Reproducir una canción de autodemostración**

**Desplace los faders TRACK 1–4, 5/6, 7/8 y el fader RHYTHM hasta las posiciones mostradas en la siguiente figura y baje el fader MASTER.**

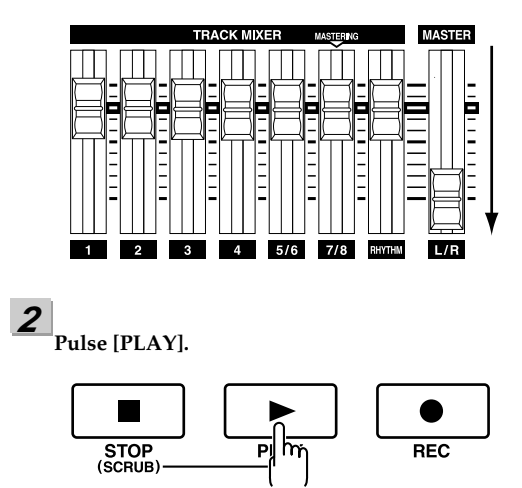

Empieza la canción. Suba lentamente el fader MASTER y ajuste el volumen al nivel deseado.

 **Desplace los faders TRACK para ajustar el nivel de cada pista.**

### юОр

**3**

- El BR-600 viene programado con una canción de autodemostración. Al encender por primera vez la unidad, se seleccionar automáticamente la canción de autodemostración y se cargarán sus datos.
- El uso de la canción de autodemostración suministrada con este producto para cualquier fin que no sea el disfrute privado y personal sin el permiso expreso del propietario de los derechos de la propiedad intelectual está prohibido por ley. Además, estos datos no deben copiarse, ni utilizarse en obras de copyright posteriores al original sin el permiso expreso del propietario del mismo.

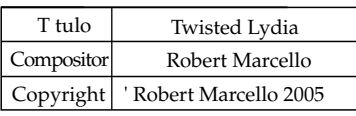

*\* Sólo "Lydia" aparece en pantalla.*

## **Desplazar el Punto Actual**

Puede utilizar el siguiente método para desplazar el punto actual.

## ■ **Adelantar Rápidamente y Rebobinar**

La canción se adelantará rápidamente mientras se mantenga pulsado [FF] y rebobinará mientras mantenga pulsado [REW].

## ■ **Desplazarse hasta el Principio**

Para desplazarse hasta el tiempo en que se ha grabado el primer sonido de una canción, pulse y mantenga pulsado [STOP] y pulse [REW].

Se comprueba cada Pista-V de la pista seleccionada y se desplaza hasta el tiempo en que se ha grabado el primer sonido de la canción.

Pulse [ZERO] para desplazarse hasta el tiempo 00:00:00-00.0.

## **Desplazarse hasta el Final**

Para desplazarse hasta el tiempo en que se ha grabado el último sonido de una canción, mantenga pulsado [STOP] y pulse [FF].

Se comprueba cada Pista-V de la pista seleccionada y se desplaza hasta el tiempo en que se ha grabado el último sonido de la canción.

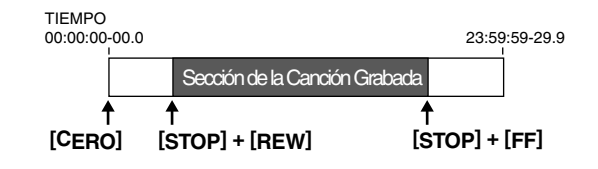

## ■ **Desplazarse por una canción utilizando horas, minutos, segundos, frames o sub frames**

Pulse  $\begin{bmatrix} \bullet \\ \end{bmatrix}$  | para desplazar el cursor hasta la visualización de las horas, minutos, segundos, frames o sub-frames y gire el dial TIME/VALUE para cambiar el punto del tiempo actual en la canción.

## ■ **Desplazarse por una canción por compases o tiempos de compás**

La posición actual en la canción se indica a la izquierda de la fila superior en términos de "compás-tiempo de compásreloj."

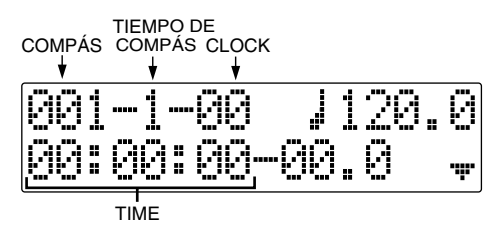

*\* Para la canción de autodemostración, un Arreglo (p. 135) ya ha sido creado y está ajustado de forma que el compás, el tiempo de compás, el reloj y la canción estén sincronizadas correctamente.*

Pulse  $\begin{bmatrix} 1 \\ 1 \end{bmatrix}$  | para desplazar el cursor a la visualización del "compás" o del "tiempo de compás" y gire el dial TIME/VALUE para cambiar el compás o el tiempo de compás actuales en la canción.

*\* No puede desplazar el cursor hasta Reloj (no es modificable).*

#### **MEMO Visualización del Tiempo Transcurrido**

El tiempo actual mostrado en la fila inferior de la pantalla se expresa en MTC (Código de Tiempo MIDI), y se indica en " horas, minutos, segundos, frames y sub frames."

## ■ **Seleccionar el jack que va a utilizar para conectar el instrumento**

El BR-600 viene equipado con varios jacks de entrada apropiados para distintos tipos de instrumentos. Seleccione el jack que coincide con el instrumento que desea utilizar.

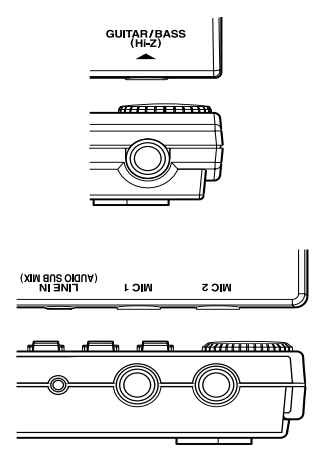

#### **GUITAR/BASS:**

Puede conectar una guitarra o un bajo a este jack. Dado que se trata de una entrada de alta impedancia, puede conectar directamente estos instrumentos.

#### **MIC1:**

Acepta la conexión de micrófonos. Dispone de jack TRS.

#### **MIC2:**

Acepta la conexión de micrófonos. Dispone de jack TRS.

#### **LINE IN:**

Se trata de un jack de entrada que sirve para conectar la señal de salida de un reproductor de CDs u otro reproductor portátil de audio.

#### **NOTE**

- Si utiliza una guitarra electroacústica con una conexión blindada, emplee el jack GUITAR/ BASS.
- Si ha conectado instrumentos a los jacks GUITAR/BASS y MIC2, el jack MIC2 tiene prioridad.
# **Preparar Canciones para Grabar**

Cuando la tarjeta de memoria contiene más de una canción, se selecciona automáticamente la última grabada.

Para grabar una nueva canción, siga el siguiente procedimiento.

# ■ **Grabar una nueva canción (Song New)**

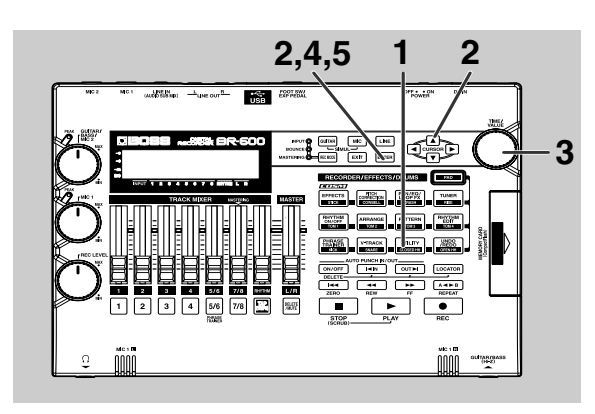

**1**

**Confirme que no esté iluminado [PAD] y después pulse [UTILITY].**

# **2**

**Pulse CURSOR [ ] [ ] para desplazar el cursor a "NEW" y pulse [ENTER].** 

"Type" aparece en la pantalla.

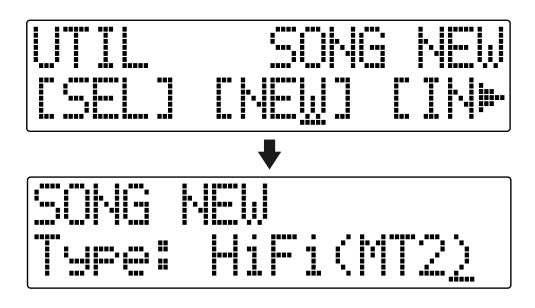

**3**

# **Gire el dial TIME/VALUE para seleccionar el tipo de datos deseado.**

Normalmente, debe seleccionar el tipo de datos que mejor coincide con las necesidades de una situación de grabación en particular, asimismo valorando la calidad deseada y la duración de la grabación. No obstante, para este ejemplo, vamos a seleccionar HiFi (MT2).

# LLS

Para más información acerca de los tipos disponibles, vea "Grabación" (p. 54).

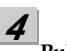

### **Pulse [ENTER].**

"Are you sure?" aparece en la pantalla.

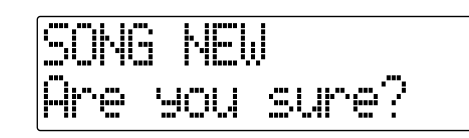

### **5 Pulse [ENTER].**

Cuando esté preparada la nueva canción, volverá a la pantalla Play.

*\* Durante la actualización se muestra "Keep power on!" en la línea superior de la pantalla mientras que en la línea inferior se muestra lo que la unidad está procesando en ese momento.*

# **NOTE**

El BR-600 emplea una frecuencia de muestreo de 44.1 kHz. No es posible variar la frecuencia de muestreo.

# **Seleccionar la Entrada**

Seleccione la fuente de entrada que desee grabar. Se ilumina el botón seleccionado.

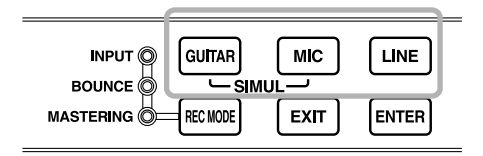

# **[GUITAR]**

Selecciónelo para grabar el instrumento conectado al jack GUITAR/BASS o al jack MIC 2.

## **[MIC]**

Selecciónelo para grabar la señal procedente del micrófono conectado al jack MIC1 y al jack MIC2 o la procedente del micrófono estéreo integrado.

### **[LINE IN]**

Se trata del jack de entrada utilizada para conectar la salida de un reproductor de CDs u otro reproductor portátil de audio así como otros aparatos de audio.

### **SIMUL :**

Para grabar simultáneamente la voz y la guitarra, pulse simultáneamente [GUITAR] y [MIC]. Ambos botones se iluminan, lo que significa que la grabación simultánea ya ha sido habilitada.

Al seleccionar dos pistas de grabación, GUITAR/BASS/ MIC2 se graba en las Pistas 1, 3, 5, 7, mientras que MIC1 se graba en las Pistas 2, 4, 6, 8.

Al seleccionar una sola pista de grabación, se mezclan GUITAR/BASS/MIC2 y MIC1 y a continuación, se graban.

# **NOTE**

Al conectar un micrófono a cualquiera de los jacks MIC1 y MIC2, se desactivará el micrófono estéreo integrado. Si desea utilizarlo, desconecte cualquier micrófono que tenga conectado al los jacks MIC1 y MIC2 (vea la siguiente sección).

# ■ **Activar el Micrófono Integrado**

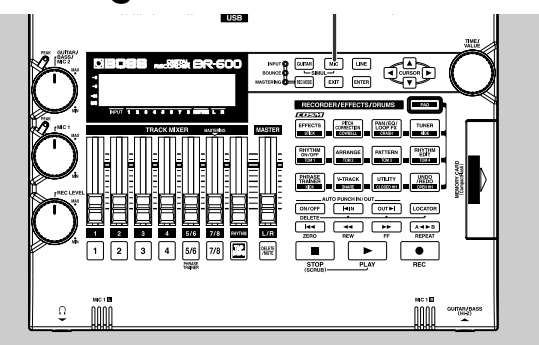

**1**

**Desconecte MIC si se conecta algo a los jacks MIC1 y MIC2.**

**2**

**En la pantalla Play, pulse el botón [MIC] INPUT SELECT.** [MIC] se ilumina y se activa el micrófono estéreo integrado.

# ■ **Ajustar la Sensibilidad a la Entrada**

Al seleccionar GUITAR/BASS/MIC2, MIC1 o el micrófono estéreo integrado, se ajusta la sensibilidad a la entrada con el dial correspondiente. Si selecciona LINE IN, ajuste el nivel de volumen del aparato externo en cuestión.

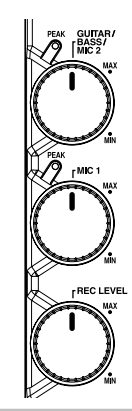

### **HINT**

Para lograr grabar a un óptimo nivel de sonido, debe ajustar los niveles de entrada de forma que el indicador PEAK se ilumine sólo momentáneamente cuando se cante o se toque fuertemente.

# ■ **Ajustar el Nivel de Grabación**

Ajuste el volumen de la fuente de entrada para la grabación.

# **Baje el fader MASTER.**

**2**

**1**

**Gire el dial REC LEVEL hasta su posición central y después suba progresivamente el fader MASTER.** 

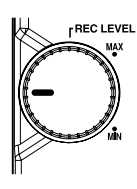

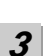

### **Ajuste el nivel de grabación con el dial REC LEVEL.**

Debe ajustar el nivel de forma que el medidor de nivel de INPUT fluctúe dentro de una gama de -12 (entre -24 y -6) a 0 dB. Si ajusta un nivel excesivamente alto, puede producirse distorsión, mientras que, al ajustarlo demasiado alto, puede haber ruido en la grabación o la calidad de ésta puede verse reducida.

**4**

**Use el fader MASTER para ajustar el volumen a un nivel apropiado para el monitorizaje.**

# **NOTE**

Si se utilizan cables con resistores, el nivel de volumen de los aparatos conectados a las entradas (los jacks GUITAR/BASS y LINE IN) puede ser excesivamente bajo. Si esto sucede, utilice cables de conexión sin resistores, como los de la serie PCS de Roland.

# ■ **Visualizar el Medidor de Nivel**

Este medidor indica el nivel de cada pista.

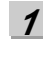

- En la pantalla Play, pulse CURSOR  $[\nabla]$ .
- *\* Para volver a la pantalla Play, pulse CURSOR [* $\triangle$ *].*

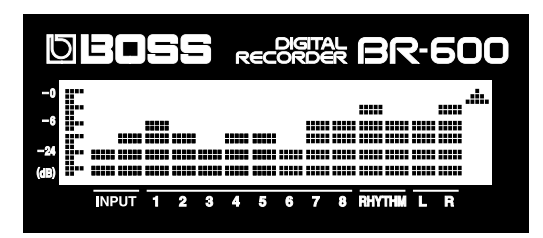

### **INPUT:**

El medidor de nivel muestra la señal de entrada de INPUT.

### **1–8:**

El medidor de nivel indica la salida de las Pistas 1–8.

### **RHYTHM:**

El medidor de nivel muestra la salida de Rhythm.

### **L R:**

El medidor de nivel indica el nivel de salida post fader MASTER. Al monitorizar con auriculares, utilice el fader MASTER para ajustar el volumen al nivel deseado.

# **Utilizar Efectos de Inserción**

**1**

El BR-600 viene con cinco procesadores de efectos integrados: efectos de inserción, efectos de bucle, EQ de pistas, correción de la afinación y kit de herramientas de masterización. A continuación presentamos una explicación de las operaciones relacionadas con los efectos de inserción.

### **MEMO ¿Qué es un efecto de inserción?**

Un efecto añadido directamente a una señal específica (con el BR-600, ésto hace referencia a los sonidos instrumentales procedentes del jack INPUT) recibe el nombre de "efecto de inserción". Los pedales que el guitarrista conecta entre su guitarra y amplificador son un tipo de efecto de inserción. Contrariamente, los efectos de bucle son efectos conectados a los jacks envío/retorno de los mezcladores y aparatos similares. (vea la página p. 119)

### **MEMO ¿Qué es un patch de efectos?**

El BR-600 proporciona numerosos efectos para voz, guitarra, etc. y puede utilizar simultáneamente dos o más de estos efectos. Tal combinación de efectos (es decir, los tipos de efectos utilizados y el orden en el que estén conectados) recibe el nombre de "algoritmo".

Cada efecto del algoritmo ofrece varios parámetros, que permiten modificar el sonido (acción similar a ajustar los controles en un pedal de efectos). El algoritmo y sus ajustes de parámetro se combinan en unidades llamadas "patches de efectos"

Al cambiar de patch de efecto, puede cambiar simultáneamente las combinación de efectos guardadas, su estado activado/desactivado, los ajustes de sus parámetros y así cambiar por completo el sonido.

# **Cambiar de patch de efectos**

**Confirme que [PAD] no se encuentre iluminando y pulse [EFFECTS] para que se muestre el patch de efectos seleccionado en ese momento.**

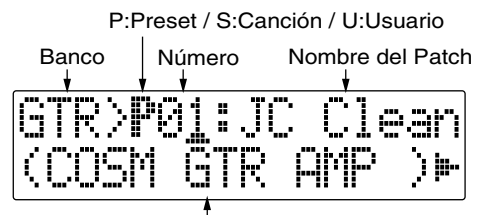

Nombre del Algoritmo

El BR-600 permite seleccionar automáticamente los bancos más apropiados pulsando el botón INPUT SELECT.

Por ejemplo, al pulsar el botón [GUITAR] INPUT SELECT, cambiará a un patch de guitarra en blanco y al pulsar [LINE] cambiará a un patch de línea en blanco. Los bancos son una compilación de patches de efectos.

### **GTR (GUITAR):**

Patches de efectos para utilizar con la guitarra.

### **MIC:**

Patches de efectos para utilizar en el sonido procedente de la entrada de MIC (es decir, voz).

### **LIN (LINE):**

Patches de efectos para utilizar con el sonido de CDs u otros aparatos externos conectados a la entra LINE.

### **SML (SIMUL):**

Patches de efectos para grabar simultáneamente voz y guitarra.

**KA** 

"Patches y Bancos de Efectos" (p. 92)

# **NOTE**

Al ajustar INPUT SELECT en MIC, si se utiliza MIC1 o MIC2, se selecciona el banco MIC. Al conectar ambos o ninguno de ellos y al conectar el micrófono integrado, se selecciona el Banco LINE.

# **2**

**Pulse CURSOR [ ] [ ] para alinear el cursor con el patch de efectos y gire el dial TIME/VALUE para cambiar de patch.** 

## **Patch Preset (predeterminados) (P)**

Los patches preset contiene datos predeterminados. Puede modificar sus ajustes pero no puede crear un nuevo patch preset.

# **Patches del Usuario (U)**

Puede sobrescribir los patches del usuario y guardarlos en la memoria interna. Si ha creado un patch que desearía utilizar en otras canciones, puede guardarlo como patch del usuario.

# **Patches de Canción (S)**

Al igual que con los patches del usuario, puede sobrescribírlos; no obstante, los datos para los patches de canción se guardan, junto con los datos de canción; en la tarjeta de memoria. Esto resulta útil cuando ha creado un patch para una ejecución grabada en concreto y desea guardarlo junto con la canción.

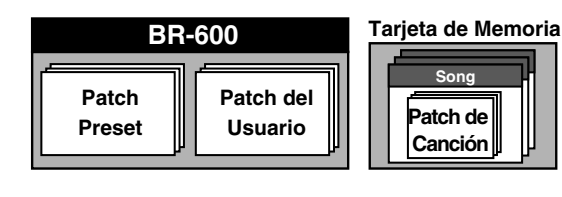

**3**

**Pulse CURSOR [ ] [ ] para alinear el cursor con el número de patch y gire el dial TIME/VALUE para cambiar de número de patch.**

**4 Pulse [EXIT] para volver a la pantalla Play.**

# ∎≫

Para más detalles acerca del uso de los efectos de inserción, vea "Utilizar Efectos de Inserción" (p. 92).

# ■ **Grabar sin efectos de inserción**

**1**

**Confirme que [PAD] no se encuentre iluminado y pulse [EFFECTS] para que se muestre el patch de efectos seleccionado en ese momento.**

El BR-600 se ajusta de forma que le sale sonido sin aplicar efectos de inserción, lo que permite grabar sonidos sin los efectos de inserción.

Al seleccionar "INPUT <REC DRY>" como punto en el que se conectan los efectos de inserción permite grabar sonido sin los efectos de inserción mientras escucha el sonido con los efectos de inserción aplicados.

# ll⊗

"Cambiar la Ubicación del Efectos de Inserción" (p. 95)

## **MEMO**

Algunos efectos resultan especialmente efectivos para la grabación en estéreo.

Para grabar en estéreo, ve "Seleccionar Pistas de Grabación" (p. 55).

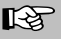

"Lista de Patches de Efectos" (p. 204) "Lista de Algoritmos" (p. 96)

# **Utilizar la Función Rhythm**

# ■ **¿Qué es Rhythm?**

El "Rhythm" es una pista de percusión especifica que no sólo puede reproducir sonidos de percusión sino que también suena como guía rítmica durante la grabación. Asimismo, puede utilizarla para hacer sonar patrones de percusión internos así como patrones de percusión propios del usuario y hacerlos sonar y grabarlos como parte de percusión de sus propias ejecuciones.

Grabar de forma acompasada con la función Rhythm permite editar compases individuales y utiliza otra útiles funciones. Para más detalles, vea "Editar la Ejecución en una Pista (Track Edit)" (p. 75).

También puede cambiar el tempo el patrón de percusión durante el transcurso de una canción. Para más detalles, vea la sección "Sección 4 Utilizar la Función Rhythm" (p. 131).

# ■ **Patrones y Arreglos**

La Función Rhythm tiene dos modos, Pattern (Patrón) y Arrangement (Arreglo).

### **Pattern**

Se trata de frase de ejecución de percusión que duran de uno a varios compases.

Los patrones internos (patrones preset) incluyen patrones preparados para introducciones, estrofas, rellenos y finales.

### **Arrangement**

Patrones organizados en el orden en el que van a sonar (por ejemplo, introducción, estrofa, relleno, estrofa y final) al tempo seleccionado para la canción en cuestión.

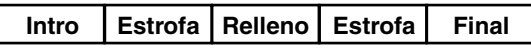

## **MEMO**

El Rhythm está predeterminado con una amplia variedad de arreglos. Para más detalles, vea "Lista de Arreglos/Patrones" (p. 208).

# ■ **Modo Pattern y Modo Arrangement**

Puede precisar cambiar al "Modo Patrón" para poder hacer sonar patrones. De igual manera, para hacer sonar arreglos, puede precisar cambiar al "Modo Arreglos".

# **Modo Patrón**

Este modo sirve para hacer sonar repetidamente un sólo patrón.

También puede crear y editar patrones en este modo.

# **Modo Arreglo**

Este modo sirve para hacer sonar arreglos. también puede crear y editar arreglos en este modo.

**Confirme que no se encuentre iluminado [PAD] y pulse [ARRANGE] para que el botón se ilumine (que indica que el BR-600 está en modo Arreglo).**

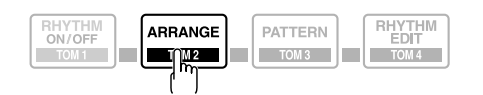

[RHYTHM ON/OFF] se iluminan simultáneamente, lo que confirma que los ritmos están habilitados.

# **Pulse [PLAY].**

**1**

**2**

El arreglo empezará a sonar cuando se inicie la reproducción o la grabación.

El arreglo se detiene automáticamente cuando se pulsa [STOP] para detener la reproducción o la grabación.

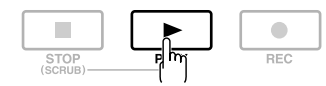

*\* Al ajustar el volumen del arreglo, utilice el fader Rhythm.*

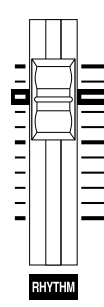

# ■ **Hacer Sonar Arreglos** ■ **Hacer Sonar Patrones**

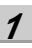

**Confirme que no se encuentre iluminado [PAD] y pulse [PATTERN] para que el botón se ilumine (que indica que el BR-600 está en modo Patrón).**

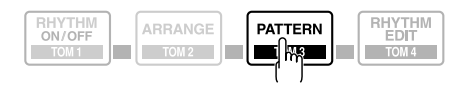

[RHYTHM ON/OFF] se ilumina simultáneamente, lo que confirma que los ritmos están habilitados.

### **2 Pulse [PLAY].**

El patrón empezará a sonar cuando se inicie la reproducción o la grabación.

El patrón se detiene automáticamente cuando se pulsa [STOP] para detener la reproducción o la grabación Si ajusta "BREAK", el patrón no suena (p. 209).

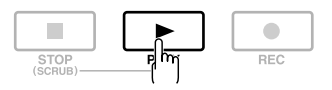

*\* Al ajustar el volumen del patrón, utilice el fader Rhythm.*

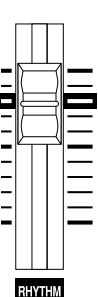

# ■ **Cambiar de Arreglo**

**Confirme que no se encuentre iluminado [PAD] y pulse [ARRANGE] para que se ilumine el botón.**

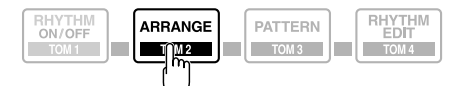

[RHYTHM ON/OFF] se iluminan simultáneamente, lo que confirma que los ritmos están habilitados

# **2**

**1**

### **Seleccione un arreglo.**

Utilice CURSOR  $\left[ \begin{array}{ccc} \bullet & \bullet & \bullet \\ \end{array} \right]$   $\left[ \begin{array}{ccc} \bullet & \bullet & \bullet \\ \end{array} \right]$   $\left[ \begin{array}{ccc} \bullet & \bullet & \bullet \\ \end{array} \right]$   $\left[ \begin{array}{ccc} \bullet & \bullet & \bullet & \bullet \\ \end{array} \right]$   $\left[ \begin{array}{ccc} \bullet & \bullet & \bullet & \bullet \\ \end{array} \right]$   $\left[ \begin{array}{ccc} \bullet & \bullet & \bullet & \bullet \\ \end{array} \right]$ seleccionar el Preset/Canción y el número.

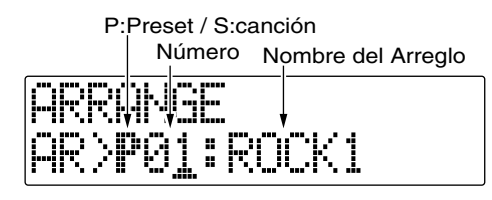

### **Arreglos Preset (P)**

Los arreglos preset contiene datos predeterminados. No puede modificar sus ajustes y tampoco puede crear un nuevo arreglo preset.

### **Arreglos de Canción (S)**

Puede escribir los arreglos de canción; no obstante, los datos de los arreglos de canción se guardan junto con los datos de canción en la tarjeta de memoria.

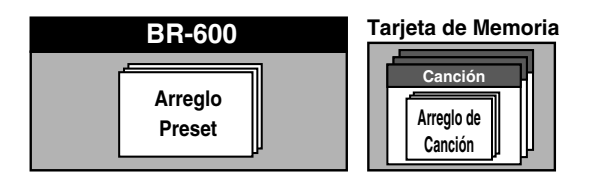

**3**

**Pulse [EXIT] para volver a la pantalla Play.**

# ■ **Cambiar de Patrón**

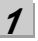

**Confirme que no se encuentre iluminado [PAD] y pulse [PATTERN] para que se ilumine el botón.**

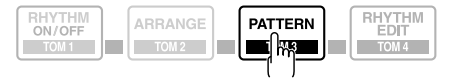

[RHYTHM ON/OFF] se iluminan simultáneamente, lo que confirma que los ritmos están habilitados

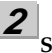

**3**

**Seleccione un patrón.**

Utilice CURSOR  $\left[ \begin{array}{ccc} \bullet & \bullet & \bullet \\ \end{array} \right]$   $\left[ \begin{array}{ccc} \bullet & \bullet & \bullet \\ \end{array} \right]$   $\left[ \begin{array}{ccc} \bullet & \bullet & \bullet \\ \end{array} \right]$   $\left[ \begin{array}{ccc} \bullet & \bullet & \bullet & \bullet \\ \end{array} \right]$   $\left[ \begin{array}{ccc} \bullet & \bullet & \bullet & \bullet \\ \end{array} \right]$   $\left[ \begin{array}{ccc} \bullet & \bullet & \bullet & \bullet \\ \end{array} \right]$ seleccionar Preset/Canción y el número

P:Preset / S:Canción

Número Nombre del patrón

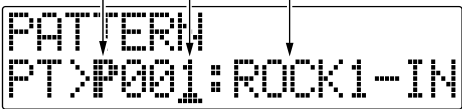

### **Preset Patterns (P)**

Los patrones preset contiene datos predeterminados. No puede modificar sus ajustes y tampoco puede crear un nuevo patrón preset.

### **Song Patterns (S)**

Puede escribir los patrones de canción; no obstante, los datos de los patrones de canción se guardan junto con los datos de canción en la tarjeta de memoria.

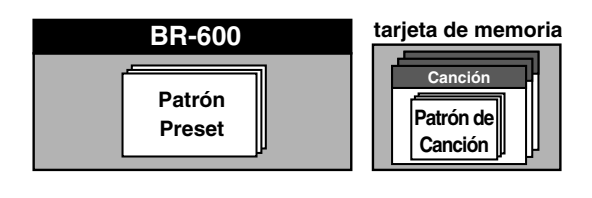

**Pulse [EXIT] para volver a la pantalla Play.**

# ■ **Cambiar el tempo del arreglo o del patrón**

Puede cambiar provisionalmente el tempo del arreglo o del patrón que suena llenando a cabo el siguiente procedimiento en la pantalla Play.

**1**

**Utilice [CURSOR] para alinear el cursor con el "TEMPO" mostrado en la pantalla.**

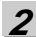

**Gire el dial VALUE para ajustar el tempo.**

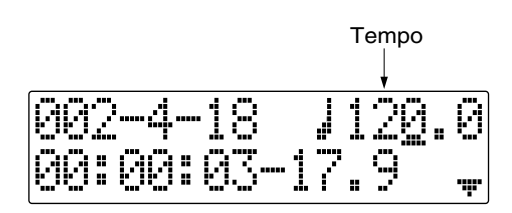

# ■ **Pulsar [TAP] para cambiar el tempo del arreglo o del patrón**

Puede cambiar provisionalmente el tempo del arreglo o del patrón para que tenga el pulso que corresponda al marcado pulsando [TAP].

Pulse cuatro o más veces [TAP] para cambiar el tempo del arreglo o del patrón. El tempo se convierta en el que ha marcado pulsando el botón.

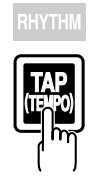

# **NOTE**

- El ajuste del tempo del arreglo se desactiva provisionalmente.
- El cambio del tempo es sólo provisional. Si desea cambiarlo para que no sea un cambio provisional, vea "Cambiar el Tempo de un Arreglo" (p. 143)
- No puede guardar el tempo de un patrón.

# **Grabación**

**1**

# ■ **Seleccionar la pista de grabación**

**Pulse cualquiera de los botones [1]–[7/8] de REC TRACK para seleccionar la pista de la grabación.** 

Si el botón parpadea en rojo, significa que la pista está lista para grabar.

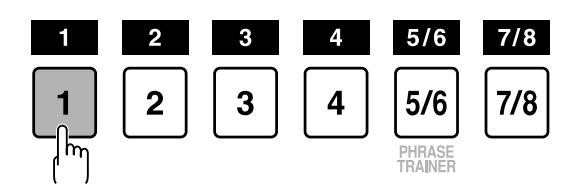

El estado de cada botón lo indica el indicador del botón.

**Apagado:** No existen datos grabados en la pista.

**Verde:** Existen datos grabados en la pista.

**Rojo:** La pista está seleccionada para grabar.

Si se selecciona para la grabación una pista que ya contiene datos, el indicador se ilumina alternándose entre naranja y verde.

# **Si se ilumina INPUT SELECT [GUITAR] o [MIC]**

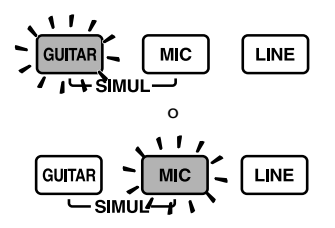

Dado que la entrada es monoaural, la grabación se ejecutará normalmente como grabación monoaural en una pista. Pulse uno de los botones TRACK [1]–[4] de REC TRACK para seleccionar la pista en la que desea grabar.

Ahora bien, si desea grabar en estéreo para realzar el efecto de los efectos de inserción, puede pulsar simultáneamente los botones REC TRACK [1] y [2], [3] y [4] para la grabación estéreo en dos pistas.

Además, las Pistas 5/6 y 7/8 son pistas estéreo y por eso, siempre producen grabaciones estéreo.

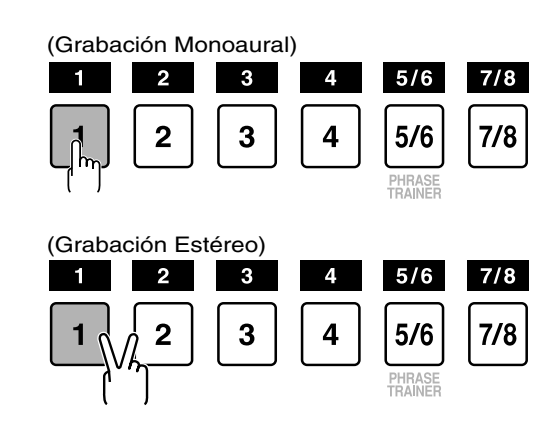

# **Si se ilumina INPUT SELECT [LINE] o [SIMUL]**

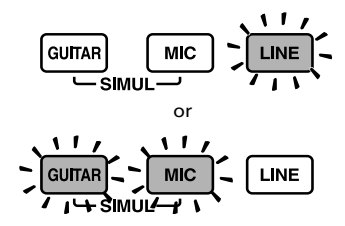

Dado que la entrada es estéreo, la grabación se realiza normalmente en dos pistas. Pulse REC TRACK [1] o [2] para seleccionar 1 y 2, o bien [3] o [4] para seleccionar las pistas 3 y 4.

No obstante, si desea mezclar en una pista las señales de los canales izquierda y derecha, con las pistas 1 y 2 seleccionadas, pulse otra vez REC TRACK [1] para seleccionar la pista 1. Utilizando el mismo procedimiento, puede seleccionar cualquier pista de 1 a 4 para que ésta sea la pista para la grabación.

Además, las Pistas 5/6 y 7/8 son pistas estéreo, por lo que siempre producen grabaciones estéreo.

# ■ **Acerca de los modos de grabación (REC)**

La grabación en el BR-600 se realiza en tres modo principales.

Utilice el modo que resulte más apropiado para llevar a término su canción.

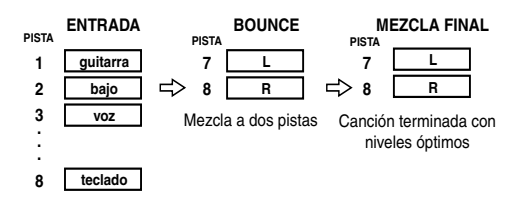

### **INPUT:**

Sólo los sonidos instrumentales u otras fuentes de entrada se graban en las pistas. Los sonidos reproducidos de otras pistas no se graban.

### **BOUNCE:**

Mientras se reproducen los sonidos de distintas pistas, éstos se graban en otra pista. En el modo Bounce, puede reproducir simultáneamente ocho pistas y grabarlas todas en una sola Pista-V.

Al seleccionar la fuente de entra con INPUT SELECT, puede también incluir esos sonidos en la grabación.

Asimismo, también puede incluir en la grabación los sonidos del Rhythm.

### **MASTERING:**

Aquí puede aplicar el "Kit de Herramientas de Masterización" a las dos pistas a que ha botado las otras pistas para acabar la canción con los niveles (de volumen) optimizados.

No puede utilizar la función Rhythm en este modo.

### **MEMO ¿Qué es el Kit de Herramientas de Masterización?**

Al crear un CD de audio de sus canciones grabadas, o grabar en un medio similar, el volumen general requiere ser controlado para que incluso las secciones con el nivel de volumen más alto queden correctas en el CD. No obstante, a menudo esto implica bajar el volumen general, que produce un CD con poca garra e impacto.

Además, en la gama de frecuencias bajas, al que el oído humano no es especialmente sensible, el sonido producido en realidad puede percibirse como de bajo volumen, incluso cuando el medidor muestra que está en su nivel máximo. Este hecho también hace que sea difícil crear sonidos potentes.

No obstante, con el Kit de Herramientas de Masterización" puede compensar las diferencias en el volumen que ocurren a lo largo de la canción y a la vez compensar el balance en la gama de graves.

Recomendamos masterizar con el Kit de Herramientas de Masterización en la etapa final de la creación de canciones.

 $\mathbb{R}$ 

"Masterización" (p. 111) "Lista de Patches del Kit de Herramientas de Masterización" (p. 207)

# ■ **Procedimiento**

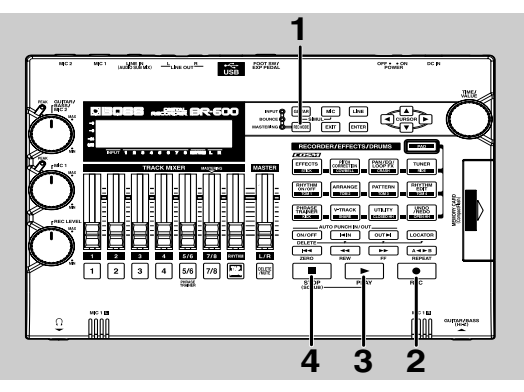

### **1**

**Pulse repetidamente [REC MODE] hasta que se indique en el lado izquierdo de la pantalla INPUT para REC MODE.**

El BR-600 entra en modo Input (entrada).

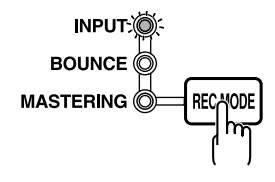

# **2**

### **Pulse [REC].**

[REC] parpadea en rojo y el BR-600 entra en estado de espera de grabación.

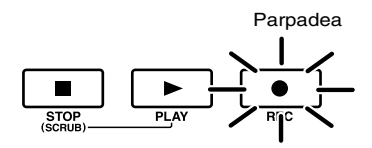

### **3**

**Pulse [PLAY].**

[PLAY] se ilumina en verde y los botones [REC] y REC TRACK se iluminan de forma constante en vez de parpadear en rojo. Se inicia la grabación.

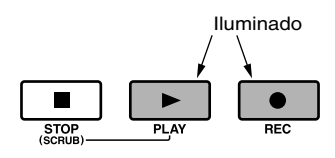

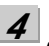

### **Al terminar de grabar, pulse [STOP].**

Se ilumina el botón REC TRACK alternándose entre naranja y verde, lo que indica que la pista contiene datos grabados.

*\**

*\* Durante la actualización se muestra el mensaje "Keep power on!" en la fila superior de la pantalla, mientras que la fila inferior muestra lo que está siendo procesado.*

# **NOTE**

No puede reproducir sonidos grabados que duren menos de un segundo.

### **Organización de las Pistas**

El BR-600 ofrece ocho pistas de audio que pueden utilizarse para grabar y reproducir.

Las pistas 1 – 4 son pistas monoaurales independientes. Las pistas 5/6 y 7/8 están vinculadas como pistas estéreo.

Las pistas 5/6 y 7/8 están fijadas como pistas izquierda/ derecha, respectivamente, mientras que la posición de los faders, los Efectos de Bucle y demás procesos se aplican a ambas pistas. Por eso, estas dos pistas representan un destino útil del proceso bounce (p. 65). Las pistas 7/8 también se convierten en pistas de masterización específicas durante la masterización (p. 111).

Además e independiente de las pistas de audio, el BR-600 también ofrece pistas estéreo específicas para la reproducción de ritmos internos (p. 132).

# **Reproducir Música Grabada**

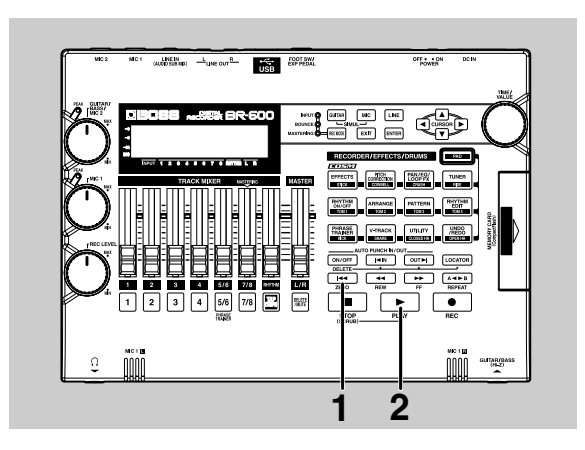

**1**

**Pulse [ZERO] para desplazarse a la ubicación del tiempo 00:00:00-00.0.**

# **2**

## **Pulse [PLAY].**

[PLAY] se ilumina en verde y se inicia la reproducción.

Utilice los faders TRACK para ajustar individualmente el volumen de cada pista.

# ■ **Enmudecer Pistas Específicas (Track Mute)**

Durante la reproducción, mantenga pulsado [DELETE/ MUTE] y pulse uno de los botones REC TRACK que se ilumine alternándose entre naranja y verde o simplemente, iluminado en verde.

El botón REC TRACK empezará a parpadear en naranja o en verde y se enmudecerá el sonido de la pista en cuestión.

Si repite la misma operación, el botón volverá a su estado anterior y también volverá a sonar la pista.

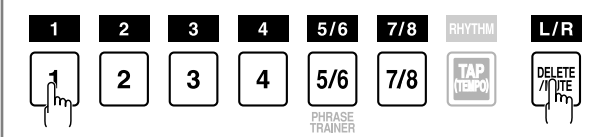

# **Recording to an additional relations** (Overdubbing) **Grabar una ejecución adicional**

Las pistas para las que el botón REC TRACK esté iluminado en verde (o alternándose entre naranja y verde) son pistas que ya contienen datos grabados.

El proceso de escuchar material grabado mientras graba material adicional en otra pista se denomina "overdubbing (o sobregrabación)" Al grabar el bajo, la guitarra y la voz en pistas distintas, más adelante podrá ajustar el volumen de cada instrumento en relación a los demás, cambiar el balance izquierda/derecha en el campo estereofónico, intercambiar datos y llevar a cabo otras operaciones.

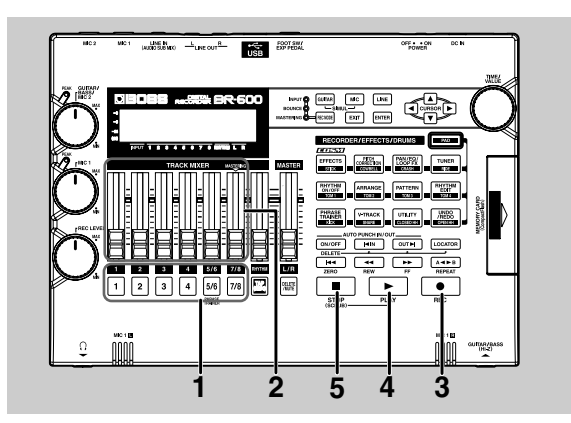

# **1**

### **Pulse uno de los botones REC TRACK [1]–[7/8] para seleccionar la pista en la que desee grabar.**

Puede determinar el estado de cada pista fijándose en el indicador del botón.

**Apagado:** No existen datos grabados en la pista.

**Verde:** Existen datos grabados en la pista.

**Rojo:** La pista está seleccionada para grabar.

Si se selecciona para grabar una pista con datos existentes, el indicador se ilumina alternándose entre naranja y verde.

### **2**

**Ajuste los faders para que el volumen de las pistas sea de un nivel apropiado.**

# **3**

# **Pulse [REC].**

[REC] parpadea en rojo y el BR-600 entra en estado de espera de grabación.

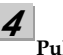

# **Pulse [PLAY].**

Los indicadores de los botones [REC] y REC TRACK dejan de parpadear en rojo y se iluminan se forma continua. Se inicia la grabación y se ilumina [PLAY].

Sólo se graba en la nueva pista lo que se toca en ese momento. La música que suena por reproducción no se graba.

*\* Si utiliza el dial REC LEVEL para bajar el volumen de la fuente de entrada durante la grabación, el sonido se seguirá grabando en al pista de audio con un nivel de volumen bajo. Esto da lugar a que habrá ruido al volver a subir el volumen de la pista de audio para reproducirla.*

*Si desea bajar el volumen del sonido de la fuente de entrada que está monitorizando, baje el volumen con el fader MASTER. Para cambiar el volumen de la música que reproduce, utilice el fader TRACK de cada pista.*

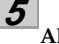

**Al terminar de grabar, pulse [STOP].**

# NOTE

- Tenga en cuenta que, al grabar sonido en una pista que ya contiene datos, borrará la grabación existente.
- No puede reproducir sonido grabado que dure menos de un segundo.

### **HINT Consejos para la sobregrabación**

Al grabar nuevo material mientras escucha una ejecución grabada, es posible que no oiga claramente lo que está tocando por lo fuerte que suena la ejecución ya grabada. En este caso, puede bajar un poco los faders de las pistas de reproducción o panoramizar las pistas de reproducción hacia la izquierda (o la derecha) y lo que toca hacia la derecha (o la izquierda) para que sea más fácil oír lo que está tocando.

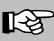

"Ajustar el Campo Estereofónico de la Entrada (Pan)" (p. 56)

# **Juntar Pistas Múltiples (Bounce)**

# **Ajustar el Sonido para Cada Pista**

Puede ajustar el timbre, el panorama y el balance del volumen individualmente para cada pista.

■ **Ajustar la Ubicación del Sonido en el Campo Estereofónico (Pan)**

**Confirme que [PAD] esté apagado y pulse [PAN/EQ/ LOOP FX].**

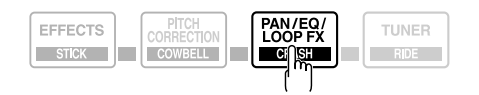

**2**

**1**

Pulse CURSOR  $\left[ \right. \blacklozenge$   $\left. \right]$   $\left[ \right. \blacktriangleright$   $\left. \right]$  para desplazar el cursor a **"PAN" y pulse [ENTER].**

Los ajustes del parámetro Pan aparecen en la pantalla.

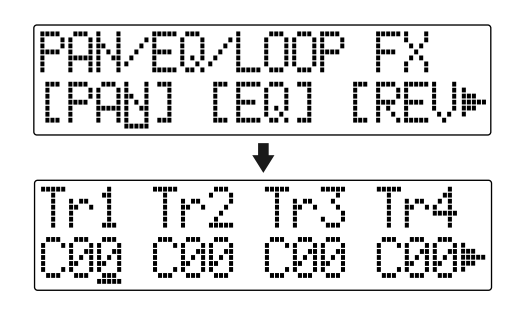

**3**

**4**

Pulse CURSOR  $\begin{bmatrix} 1 \\ 1 \end{bmatrix}$  ly gire el dial TIME/ **VALUE para modificar los ajustes del panorama.**

*\* Al pulsar uno de los botones REC TRACK, desplazará el cursor hasta la pista que corresponde al botón que ha pulsado.* 

*\* Al pulsar [ENTER] lo ajustará a "C00" (Centro).*

**Pulse [EXIT] (o [PAN/EQ/LOOP FX]) para volver a la pantalla Play.**

# **NOTE**

Las pistas 5/6 y 7/8 son pistas estéreo y cualquier ajuste del panorama que efectúe será aplicado a ambas pistas.

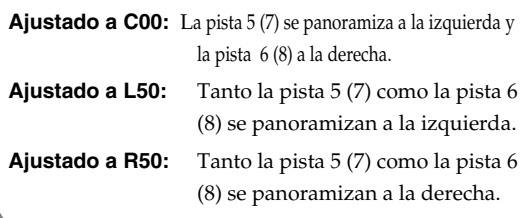

# ■ **Ajustar el Timbre (Track EQ)**

"Track EQ" es un ecualizador independiente de dos bandas aplicable a todas las pistas que permite ajustar

individualmente las qualidades tímbricas de las frecuencias graves u agudos.

Funcionan como los controles de tone de un equipo estéreo.

### **1 Confirme que [PAD] esté apagado y pulse [PAN/EQ/ LOOP FX].**

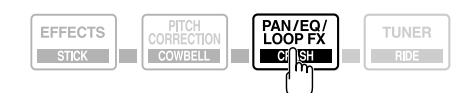

### **2**

**Pulse CURSOR [ ] [ ] para desplazar el cursor a "EQ" y pulse [ENTER].**

Se muestra la pantalla de ajuste del la EQ.

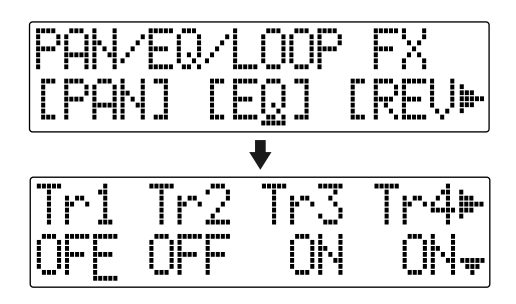

**3**

**4**

### **Pulse CURSOR [**  $\bigcup$  **]** [  $\bigcup$  **]** y gire el dial TIME/ **VALUE para activar/desactivar Track EQ.**

*\* Al pulsar un botón REC TRACK, desplazará el cursor hasta la pista correspondiente al botón que ha pulsado.*

**Al cambiar los ajustes de la EQ, pulse repetidamente CURSOR [ ] para que se muestre la pantalla de parámetros y después utilice [CURSOR] y el dial TIME/VALUE para modificar el valor del ajuste.**

$$
↑
$$

### ∎⊗ज

Para más información acerca del contenido de los ajustes, vea "Funciones de los Parámetros de Track EQ" (p. 122).

**5**

**1**

**Cuando haya terminado de efectuar los ajustes, pulse [EXIT] (o [PAN/EQ/LOOP FX]) para volver a la pantalla Play.**

# ■ **Añadir Complejidad Tímbrica y Amplitud al Sonido (Efecto de Bucle)**

El BR-600 ofrece chorus, delay y doubling (puede seleccionar cualquiera individualmente) como efectos de bucle y además, proporciona reverb también. El correcto uso de estos efectos permite lograr una mayor amplitud de sonido.

### **MEMO ¿Qué es un efectos de bucle?**

Los efectos conectados al envió y retorno de un mezclador se denominan "efectos de bucle". Puede ajustar la profundidad del efecto cambiando el nivel de envío de cada uno de los canales del mezclador (equivalente a las pistas del BR-600).

Dado que los niveles para cada pista son separados, puede cambiar individualmente la profundidad. Esto permite, por ejemplo, tener una reverb profunda en la voz y poca reverb en la batería, o cualquier tipo de combinación similar.

Al contrario que con los efectos de inserción (p. 92), que se aplican a sonidos específicos, los efectos de bucle se aplican a la pista íntegra.

**Confirme que [PAD] esté apagado y pulse [PAN/EQ/ LOOP FX].**

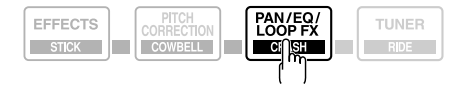

**2** Pulse CURSOR  $\left[ \begin{array}{ccc} \bullet & \end{array} \right]$   $\left[ \begin{array}{ccc} \bullet & \end{array} \right]$  para desplazar el cursor a **"CHO/DLY" o "REV" y pulse [ENTER].** 

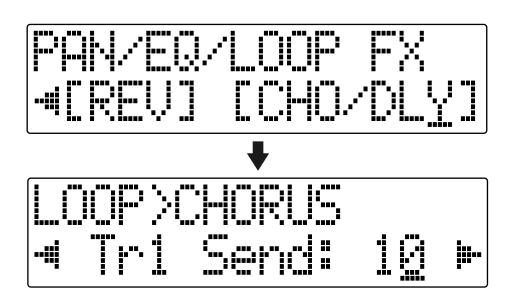

## **3**

**Pulse CURSOR [ 4 ] [**  $\blacktriangleright$  **] hasta que se muestre "FX Type" o "Type" y después gire el dial TIME/VALUE para seleccionar el efecto de bucle deseado.**

# **Al utilizar CHO/DLY**

Seleccione de entre "CHORUS," "DELAY," o "DBLN" (doubling).

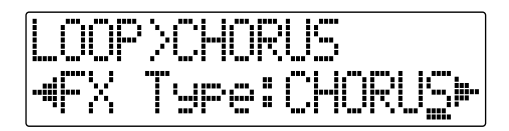

## **Al utilizar REV**

Seleccione de entre "HALL" o "ROOM."

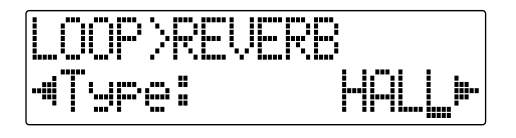

# **NOTE**

No puede utilizar simultáneamente chorus, delay y doubling. Puede seleccionar cualquiera de ellos al utilizar efectos de bucle.

**4**

**Si desea cambiar los ajustes del efecto seleccionado,**  pulse CURSOR  $\begin{bmatrix} 1 \\ 1 \end{bmatrix}$  ] para seleccionar el **parámetro deseado y después cambie el valor del ajuste con el dial TIME/VALUE.**

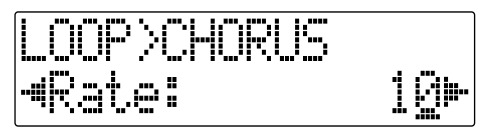

# 咚

Para más información acerca del contenido de los ajustes, vea "Funciones de los Parámetros de los Efectos de Bucle.

**5**

Pulse CURSOR  $\left[ \begin{array}{ccc} 1 & 1 \\ 1 & 1 \end{array} \right]$  para que se muestre la **pantalla de ajuste del Nivel de Envío .**

### **Al utilizar CHO/DLY**

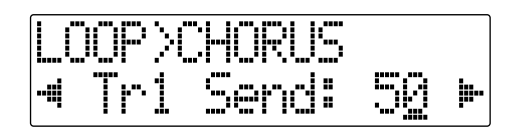

## **Al utilizar REV**

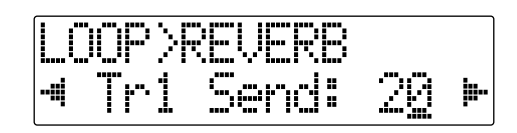

### **6 Pulse CURSOR [ ] [ ] y utilice el dial TIME/ VALUE para ajustar el nivel de envío de cada pista.**

*\* Al pulsar uno de los botones REC TRACK, desplazará el cursor hasta la pista que corresponde al botón que ha pulsado.*

**Una vez haya completado los ajustes del nivel de envío pulse repetidamente [EXIT] para volver a la pantalla Play**

# **MEMO**

**7**

El "nivel de envío" es el nivel de volumen de la señal enviada desde cada respectiva pista a cada efecto, y puede cambiar la cantidad del efecto aplicado ajustando el nivel de envío.

# **Bouncing**

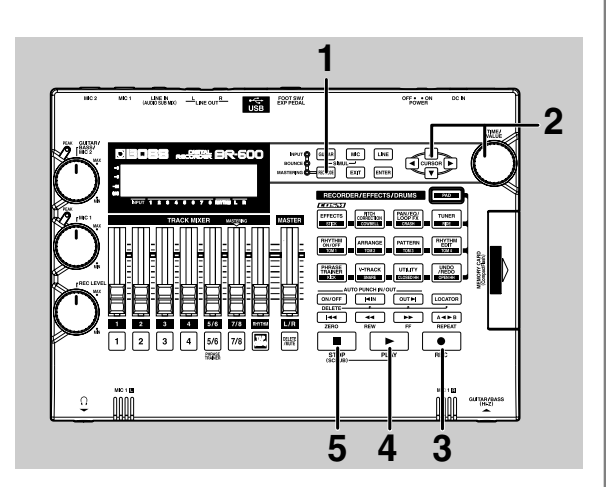

**1**

**Pulse repetidamente [REC MODE] hasta que se indique "BOUNCE" para REC MODE en la parte izquierda de la pantalla .**

TEl BR-600 entra en modo BOUNCE.

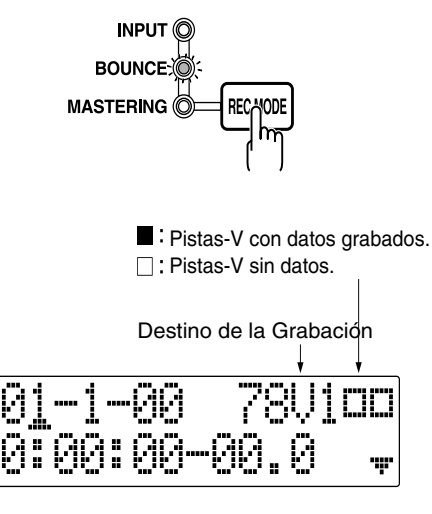

# 咚

"¿Qué son Pistas-V" (p. 12)

# **2**

**Use CURSOR [ ] [ ] y el dial TIME/VALUE para seleccionar la pista/pista-V en la que desee grabar.**

### **3 Pulse [REC].**

[REC] parpadea en rojo y el BR-600 entra en estado de espera de grabación.

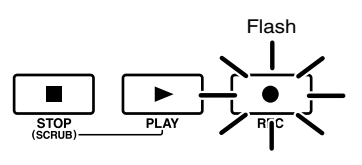

### **4 Pulse [PLAY].**

[PLAY] se ilumina en verde, los botones [REC] y REC TRACK se iluminan de forma constante en vez de parpadear en rojo y se inicia la grabación.

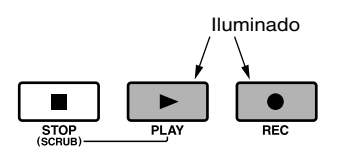

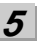

### **Al terminar de grabar, pulse [STOP].**

*\* Durante la actualización se muestra el mensaje "Keep power on!" en la fila superior de la pantalla, mientras que la fila inferior muestra lo que está siendo procesado.*

### **MEMO**

- Para prepararse a grabar más después de ejecutar botar las pistas, el BR-600 cambiará automáticamente a una pista vacía en el punto en que se botaron las pistas.
- Después de botar a dos pistas, podrá utilizar el "Kit de Herramientas de Masterización" para eliminar los problemas de volumen que hayan en la canción y lograr un buen equilibro en los graves vea "Masterización" (p. 111).

# **Sección 1 Grabación y Reproducción**

# **Grabación**

# **Crear Canciones para Grabar**

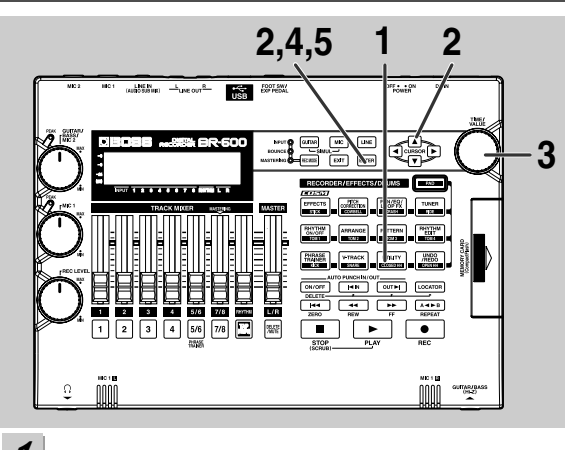

**1**

**Confirme que [PAD] esté apagado y pulse [UTILITY].**

**2**

Pulse CURSOR  $\left[ \begin{array}{ccc} 1 & 1 \\ 1 & 1 \end{array} \right]$  ] para mover el cursor hasta **"NEW" y pulse [ENTER].**

"Type" aparece en la pantalla.

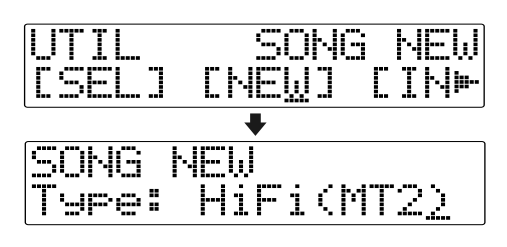

# **3**

**4**

**Gire el dial TIME/VALUE para seleccionar el tipo de datos.**

# **Pulse [ENTER].**

"Are you sure?" aparece en la pantalla.

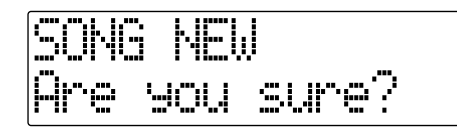

**5**

## **Pulse [ENTER]. Cuando esté lista la nueva canción, se volverá a mostrar la pantalla Play.**

*\* Durante la actualización se muestra "Keep power on!" en la línea superior de la pantalla mientras que en la línea inferior se muestra lo que la unidad está procesando en ese momento*

# ■ **Acerca de los tipos de datos**

Al grabar un nueva canción, el BR-600 permite ajustar el tipo de datos. Esto de permite seleccionar la combinación de calidad de audio y tiempo de grabación más apropiada para el material que va a grabar. Puede seleccionar de entre los siguientes tipos de datos.

# **HiFi (MT2) (multitrack 2):**

Para grabaciones de alta calidad. Este tipo de datos es recomendable cuando desea botar muchas pistas. Normalmente conviene seleccionar este tipo.

# **STD (LV1) (live 1):**

Para grabaciones que ocuparán más espacio que el proporcionado por el tipo MT2. Resulta más apropiado para grabar actuaciones en directo.

# **LONG (LV2) (live 2):**

De los tres tipos de datos, éste proporciona el mayor tiempo de grabación disponible. Resulta útil cuando la tarjeta dispone de poca capacidad de grabación.

# **Tiempo de Grabación**

El tiempo de grabación posible para cada tipo de datos en una tarjeta de memoria se muestra a continuación (al grabar en una pista).

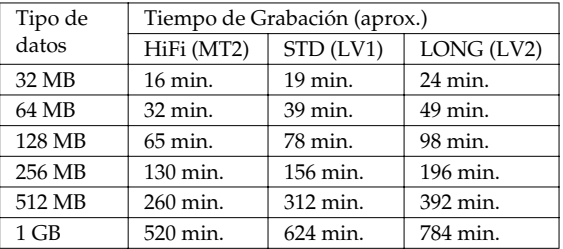

*\* La frecuencia de muestreo está ajustada en 44.1 kHz, a pesar del tipo de datos utilizado. No puede modificar la frecuencia de muestreo.*

# ИО∕ИЕ

- Una vez creada una canción, no podrá cambiar de tipo de datos.
- Los tiempos de grabación son aproximados. Según el tipo de canciones, puede que haya menos tiempo disponible.
- Los tiempos de grabación son aplicables cuando se graba en una pista. Por ejemplo, si graba en ocho pistas, el tiempo de grabación para cada pista será una octava parte del tiempo indicador arriba.
- Las tarjetas de memoria compatibles con el BR-600 son tarjetas CompactFlash con alimentación de 3.3 V y de 32 MB a 1 GB.

# **Seleccionar Pistas de Grabación**

**1**

**Pulse cualquiera de los botones [1]–[7/8] de REC TRACK para seleccionar la pista de la grabación.** 

Si el botón parpadea en rojo, significa que la pista está lista para grabar.

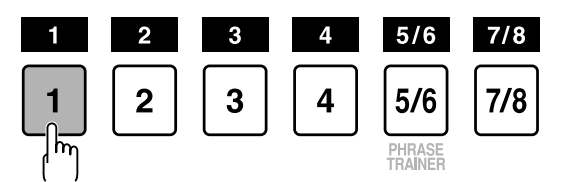

El estado de cada botón lo indica el indicador del botón.

**Apagado:** No existen datos grabados en la pista.

**Verde:** Existen datos grabados en la pista.

**Rojo:** La pista está seleccionada para grabar.

Si se selecciona para la grabación una pista que ya contiene datos, el indicador se ilumina alternándose entre naranja y verde.

# **Si se ilumina INPUT SELECT [GUITAR] o [MIC]**

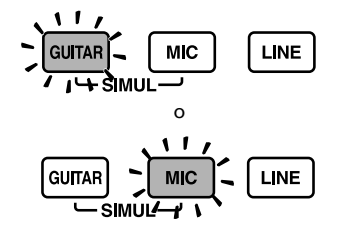

Dado que la entrada es monoaural, la grabación se ejecutará normalmente como grabación monoaural en una pista. Pulse uno de los botones TRACK [1]–[4] de REC TRACK para seleccionar la pista en la que desea grabar.

Ahora bien, si desea grabar en estéreo para realzar el efecto de los efectos de inserción, puede pulsar simultáneamente los botones REC TRACK [1] y [2], [3] y [4] para la grabación estéreo en dos pistas.

Además, las Pistas 5/6 y 7/8 son pistas estéreo y por eso, siempre producen grabaciones estéreo.

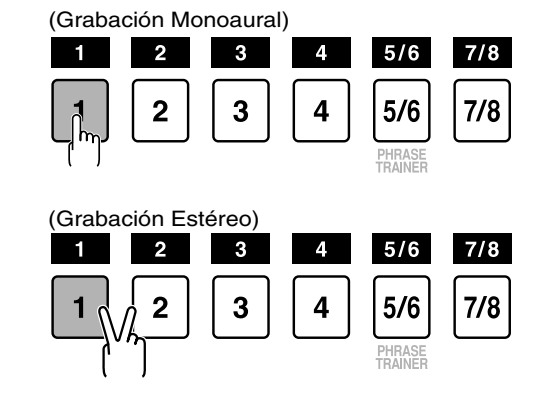

# **Si se ilumina INPUT SELECT [LINE] o [SIMUL]**

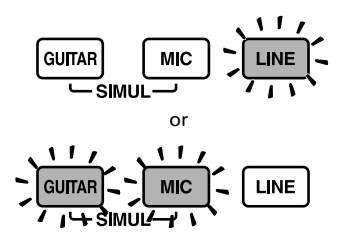

Dado que la entrada es estéreo, la grabación se realiza normalmente en dos pistas. Pulse REC TRACK [1] o [2] para seleccionar 1 y 2, o bien [3] o [4] para seleccionar las pistas 3 y 4.

No obstante, si desea mezclar en una pista las señales de los canales izquierda y derecha, con las pistas 1 y 2 seleccionadas, pulse otra vez REC TRACK [1] para seleccionar la pista 1. Utilizando el mismo procedimiento, puede seleccionar cualquier pista de 1 a 4 para que ésta sea la pista para la grabación.

Además, las Pistas 5/6 y 7/8 son pistas estéreo, por lo que siempre producen grabaciones estéreo.

# **Cambiar de Pista-V**

El BR-600 es un grabador multipistas de ocho pistas y cada una de estas pistas contiene ocho Pistas-V. Puede seleccionar cualquiera de estas Pistas-V para grabar o para reproducir datos.

En otras palabras, las Pistas-V pueden utilizarse para realizar grabaciones múltiples de solos de guitarra, de voces, etc. sin tener que borrar tomas, y esto le aseguro poder seleccionar la mejor toma después. Además, también puede seleccionar las mejores partes de las tomas de distintas Pistas-V y combinarlas en una única pista.

# **LAS**

"Editar la Ejecución en una Pista (Track Edit)" (p. 75)

**Confirme que [PAD] esté apagado y pulse [V-TRACK].**

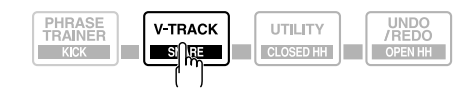

La visualización de Selección de Pistas-V aparece en la pantalla. Esta pantalla muestra los números de las Pistas-v seleccionadas para cada pista.

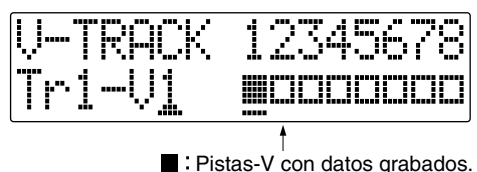

- $\Box$  : Pistas-V sin datos grabados.
- **2**

**3**

**4**

**1**

**Use REC TRACK [1]–[7/8] para seleccionar la pista que va a modificar.**

*\* También puede seleccionar las pistas con el CURSOR [ ] [ ].*

**Gire el dial TIME/VALUE para cambiar la Pista-V**

**Una vez cambiada la Pista-V, pulse [V-TRACK] (o [EXIT]) para volver a la pantalla Play.**

# **Ajustar el Campo Estereofónico de la Entrada (Pan)**

Para cambiar la ubicación de un sonido instrumental en el campo estereofónico (panoramización), utilice el siguiente procedimiento.

**1**

**2**

**3**

**5**

**Confirme que [PAD] esté apagado y pulse [PAN/EQ/ LOOP FX].**

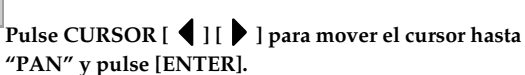

Se muestra la pantalla de ajustes de PAN (panorama).

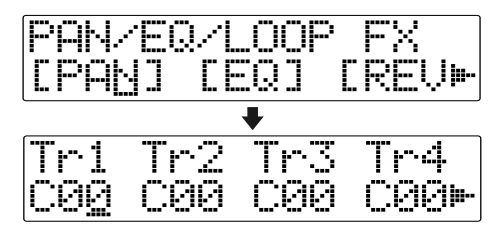

**Pulse CURSOR [ ] para que se muestre "IN."**

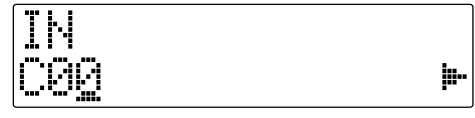

**4 Gire el dial TIME/VALUE para modificar los ajustes del panorama. Los ajustes del panorama realizados aquí se aplican automáticamente a la pista que está grabando, de forma que, una vez terminada la grabación, podrá escucha la pista con la misma panoramización que tenía al grabarla.**

**Pulse [PAN/EQ/LOOP FX] (o [EXIT]) para volver a la pantalla Play.**

Al grabar nuevo material mientras escucha una ejecución grabada, es posible que no oiga claramente lo que está tocando por lo fuerte que suena la ejecución ya grabada. En este caso, puede panoramizar las la señal de INPUT y grabarla para que no quede tapada por los otros sonidos.

Panoramice las pistas de reproducción hacia la izquierda (o la derecha) y lo que toca hacia la derecha (o la izquierda) para que sea más fácil oír lo que está tocando.

# **Operaciones de Grabación**

**Pulse [REC MODE] repetidamente hasta que se ilumine el indicador de INPUT.**

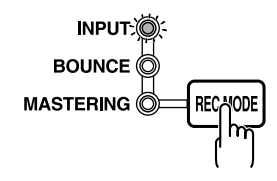

### **2 Pulse [REC].**

**1**

[REC] parpadea en rojo y el BR-600 entra en modo de espera de grabación.

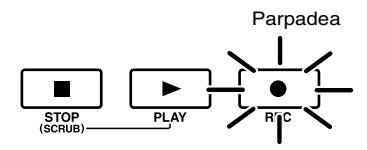

# **3**

# **Pulse [PLAY].**

[PLAY] se ilumina en verde y los botones [REC] y REC TRACK se iluminan de forma constante en vez de parpadear en rojo. Se inicia la grabación.

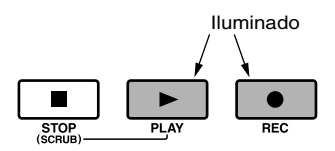

# **4**

### **Una vez terminada la grabación, pulse [STOP].**

El botón REC TRACK se ilumina alternando entre naranja y verde, lo que indica que la pista contiene datos grabados.

*\* Durante la actualización se muestra "Keep power on!" en la línea superior de la pantalla mientras que en la línea inferior se muestra lo que la unidad está procesando en ese momento.*

# **NOTE**

- No puede reproducir los sonidos que no duren al menos un segundo.
- Las siguientes operaciones no pueden utilizarse o se deshabilitan cuando el grabador funciona (durante la grabación o la reproducción).
	- · Grabar patrones
	- · Editar arreglos
	- · Seleccionar kits de percusión
	- · Cambiar a la pantalla USB
	- · Cambiar a la pantalla Tone Load
	- · Cambiar a la pantalla Song Selection
	- · Cambiar a la pantalla Song New
	- · Cambiar a la pantalla Song Information
	- · Cambiar a la pantalla Edit Song
	- · Editar pistas
	- · Cambiar a la pantalla Initialize

# <span id="page-59-0"></span>**Reproducción Repetida (Repeat)**

Utilizando la función de Repetición, puede hacer que se reproduzca repetidamente una parte específica. La reproducción repetida permite comprobar el balance de la mezcla o realizar grabaciones de bucles ([p. 63\)](#page-64-0) con las funciones de pinchado/despinchado.

La reproducción se repite en al porción ajustada con Repeat, tal como se muestra abajo.

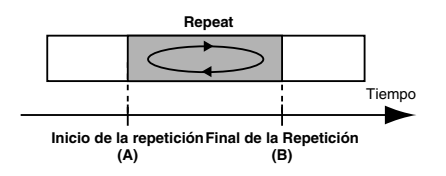

**1 Pulse [REPEAT] en el punto en el que desee empezar (A).**

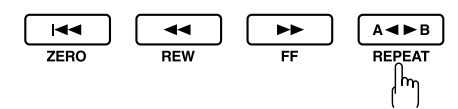

El botón [REPEAT] empieza a parpadear, lo que significa que el punto de inicio de la repetición (a) ha sido registrado.

**2**

**Pulse [REPEAT] en el punto que el que desee parar (B).**

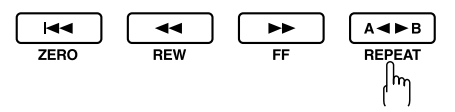

Se ilumina [REPEAT] indicando que ha sido registrada la porción de repetición.

### **3**

**Si desea cancelar la repetición, pulse otra vez [REPEAT].**

Se cancela la repetición y se apaga [REPEAT].

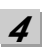

**Si desea guardar la registración de este segmento de repetición, guarde la canción.**

# $\mathbb{R}$

"Guardar los Ajustes Actuales en la Canción (Song Save) (p. 89)

# **NOTE**

- Tiempo Debe haber al menos un segundo entre el punto de inicio de la repetición (A) y el punto final (B). No es posible ajustar un punto final a una distancia de menos de un segundo del punto inicial.
	- Si pulsa [REPEAT] en una posición delante del punto inicial de la repetición (A), ese punto se convierte en el punto inicial de la repetición (A).

# **Ajustar con Precisión la Porción Repetida** • Si después de realizar ajustes con la función de

Normalmente, los puntos de inicio y finalización de la repetición se registran en el punto exacto en que se ha pulsado [REPEAT]. Esto puede hacer que sea difícil ajustar la porción que se va a repetir exactamente en el punto que desea.

Si es el caso, puede utilizar al función de cuantificación para hacer que el punto en que haya pulsado [REPEAT] se ajuste al pulso de la canción. Esta función de cuantificación permite ajustar este ajuste de precisión en unidades de un compás.

Lleve a cabo el siguiente procedimiento para utilizar la función de cuantificación.

**1 Confirme que [PAD] esté apagado y pulse [UTILITY].**

# **2**

**Pulse CURSOR [ ] [ ] para mover el cursor hasta "SYS" y pulse [ENTER].**

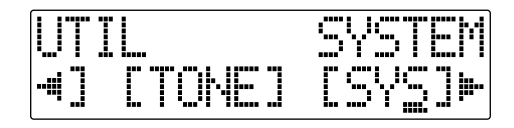

**3**

Pulse CURSOR  $\left[ \begin{array}{ccc} 1 & 1 \\ 1 & 1 \end{array} \right]$  ] para seleccionar "AB Qtz," **y gire el dial TIME/VALUE para activar el ajuste.**

Si no lo activa, la cuantificación no se aplica.

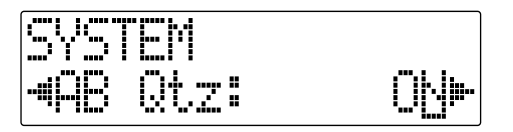

### **4 Pulse [UTILITY] (o pulse repetidamente [EXIT]) para volver a la pantalla Play.**

*\* Durante la actualización se muestra "Keep power on!" en la línea superior de la pantalla mientras que en la línea inferior se muestra lo que la unidad está procesando en ese momento.*

# **NOTE**

- cuantificación en la porción de repetición cambia el tempo, los puntos de inicio y finalización no coincidirán con el punto inicial y el punto final del compás.
- Puede ajustar la porción repetida a un compás pulsando dos veces [REPEAT] en al misma posición.

# **HINT**

Una vez ajustada la porción repetida, podrá utilizar las siguientes funciones para editar los datos de pista grabados.

- "Copiara la porción repetida (AB)" (p. 77)
- "Mover la porción repetida (AB)" (p. 80)
- "Borrar la porción repetida (AB)" (p. 83)

Antes de utilizar estas función, utilice la cuantificación para ajustar con precisión la porción repetida.

# **Regrabar Sólo un Error (Punch-in/out)**

Puede ser que cometa un error durante una grabación o que una interpretación no quede como el músico pretendía. En estos casos, puede utilizar las funciones conocidas como "pinchar" y "despinchar" para volver a grabar determinadas partes de la interpretación. "**Pinchar**" hace referencia a la acción en que se inicia la grabación mientras se escucha la reproducción de una pista, y "**despinchar**" hace referencia a la situación contraria, en la que se detiene la grabación pero la reproducción de la pista sigue escuchándose. En otras palabras, se pincha al inicio de la sección que se quiere volver a grabar y se despincha al final de esa sección.

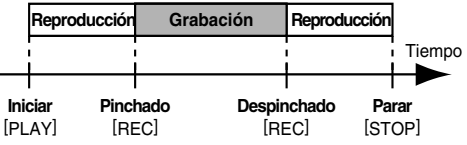

Con el BR-600, puede elegir entre pinchar/despinchar manual o automáticamente.

# **Pinchar/Despinchar Manualmente**

Puede utilizar [REC] o un conmutador de pie para pinchar/despinchar. *\* Al utilizar el pinchado/despinchado manual, debe dejar un intervalo de al menos un segundo entre los puntos del pinchado y despinchado.*

# ■ **Pinchar y despinchar manualmente [REC]**

A modo de ejemplo, la siguiente explicación detalla cómo pinchar y despinchar para grabar una porción de la pista 1, que es una pista que ya contiene datos grabados.

# **Pulse REC TRACK [1].**

REC TRACK [1] se ilumina y alterna entre naranja y verde.

**2 Desplace el deslizador de la Pista 1 a la posición que se muestra abajo.**

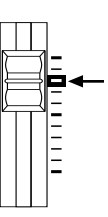

# **3**

## **Inicie la reproducción y ajuste el volumen de la fuente de entrada utilizando el dial REC LEVEL.**

Escuche la pista que va a regrabar y la fuente de entrada, y ajuste el volumen de la fuente de entrada con el dial REC LEVEL de forma que quede igual que el de la pista.

**Vaya a una posición delante del punto en el que desea iniciar la regrabación y pulse [PLAY] para iniciar la reproducción.**

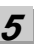

**4**

### **Pulse [REC] para pinchar en el punto en el que desea empezar a grabar.**

El BR-600 empieza a grabar.

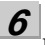

# **Para despinchar, pulse otra vez [REC] (o [PLAY]).**

Cada vez que pulse [REC], alternará entre pinchar y despinchar así que, si hay otra sección que le gustaría volver a grabar, puede volver a pinchar en esa posición utilizando el mismo procedimiento.

### **7 Pulse [STOP] para detener la grabación.**

*\* Durante la actualización se muestra "Keep power on!" en la línea superior de la pantalla mientras que en la línea inferior se muestra lo que la unidad está procesando en ese momento*

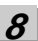

# **Escuche el resultado de la operación.**

Vaya a un punto delante de la sección regrabada y escuche la canción. Ajuste el volumen de la pista 1 con el fader TRACK.

# ИΟИΕ

- Puede utilizar la función Undo [\(p. 64\)](#page-65-0) para recuperar la condición existente antes de regrabar.
- Los datos anteriores al pinchado/despinchado quedan en la tarjeta de memoria sin ser borrados. Si estos datos ya no son necesarios, con el fin de lograr un óptimo uso de la tarjeta, utilice la función song optimize (p. 87) para suprimir los datos innecesarios.

**1**

# ■ **Pinchar/despinchar manualmente con un conmutador de pie**

A veces puede resultar difícil pinchar/despinchar con el botón [REC] cuando uno toca y instrumento y graba sin ayuda. En estas situaciones, puede ser más cómodo conectar un conmutador de pie (p. ej. un BOSS FS-5U o Roland DP-2) y utilizarlo para pinchar/despinchar.

# **Para poder utilizar un conmutador**

Al utilizar un conmutador de pie (suministrado por separado) para pinchar/despinchar, conéctelo al jack FOOT SW del BR-600 y cambie la función del jack FOOT SW siguiendo el procedimiento detallado a continuación.

**Confirme que [PAD] esté apagado y pulse [UTILITY].**

**Pulse CURSOR [ ] [ ] para mover el cursor hasta "SYS" y pulse [ENTER].**

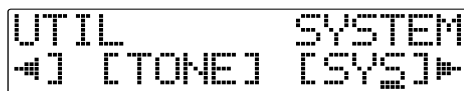

**3**

**1**

**2**

Pulse CURSOR  $[$  |  $]$  ] y seleccione "Foot SW."

SW: 4Front.

**4**

**Gire el dial TIME/VALUE y seleccione "PUNCH" (PUNCH IN/OUT).**

**5**

### **Pulse [UTILITY] (o pulse repetidamente [EXIT]) para volver a la pantalla Play.**

*\* Durante la actualización se muestra "Keep power on!" en la línea superior de la pantalla mientras que en la línea inferior se muestra lo que la unidad está procesando en ese momento.*

# **MEMO**

Al accionar el conmutador de pie durante la reproducción de una canción (pinchado/despinchado manuel), pise una vez el conmutador para pinchar y píselo otra vez para despinchar.

# **Auto Pinchado/Despinchado**

Pinchar o despinchar automáticamente en posiciones (o tiempos) predeterminadas en la canción recibe el nombre de ato pinchado/despinchado"

Si desea pinchar o despinchar con precisión o si desea concentrarse en lo que toca en vez de tener que estar pendiente de pinchar/despinchar manualmente, encontrará muy útil la función auto pinchado/despinchado.

# ■ **Especificar la zona para el auto pinchado/despinchado**

Antes de empezar a grabar, deberá registrar las posiciones en las que el auto pinchado/despinchado tendrá lugar.

**1**

## **Registre la posición en la que desee pinchar.**

Vaya a la posición en la que desee pinchar y pulse AUTO PUNCH [IN] para registrar esa posición para el pinchado automático.

Ahora se ilumina AUTO PUNCH [IN], lo que indica que ha sido registrada la posición del pinchado.

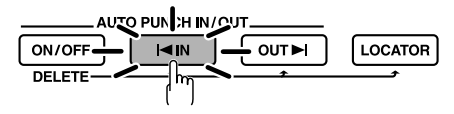

*\* Si AUTO PUNCH [IN] se encuentra iluminado, al pulsar este botón, se desplazará automáticamente al tiempo del pinchado registrado.*

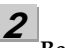

## **Registre la posición en la que desee despinchar.**

Vaya a la posición en la que desee despinchar y pulse AUTO PUNCH [OUT] para registrar esa posición para el despinchado automático.

Ahora se ilumina AUTO PUNCH [OUT], lo que indica que ha sido registrada la posición del despinchado.

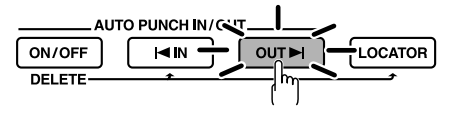

*\* Si AUTO PUNCH [OUT] se encuentra iluminado, al pulsar este botón, se desplazará automáticamente al tiempo del despinchado registrado.*

Rev0.10 **Sección 1**

# **MEMO**

Si desea pinchar/despinchar en un punto localizador ajustado anteriormente, pulse [LOCATOR] para desplazarse hasta el punto localizador (p. 72) y pulse AUTO PUNCH [IN] o AUTO PUNCH [OUT].

# ■ **Borrar un punto registrado de auto pinchado/despinchado**

- Para borrar un punto de auto pinchado, mantenga pulsado AUTO PUNCH [ON/OFF] y pulse [IN].
- Para borrar un punto de auto despinchado, mantenga pulsado AUTO PUNCH [ON/OFF] y pulse [OUT].

Una vez borrados los ajustes, se apagarán AUTO PUNCH [ON/OFF], [IN] y [OUT]. Si desea guardar los ajustes del auto pinchado/ despinchado en la canción seleccionada en ese momento, mantenga pulsado [STOP] y pulse [REC].

*\* Durante la actualización se muestra "Keep power on!" en la línea superior de la pantalla mientras que en la línea inferior se muestra lo que la unidad está procesando en ese momento.*

# ■ **Cómo Grabar**

A modo de ejemplo, la siguiente explicación detalla cómo auto pinchar y despinchar para grabar una porción de la pista 1, que es una pista que ya contiene datos grabados.

# **Pulse REC TRACK [1].**

REC TRACK [1] se ilumina y alterna entre naranja y verde.

**Ajuste el fader para la pista 1 en la posición mostrada a continuación**

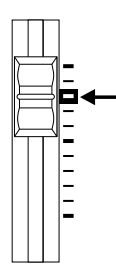

# **3**

### **Inicie la reproducción y ajuste el volumen de la fuente de entrada utilizando el dial REC LEVEL.**

Escuche la pista que va a regrabar y la fuente de entrada, y ajuste el volumen de la fuente de entrada con el dial REC LEVEL de forma que quede igual que el de la pista.

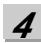

### **Vaya a una posición delante del punto en el que desee empezar a regrabar y pulse AUTO PUNCH [ON/OFF].**

El botón se ilumina, lo que indica que el auto pinchado/despinchado ha sido ajustado.

**5**

### **Pulse [REC] para que el BR-600 entre en modo de espera de grabación y después pulse [PLAY].**

La grabación empieza automáticamente en la posición del auto pinchado así que, empiece a tocar lo que desea grabar.

En el punto especificado para el despinchado, la pista cambiará automáticamente al modo play.

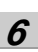

# **Pulse [STOP] para detener la grabación.**

*\* Durante la actualización se muestra "Keep power on!" en la línea superior de la pantalla mientras que en la línea inferior se muestra lo que la unidad está procesando en ese momento.*

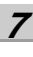

# **Escuche el resultado de la regrabación.**

Vaya a un punto delante de la sección regrabada y escuche la canción. Ajuste el volumen de la pista 1 con el fader TRACK

**1**

**2**

# <span id="page-64-0"></span>**Grabar Repetidamente en la Misma Posición (Loop Recording)**

La función Repeat ([p. 58\)](#page-59-0) permite tocar una y otra vez una porción específica (el bucle) de una canción.

Si se utilizar junto con el pinchado/despinchado, la porción se repite de forma que quede fácil escuchar directamente el resultado de la grabación.

Si la grabación no suena como desea, simplemente pulse [REC] y vuelva a efectuar la grabación.

Utilizar la función repeat junto con el pinchado/ despinchado para realizar grabaciones repetidamente recibe el nombre de "grabación en bucle".

*\* Para detalles acerca de cómo ajustar la porción en la que la grabación tendrá lugar (la porción entre los puntos de pinchado y despinchado) vea, la anterior sección "Auto Pinchado/Despinchado".*

# ■ **Ajustar la porción a repetir**

Antes de empezar a grabar, tendrá que ajustar los puntos de inicio y finalización de la porción que desea que repita.

*\* La porción que va a repetir debe contener la porción que Vd. desea regrabar (la porción entre los puntos de pinchar/ despinchar).*

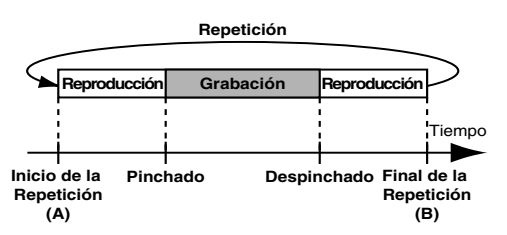

Si la porción a regrabar no se encuentra completamente dentro de la porción que va a repetir, es posible que la grabación no se inicie ni finalice correctamente.

# ■ **Cómo grabar**

A modo de ejemplo, la siguiente explicación detalla cómo auto pinchar y despinchar para grabar una porción de la pista 1, que es una pista que ya contiene datos grabados.

# **Pulse REC TRACK [1].**

**1**

REC TRACK [1] se ilumina y alterna entre naranja y verde.

**2**

**Ajuste el fader para la pista 1 en la posición mostrada a continuación.**

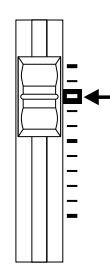

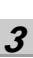

**Utilice la función repeat [\(p. 58](#page-59-0)) para repetir la reproducción de la canción y ajuste el volumen de la fuente de entrada utilizando el dial REC LEVEL.**

Escuche la pista que va a regrabar y la fuente de entrada y después ajuste el volumen de la fuente de entrada para que tenga el mismo nivel que el de la pista.

### **4 Pulse [STOP].**

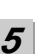

# **Pulse AUTO PUNCH [ON/OFF].**

El botón se ilumina, lo que significa que el auto pinchado/despinchado ha sido ajustado.

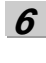

**7**

**8**

### **Cuando ya esté listo para grabar, pulse [REC] y después [PLAY] para iniciar la grabación.**

Después de pulsar [PLAY], podrá grabar desde el punto del primer pinchado hasta el punto del despinchado. Regrabe esta porción tantas veces que desee.

Al repetirse la canción, podrá comprobar lo que acaba de grabar. Si el resultado no es satisfactorio, pulse [REC] y vuelva a grabar.

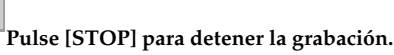

*\* Durante la actualización se muestra "Keep power on!" en la línea superior de la pantalla mientras que en la línea inferior se muestra lo que la unidad está procesando en ese momento.*

**Pulse [REPEAT] para que se apague**

**9 Pulse AUTO PUNCH [ON/OFF] para que se apague.**

# **Cancelar una Operación (Undo/Redo)**

Ocasionalmente, cuando la grabación no sale a su gusto, o los ajustes realizados en una operación de edición salen incorrectos y Vd. desea deshacer lo que ha hecho, puede utilizar la función Undo (Deshacer)

La función Undo invierte la acción que acaba de realizar y recupera el estado anterior de la unidad. Para invertir un "Undo", utilice la función Redo (Rehacer)

Por ejemplo, supongamos que está pinchando en una grabación en bucle con el fin de grabar dos veces sobre la misma porción. Para deshacer la grabación que acaba de realizar, debe utilizar la función Undo.

Para entonces invertir lo "deshecho" y recuperar la condición que existía justo después de la segunda grabación, utilice la función Redo (rehacer).

ΝΟΙΈ

- Una vez realizado un Undo, sólo puede realizar un Redo (no puede volver a realizar el Undo).
- Si graba algo o lleva a cabo una Edición de Pista después de un Undo, no será posible realizar un Redo.
- El Undo afecta sólo a los datos de audio grabados en las pistas. No se puede deshacer los cambios efectuados en los ajustes de los parámetros, o en datos que no sean datos de audio.
- Tenga en cuenta que el historial de todas las operaciones llevadas a cabo respecto a los datos grabados se borrarán en cuanto lleve a cabo la operación Song Optimize (p. 87). Esto significa que una vez ejecute la operación Song Optimize, no podrá utilizar el Undo.

# <span id="page-65-0"></span>**Deshacer la Última Operación (Undo)**

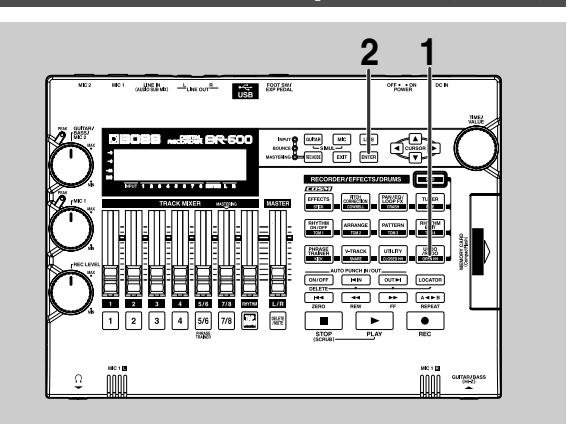

**1**

**Confirme que [PAD] esté apagado y pulse [UNDO/ REDO].**

"UNDO?" aparece en la pantalla.

**2**

**Para ejecutar la operación Undo, pulse [ENTER].** Pulse [ENTER] para deshacer la última grabación u operación de edición realizada.

Si decide no Deshacer la operación, pulse [EXIT].

# **Cancelar la Operación Undo (Redo)**

Para cancelar la operación Undo que acaba de realizar, ejecute la operación Redo.

# **Confirme que [PAD] esté apagado y pulse [UNDO/ REDO].**

"REDO?" aparece en la pantalla.

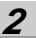

**1**

### **Para ejecutar la operación Redo, pulse [ENTER].**

Se cancela la operación Undo que acaba de ejecutar. Si decide no ejecutar la operación Redo, pulse [EXIT].

# **Juntar Múltiples Pistas (Bounce)**

Aunque el BR-600 permite la reproducción simultánea de ocho pistas, al quedarse sin pistas disponibles, el BR-600 ofrece la posibilidad de copiar las grabaciones de múltiples pistas en una sola pista (Pista-V). Este proceso se denomina "botar" (también conocido por grabación ping-pong).

Al combinar pistas múltiples de esta forma, puede librar otras pistas para poder grabar ejecuciones adicionales.

# **HINT**

En el modo bounce, puede reproducir simultáneamente ocho pistas y grabarlas todas en una sola Pista-V.

Al seleccionar fuentes de entrada con INPUT SELECT, podrá grabar esos sonidos juntos.

Además, puede incluir los sonidos de percusión (Rhythm) en la grabación.

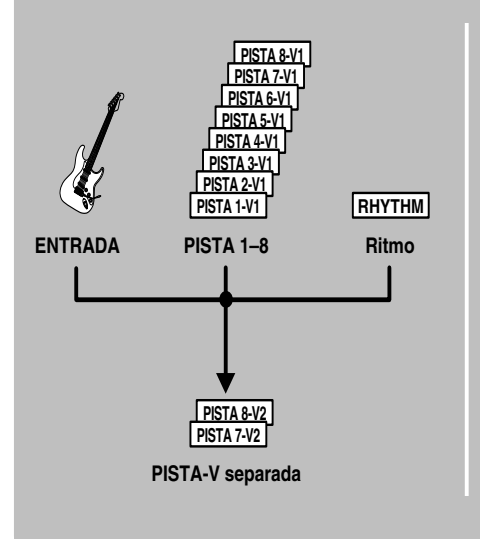

La siguiente ejemplo detalla la mezcla de la grabación monoaural en las pistas 1 y 2 con la grabación estéreo en las pistas 3 y 4, botándolas a la Pista-V 2 de las pistas 7/8.

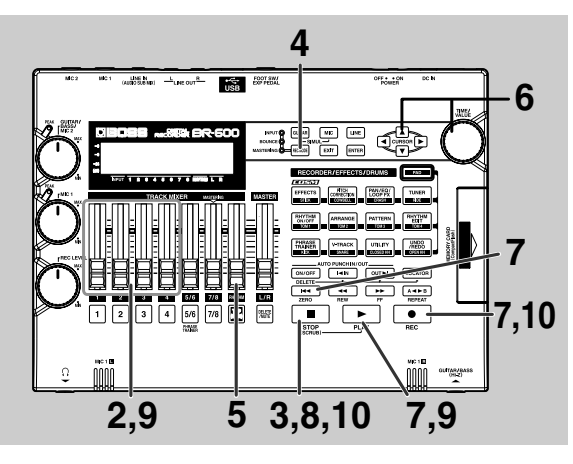

# **Sección 1**

# **1**

**Ajusta la panoramización de las pistas 1 y 2 a las posiciones que desee, ajuste la panoramización de la pista 3 completamente a la izquierda (L50) y la de la pista 4 completamente a la derecha (R50).**

# ll⊛

"Ajustar la Posición del Sonido en el Campo Estereofónico (pan)" (p. 49)

# **2**

### **Reproduzca la canción y ajuste el volumen de las pistas 1 a 4 con los faders REC TRACK.**

El volumen general se ajusta con el fader MASTER. Ahora, suba el volumen al punto más alto posible sin que se distorsione el sonido.

Baje los faders de las pistas que no desea mezclar.

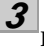

**4**

# **Pulse [STOP].**

**Pulse repetidamente [REC MODE] hasta que se ilumine el indicador de "BOUNCE".**

Se enmudece automáticamente la fuente de entrada. Esto evita que la fuente de entrada entre en la mezcla y se grabe durante la grabación de la función bounce.

**5**

**Si desea mezclar también el sonido del Ritmo, suba el fader Rhythm.** 

Si no desea grabar el Ritmo, baje el fader.

### **6**

Use CURSOR  $\begin{bmatrix} 1 \\ 1 \end{bmatrix}$  **d**  $\begin{bmatrix} 1 \\ 1 \end{bmatrix}$  **y** el dial TIME/VALUE para **seleccionar la pista/Pista-V destino de la grabación.**

Aquí, ajústelo en "78V2" (Pista-V 2 de las pistas 7/8).

 $\blacksquare$ : Pistas-V con datos grabados.

w

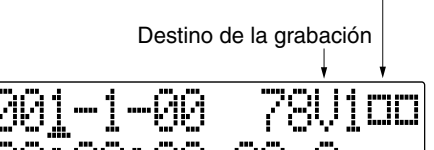

### **(Al botar pistas mientras graba en mono)**

Si ahora gira el dial TIME/VALUE, se muestra la pantalla en la que puede especificar la pista para la grabación monoaural.

5959 w

**7**

**Después de pulsar [ZERO] para volver a la posición del tiempo 00:00:00-00.0, pulse [REC] y después pulse [PLAY] para iniciar la grabación botando pistas.**

### **8 Cuando termine de grabar, pulse [STOP].**

- *\* Durante la actualización se muestra "Keep power on!" en la línea superior de la pantalla mientras que en la línea inferior*
- **9**

### **Baje todos los faders TRACK excepto los de las pistas 7 y 8, pulse [PLAY] y después compruebe el sonido botado a las pistas 7 y 8.**

*se muestra lo que la unidad está procesando en ese momento.*

*\* La panoramización para las pistas 7 y 8, las pistas a las que se botaron las otras pistas, está ajustada completamente a la izquierda y a la derecha, respectivamente.*

# **10**

**Si desea guardar los ajustes en la canción seleccionada en ese momento, mantenga pulsado [STOP] y pulse [REC].**

*\* Durante la actualización se muestra "Keep power on!" en la línea superior de la pantalla mientras que en la línea inferior se muestra lo que la unidad está procesando en ese momento.*

### **MEMO**

- Pistas-V sin datos grabados. Al utilizar la grabación botando pistas, podrá grabar los sonidos con efectos de inserción (p. 92), efectos de bucle (p. 120), EQ de Pista (p. 123) o Correción de la Afinación (p. 125) aplicada. Al utilizar efectos de inserción, vea "Cambiar la Ubicación del Efectos de Inserción" (p. 95).
	- Si desea mezclar una fuente de entrada como parte de la grabación botando pistas, pulse [INPUT SELECT] para seleccionar la fuente de entrada deseada. Ahora puede aplicar efectos de bucle (p. 120) al sonido de la fuente de entrada.

# **Cargar Canciones Creadas con el BR-900CD/BR-864/BR-532**

Puede cargar canciones creadas con el BR-900CD, BR-864, o BR-532 en el BR-600 vía tarjetas de memoria.

# **Cargar Canciones Creadas con el BR-900CD/BR-864**

Primero, guarde los datos de canción creados con el BR-900CD o el BR-864 en una tarjeta de memoria y después introduzca la tarjeta de memoria en el BR-600.

# **1**

**2**

**Confirme que [PAD] esté apagado y pulse [UTILITY].**

Pulse CURSOR [  $\bigcup$  ] para mover el cursor hasta **"SEL" y pulse [ENTER].**

Se muestra la pantalla Song Select.

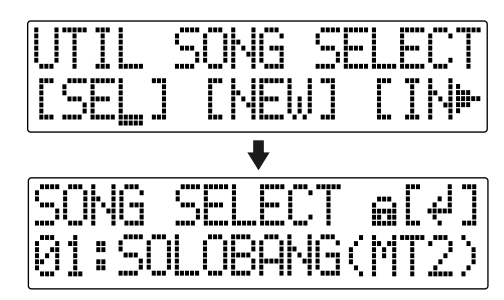

El icono de protección de canciones ( $\mathbf{u}$ ) se indica para las canciones del BR-900CD/BR-864.

**3**

**4**

**Gire el dial TIME/VALUE para seleccionar la canción a cargar.**

# **Pulse [ENTER].**

Se cargan los datos de canción.

# йори

• Una vez hayas grabado, editado o ajustado parámetros para datos de canción importados del BR-864, eso datos de canción ya no podrán utilizarse en el BR-864. (Los datos pueden ser utilizado en el BR-900CD.) Para evitar la grabación o la edición accidental, la función de protección de canciones (p. 88) se activa automáticamente para los datos de canción importados del BR-864.

Si le es aceptable que ya no va a poder utilizar los datos de canción con el BR-864, puede desactivar la protección de canciones y después llevar a cabo la grabación o la edición de datos.

Al desactivar la protección de canciones, "Overwrite OK?" aparece en la pantalla; pulse [ENTER] (YES). La función Song protect se desactiva y los datos se convierten simultáneamente en datos de formato BR-600.

• Los patches que emplean el algoritmo "Guitar Synth" del BR-864 se reemplazan por "P001" al cargarse. El "Harmonist" del BR-864 se reemplaza por "Flanger" al cargarse.

# **Cargar Canciones Creadas con el BR-532**

Al copiar datos de canción creados con el BR-532 desde SmartMedia a una tarjeta de memoria BR-600, puede cargarlos como canción BR-600.

Primero, introduzca en el BR-600 la tarjeta de memoria que contiene los datos deseados BR-600.

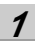

**Confirme que [PAD] esté apagado y pulse [UTILITY].**

**2** Pulse CURSOR  $\left[ \begin{array}{ccc} 1 & 1 \\ 1 & 1 \end{array} \right]$  para mover el cursor hasta **"SEL" y pulse [ENTER].**

Se muestra la pantalla Song Select.

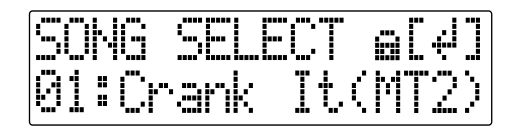

**3 Gire el dial TIME/VALUE para seleccionar la canción a cargar.**

# **Pulse [ENTER].**

Se cargan los datos de canción.

# **NOTE**

**4**

- Poder leer los datos del BR-532 requiere un PC con lector de SmartMedia escritor de CompactFlash conectados. Primero, copie los datos de la tarjeta de memoria del BR-532 (SmartMedia) en el PC equipado con lector SmartMedia y después use el escritor de CompactFlash para copiar los datos desde el PC a la tarjeta de memoria del BR-600.
- Inmediatamente después de cargar los datos, éstos quedarán en formato BR-532. Una vez guardada la canción cargada, los datos se convertirán (p. 89) en formato BR-600.

# **Visualizar la Información de la Canción**

# **Visualizar el Tiempo de Grabación Disponible**

Siga este procedimiento para visualizar en las pantalla de estado de espera de grabación y de grabación el tiempo de grabación transcurrido.

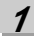

**Confirme que [PAD] esté apagado y pulse [UTILITY].**

**2**

**Pulse CURSOR [ ] [ ] para mover el cursor hasta "SYS" y pulse [ENTER].**

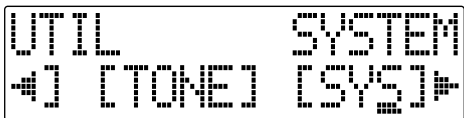

**3**

**Pulse CURSOR [ ] [ ] para seleccionar "Remain Inf" y gire el dial TIME/VALUE para seleccionar "ON."**

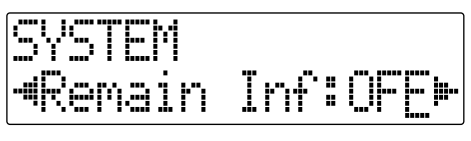

**ON:** Muestra el tiempo variable de grabación disponible en "minutos: segundos".

**OFF:** No muestra el tiempo de grabación restante.

**4**

**Pulse [UTILITY] (o pulse repetidamente [EXIT]) para volver a la pantalla Play.**

- *\* Durante la actualización se muestra "Keep power on!" en la línea superior de la pantalla mientras que en la línea inferior se muestra lo que la unidad está procesando en ese momento.*
- *\* Al pulsar [REC] en la pantalla Play haciendo que el BR-600 entre en estado de espera de grabación ([REC] parpadea), se mostrará el tiempo de grabación disponible en el área TIME.*

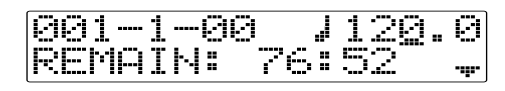

# **Visualizar el Uso de la Tarjeta de Memoria**

Siga este procedimiento para visualizar la condición en ese momento de la tarjeta de memoria en uso.

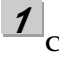

**Confirme que [PAD] esté apagado y pulse [UTILITY].**

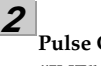

**Pulse CURSOR [ ] [ ] para mover el cursor hasta "INF" y pulse [ENTER].**

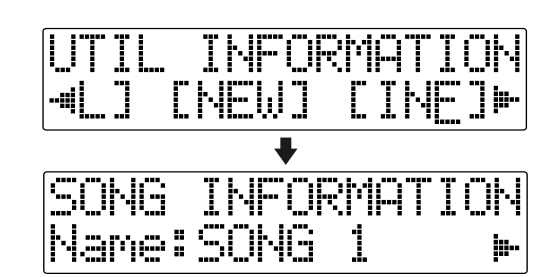

**Sección 1**

**3**

Pulse CURSOR  $\left[\begin{array}{c} 1 \end{array}\right]$   $\left[\begin{array}{c} 1 \end{array}\right]$  para seleccionar el **parámetro a visualizar.**

**Nombre de la canción seleccionada en ese momento**

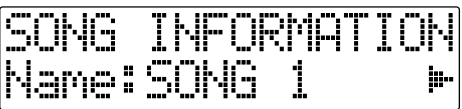

**Tipo de datos de la canción y memoria utilizada (tamaño: MB)**

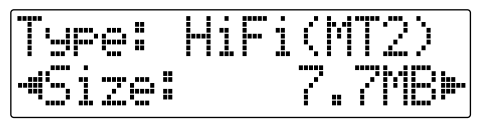

### **Tipo de Datos**

HiFi (MT2) Grabación de alta calidad STD (LV1) Grabación estándar LONG (LV2) Grabación larga

### **Memoria Disponible**

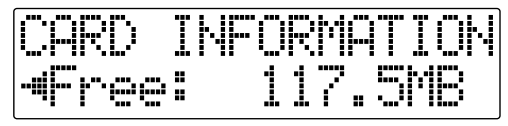

*\* El tamaño de la canción se muestra en unidades de 1M = 1,000,000 bytes. Es una aproximación.*

**4 Pulse [UTILITY] (o pulse repetidamente [EXIT]) para volver a la pantalla Play.**

# **APUNTES**
# **Sección 2 Edición**

# **Registrar el Tiempo (Locator)**

Utilizando la función locator puede registrar el tiempo deseado en una canción como "punto localizador" con el fin de poder saltar posteriormente a ese punto con tan solo pulsar un botón.

Esta función resulta especialmente útil en la edición.

# **Registrar un Punto Localizador**

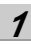

**En la pantalla Play, vaya al punto en el que desee registrar el punto localizador.**

# **2**

#### **Pulse [LOCATOR].**

Cuando se ilumina [LOCATOR] para indicar que el registro ha sido completado con éxito.

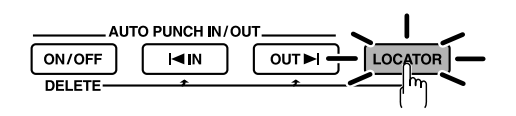

# **Ir a un Punto Localizador**

# **1**

### **Pulse [LOCATOR].**

Se desplazará al tiempo en la canción registrado como punto localizador.

# **Suprimir un Punto Localizador**

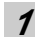

### **Mantenga pulsado AUTO PUNCH [ON/OFF] y pulse [LOCATOR].**

Se suprime el punto localizador.

# <span id="page-74-0"></span>**Función Scrub**

Al editar un sonido, a veces precisa saber exactamente donde empieza o exactamente donde empieza la grabación con un auto pinchado.

Para permitir a Vd. encontrar estos puntos con precisión, el BR-600 ofrece la función Scrub.

Al utilizar la función Scrub durante la reproducción, se reproduce y se repite la sección que empieza justo delante y termina justo detrás de la posición en la canción en ese momento (aproximadamente 45 milésimas de segundo).

# **Función Preview**

Con la función Preview puede reproducir una porción de la canción que empieza un segundo antes o después de la posición seleccionada en ese momento.

Al utilizar esta función simultáneamente con al función Scrub, al mismo tiempo desplazando la posición actual en la canción, será fácil encontrar el punto de transición exacto entre las frases.

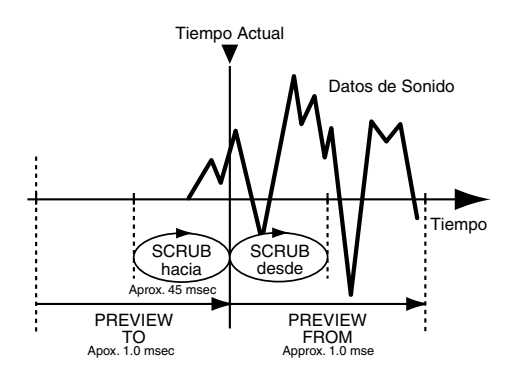

# **Utilizar la Función Scrub para Encontrar el Punto Inicial/Final de la Música**

## **Mantenga pulsado [STOP] y pulse [PLAY].**

[PLAY] parpadea y se activa la función Scrub. Los

iconos "  $\rightarrow$  " (SCRUB TO) y "  $\rightarrow$  " (SCRUB FROM) mostrados en la posición del TEMPO son los puntos scrub respectivo a la posición actual.

Al colocar el cursor debajo de un punto scrub, puede cambiar el punto scrub con el dial TIME/VALUE.

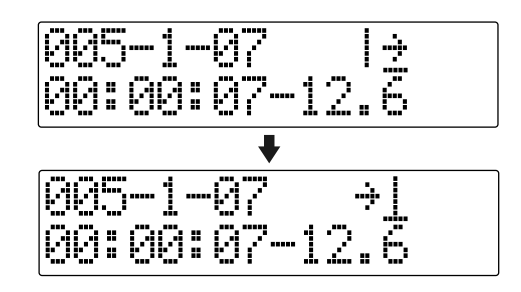

**Gire lentamente el dial TIME/VALUE para irse a la posición actual y buscar el punto inicial de la frase (p. ej. donde empieza a sonar).**

**Una vez encontrado el punto exacto en que empieza la música, pulse [STOP] para desactivar la función scrub.**

#### **MEMO**

**2**

**3**

- Puede pulsar [PLAY] para obtener una visión previa del material delante o detrás del punto scrub.
	- $\vdash$ PREVIEW FROM
	- ÷ ! PREVIEW TO
- Para enmudecer una pista específica, mantenga pulsado [DELETE/MUTE] y pulse el botón REC TRACK apropiado para que éste parpadee.
- Ahora pulse [LOCATOR] para registrar un punto localizador y poder encontrarlo fácilmente más tarde

Además de cambiar el punto scrub en la pantalla Play [\(p.](#page-74-0)  [73\)](#page-74-0), también puede utilizar el siguiente método para cambiar el punto scrub.

**1**

**Confirme que [PAD] esté apagado y pulse [UTILITY].**

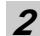

Pulse CURSOR **[ ◀** ] [ ▶ ] para desplazar el cursor **hasta "SCR" y pulse [ENTER].** 

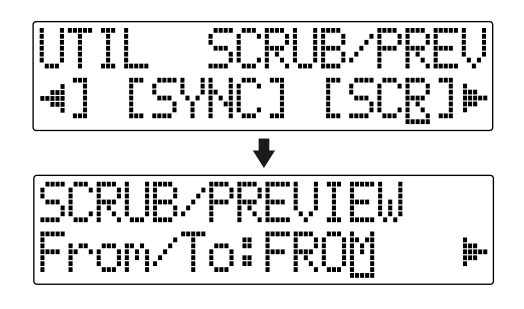

**3**

**4**

Pulse CURSOR [  $\bigcup$  ] [  $\bigtriangledown$  ] para seleccionar "FROM/ **TO" y gire el dial TIME/VALUE para los puntos scrub.**

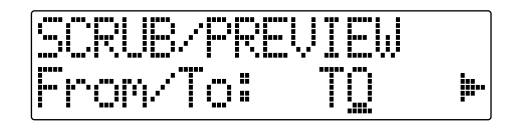

**TO :** Se desplaza hacia la posición actual. **FROM :** Se desplaza a partir de la posición actual.

**Una vez completado este ajuste, pulse [UTILITY] (o pulse repetidamente [EXIT] para volver a la pantalla Play**

*\* Durante la actualización se muestra "Keep power on!" en la línea superior de la pantalla mientras que en la línea inferior se muestra lo que la unidad está procesando en ese momento.*

# **Cambiar los Puntos Scrub Habilitar el Uso de la Función Preview con [REW] y [FF]**

Además de utilizar [PLAY] para la función Preview ([p. 73\)](#page-74-0), también puede ajustar la unidad de forma que [REW] y [FF] pueden utilizarse con al función Preview.

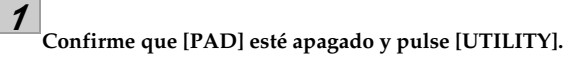

**2**

**Pulse CURSOR [ ] [ ] para desplazar el cursor hasta "SCR" y pulse [ENTER].**

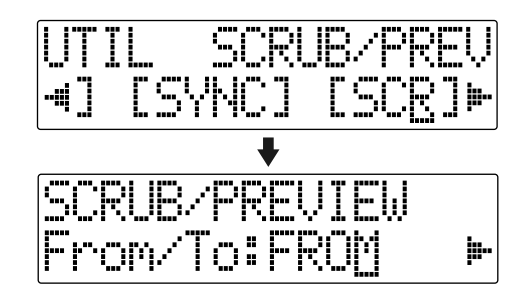

**3 Pulse CURSOR [ ] para seleccionar "Preview SW" y gire el dial TIME/VALUE para ajustar "ON."**

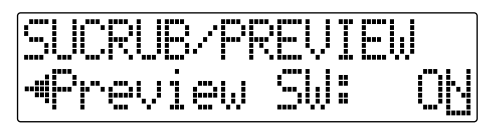

Esto habilita el uso de la función Preview.

**4**

#### **Pulse [UTILITY] (o pulse repetidamente [EXIT] para volver a la pantalla Play**

*\* Durante la actualización se muestra "Keep power on!" en la línea superior de la pantalla mientras que en la línea inferior se muestra lo que la unidad está procesando en ese momento.*

# **MEMO**

Puede cambiar temporalmente a Preview cuando utiliza la función scrub.

**Pulse [REW] :** PREVIEW TO **Pulse [FF] :** PREVIEW FROM

# **Editar la Ejecución en una Pista (Track Edit)**

El BR-600 permite editar sus canciones ejecutando operaciones de edición como, por ejemplo las de copiar y mover los datos grabados en las pistas.

# **Acerca de la pantalla de Especificación de Compás/Tiempo**

Los compases y el tiempo se especifican con las visualizaciones "S" (inicio), "E" (final) y "T" (hacia) en la pantalla Track Edit.

### **(Ej.)**

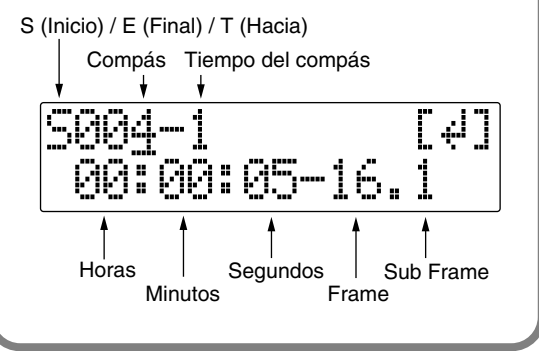

### **MEMO**

- El material editado en Track Edit se guarda al volver a la pantalla Play. Se muestra el mensaje "Keep power on!" en la fila inferior mientras se actualizan los datos.
- Para copiar, mover o borrar las porciones repetidas, primer debe ajustar la porción a repetir utilizando el procedimiento detallado en la p. 58.

# **Copiar Datos (Track Copy)**

La función Track Copy (copia de pistas) permite copiar una parte específica de los datos y después colocarlos en otra posición.

Puede ejecutar simultáneamente operaciones de edición como copiar tantas veces desee los datos procedentes de una parte específica.

Si, por ejemplo, desea utilizar una frase de una pista específica o hacer que se repita una y otra vez la misma frase, la función copiar le ahorrará tiempo.

# йрИ

- Si hay datos existentes en la posición que está copiando, se sobrescriben esos datos.
- La posición siendo copiada debe durar más de 1.0 segundos. Si la porción copiada dura 1.0 segundos o menos, incluso si lleva a cabo la copia, ésta no producirá sonido.

# **Sección 2** iección :

# ■ **Copiar especificando el tiempo (TME/MES)**

Lleve a cabo el siguiente procedimiento para copiar la posición que se encuentra entre los tiempos específicos.

### **Ej. 1 : Copiara dos veces en la misma pista**

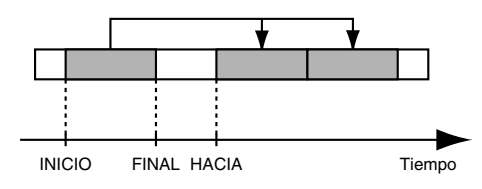

**Ex. 2 : Copiar dos veces en otra pista**

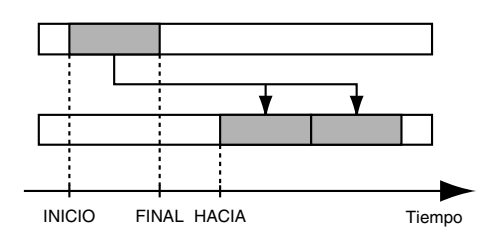

**1 Confirme que [PAD] esté apagado y pulse [UTILITY].**

**2** Pulse CURSOR [ **◀** ] [ ▶ ] para desplazar el cursor **hasta "TRK" y pulse [ENTER].**

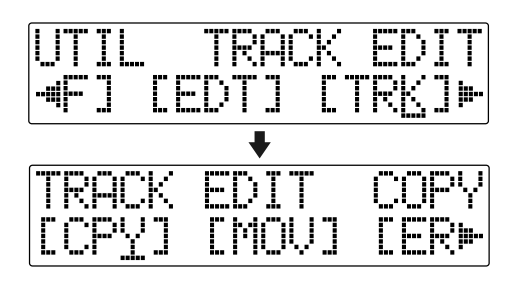

**3** Pulse CURSOR  $\left[\right.\leftarrow\left.\right]$   $\left.\right]$   $\left.\right\}$  ] para desplazar el cursor **hasta "CPY" y pulse [ENTER].**

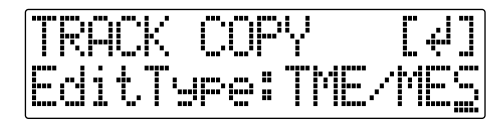

**Gire el dial TIME/VALUE dial para seleccionar "TME/MES" y pulse [ENTER].**

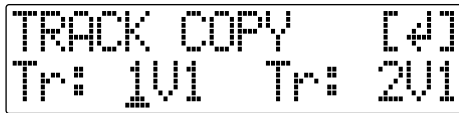

**5**

**6**

**4**

Use CURSOR  $\begin{bmatrix} 1 \\ 1 \end{bmatrix}$  **d** i y el dial TIME/VALUE para **seleccionar la pista/Pista-V desde la que desee copiar y la pista/Pista-V a la que desee copia.**

**Pulse [ENTER].**

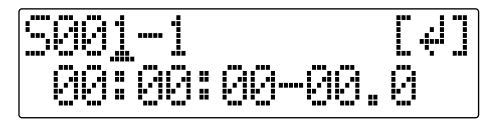

**Use [CURSOR] y el dial TIME/VALUE para especificar el inicio "S" de los datos que desee copiar.** **8 Pulse [ENTER].**

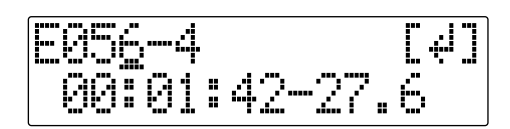

**Use [CURSOR] y el dial TIME/VALUE para especificar el final de la porción "E" (End) de los datos que desee copia.**

#### **10 Pulse [ENTER].**

**9**

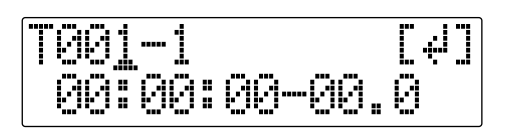

# **11**

**Use [CURSOR] y el dial TIME/VALUE para especificar el tiempo del principio de la posición "T" (To) en la que desee colocar los datos.**

# **12**

**Pulse [ENTER].** 

TRACK " له "ا Repeat: 01  $\mathcal{L}$ 

# **13**

**Gire el dial TIME/VALUE para seleccionar el número de copias que desee colocar.**

**14**

**Cuando esté todo listo para llevar a cabo la copia, pulse [ENTER]. La pantalla muestra el mensaje "Are you sure?" para que Vd. confirme la operación.**

# **15**

**Pulse [ENTER].**

Se ejecuta la copia.

**16**

**Pulse [UTILITY] (o pulse repetidamente [EXIT] para volver a la pantalla Play**

*\* Durante la actualización se muestra "Keep power on!" en la línea superior de la pantalla mientras que en la línea inferior se muestra lo que la unidad está procesando en ese momento.*

**7**

# **MEMO**

Una vez especificado el tiempo con el procedimiento que acabamos de detallar, es posible que se muestre "+" para indicar que existe una discrepancia entre la posición actual real y la mostrada. Si especifica posiciones utilizando compases, especifíquelas utilizando el dial TIME/VALUE para eliminar la discrepancia.

# **HINT**

También puede entrar el tiempo utilizando [LOCATOR], [ZERO], [STOP] + [REW], [STOP] + [FF], y AUTO PUNCH [IN/OUT].

# ■ **Copiar al porción repetida (AB)**

Ejecute el procedimiento anterior para copiar la porción desde el inicio de la repetición (A) hasta el final de la repetición (B).

### **Ex. 1 : Copiar dos veces en la misma pista**

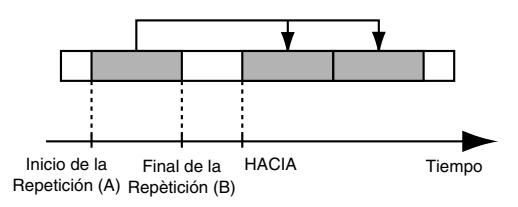

### **Ex. 2 Copiar dos veces en otra pista**

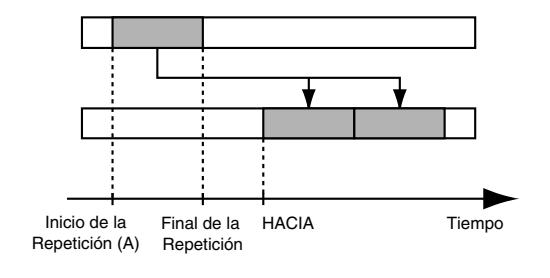

**1 Confirme que [PAD] esté apagado y pulse [UTILITY].**

**2 Pulse CURSOR [ ] [ ] para desplazar el cursor hasta "TRK" y pulse [ENTER].**

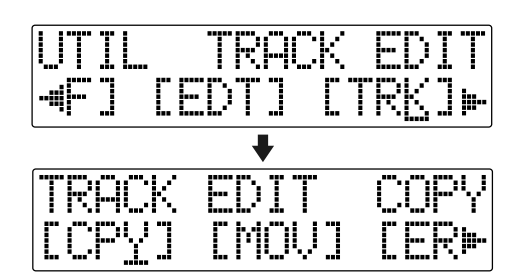

**3 Pulse CURSOR [ ] [ ] para desplazar el cursor hasta "CPY" y pulse [ENTER].**

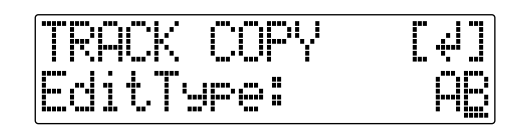

**Gire el dial TIME/VALUE para seleccionar "AB" y pulse [ENTER].**

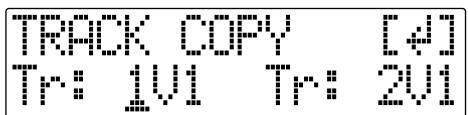

**5 Use CURSOR [ ] [ ] y el dial TIME/VALUE para seleccionar la pista/Pista-V desde la que va a copiar y la pista/Pista-V en al que va a copiar.**

**6 Pulse [ENTER].**

**4**

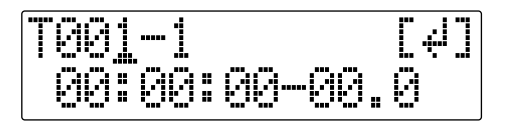

**7 Use [CURSOR] y el dial TIME/VALUE para especificar el tiempo del principio de la posición "T" (To) en la que desee colocar los datos.**

**Pulse [ENTER].** 

**9**

**Gire el dial TIME/VALUE para seleccionar el número de copias que desee colocar.**

# **10**

**Cuando esté todo listo para llevar a cabo la copia, pulse [ENTER]. La pantalla muestra el mensaje "Are you sure?" para que Vd. confirme la operación.**

# **11**

**Pulse [ENTER].** Se ejecuta la copia.

# **12**

**1**

**2**

**Pulse [UTILITY] (o pulse repetidamente [EXIT] para volver a la pantalla Play**

*\* Durante la actualización se muestra "Keep power on!" en la línea superior de la pantalla mientras que en la línea inferior se muestra lo que la unidad está procesando en ese momento.*

# ■ **Copiar una pista entera (ALL)**

Ejecute el procedimiento anterior para copiar todos los datos grabados en una pista en otra pista.

**Confirme que [PAD] esté apagado y pulse [UTILITY].**

Pulse CURSOR [ **◀** ] [ ▶ ] para desplazar el cursor **hasta "TRK" y pulse [ENTER].**

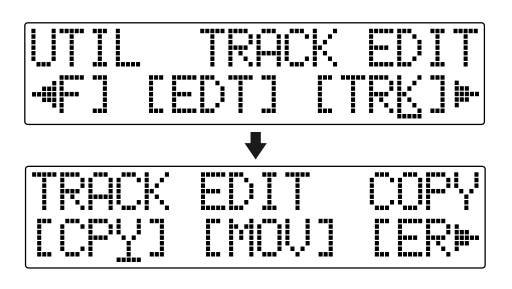

#### **3** Pulse CURSOR  $\left[\right.\left\{\right.\right\}$  ] para desplazar el cursor **hasta "CPY" y pulse [ENTER].**

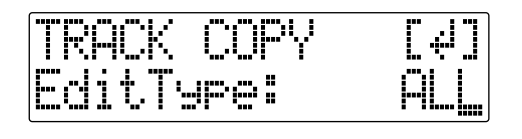

**4**

**5**

**6**

**Gire el dial TIME/VALUE para seleccionar "ALL" y pulse [ENTER].**

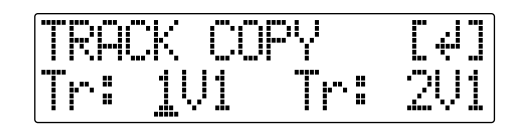

**Use CURSOR [ ] [ ] y el dial TIME/VALUE para seleccionarlas pista/Pista-V desde la que va a copiar y la pista/Pista-V en la que va a copiar.**

**Cuando esté todo listo para llevar a cabo la copia, pulse [ENTER]. La pantalla muestra el mensaje "Are you sure?" para que Vd. confirme la operación.**

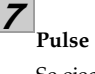

**Pulse [ENTER].** Se ejecuta la copia.

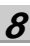

### **Pulse [UTILITY] (o pulse repetidamente [EXIT] para volver a la pantalla Play**

*\* Durante la actualización se muestra "Keep power on!" en la línea superior de la pantalla mientras que en la línea inferior se muestra lo que la unidad está procesando en ese momento.*

# **Mover Datos (Track Move)**

La función Track Move permite mover a otra posición una porción específica de datos.

# **NOTE**

Después de que se hayan movido los datos, la espacio que ocupaban quedará vacío.

# ■ Mover especificando el **tiempo (TME/MES)**

Lleva a cabo el siguiente procedimiento para mover la porción a un tiempo específico.

# **Ex. 1 : Mover datos dentro de la misma pista**

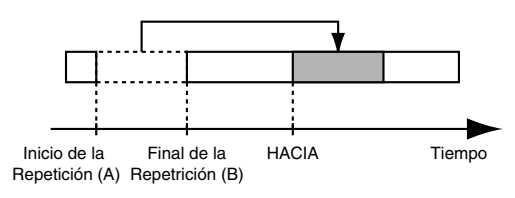

# **Ex. 2 : Mover datos a otra pista**

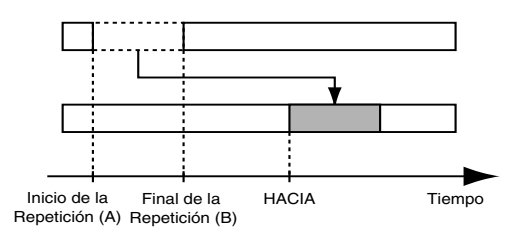

**1**

**Confirme que [PAD] esté apagado y pulse [UTILITY].**

**2**

Pulse CURSOR  $\left[\right]\bullet\right]$  para desplazar el cursor **hasta "TRK" y pulse [ENTER].**

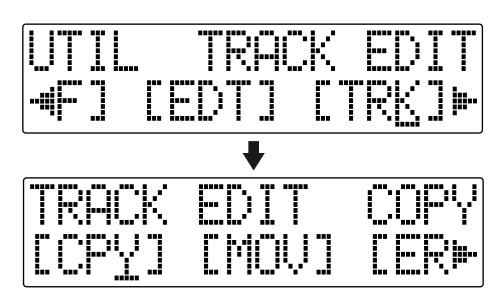

**3** Pulse CURSOR  $\left[\right]\bullet\right]$  para desplazar el cursor **hasta "MOV" y pulse [ENTER].**

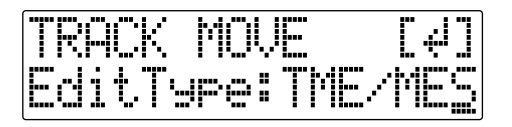

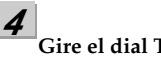

**Gire el dial TIME/VALUE para seleccionar "TME/ MES" y pulse [ENTER].**

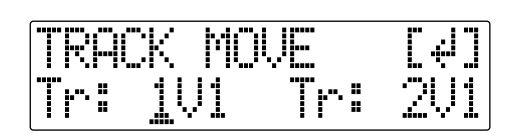

**5** Use CURSOR  $\begin{bmatrix} 4 \end{bmatrix}$   $\begin{bmatrix} 1 \end{bmatrix}$  y el dial TIME/VALUE para **seleccionar la pista/Pista-V desde la cual desea mover los datos y la pista/Pista-V a la que desea moverlos.**

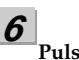

**Pulse [ENTER].**

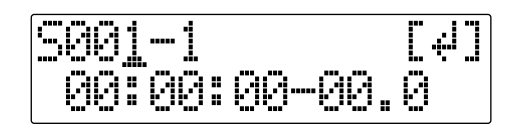

# **7**

**Use [CURSOR] y el dial TIME/VALUE para especificar la porción inicial "S" de los datos que desea mover.**

**8 Pulse [ENTER].**

 $\overline{\phi}$ 

**9 Use [CURSOR] y el dial TIME/VALUE para especificar el final de la porción "E" (End) de los datos que desea mover.**

**Pulse [ENTER].**

$$
\begin{array}{|c|c|c|c|}\hline \text{TO01--1} & \text{C41} \\ \hline \text{OG1-00:OO-00.0} & \text{C41} \\ \hline \end{array}
$$

# **11**

**Use [CURSOR] y el dial TIME/VALUE para** 

**especificar el tiempo del inicio de la posición "T" a la que desea mover los datos.**

# **12**

**Cuando esté preparado para ejecutar la operación, pulse [ENTER].**

Se muestra el mensaje "Are you sure?" para que Vd. pueda confirmar la operación.

# **13**

**Pulse [ENTER].**

Se ejecuta la operación Move Event.

# **14**

#### **Pulse [UTILITY] (o pulse repetidamente [EXIT] para volver a la pantalla Play**

*\* Durante la actualización se muestra "Keep power on!" en la línea superior de la pantalla mientras que en la línea inferior se muestra lo que la unidad está procesando en ese momento.*

# **MEMO**

Una vez especificado el tiempo con el procedimiento que acabamos de detallar, es posible que se muestre "+" para indicar que existe una discrepancia entre la posición actual real y la mostrada. Si especifica posiciones utilizando compases, especifíquelas utilizando el dial TIME/VALUE para eliminar la discrepancia.

# **HINT**

También puede entrar el tiempo utilizando [LOCATOR], [ZERO], [STOP] + [REW], [STOP] + [FF], y AUTO PUNCH [IN/OUT]].

# ■ **Mover la porción repetida (AB)**

Lleve a cabo el siguiente procedimiento para mover la porción desde el punto de inicio de la repetición (A) hasta el punto final de la repetición (B).

### **Ex. 1 : Mover datos dentro de la misma pista**

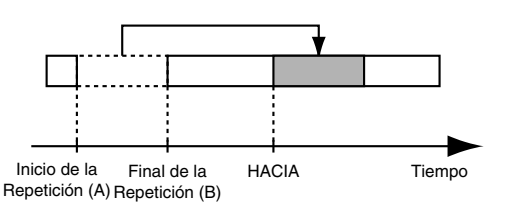

#### **Ex. 2 : Mover datos a otra pista**

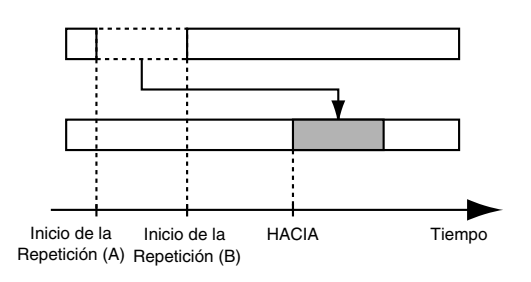

**Confirme que [PAD] esté apagado y pulse [UTILITY].**

**1**

**2 Pulse CURSOR [ ] [ ] para desplazar el cursor hasta "TRK" y pulse [ENTER].**

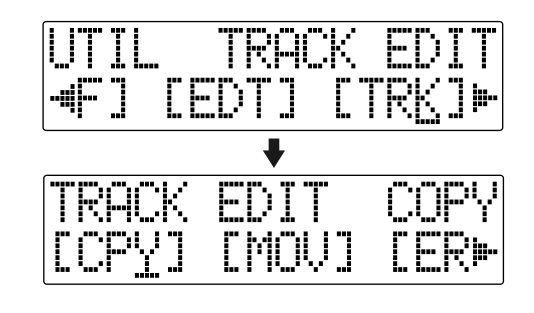

**3 Pulse CURSOR [ ] [ ] para desplazar el cursor hasta "MOV" y pulse [ENTER].**

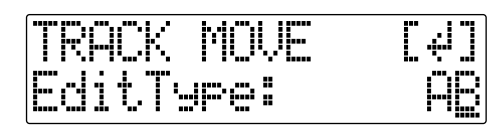

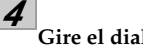

**Gire el dial TIME/VALUE para seleccionar "AB" y pulse [ENTER].**

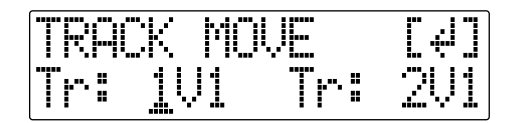

**Use CURSOR [ ] [ ] y el dial TIME/VALUE para seleccionar la pista/Pista-V desde la cual desea mover los datos y la pista/Pista-V a la que desea moverlos.**

**Pulse [ENTER].**

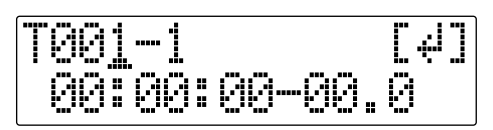

**Use [CURSOR] y el dial TIME/VALUE para** 

**especificar el tiempo del inicio de la posición "T" a la que desea mover los datos.**

**8**

**7**

**5**

**6**

**Cuando esté preparado para ejecutar la operación, pulse [ENTER].**

Se muestra el mensaje "Are you sure?" para que Vd. pueda confirmar la operación.

**9**

#### **Pulse [ENTER].**

Se lleva a cabo la operación Move Event.

# **10**

#### **Pulse [UTILITY] (o pulse repetidamente [EXIT] para volver a la pantalla Play**

*\* Durante la actualización se muestra "Keep power on!" en la línea superior de la pantalla mientras que en la línea inferior se muestra lo que la unidad está procesando en ese momento.*

# ■ Mover una pista entera **(ALL)**

Lleve a cabo la siguiente operación para mover todos los datos de una pista a otra.

**Confirme que [PAD] esté apagado y pulse [UTILITY].**

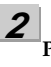

**4**

**5**

**1**

**Pulse CURSOR [ ] [ ] para desplazar el cursor hasta "TRK" y pulse [ENTER].**

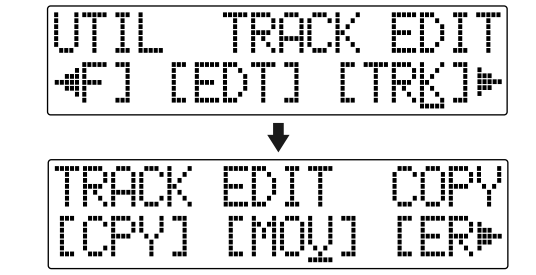

**3 Pulse CURSOR [ ] [ ] para desplazar el cursor hasta "MOV" y pulse [ENTER].**

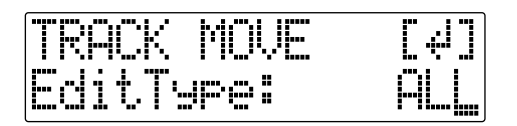

**Gire el dial TIME/VALUE para seleccionar "ALL" y pulse [ENTER].**

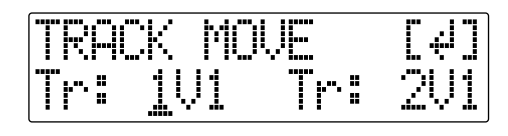

Use CURSOR  $\left[\begin{array}{ccc} 1 & 1 \\ 1 & 1 \end{array}\right]$  ] y el dial TIME/VALUE para **seleccionar la pista/Pista-V desde la cual desea mover los datos y la pista/Pista-V a la que desea moverlos.**

**Pulse [ENTER].**

### **7**

**Use [CURSOR] y el dial TIME/VALUE para** 

**especificar el tiempo del inicio de la posición "T" a la que desea mover los datos.**

# **8**

**Cuando esté preparado para ejecutar la operación, pulse [ENTER].**

Se muestra el mensaje "Are you sure?" para que Vd. pueda confirmar la operación.

# **9**

#### **Pulse [ENTER].**

Se ejecuta la operación Move Event.

# **10**

#### **Pulse [UTILITY] (o pulse repetidamente [EXIT] para volver a la pantalla Play**

*\* Durante la actualización se muestra "Keep power on!" en la línea superior de la pantalla mientras que en la línea inferior se muestra lo que la unidad está procesando en ese momento.*

# **Borrar Datos (Track Erase)**

La función Track Erase permite borrar una parte específica de los datos. Incluso si existen datos después de la parte especificada, éstos no se desplazarán para rellenar el espacio dejado por el borrado. De igual manera que con un grabador de cinta, el borrado puede considerarse como tapar datos no deseados grabando silencio.

# **NOTE**

No deje una porción que dure menos de 1.0 segundos después de la porción borrada. Si deja una porción así de corta, quedará como silencio.

# ■ **Borra especificando el tiempo (TME/MES)**

Ejecute el siguiente procedimiento para borrar la porción entre los tiempos especificados.

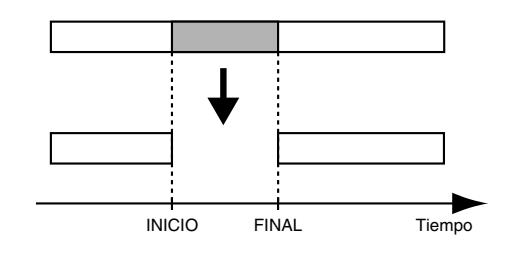

**1**

**2**

**Confirme que [PAD] esté apagado y pulse [UTILITY].**

# **Pulse CURSOR [ ] [ ] para desplazar el cursor**

**hasta "TRK" y pulse [ENTER].**

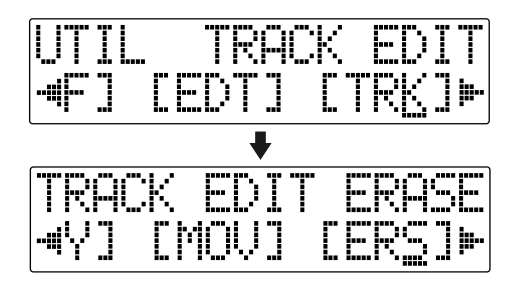

Pulse CURSOR  $\left[\right]\bullet\right]$  para desplazar el cursor **hasta "ERS" y pulse [ENTER].**

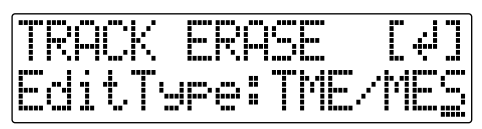

**4**

**Gire el dial TIME/VALUE para seleccionar "TME/ MES" y pulse [ENTER].**

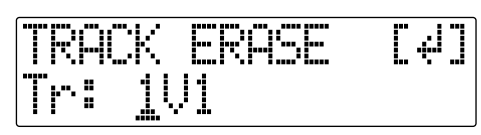

**5**

**6**

**Use CURSOR [ ] [ ] y el dial TIME/VALUE para seleccionar la pista/Pista-V en la que desea borrar.**

**Pulse [ENTER].**

$$
\frac{5001-1}{00100:00-00.0}
$$

**7**

**Use [CURSOR] y el dial TIME/VALUE para** 

**especificar el inicio de la porción "S" de los datos que desea borrar.**

**8**

**Pulse [ENTER].**

FASA-4 00:01:42-27.6

**9**

**Use [CURSOR] y el dial TIME/VALUE para especificar el final de la porción "E" de los datos que desea borrar.**

# **10**

**Cuando esté preparado para ejecutar la operación, pulse [ENTER].** Se muestra el mensaje "Are you sure?" para que Vd. pueda confirmar la operación.

**11 Pulse [ENTER].** Se ejecuta el borrado.

# **12**

#### **Pulse [UTILITY] (o pulse repetidamente [EXIT] para volver a la pantalla Play**

*\* Durante la actualización se muestra "Keep power on!" en la línea superior de la pantalla mientras que en la línea inferior se muestra lo que la unidad está procesando en ese momento.*

# **MEMO**

Una vez especificado el tiempo con el procedimiento que acabamos de detallar, es posible que se muestre "+" para indicar que existe una discrepancia entre la posición actual real y la mostrada. Si especifica posiciones utilizando compases, especifíquelas utilizando el dial TIME/VALUE para eliminar la discrepancia.

# **HINT**

También puede entrar el tiempo utilizando [LOCATOR], [ZERO], [STOP] + [REW], [STOP] + [FF], y AUTO PUNCH [IN/OUT].

# ■ **Borrar la porción repetida (AB)**

Rev0.10 **Sección 2 Sección** 

Ejecute el siguiente procedimiento para borrar la porción desde el inicio de la repetición (A) hasta el final de la repetición (B).

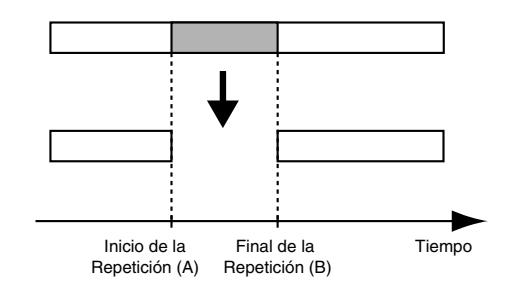

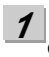

**Confirme que [PAD] esté apagado y pulse [UTILITY].**

**2 Pulse CURSOR [ ] [ ] para desplazar el cursor hasta "TRK" y pulse [ENTER].**

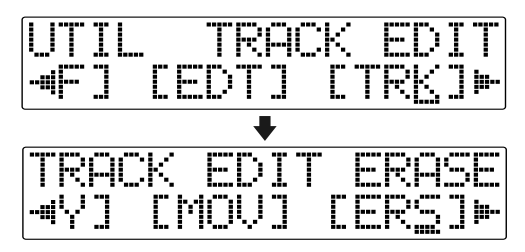

Pulse CURSOR  $\left[\right]\bullet\right]$  para desplazar el cursor **hasta "ERS" y pulse [ENTER].**

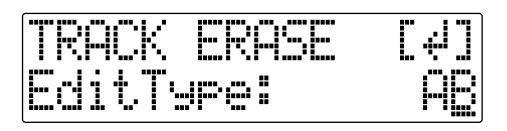

#### **4**

**Gire el dial TIME/VALUE para seleccionar "AB" y pulse [ENTER].**

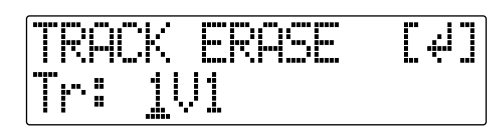

### **5**

Use CURSOR  $\left[\right.\left\{ \right.$   $\left.\right]$   $\left.\right\}$  ]  $\left.\right\}$  el dial TIME/VALUE para **seleccionar la pista/Pista-V de la que desea borrar los datos.**

#### **6**

**Cuando esté preparado para ejecutar la operación, pulse [ENTER].**

Se muestra el mensaje "Are you sure?" para que Vd. pueda confirmar la operación.

#### **7**

**Pulse [ENTER].**

Se ejecuta el borrado.

#### **8**

**Pulse [UTILITY] (o pulse repetidamente [EXIT] para volver a la pantalla Play**

*\* Durante la actualización se muestra "Keep power on!" en la línea superior de la pantalla mientras que en la línea inferior se muestra lo que la unidad está procesando en ese momento.*

# ■ **Borra la pista íntegra (ALL)**

**Confirme que [PAD] esté apagado y pulse [UTILITY].**

### Pulse CURSOR [ **◀** ] [ ▶ ] para desplazar el cursor **hasta "TRK" y pulse [ENTER].**

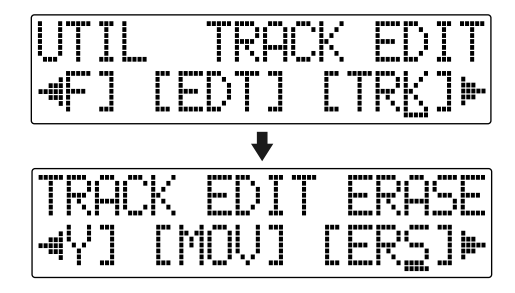

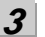

Pulse CURSOR  $\left[\right]\left[\right]$  ] para desplazar el cursor **hasta "ERS" y pulse [ENTER].**

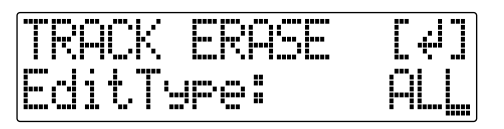

# **4**

**Gire el dial TIME/VALUE para seleccionar "ALL" y pulse [ENTER].**

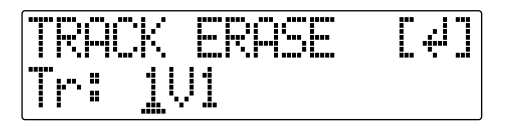

Use CURSOR  $\left[\right.\left\{\right. \right.$   $\left.\right]$   $\left.\right\}$  ] y el dial TIME/VALUE para **seleccionar la pista/Pista-V de la que desea borrar los datos.**

# **6**

**5**

#### **Cuando esté preparado para ejecutar la operación, pulse [ENTER].**

Se muestra el mensaje "Are you sure?" para que Vd. pueda confirmar la operación.

#### **7 Pulse [ENTER].**

Se ejecuta el borrado.

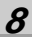

#### **Pulse [UTILITY] (o pulse repetidamente [EXIT] para volver a la pantalla Play**

*\* Durante la actualización se muestra "Keep power on!" en la línea superior de la pantalla mientras que en la línea inferior se muestra lo que la unidad está procesando en ese momento.*

**1**

**2**

# **Intercambiar Datos (Track Exchange)**

Ejecute el siguiente procedimiento para intercambiar datos entre dos pistas.

#### **Ej. : intercambiar todos los datos en la pista 1 con todos los datos en la pista 2**

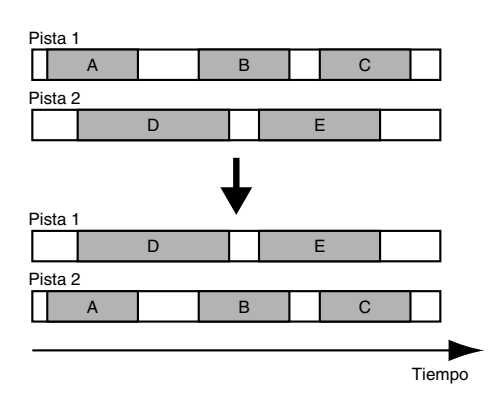

### **1**

**Confirme que [PAD] esté apagado y pulse [UTILITY].**

### **2**

Pulse CURSOR  $\left[\right]\bullet\right]$  para desplazar el cursor **hasta "TRK" y pulse [ENTER].** 

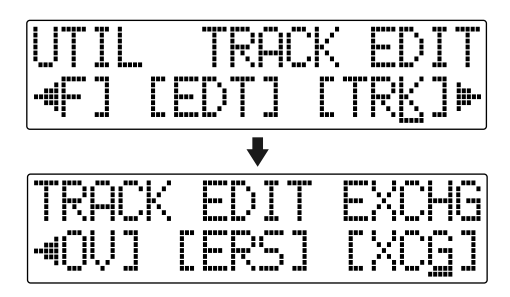

**3** Pulse CURSOR  $\left[\right.\left\{\right. \right]$   $\left.\right\}$  ] para desplazar el cursor **hasta "XCG" y pulse [ENTER].**

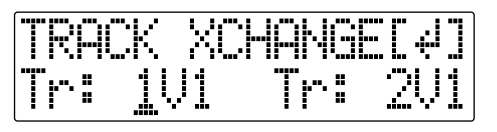

**4** Use CURSOR  $\begin{bmatrix} 1 \\ 1 \end{bmatrix}$  ly el dial TIME/VALUE para **seleccionar las dos pistas para el intercambio de datos.**

# **5**

#### **Cuando esté preparado para ejecutar la operación, pulse [ENTER].**

Se muestra el mensaje "Are you sure?" para que Vd. pueda confirmar la operación.

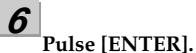

Se ejecuta el intercambio.

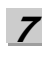

#### **Pulse [UTILITY] (o pulse repetidamente [EXIT] para volver a la pantalla Play**

*\* Durante la actualización se muestra "Keep power on!" en la línea superior de la pantalla mientras que en la línea inferior se muestra lo que la unidad está procesando en ese momento.*

# **Organizar las Canciones que ha Grabado**

# **Copiar una Canción (Song Copy)**

Ejecute el siguiente procedimiento para copiar la canción seleccionada en ese momento.

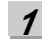

**Confirme que [PAD] esté apagado y pulse [UTILITY].**

**2**

**Pulse CURSOR [ ] [ ] para desplazar el cursor hasta "EDT" y pulse [ENTER].**

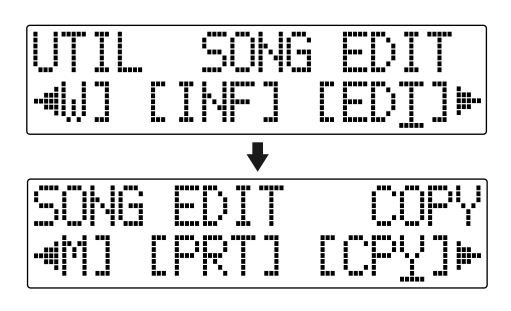

**3**

**4**

Pulse CURSOR  $\left[\right]\bullet\right]$  para desplazar el cursor **hasta "CPY" y pulse [ENTER].** 

Se muestra la pantalla Copy Song.

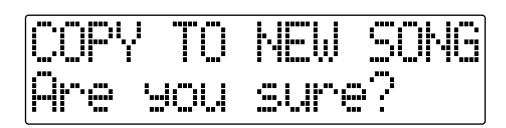

# **Pulse [ENTER].**

Se lleva a cabo la copia.

Una vez completada la copia, se mostrará el mensaje "Completed!" y después se volverá a mostrarse la pantalla Play.

#### **NOTE Si se muestra "Card Full!"**

Si se muestra este mensaje antes de la copia, significa que no hay suficiente espacio libre en la tarjeta de memoria para completar la copia. Borre de la tarjeta los datos innecesarios.

# **Borrar Canciones (Song Erase)**

Utilice el siguiente procedimiento para borrar una canción de la tarjeta de memoria.

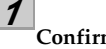

**2**

**Confirme que [PAD] esté apagado y pulse [UTILITY].**

**Pulse CURSOR [ ] [ ] para desplazar el cursor hasta "EDT" y pulse [ENTER].** 

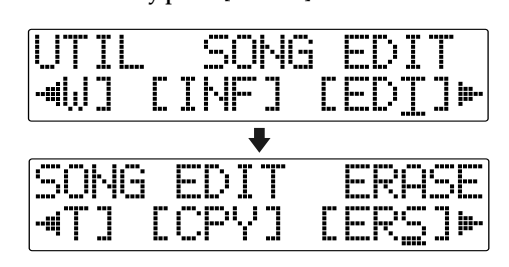

**3** Pulse CURSOR [ **√** ] [ ▶ ] para desplazar el cursor hasta "ERS" y **pulse [ENTER]. Se muestra la pantalla Erase Song.**

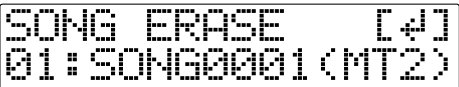

**Gire el dial TIME/VALUE y seleccione la canción que desea borrar.**

**Después de seleccionar la canción a borrar, pulse [ENTER]. Se muestra el mensaje "Are you sure?".**

**6 Para continuar con el borrado, pulse [ENTER].**  Para cancelar la operación, pulse [EXIT] (o [UTILITY]).

**Pulse [UTILITY] (o pulse repetidamente [EXIT]) para volver a la pantalla Play.**

# NOTE

**4**

**5**

**7**

Si borra la canción en uso en ese momento, se selecciona la canción con el número más bajo de la tarjeta. Si no hay más canciones en la tarjeta, se crea una nueva canción.

# **Conservar Memoria en la Tarjeta de Memoria (Song Optimize)** <sup>•</sup> Según la situación, es posible que la operación

Al sobregrabar o pinchar/despinchar, los datos que sobrescriba (reemplaza) en realidad quedan en la tarjeta de memoria. En algunos casos, estos datos no deseados pueden ocupar una cantidad de espacio significante. Esto hace que se disponga de menos tiempo disponible para grabar.

Al llevar a cabo la operación "Song Optimize" (optimizar la canción), puede hacer que el BR-600 borre los datos innecesarios en la tarjeta de memoria y así disponer de más espacio.

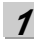

**2**

**Confirme que [PAD] esté apagado y pulse [UTILITY].**

**Pulse CURSOR [ ] [ ] para desplazar el cursor hasta "EDT" y pulse [ENTER].**

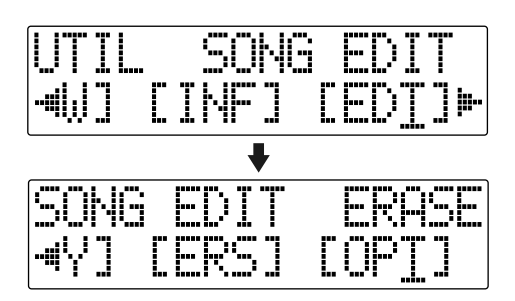

### **3**

Pulse CURSOR  $\left[\right]\bullet\right]$  para desplazar el cursor **hasta "OPT" y pulse [ENTER].** 

Se muestra el mensaje "Are you sure?".

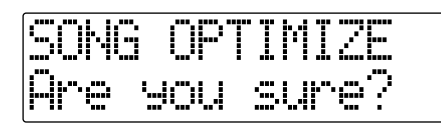

#### **4**

### **Para seguir con la optimización, pulse [ENTER].**

Se ejecuta la operación Song Optimize. Una vez completada, se mostrará el mensaje "Completed!" y después volverá a la pantalla Play.

Para cancelar la operación, pulse [EXIT] (o [UTILITY]).

- Optimize tarde bastante en realizarse. Esto no es indicativo del mal funcionamiento de la unidad. No apague la unidad hasta que haya sido completada la operación Optimize.
- Una vez realizada la operación Optimize, no será posible deshacer/rehacerla.

# **Dar Nombre a una Canción (Song Name)**

Al crear una nueva canción, se le otorga automáticamente un nombre como "SONG 0001." Con el BR-600, puede utilizar la función "Song Name" para ponerle un nombre a la canción, lo que ayudará a organizar y manejar sus canciones.

**1**

**Confirme que [PAD] esté apagado y pulse [UTILITY].**

**2**

Pulse CURSOR  $\left[\right] \bullet$  ] para desplazar el cursor **hasta "EDT" y pulse [ENTER].**

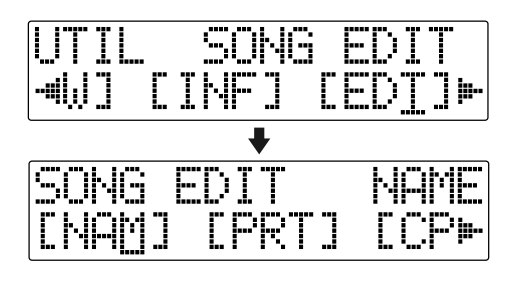

# **3**

#### Pulse CURSOR **[ ◀** ] [ ▶ ] para desplazar el cursor **hasta "NAM" y pulse [ENTER].**

El nombre de la canción (Song Name aparece en la pantalla.

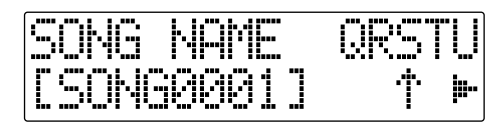

### **4**

Pulse CURSOR [ **◀** ] [ ▶ ] para desplazar el cursor **hasta el carácter que desee cambiar.**

#### **5**

**Gire el dial TIME/VALUE para seleccionar el carácter deseado.**

*\* Puede alternar entre mayúsculas y minúsculas pulsando [ENTER].*

**Una vez haya entrado correctamente el nombre, pulse [UTILITY] (o pulse repetidamente [EXIT] para volver a la pantalla Play**

# **Proteger una Canción (Song Protect)**

Desafortunadamente, existe la posibilidad de, después de haber invertido tiempo y esfuerzo en crear una canción, borrarla accidentalmente sobrescribiéndola con otra grabación. Esto borraría irrecuperablemente la canción original.

Para evitar este tipo de accidente, puede proteger los datos de la canción para que sea imposible sobrescribirla accidentalmente (Song Protect).

- *\* Cuando una canción está protegida, los siguientes operaciones no pueden llevarse a cabo.*
	- •Grabación
	- •Edición de Pistas
	- •Edición del nombre de la canción
	- •Borrar una canción
	- •Optimizar una canción
	- •Inicializar o optimizar un Ritmo (arreglos/patrones/kits de percusión)
	- •Inicializar efectos (patches de canción)
	- •Inicializar todo
	- •Importar SMFs
	- •Escribir efectos en patches de canciones

**Confirme que [PAD] esté apagado y pulse [UTILITY].**

**2**

**1**

**Pulse CURSOR [ ] [ ] para desplazar el cursor hasta "EDT" y pulse [ENTER].**

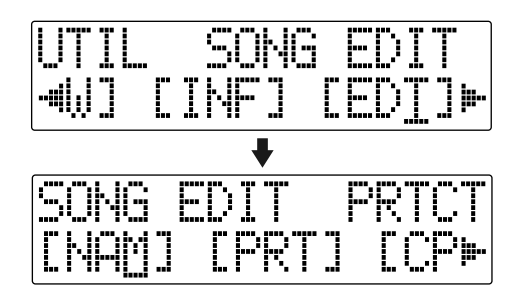

**6**

**4**

**5**

Pulse CURSOR  $\left[\right]\bullet\right]$  para desplazar el cursor **hasta "PRT" y pulse [ENTER].**

Se muestra la pantalla Song Protect.

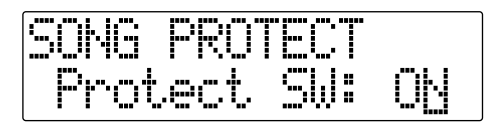

**Gire el dial TIME/VALUE para seleccionar "ON."**

# **Pulse [UTILITY] (o pulse repetidamente [EXIT] para volver a la pantalla Play**

Cuando una canción está protegida, la pantalla muestra el símbolo de protección de la canción.

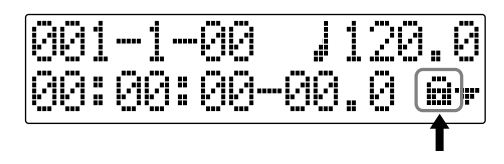

# **Guardar los Ajustes Actuales de la Canción (Song Save)**

El BR-600 es capaz de guardar los siguientes elementos como datos de canción.

- **Datos grabados**
- **Ajustes del mezclador (Pan, Track EQ, etc.)**
- **Patches de Efectos de Inserción de canciones**
- **Patches del Kit de Herramientas de Masterización de canciones**
- **Patches de Correción de la Afinación de canciones**
- **Arreglos de Ritmo/Patrones de Percusión**
- **Efectos de Bucle**
- **El afinador**
- **Utilidades (salvo el contraste del LCD)**

Estos datos o ajustes del mezclador no se guardan directamente después de grabar, sino que se guardarán al guardar la canción y también al cambiar de pantalla.

Normalmente, si la situación lo requiere, se muestra un mensaje en la pantalla que pide confirmar que desee guardar los datos, así que no tiene que prestarle ninguna atención especial, pero si realmente desea guardar la canción en el estado en que está en ese momento, utilice el siguiente procedimiento.

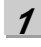

**Mantenga pulsado [STOP] y pulse [REC].**

# **Crear una Cinta/Disco Maestro**

Este proceso sirve para grabar la versión final de la canción en un grabador (grabador de casettes, grabador de CDs, etc.) y hacer una copia maestra en cinta o en disco.

**1 Conecte los jacks LINE OUT del BR-600 LINE OUT a los jacks de entrada del grabador.**

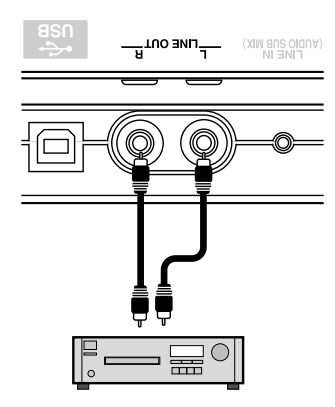

Grabador de CDs, etc.

**Ajuste el grabador en modo grabación.**

**3**

**2**

**Pulse [PLAY] en el BR-600 e inicie la reproducción de los datos grabados.**

**4**

**Una vez terminada la reproducción, detenga la grabación en el grabador y pulse [STOP] en el BR-600.**

# **Sección 3 Utilizar Efectos**

# **Utilizar Efectos de Inserción**

El BR-600 viene equipado con cinco procesadores de efectos: efectos de inserción, efectos de bucle, EQ de Pista, Correción de Afinación y Kit de Herramientas de Masterización.

Los efectos de inserción, efectos de bucle y EQ de Pista pueden ser utilizados simultáneamente y además puede efectuar ajustes para cada efecto como desee.

Lo siguiente es una breve explicación de cómo modificar los distintos parámetros de los efectos de inserción y de cómo guardar esas modificaciones.

# 咚

"Funciones de los parámetros de los Efectos de Inserción" (p. 96) "Funciones de los parámetros de los Efectos de Bucle" (p. 120) "Funciones de los parámetros de la EQ de Pistas (p. 122)"

# **MEMO**

Los efectos de inserción se aplican durante la grabación y también durante la mezcla de distintas pistas. Para más detalles, vea ["Cambiar la Ubicación del](#page-96-0)  [Efectos de Inserción" \(p. 95\)](#page-96-0).

# **Patches y Bancos de Efectos**

Los efectos utilizados por los efectos de inserción y los parámetros de cada efecto se modifican llamando los "patches de efectos"

El BR-600 viene equipado con varios patches de efectos para voz e instrumentos. Están agrupados según la fuente de entrada y cada grupo recibe el nombre de "banco".

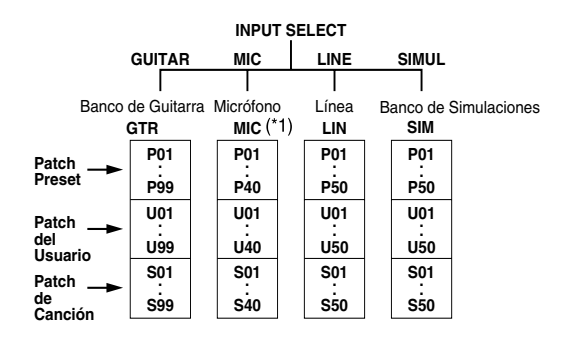

(\*1) Al utilizar MIC1 oMIC2, se selecciona el banco MIC. Al conectar ambas, o ninguna de ellas, y se activa el micrófono integrado, se seleccionan el banco LINE.

Su BR-600 permite cambiar automáticamente de banco. Por ejemplo, pulsando [GUITAR] INPUT SELECT] cambiará de patch de banco de guitarra y pulsando [LINE] cambiará al banco de línea.

Además, dentro de cada banco, los patches de efectos están agrupados tal como detallamos a continuación.

#### **Patches preset (P)**

Los patches preset contiene datos preset. Puede modificar sus ajustes pero no puede crear un nuevo patch preset.

#### **Patches del usuario (U)**

Los patches del usuario pueden ser sobrescritos y guardados en la memoria interna. Si ha creado un patch que desea utilizar para otras canciones, sería conveniente guardarlo como patch del usuario.

#### **Patches de canción (S)**

De igual modo que con los patches del usuario, los patches de canción pueden ser sobrescritos; no obstante, los datos para los patches de canción se guardan junto con los datos de canción en la tarjeta de memoria.

Este resulta útil cuando ha creado un patch para una ejecución grabada específica y desea guardar ese patch junto con la canción.

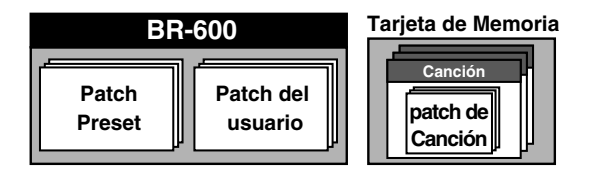

# **NOTE**

No puede seleccionar los patches de canción (S) si no ha una tarjeta de memoria en la unidad.

# **MEMO**

El BR-600 viene de fábrica con patches del usuario (U) y patches de canción (S) que son idénticos que los patches preset (P).

# **Editar los Ajustes de los Efectos de Inserción**

Si desea crear un nuevo sonido de efecto, primero debe seleccionar un patch existente que se parece al sonido que tienen en mente y después editar sus ajustes. Si desea guardar los ajustes del efecto que ha editado, guárdelos como patch del usuario o patch de canción

# **1**

#### **Confirme que esté apagado [PAD] y pulse [EFFECTS].**

Se muestra la pantalla de Efectos.

P: Preset / S: Canción / U: Usuario Nombre del Algoritmo

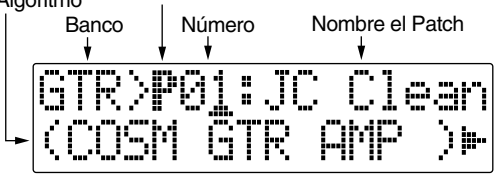

# **2**

#### **Seleccione un patch de efectos.**

Use CURSOR [ ] [ ] y el dial TIME/VALUE para seleccionar el banco, Preset/Canción/Usuario y el número del patch.

**3**

#### **Pulse CURSOR [ ] para desplazar el cursor hasta "EDIT" y pulse [ENTER].**

Se muestra la pantalla Edit Effect y también el algoritmo (la secuencia de conexión de los efectos).

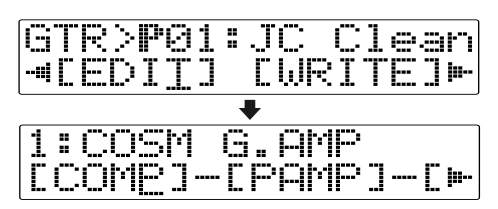

#### ■ Al seleccionar patches del banco SIMUL, se mostrará **"GTR" y"MIC" en la pantalla.**

Desplace el cursor hasta "GTR" para modificar un efecto para guitarra o hasta "MIC" para modificar un efecto para micrófono y después pulse [ENTER].

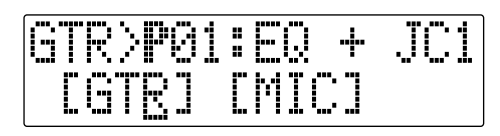

# **HINT**

Al pulsar [ENTER] cuando el cursor se encuentra en el Banco-Número puede visualizar directamente la pantalla. Edit Effect

# **4**

#### **Pulse CURSOR [ ] [ ] para desplazar el cursor hasta cada efecto y gire el dial TIME/VALUE para activar/desactivar el efecto.**

Los bloque activados se muestran en mayúsculas mientras que los bloques desactivados se muestran en minúsculas. Active los efectos que desee utilizar.

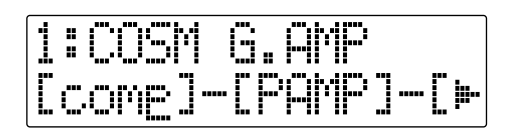

# **5**

**6**

**7**

**8**

**Pulse CURSOR [ ] [ ] para desplazar el cursor hasta el efecto con el parámetro que desee modificar y pulse [ENTER].**

Se muestra la pantalla de Ajuste de Parámetros para cada efecto.

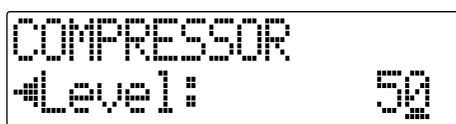

Rev0.10 **Sección 3**

Use CURSOR  $\left[ \begin{array}{c} | \\ | \end{array} \right]$   $\left[ \begin{array}{c} | \\ | \end{array} \right]$  para seleccionar el parámetro deseado y **gire el dial TIME/VALUE para editar el valor.**

**Si desea editar otro efecto, pulse [EXIT] para volver a la pantalla anterior y repita los pasos 5–6.**

**Si desea guardar los ajustes del efecto, lleve a cabo el procedimiento detallo en "Guardar los ajustes de los efectos de inserción.**

# **NOTE**

Los ajustes editados son provisionales. Si sale de la pantalla Edit Effect sin guardarlos, se muestra "TMP" al lado del banco. Tenga en cuenta que mientras se muestra "TMP", el patch de efectos modificado recuperará sus ajustes originales.

# **Guardar los Ajustes de los Efectos de Inserción (Write)**

Ejecute el siguiente procedimiento para entrar un nombre (nombre de patch) para el efectos que ha modificado y guárdelo como nuevo patch de efectos.

- *\* Si no precisa cambiar el nombre del patch, vaya al paso 4.*
- **1**

**En la pantalla Effect, pulse CURSOR [ ] para desplazar el cursor hasta "NAME" y pulse [ENTER].** 

Se muestra la pantalla para el Ajuste del Nombre del Patch.

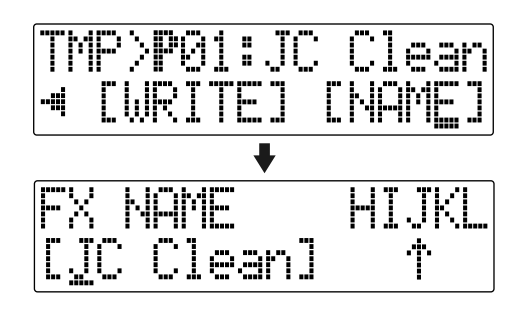

**2**

**Use CURSOR [ ] [ ] y el dial TIME/VALUE para entrar el nombre del patch deseado.**

*\* Pulse [ENTER] para alternar entre mayúscula y minúscula.*

# **3**

**Una vez haya entrado los ajustes de los efectos y el nombre del patch deseado, pulse [EXIT] para volver a la pantalla de Efectos.**

# **4**

Pulse CURSOR [  $\bigtriangleup$  ] [  $\bigtriangledown$  ] para desplazar el cursor **hasta "WRITE" y pulse [ENTER].** 

Se muestra la pantalla Write.

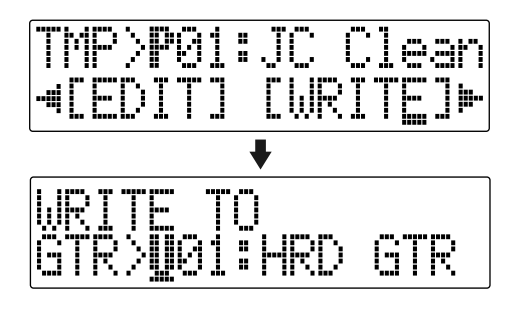

**5 Gire el dial TIME/VALUE para seleccionar el número en el que desee escribir el nuevo patch de efectos.**

#### **6 Una vez seleccionado el destino, pulse [ENTER].** Una vez completado el guardado, volverá a la pantalla de Efectos.

*\* Durante la actualización se muestra "Keep power on!" en la línea superior de la pantalla mientras que en la línea inferior se muestra lo que la unidad está procesando en ese momento*

# **NOTE**

No puede guardar un patch de efectos durante la grabación o la reproducción de una canción.

# <span id="page-96-0"></span>**Cambiar la Ubicación del Efectos de Inserción**

Por defecto, el efecto de inserción se introduce inmediatamente después de la fuente de entrada. Esto es así para permitir la grabación y el monitorizaje del sonido procesado con efectos. No obstante, puede cambiar el orden de conexión.

En el BR-600, puede adaptarse a muchas situaciones cambiando el punto en el que se conectan los efectos de inserción.

Siga este procedimiento para cambiar el punto en que se conectan los efectos se inserción.

**Confirme que esté apagado [PAD] y pulse [EFFECTS].**

# **2**

**1**

**Pulse CURSOR [ ] [ ] para desplazar el cursor hasta "LOCAT" y pulse [ENTER].**

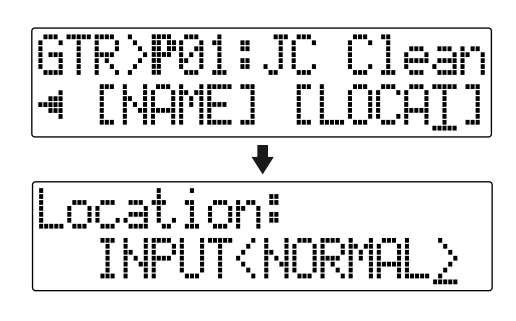

**3**

**Gire el dial TIME/VALUE para cambiar el punto en que se conectan los efectos de inserción.**

# ■ **INPUT<NORMAL> :**

El sonido se monitoriza y se graba después de pasar por el efecto de inserción. Normalmente, utilizará el BR-600 con este ajuste.

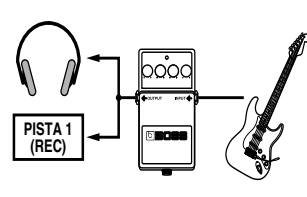

# ■ **INPUT<REC DRY> :**

El sonido se monitoriza mediante el efecto de inserción, pero se graba sin el efecto. Utilícelo cuando desea probar varios efectos después de grabar.

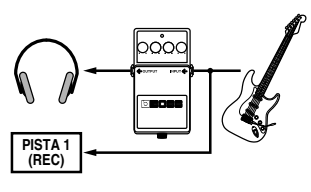

# ■ **TRACK 1–8, 1 2, 3 4, 5 6, 7 8:**

El efecto de inserción pueden ser aplicado a la reproducción de una pista (o par de pistas) Utilícelo cuando desea probar efectos después de grabar el sonido sin efectos o cuando desea aplicar efectos sólo a una pista específica.

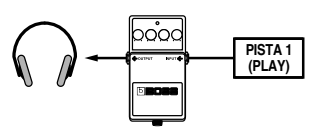

# ■ **RHYTHM:**

El efecto de inserción puede aplicarse a la reproducción de un Ritmo.

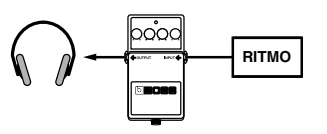

# ■ **MASTER:**

Utilícelo cuando desea aplicar efectos a toda una canción como, por ejemplo, al ajustar el timbre o aplicar un efecto especial durante la mezcla final.

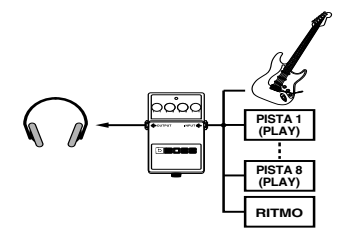

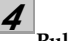

#### **Pulse [EXIT] para volver a la pantalla Play.**

*\* Durante la actualización se muestra "Keep power on!" en la línea superior de la pantalla mientras que en la línea inferior se muestra lo que la unidad está procesando en ese momento*

# **Lista de Algoritmos**

Los algoritmos (los efectos disponibles y su orden de conexión) que pueden utilizarse como efectos de inserción son los siguientes.

Los algoritmos que puede seleccionar difieren según el banco. Para seleccionar el algoritmo que desea utilizar, primero seleccione el efecto que contiene ese algoritmo y después vea la "Lista de Patches de Efectos" (p. 204) y seleccione un patch que emplea el algoritmo deseado.

**La línea o líneas conectando el algoritmo indican si el efecto ofrece una salida monoaural (línea simple) o estéreo (dos líneas). (Ej.)**

**Salida : Monoaural Salida: Estéreo**

**–[COMP]–[PAMP]– –[MOD]=[DLY]=**

# **BANCO: GUITAR**

# **1. COSM GTR AMP**

Se trata de un multiefecto diseñado para la guitarra eléctrica. Proporciona un sonido de amplificador con previo y simulador de altavoz.

*\* Si utiliza el "Phaser" su salida será monoaural.*

# **–[COMP]–[PAMP]–[SP]–[EQ/WAH]**

# **[NS]–[FV]–[MOD]=[DLY]=**

**Compressor**

**Preamp**

**Speaker Simulator**

**4Band Equalizer/Wah**

**- 4Band Equalizer**

**- Wah**

**Noise Suppressor**

**Foot Volume**

#### **Modulation**

- **Flanger**
- **Chorus**
- **Phaser**
- **Pitch Shifter**
- **Doubling**
- **Tremolo/Pan**
- **Slow Attack**

**Delay**

# **2. ACOUSTIC SIM**

Se trata de un multiefecto diseñado para la guitarra eléctrica Permite utilizar un guitarra eléctrica para producir sonido similares a los de una guitarra acústica.

# **–[ASIM]–[COMP]–[EQ]–[NS]**

 **[FV]–[MOD]=[DLY]=**

**Acoustic Guitar Simulator Compressor 4Band Equalizer Noise Suppressor Foot Volume Modulation - Flanger - Chorus - Phaser**

- **Pitch Shifter**
- **Doubling**
- **Tremolo/Pan**

#### **Delay**

# **3. BASS SIM**

Simula el sonido de un bajo eléctrico. Convierte el sonido de la guitarra eléctrica en el del bajo eléctrico.

*\* Evite tocar acordes al utilizar el Simulador de Bajo.*

# **–[BSIM]–[COMP/DEF]–[NS]–[FV]–[MOD]=**

#### **Bass Simulator**

**Compressor/Defretter**

- **Compressor**
- **Defretter**

**Noise Suppressor**

**Foot Volume**

**Modulation**

- **Flanger**
- **Chorus**
- **Phaser**
- **Pitch Shifter**
- **Doubling**
- **Tremolo/Pan**

# **4. COSM COMP GTR**

Se trata de un multiefecto diseñado para la guitarra eléctrica. Además del compresor/limitador COSM, utiliza un previo y simulador de altavoz para obtener el sonido de amplificador característico.

# **–[COMP]–[PAMP]–[SP]–[EQ/WAH]**

# **–[NS]–[FV]–[DLY]=**

**COSM Comp/Limiter**

**Preamp**

**Speaker Simulator**

**4Band Equalizer/Wah**

**- 4Band Equalizer**

**- Wah**

**Noise Suppressor**

**Foot Volume**

**Delay**

# **5. ACOUSTIC GTR**

Se trata de un multiefecto diseñado para la guitarra acústica. Incluso cuando se conecta una electroacústica a nivel de línea, este efecto proporciona un sonido cálido similar al obtenido por un micrófono.

# **–[ACP]=[COMP]=[EQ]=[NS]=[DLY]=**

**Acoustic Processor Compressor 4Band Equalizer Noise Suppressor Delay**

# **6. BASS MULTI**

Es un efecto diseñado para bajo eléctrico. Es apropiado para crear un sonido de bajo estándar.

# **–[COMP/DEF]–[OCT]–[ENH]–[EQ/WAH]**

# **[NS]–[FV]–[MOD]=[DLY]=**

#### **Compressor/Defretter**

- **Compressor**
- **Defretter**

**Octave**

**Enhancer**

- **4Band Equalizer/Wah**
	- **4Band Equalizer**
	- **Wah**
- **Noise Suppressor**

**Foot Volume**

#### **Modulation**

- **Flanger**
- **Chorus**
- **Phaser**
- **Pitch Shifter**
- **Doubling**
- **Tremolo/Pan**

ección (

# **7. COSM BASS AMP**

Se trata de un multiefecto diseñado para bajo eléctrico. Ofrece un sonido de amplificador con previo y simulador de altavoz.

# **–[COMP]–[PAMP]–[SP]–[EQ/WAH]**

# **–[NS]–[FV]–[MOD]=[DLY]=**

#### **Compressor**

**Preamp**

- **Speaker Simulator**
- **4Band Equalizer/Wah**
	- **4Band Equalizer**
	- **Wah**
- **Noise Suppressor Foot Volume Modulation**
	- **Flanger**
	- **Chorus**
	- **Phaser**
	- **Pitch Shifter**
	- **Doubling**
	- **Tremolo/Pan**

#### **Delay**

# **BANCO: MIC**

# **9. VOCAL MULTI**

Es un multiefectos para voz Proporciona los efectos básicos necesarios para la voz.

### **–[COMP]–[DES]–[ENH]–[EQ]**

# **–[NS]–[FV]–[MOD]=[DLY]=**

**Compressor De-esser Enhancer 4Band Equalizer Noise Suppressor Foot Volume Modulation - Flanger**

- 
- **Chorus**
- **Phaser**
- **Pitch Shifter**
- **Doubling**
- **Tremolo/Pan**

#### **Delay**

# **8. COSM COMP BSS**

Se trata de un multiefecto diseñado para bajo eléctrico. Además del compresor/limitador COSM, emplea un previo y un simulador de altavoz para lograr un sonido de amplificador característico.

# **–[COMP/LIM]–[PAMP]–[SP]**

# **[EQ/WAH]–[NS]–[FV]–[DLY]=**

**COSM Comp/Limiter Preamp Speaker Simulator 4Band Equalizer/Wah - 4Band Equalizer - Wah Noise Suppressor Foot Volume Delay**

# **10. VOICE TRANS**

Es un multiefectos para voz.

Permite producir un efecto singular utilizando el transformador de voz.

# **–[VT]–[NS]–[FV]–[MOD]=[DLY]=**

- **Voice Transformer**
- **Noise Suppressor**
- **Foot Volume**

#### **Modulation**

- **Flanger**
- **Chorus**
- **Phaser**
- **Pitch Shifter**
- **Doubling**
- **Tremolo/Pan**

#### **Delay**

# **11. COSM COMP VCL**

Es un multiefectos para voz.

El limitador/compresor COSM resulta ideal para crear el sonido básico.

**–[COMP/LIM]–[DES]–[ENH]**

 **[EQ]–[NS]–[FV]–[DLY]=**

**COSM Comp/Limiter**

**De-esser**

**Enhancer**

**4Band Equalizer**

**Noise Suppressor**

**Foot Volume**

**Delay**

# **BANCO: LINE**

# **12. STEREO MULTI**

Este algoritmo conecta siete tipos de efectos, todos en estéreo real.

# **=[COMP]=[RNG]=[EQ/WAH]**

 **[NS]=[FV]=[MOD]=[DLY]=**

**Compressor**

**Ring Modulator**

**4Band Equalizer/Wah**

**- 4Band Equalizer**

**- Wah**

**Noise Suppressor**

**Foot Volume**

**Modulation**

- **Flanger**
- **Chorus**
- **Phaser**
- **Pitch Shifter**
- **Doubling**
- **Tremolo/Pan**
- **Delay**

# **13. LO-FI BOX**

Permite simular el sonido de una radio AM, el sonido de los antiguos discos de vinilo del gramófono e incluso las deformaciones extremas del sonido producido por el Lo-Fi Digital.

**=[LOFI]=[NS]=**

**Lo-Fi Box Noise Suppressor**

# **BANCO: SIMUL**

# **14. VO+GT AMP**

Este algoritmo sirve para grabar simultáneamente guitarra y voz.

Para la guitarra, puede producir un sonido de amplificador utilizando un previo y un simulador de altavoz.

**(GUITAR) –[COMP]–[PAMP]–[SP]–[NS]–[DLY]–**

**(MIC) –[COMP]–[EQ]–[NS]–[DLY]–**

**(GUITAR)**

**Compressor PreAmp Speaker Simulator Noise Suppressor Delay**

**(MIC)**

```
Compressor
4Band Equalizer
Noise Suppressor
Delay
```
# **15. VO+AC.SIM**

Este algoritmo sirve para grabar simultáneamente guitarra y voz.

Para la guitarra, puede hacer que la guitarra eléctrica suene como una acústica.

**(GUITAR) –[ASIM]–[COMP]–[NS]–[DLY]–**

**(MIC) –[COMP]–[EQ]–[NS]–[DLY]–**

**(GUITAR) Acoustic Guitar Simulator Compressor Noise Suppressor Delay**

**(MIC) Compressor 4Band Equalizer Noise Suppressor Delay**

# **16. VO+ACOUSTIC**

Este algoritmo sirve para cuando graba simultáneamente una guitarra acústica y voz.

Para la guitarra, cuando se conecta una electroacústica a nivel de línea, este efecto proporciona un sonido cálido similar al obtenido por un micrófono.

**(GUITAR) –[ACP]–[COMP]–[NS]–**

**(MIC) –[COMP]–[NS]–**

**(GUITAR) Acoustic Processor Compressor Noise Suppressor**

**(MIC) Compressor Noise Suppressor**

# **Lista de Parámetros**

Las marcas registradas que figuran en este documento son la propiedad de sus respectivas compañías. Dichas compañías no están afiliados a BOSS y tampoco licencian ni autorizan el BOSS BR-600. Se utilizan sus marcas simplemente con el propósito de identificar los aparatos cuyo sonido es simulado por el BR-600.

# **Acoustic Guitar Simulator**

Simula el sonido de la guitarra acústica. Permite utilizar una guitarra eléctrica para producir sonidos similares a los de una guitarra acústica.

*\* Le será más fácil lograr el efecto deseado si ajusta el selector de la guitarra a la pastilla del mástil.*

# **On/Off OFF, ON**

Sirve para activar/desactivar el efecto.

### **PickUp SINGLE, HUMBUCK**

Ajústelo para que coincida con el tipo de pastilla de su guitarra.

# **Charct**

Selecciona los cuatro tipos de sonido.

#### **STD (standard) :**

Se trata de una guitarra acústica normal.

#### **JUMBO :**

Es una guitarra acústica con una caja más grande que la de STANDARD. Los graves son potentes.

#### **ENHANCE :**

Se trata de una guitarra acústica con un ataque con mayor respuesta, para que la guitarra quede resaltada en casi cualquier situación musical.

#### **PIEZO :**

Simula el sonido que obtendría de la pastilla instalada en una guitarra electroacústica. Se aplica cierta cantidad de compresión al ataque.

### **Top-Hi -100 – +100**

Ajusta la cantidad del sonido directo de las cuerdas. Es decir, ajusta el contenido armónico

# **Top-Mid -100 – +100**

Ajusta como influye la tapa en el sonido de las cuerda. Es decir, en el ataque.

**Body -100 – +100**

Ajusta la resonancia generada por la caja. Es decir, ajusta la suavidad y el grosor del sonido característicos de la guitarra acústica.

### **Level 0 – 100**

Ajusta el volumen del simulador de guitarra acústica

*\* Si se ajustan Top-Hi, Top-Mid y Body en "-100," no habrá sonido.*

# **Acoustic Processor**

Con esta prestación, puede cambiar el sonido de una pastilla de una electroacústica al de un sonido timbricamente más rico como el obtenido por un micrófono colocado cerca de la guitarra. Se obtienen los mejores resultados cuando se utiliza una salida en estéreo.

### **On/Off OFF, ON**

Sirve para activar/desactivar el efecto

# **Body 0 – 100**

Ajusta la resonancia del sonido causado por la caja. Es decir, ajusta la suavidad y el grosor del sonido típico de la guitarra acústica.

#### **Mic Dist 0 – 100**

Simula la distancia entre el micrófono que capa el sonido de la guitarra y la guitarra.

# **Level 0 – 100**

Ajusta el volumen del procesador acústico.

# **Bass Simulator**

Simula el sonido de un bajo eléctrico. Puede utilizarlo para hacer que su guitarra eléctrica suene como un bajo. Tenga en cuenta que no debe tocar acordes al utilizar el Bass Simulator.

# **On/Off OFF, ON**

Sirve para activar/desactivar el efecto.

**Charct LOOSE, TIGHT**

Ajusta las características del timbre de bajo. LOOSE produce el sonido de cuerdas más gruesas.

**Level 0 – 100**

Ajusta el volumen del simulador de bajo

# **Chorus**

Se trata de un sonido de pitch shifter que se añade al sonido directo, haciendo que el sonido resultante sea más grueso y amplio. Se logran los mejores resultados con una salida estéreo.

*\* Este efecto puede emplearse cuando el parámetro MODULATION "Type" se ajusta en "CHORUS."*

# **On/Off OFF, ON**

Sirve para activar/desactivar el efecto

# **Rate 0 – 100**

Ajusta la frecuencia del efecto de Chorus

# **Depth 0 – 100**

Ajusta la profundidad del efecto de Chorus.

**Pre Dly 0.5 – 50.0 ms**

Ajusta el tiempo entre el momento en suena el sonido del efecto y el momento en que suena el sonido directo.

# **E.Level 0 – 100**

Ajusta el volumen del efecto.

# **Compressor**

Rectifica los cambios bruscos del volumen creando un nivelado de volumen más estable. Puede utilizar este efecto para producir sustain largo aplanando los niveles de volumen en la señal de entrada. Además, también puede utilizar el limitador para suprimir sólo los picos del volumen y evitar la distorsión.

# **On/Off OFF, ON**

Sirve para activar/desactivar el efecto.

# **Sustain 0 – 100**

Ajusta la profundidad del efecto. Cuanto más alto sea el valor, más largo será el sustain. Ajústelo a un valor bajo al utilizar el compresor con limitador.

**Attack 0 – 100**

Ajusta la fuerza del ataque. Cuanto mayor sea el valor, más fuerte será el ataque, creando un sonido más definido

# **Level 0 – 100**

Ajusta el volumen.

# **COSM Comp (compressor)/Limiter**

Rectifica los cambios bruscos del volumen creando un nivelado de volumen más estable. Puede utilizar este efecto para producir sustain largo y también de manera apuesta para acortar el sustain y realzar el ataque del sonido. Un limitador es un efecto que evita la distorsión suprimiendo las señales de entrada que superan un valor específico (es decir el umbral). Puede obtener el mismo efecto con un compresor ajustándolo a un valor bajo.

El BR-600 emplea la tecnología COSM para modelar cuatro tipos de efectos de compresor/limitador, que combinan las funciones de un compresor y un limitador.

**On/Off OFF, ON**

Sirve para activar/desactivar el efecto

### **Type**

Selecciona el tipo de compresor/limitador.

**BOSS-Cmp :** Modelo del BOSS CS-3 .

- **D-Comp :** Modelo del MXR dyna comp.
- **Rack160 :** Modelo del dbx 160.

**VtgRack :** Modelo del UREI 1178.

# **Attack (con BOSS-Cmp, D-Comp) 0 – 100**

Ajusta la fuerza del ataque con plectro. Los valores más altos producen un ataque más definido, creando un sonido más definido.

# **Sustain (con BOSS-Cmp, D-Comp) 0 – 100**

Realza las señales de nivel bajo, ajustando el tiempo durante el que se sostienen los sonidos. Los valores más altos hacen que el efecto sea más profundo, proporcionando así más sustain

# **Threshold (con Rack160) 0 – 100**

Ajuste este parámetro de forma que coincida con la señal de entrada. Se aplica la compresión a las señales cuyo nivel de entrada supere este nivel. Cuanto menor sea el valor, más bajo será el nivel en que se active el limitador.

# **Input (con VtgRack) 0 – 100**

Controla el nivel de entrada. Al aumentar el valor, obtendrá un efecto más profundo.

# **Ratio (con Rack160) 1:1 – 20:1, INF:1 (con VtgRack) 4:1 – 20:1**

Ajusta la ratio del limitador compresor. Las ratios mayores producen un efecto más pronunciad.

# **Attack Time (con VtgRack) 0 – 100**

Este parámetro ajusta el intervalo de tiempo que se tardará en llegar a la ratio de compresión ajustada en "Ratio" una vez el nivel de entrada supere el nivel del umbral y empiece la compresión. Cuanto mayor sea el valor, más rápidamente se aplicará la compresión.

# **Release Time (con VtgRack) 0 – 100**

Ajusta el intervalo de tiempo que tardará en quitarse la compresión una vez el nivel de la señal caiga debajo del umbral. Los valores más bajos hacen que desvanezca más rápidamente la compresión, haciendo que sea más fácil distinguir las notas individuales.

# **Tone (con BOSS-Cmp) -50 – +50**

Ajusta el timbre. Los valores más altos hacen que se realcen más las frecuencias altas, dando un sonido más duro.

#### **Level 0 – 100**

Ajusta el volumen.

# **De-esser**

Útil para reducir los sonidos `sibilantes' de los vocalistas.

# **On/Off OFF, ON**

Sirve para activar/desactivar el efecto.

# **Sibilant 0 – 100**

Ajusta la sensibilidad con respecto al volumen de entrada y controla la manera en que se aplica el efecto

#### **Level 0 – 100**

Ajusta el volumen.

# **Defretter**

Simula un bajo sin trastes.

Sirve para activar/desactivar el efecto.

# **Sens 0 – 100**

Controla la sensibilidad a la señal de entrada del Defretter. Debe ajustarlo de forma que el bajo que tenga produzca cambios armónicos naturales.

# **Attack 0 – 100**

Controla el ataque del Defretter. Al aumentar el valor, los armónicos cambiarán más lentamente, produciendo un sonido con un ataque menos pronunciado, similar al de un bajo sin trastes.

# **Depth 0 – 100**

Controla la frecuencia de los armónicos. Al aumentar el valor, aumentará el contenido armónico creando un sonido menos usual.

# **Level 0 – 100**

Ajusta el volumen del sonido del defretter.

# **Delay**

Crea un sonido más grueso aplicando un sonido de delay al sonido directo.

### **On/Off OFF, ON**

Sirve para activar/desactivar el efecto.

### **Type**

Selecciona el tipo de delay.

*\* No puede seleccionar este parámetro con los algoritmos "VO+GT AMP" y"VO+AC.SIM" .*

#### **SINGLE :**

Es un delay simple.

#### **TAP :**

El sonido del delay se panoramiza desplazándose del canal derecho al canal izquierdo. Resulta más efectivo con las grabaciones en estéreo.

# **Dly Tme**

# **SINGLE : 1 – 1400 ms, TAP : 1 – 700 ms**

Ajusta el tiempo del delay (es decir el intervalo de retardo).

### **Feedback 0 – 100**

Ajusta la cantidad de regeneración. Al modificar la cantidad de regeneración, también cambiará el número de repeticiones del sonido de delay.

#### **E.Level 0 – 120**

Ajusta el volumen del sonido de delay.

# **Doubling**

Añadiendo un sonido de delay muy corto al sonido directo, se produce un efecto que da la sensación de múltiples fuentes sonando a la vez (un efecto de doubling). Se logra el mejor resultado cuando se utiliza una salida en estéreo.

*\* Puede utilizar este efecto cuando el parámetro Modulation de "Effect Type" se ajusta en "DOUBLING."*

### **On/Off OFF, ON**

Sirve para activar/desactivar el efecto.

# **Dly Tme 0.5 – 50.0 ms**

### Ajusta el tiempo de delay (es decir el intervalo de tiempo entre el sonido directo y el sonido de delay)

### **Separation -50 – +50**

Ajusta la difusión–es decir la panoramización del sonido directo y del sonido del efecto a la derecha y a la izquierda.

*\* Resulta efectivo cuando se utiliza una salida en estéreo.*

# **E.Level 0 – 120**

Ajusta el volumen del sonido de delay.

**On/Off OFF, ON**

# **Enhancer**

Añadiendo sonidos fuera de fase con el sonido directo, este efecto realza la definición del sonido, haciendo que quede en primer plano.

# **On/Off OFF, ON**

Sirve para activar/desactivar el efecto

### **Sens 0 – 100**

Ajusta la manera en que el enhancer se aplicará en relación a las señales de entrada.

# **Freq 1.0 – 10.0 kHz**

Ajusta la frecuencia en la que se va aplicar el enhancer. El efecto se notará en las frecuencias más altas que la ajustada en este parámetro.

# **Mix Level 0 – 100**

Ajusta la cantidad de sonido de phase-shifter en la gama ajustada en "Frequency" que se va mezclar con la señal de entrada.

# **Lo Mix Lvl 0 – 100**

Ajusta la cantidad de sonido de phase-shifter de la gama de graves que se va a mezclar con la señal de entrada.

# **Level 0 – 100**

Ajusta el nivel del sonido del enhancer

# **Equalizer**

#### Se trata de un ecualizador de 4 bandas.

*\* Puede utilizar este efecto con los siguientes algoritmos al seleccionar "4BAND EQ" para el ajuste "Type" de 4BAND EQ/WAH . COSM GTR AMP COSM BASS AMP COSM COMP GTR COSM COMP BSS BASS MULTI STEREO MULTI*

# **On/Off OFF, ON**

Sirve para activar/desactivar el efecto

# **Low Gain -20 – +20 dB**

Ajusta la ganancia (la cantidad de realce o de corte de las frecuencias) para el ecualizador de graves.

# **Lo-M Gin -20 – +20 dB**

Ajusta la ganancia (la cantidad de realce o de corte de las frecuencias) para el ecualizador de medios graves

# **Lo-M F 100 Hz – 10.0 kHz**

Ajusta la frecuencia central para el ecualizador de medios graves.

# **Lo-M Q 0.5 – 16**

Ajusta la gama de cambio en la ganancia para la frecuencia ajustada en el parámetro "Lo-M F." Cuanto mayor sea el valor, más estrecho será la gama de cambio.

Ajusta la ganancia (la cantidad de realce o de corte de las frecuencias) para el ecualizador de medios agudo.

# **Hi-M F 100 Hz – 10.0 kHz**

Ajusta la frecuencia central para el ecualizador de medios agudos

# **Hi-M Q 0.5 – 16**

Ajusta la gama de cambio en la ganancia para la frecuencia ajustada en el parámetro "High-Mid Freq". Cuanto mayor sea el valor, más estrecho será la gama de cambio

# **Hi Gain -20 – +20 dB**

Ajusta la ganancia (la cantidad de realce o de corte de las frecuencias) para el ecualizador de agudos

# **Level -20 – +20 dB**

Ajusta el volumen después de la etapa de ecualización.

# **Flanger**

El efecto de flanger imparte un sonido parecido al producido por un reactor despegando.

*\* Puede utilizar este efecto al ajustar MODULATION "Type" en"FLANGER."*

Sirve para activar/desactivar el efecto

Determina la frecuencia con que se aplica el efecto de flanging

Ajusta la profundidad del efecto de flanger.

### **Manual 0 – 100**

Ajusta la frecuencia central en la que se aplicará el efecto.

#### **Resonance 0 – 100**

Determina la cantidad de resonancia (regeneración). Al aumentar el valor, el efecto será más pronunciado, creando un efecto menos usual.

# **Separation 0 – 100**

Ajusta la difusión. Al aumentar el valor, aumentará la difusión. Debe utilizarlo en estéreo.

*\* Este efecto se obtiene con la grabación estéreo (dos pistas).*

# **Foot Volume**

Especifica el volumen entre efectos. Utilizando un pedal de expresión para controlar el parámetro foot volume, puede efectuar cambios ininterrumpidos en el volumen del sonido de salida. Para una explicación detallada, vea "Al Utilizar un Pedal de Expresión" (p. 191).

Activa/desactiva el efecto.

**On/Off OFF, ON**

# **Hi-M Gin -20 – +20 dB**

# **On/Off OFF, ON**

**Rate 0 – 100**

**Depth 0 – 100**

# **Funciones de la Parámetros de los Efectos de Inserción**

# **Lo-Fi Box**

Produce un sonido de baja fidelidad.

# **On/Off OFF, ON**

Sirve para activar/desactivar el efecto

## **Type**

Selecciona el modo del lo-fi box.

#### **RADIO :**

El sonido parece al de una radio AM.

*\* Ajustando "Tuning," puede simular los sonidos que ocurren cuando se cambia de emisora en una radio.*

#### **PLAYER :**

El sonido parece el producido por un tocadiscos antiguo. Se simula el ruido causado por rallas y polvo en el disco.

#### **DIGITAL :**

Permite obtener un sonido lo-fi bajando la frecuencia de muestreo y/o reduciendo el número de bits. Un banco de filtros modificadores a tiempo real conectadas en serie permite formar libremente el sonido.

# ■ **Al seleccionar "RADIO" o "PLAYER"**

### **Tuning 0 – 100**

Se trata de un parámetro para "RADIO." Simula los sonidos que ocurren cuando se cambia de frecuencia en una radio AM.

### **Wow Flt 0 – 100**

Es un parámetro para "PLAYER." Simula el lloro que ocurre cuando la velocidad de giro del tocadiscos no es constante.

#### **Noise 0 – 100**

Simula ruido.

#### **Filter 0 – 100**

Ajusta el filtro.

**D:E 100:0 – 0:100**

Ajusta el balance entre el volumen del sonido directo y el del sonido del efecto.

# ■ **Al seleccionar "DIGITAL"**

## **Pre Filter Case Corp. Corp. According Corp.**

Reduce la cantidad de distorsión. Al desactivarlo, podrá crear un sonido lo-fi intenso que incluye distorsión digital

# **Smpl Rate OFF, 1/2 – 1/32**

Permite modificar la frecuencia de muestreo.

### **Bit OFF, 15 – 1**

Modifica el número de bits de datos. Al desactivarlo, no se producirán cambios. Si selecciona un número de bits muy reducido, con algunas fuentes pueden producirse ruido fuerte, incluso cuando no hay sonido de entrada. En este caso, suba el umbral del noise suppressor.

#### Post Fltr **OFF**, ON

Reduce la cantidad de distorsión digital producido por lo-fi. Desactivándolo, puede crear un sonido lo-fi intenso.

#### **Fx Level 0 – 100**

Ajusta el volumen general del sonido lo-fi.

#### **Dir Level 0 – 100**

Ajusta el volumen general del sonido directo.

# **Modify Fil**

Se trata de un filtro con una amplia gama de ajustes posibles (filtro modificable). Seleccione distintos tipos para obtener una variedad de efectos de filtro.

#### **OFF :**

No se utiliza el parámetro Modify Fil.

#### **LPF :**

El efecto funciona como filtro pasa graves.

#### **BPF :**

Funciona como filtro pasa bandas.

#### **HPF :**

Funciona como filtro pasa agudos.

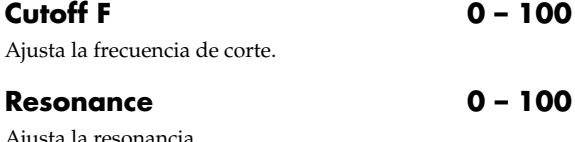

#### Ajusta la resonancia.

#### **Gain 0 – 24 dB**

Ajusta el nivel de volumen del sonido que ha pasado por el filtro modificador.

# **Noise Suppressor**

Este efecto reduce ruido y zumbidos. Como suprime el ruido de forma sincronizada con la envolvente del sonido (la manera en que el sonido cae al transcurrir el tiempo), afecta muy poco al sonido en si y no altera su timbre natural.

# **On/Off OFF, ON**

Sirve para activar/desactivar el efecto.

# **Threshold 0 – 100**

Ajuste este parámetro de forma apropiada para el volumen del ruido. Si el nivel de ruido es alto, ajuste un valor alto. Ajuste el valor hasta que la caída del sonido sea la más natural posible.

*\* Los ajustes altos para el parámetro Threshold puede ocasionar que no haya sonido cuando baje el volumen de su instrumento.*

# **Release 0 – 100**

Ajusta el tiempo entre el momento en que empieza a funcionar el supresor de ruido y el momento en que el volumen llega a "0."

# **Octave**

Duplica las partes una octava más grave para crear uno sonido timbricamente más complejo.

# **On/Off OFF, ON**

Sirve para activar/desactivar el efecto.

# **Oct Level 0 – 100**

Ajusta el volumen del sonido de octava grave.

# **Dir Level 0 – 100**

Ajusta el volumen general del sonido directo.

# **Phaser**

Añadiendo porciones de fase variada al sonido directo, el phaser imparte la sensación de un remolino de sonido

*\* Puede utilizar este efecto al ajustar MODULATION "Type" en "PHASER."*

# **On/Off** OFF, ON

Sirve para activar/desactivar el efecto.

# **Rate 0 – 100**

Ajusta la frecuencia del efecto.

# **Depth 0 – 100**

Determina la profundidad del efectos.

**Manual 0 – 100**

Ajusta la frecuencia central del efecto.

# **Resonance 0 – 100**

Determina la cantidad de resonancia (regeneración). Al aumentar el valor, el efecto será más pronunciado, creando un efecto menos usual.

# **Pitch Shifter**

Este efecto cambia la afinación del sonido original (más agudo o más grave) en una gama de dos octavas.

*\* Puede utilizar este efecto al ajustar MODULATION "Type" en "PITCH SFT."*

# **On/Off OFF, ON**

Sirve para activar/desactivar el efecto.

# **Type**

Selecciona el pitch shifter manual "MANUAL" o el pitch shifter de pedal "PEDAL."

# **MANUAL :**

Se trata de un pitch shifter simple.

# **PEDAL :**

El efecto funciona con pitch shifter de pedal. El efecto de pedal de wah puede obtenerse accionando el pedal de expresión.

Para más información vea, "Al Utilizar un Pedal de Expresión" (p. 191).

# **Pitch -24 – DETUNE – +24**

Ajusta la cantidad de desplazamiento de la afinación (la cantidad de cambio) por pasos de un semitono. Seleccionando "DETUNE," puede añadir un sonido de pitch-shifter suave al sonido de entrada, produciendo el efecto de detune.

*\* Puede utilizar este efecto cuando "P.Shift Type" se ajusta en "MANUAL."*

# **D:E 100:0 – 0:100**

### Ajusta el balance entre el sonido directo y el sonido del efecto.

# **Separation -50 – +50**

# Ajusta la difusión– es decir la panoramización del sonido directo y del sonido del efecto a la derecha y a la izquierda. Resulta efectivo cuando se utiliza una salida en estéreo

*\* Este efecto se obtiene con la grabación estéreo (dos pistas).*
## **Preamp**

Ajusta la distorsión y el timbre del sonido de guitarra.

*\* Al ajustar Bass, Middle y Treble a "0," según el ajuste de "Amp Type", es posible que no haya sonido.*

**On/Off OFF, ON**

Sirve para activar/desactivar el efecto.

## **Type**

Ajusta el tipo de preamplificador. Las características de la distorsión y el timbre de cada amplificador son las siguientes:

## ■ Con los algoritmos "COSM GTR AMP" **"COSM COMP GTR" o "VO+GT AMP"**

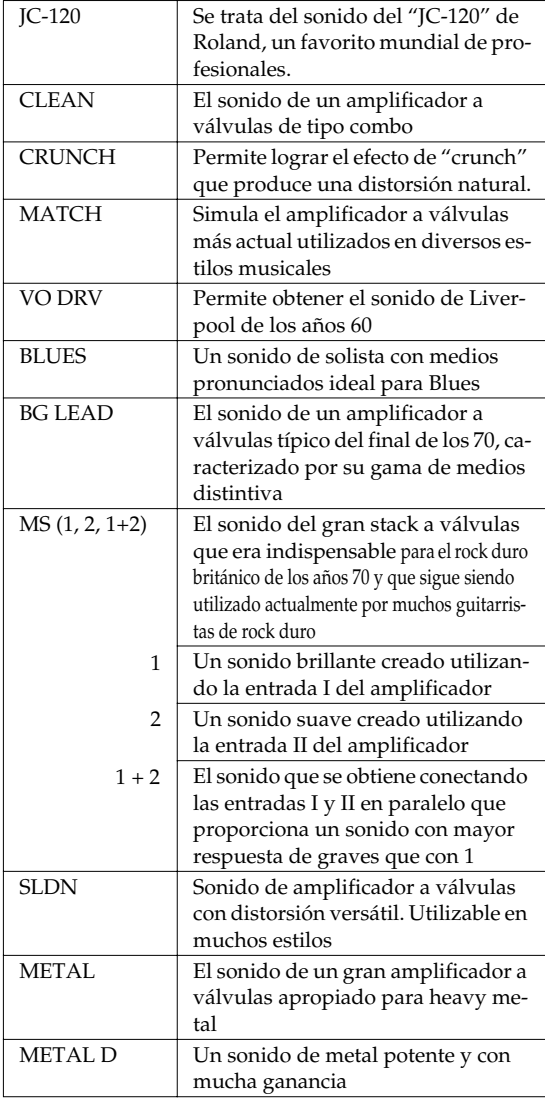

## ■ Con el algoritmo "COSM BASS AMP" **o "COSM COMP BSS"**

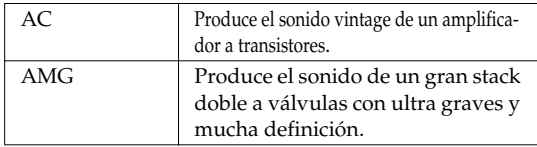

**Volume 0 – 100**

Ajusta el volumen y la distorsión del amplificador

## **Bass GUITAR AMP: 0 – 100, BASS AMP:-100 – +100**

Ajusta el timbre para la gama de frecuencias bajas

## **Middle GUITAR AMP: 0 – 100, BASS AMP:-100 – +100**

Ajusta el timbre para la gama de frecuencias medias.

*\* Si ha seleccionado "MATCH" o "VO DRV" como tipo, el control central no afectará al sonido de la gama de medios.*

## **Treble GUITAR AMP: 0 – 100, BASS AMP: -100 – +100**

Ajusta el timbre para la gama de frecuencias altas.

### **Presence 0 – 100**

Puede ser seleccionado en los algoritmos "COSM GRR AMP", "COSM COMP GTR" o "VO+GT.AMP". Ajusta el timbre para la gama de frecuencias ultra altas.

*\* Si ha seleccionado "MATCH" o "VO DRV" como tipo, al subir la presencia, cortará la gama de agudos (el valor cambiará de "0" a "-100")*

## **Master 0 – 100**

Ajusta el volumen del preamplificador entero.

## **Bright OFF, ON**

(con JC-120, CLEAN, CRUNCH, BLUES, BG LEAD, AC, AMG)

Activa/desactiva el ajuste de brillo.

## **OFF :**

No se aplica el parámetro Bright.

## **ON :**

El parámetro Bright se activa para crear un timbre con más definición y brillo.

## **Gain LOW, MIDDLE, HIGH**

Ajusta la distorsión del amplificador. La distorsión aumentará sucesivamente para los ajustes de "LOW," "MIDDLE" y "HIGH."

*El sonido de cada "Type" (tipo) se crea basándose en que Gain está ajustado en "MIDDLE." Por eso, normalmente, debe ajustarlo en "MIDDLE.* 

## **Ring Modulator**

Crea un sonido similar al de una campana aplicando el modulador en anillo al sonido de guitarra con la señal procedente del oscilador interno. El sonido es de afinación indefinida.

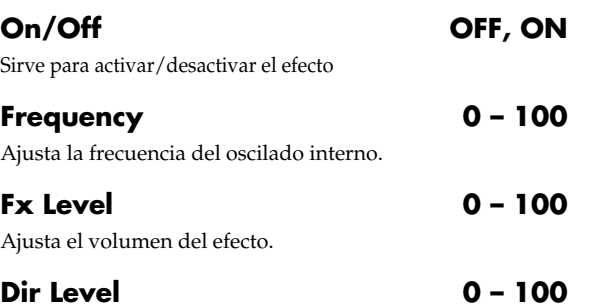

Ajusta el volumen del sonido directo.

## **Slow Attack**

Produce un aumento progresivo del volumen ("Tipo violín").

*\* Puede utilizarse con el algoritmo "COSM GTR AMP" cuando se ajusta el parámetro MODULATION "Type" en "SLOW ATCK."*

**On/Off OFF, ON**

Sirve para activar/desactivar el efecto.

**RiseTme 10 – 2000 ms**

Ajusta el tiempo que tardará el volumen en alcanzar su máximo nivel una vez toque una nota.

## **Level 0 – 100**

Ajusta el volumen del sonido de slow attack.

## **Speaker Simulator**

Simula las características de varios tipos de altavoces. Cuando la salida del BR-600 se conecta directamente al mezclador, etc. puede utilizar este parámetro para crear el sonido de sus sistema de altavoces preferido.

**On/Off OFF, ON**

Sirve para activar/desactivar el efecto.

## **Type**

Sirve para seleccionar el tipo de altavoz que se va a simular. "On Mic" simula el sonido que se obtiene cuando se utiliza un micrófono dinámico y "Off Mic" simula el sonido que se obtiene cuando se utiliza un micrófono de condensador.

### ■ **Con los algoritmos "COSM GTR AMP" "COSM COMP GTR" o "VO+GT AMP"**

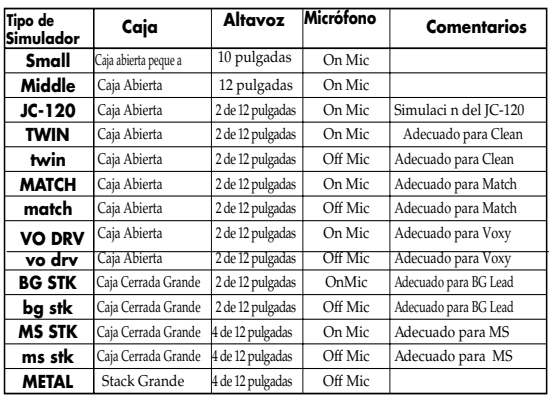

## ■ Con los algoritmos "COSM BASS **AMP" o "COSM COMP BSS"**

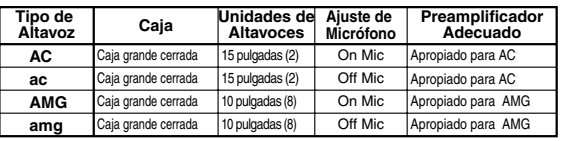

**Mic Set CENTER, 1 – 10 cm**

Simula la posición del micrófono. "CENTER" simula la condición de haber colocado el micrófono en el centro del cono del altavoz. "1-10 cm" significa que el micrófono ha sido apartado del centro del cono del altavoz.

## **Mic Level 0 – 100**

Ajusta el volumen del micrófono.

## **Dir Level 0 – 100**

Ajusta el volumen del sonido directo.

Trémolo es un efecto que crea cambios cíclicos en el volumen. Pan desplaza cíclicamente la posición izquierda/ derecha del sonido en el campo estereofónico (cuando la salida es en estéreo).

*\* Puede utilizarlo cuando el parámetro "Effect Type" está ajustado en "TRM/PAN.*

## **On/Off OFF, ON**

Sirve para activar/desactivar el efecto

## **Mode**

Sirve para seleccionar trémolo o panorama

#### **TRM-TRI :**

El volumen cambia cíclicamente. Se produce un cambio progresivo.

#### **TRM-SQR :**

El volumen cambia cíclicamente. Se produce un cambio brusco.

#### **PAN-TRI :**

El sonido se desplaza cíclicamente de izquierda a derecha. Se produce un cambio progresivo.

### **PAN-SQR :**

El sonido se desplaza cíclicamente de izquierda a derecha. Se produce un cambio brusco.

*\* "PAN-TRI" y "PAN-SQR" se obtienen con la grabación estéreo. (utilizando dos pistas).*

**Rate 0 – 100**

Ajusta la frecuencia del funcionamiento del efecto.

## **Depth 0 – 100**

Ajusta la profundidad del efecto.

## **Tremolo/Pan Voice Transformer**

Controla los formantes de una parte de voz, lo que permite la creación de una variedad de voces.

Permite añadir dos tipos de voces con formantes distintos al sonido directo.

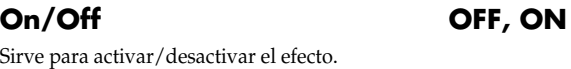

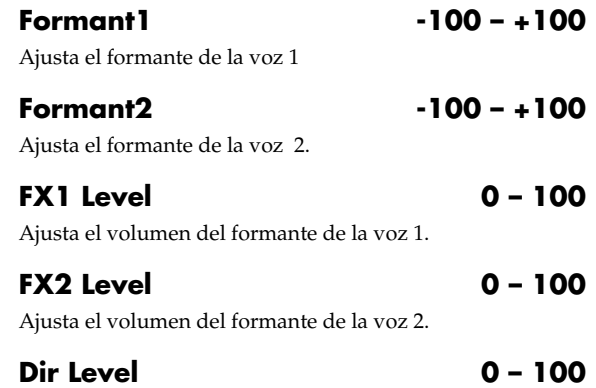

Ajusta el volumen del sonido directo.

## **Wah**

El efecto de wah crea un timbre singular cambiando las características de la respuesta de frecuencias de un filtro.

Touch wah crea un wah automático cambiando el filtro en respuesta al volumen de la señal de entrada. Pedal wah le permite utilizar un pedal de expresión o similar para controlar a tiempo real el efecto de wah.

*\* Puede utilizar este efecto con los siguientes algoritmos cuando "WAH" se selecciona como 4BAND EQ/WAH "Type". COSM GTR AMP COSM BASS AMP*

*COSM COMP GTR COSM COMP BSS BASS MULTI STEREO MULTI*

## **On/Off OFF, ON**

Sirve para activar/desactivar el efecto.

## **Type**

Selecciona touch wah "TOUCH" o pedal wah "PEDAL."

#### **TOUCH :**

El efecto funciona como touch wah.

#### **PEDAL :**

El efecto funciona como pedal wah.

## ■ **Al seleccionar "TOUCH"**

### **Polarity**

Selección para la dirección en la que el filtro cambiará en respuesta a la señal de entrada.

#### **UP :**

Sube la frecuencia del filtro.

#### **DOWN :**

Baja la frecuencia del filtro.

**Sens 0 – 100**

Ajusta la sensibilidad para el filtro en la dirección especificada por el ajuste de polaridad. Los valores más alto dan una respuesta más pronunciada. Con un ajuste de 0, la fuerza del ataque no produce variaciones.

## **Frequency 0 – 100**

Ajusta la frecuencia central del efecto de wah.

**Peak 0 – 100**

Ajusta la cantidad de efecto de wah que se aplica al área cercana a la frecuencia central. Los ajustes más bajos causan que se aplique el efecto a un área amplia cerca de la frecuencia central. Los ajustes más altos causan que se aplique el efecto a una gama más estrecha. Con un ajuste de 50, se produce un sonido wah estándar.

Ajusta el volumen.

### ■ **Al seleccionar "PEDAL"**

El efecto del pedal wah pedal puede obtenerse accionando un pedal de expresión.

Para una explicación más detallada, vea "Utilizar un Pedal de Expresión" (p. 191).

#### **Peak 0 – 100**

Ajusta la cantidad de efecto de wah que se aplica al área cercana a la frecuencia central. Los ajustes más bajos causan que se aplique el efecto a un área amplia cerca de la frecuencia central. Los ajustes más altos causan que se aplique el efecto a una gama más estrecha. Con un ajuste de 50, se produce un sonido wah estándar.

Ajusta el volumen.

**Level 0 – 100**

### **Level 0 – 100**

# **Masterización**

Utilice el "Kit de Herramientas de Masterización" para producir una grabación master de dos pistas de las pistas botadas con los niveles optimizados.

### **¿Qué es el Kit de Herramientas de Masterización?**

Cuando se crea un CD es importante que el volumen general de la canción se reduzca para permitir que sus partes con un volumen más alto puedan grabarse sin que se produzca una degradación de la calidad del sonido. Sin embargo, esta reducción del volumen a menudo provoca que a los CD les falte fuerza y garra.

Además, como nuestros oídos no son tan sensibles como para percibir la gama más baja de frecuencias, puede resultar difícil escuchar estos sonidos aunque el medidor de nivel indique que el volumen está al máximo; este factor también entorpece a la hora de producir CD que suenen con mucha fuerza.

Utilizando este Kit de Herramientas de Masterización puede suavizar las fluctuaciones del volumen de sus canciones o balancear el sonido en la gama más baja de frecuencias.

Así pues, le recomendamos que utilice siempre el Kit de Herramientas de Masterización para masterizar sus canciones antes de crear CD de audio.

*\* El Kit de Herramientas de Masterización contiene 19 "Patches Preset" (P01–P19) predeterminados, 19 "Patches del usuario" reescribibles (U01–U19) y 19 "Patches de Canción" guardados individualmente para cada canción (S01–S19).*

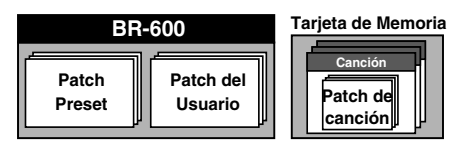

## LL SA

"Lista de Patches del Kit de Herramientas de Masterización" (p. 207)

## **NOTE**

En el modo Mastering los siguientes botones quedan deshabilitados. [GIUTAR],[MIC],[LINE],[PAD],[PITCH CORRECTION], [PAN/EQ/ LOOP FX],[TUNER], [RHYTHM ON/OFF],[ARRANGE],[PATTERN], [RHYTHM EDIT],[PHRASE TRAINER],[V-TRACK], [DELETE/MUTE]

## **Masterización**

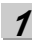

**Pulse [REC MODE] varias veces hasta que se indique MASTERING para REC MODE en la parte izquierda de la pantalla.**

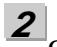

**Gire el dial TIME/VALUE para seleccionar la Pista-V fuente de la grabación y pulse [ENTER].**

Se muestra la pantalla Mastering.

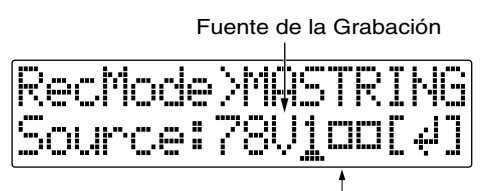

**Pistas-V con datos grabados** Pistas -V sin datos grabados

**3** Pulse CURSOR [ **↓** ] [ **▶** ] para desplazar el cursor **hasta la Pista-V destino de la grabación y gire el dial TIME/VALUE para seleccionar la Pista-V deseada.**

Destino de la Grabación

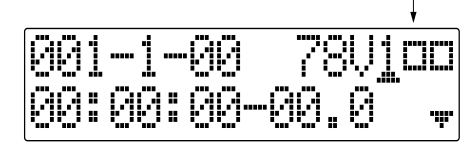

#### **4 Pulse [EFFECTS].**

Se muestra la pantalla de selección del Kit de Herramientas de Masterización.

*\* Ahora, se selecciona automáticamente el Kit de Herramientas de Masterización como efecto.*

Nombre del P: Preset / S: Canción / U: Usuario Algoritmo Banco Número Nombre del Patch ÷,

#### **5**

#### **Seleccione el Kit de Herramientas de Masterización.**

Use el dial TIME/VALUE para seleccionar el patch Preset/Usuario/ Canción y el número para el Kit de Herramientas de Masterización.

#### 咚

"Lista de Kit de Herramientas de Masterización" (p. 207)

## **6**

### **Pulse [EXIT] para volver a la pantalla Play.**

Se ajusta el volumen general con el fader MASTER. Ahora, suba el volumen al nivel más alto sin que se distorsione el sonido.

## **7**

### **Pulse [REC].**

[REC] parpadea en rojo y el BR-600 entra en modo de espera de grabación.

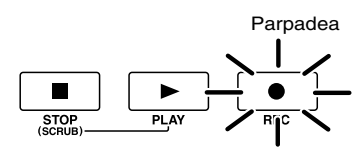

### **8**

### **Pulse [PLAY].**

[PLAY] se ilumina en verde [REC] y REC TRACK se iluminan de forma continua en vez de parpadear en rojo y se inicia la grabación .

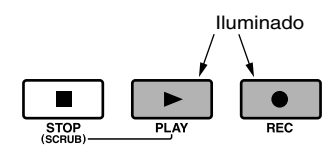

## **9**

#### **Cuando haya completado la masterización, pulse [STOP].**

*\* Durante la actualización se muestra "Keep power on!" en la línea superior de la pantalla mientras que en la línea inferior se muestra lo que la unidad está procesando en ese momento*

## **Editar los Ajustes del Kit de Herramientas de Masterización**

Para crear un nuevo patch, seleccione el patch que más se parece al sonido que tiene en mente del los patches de efectos guardados en la unidad y después edite sus ajustes.

Si desea guardar los ajustes de los efectos que ha editado, guárdelos como patch del usuario o patch de canción.

## **1**

**Lleve a cabo los pasos 1–3 detallados en la página 111 y cambie al modo Mastering.**

## **2**

### **Pulse [EFFECTS] (MASTERING TOOL KIT).**

Se muestra la pantalla de selección del Kit de Herramientas de Masterización.

Nombre del P: Preset / S: Canción / U: Usuario<br>Algoritmo Banco | Número Nombre del Patch Algoritmo Banco

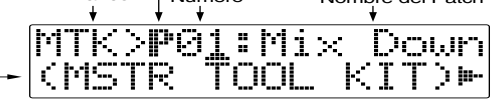

**3**

**Use el dial TIME/VALUE para seleccionar el Preset/ Canción/Usuario y el número.**

**4**

#### **Pulse CURSOR [ ] para desplazar el cursor hasta "EDIT" y pulse [ENTER].**

La pantalla cambia a la de Edición del Kit de Herramientas de Masterización que muestra el algoritmo (los efectos utilizados en la secuencia en que están conectados).

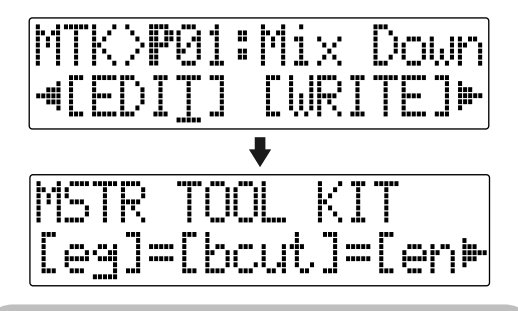

## **HINT**

También puede cambiar directamente a esta pantalla pulsando [ENTER] con el cursor indicando Preset/ Canción/Usuario o el número

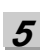

Pulse CURSOR  $\left[\right]\bullet\right]$  para desplazar el cursor **hasta cada efecto y gire el dial TIME/VALUE para activar/desactivarlos. Los bloques activados se muestran en mayúsculas mientras que los bloques desactivados se muestran en minúsculas. Active los efectos que desee utilizar.**

## **6**

**Pulse CURSOR [ ] [ ] para desplazar el cursor hasta el efectos con el parámetro que desee modificar y pulse [ENTER].**

Se muestra la pantalla de Ajuste de Parámetros.

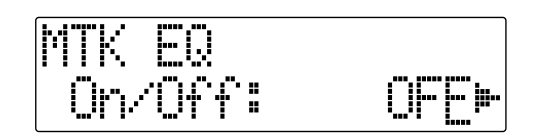

**7** Use CURSOR [ **◀** ] [ ▶ ] seleccionar el parámetro **deseado y gire el dial TIME/VALUE para editar el valor.**

**Si desea editar otro efecto, pulse [EXIT] para volver a la pantalla anterior y repita los pasos 5-6.**

**Si desea guardar los efectos actuales, lleve a cabo el procedimiento detallado en "Guardar los Ajustes del** 

**Kit de Herramientas de Masterización".**

## **NOTE**

**8**

**9**

Los ajustes editados son provisionales. Si sale de la pantalla de Edición de Efectos sin guardar el patch de efectos modificado, se muestra "TMP" al lado del banco. Tenga en cuenta que si selecciona un nuevo patch de efectos mientras se muestra "TMP", el patch de efectos modificado recuperará sus ajustes originales.

## **Guardar los Ajustes del Kit de Herramientas de Masterización (Write)**

Sirve para asignar un nombre (nombre de patch) a los ajustes del patch editado y guardar los ajustes.

*\* Si no precisa cambiar el nombre del patch, vaya al paso 4.*

**1**

**En la pantalla de Selección del Kit de Herramientas de Masterización, pulse CURSOR [ ] para desplazar el cursor hasta "NAME" y pulse [ENTER].**  Se muestra la pantalla de Ajuste del Nombre del Patch.

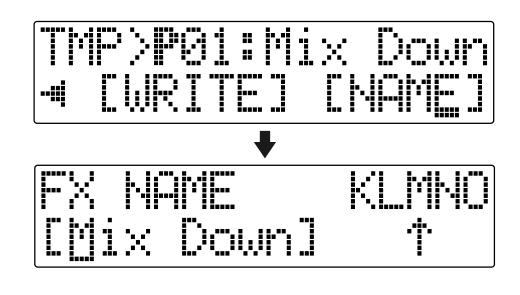

**2**

Use CURSOR  $\begin{bmatrix} 4 \end{bmatrix}$   $\begin{bmatrix} 1 \end{bmatrix}$  y el dial TIME/VALUE para **entrar el nombre del patch.**

*\* Pulse [ENTER] para cambiar entre mayúsculas y minúsculas.*

**3**

**Una vez haya entrado los ajustes de los efectos y el nombre del patch, pulse [EXIT] para volver a la pantalla de Selección.**

**4**

Pulse CURSOR  $\left[ \begin{array}{ccc} 1 & 1 \\ 1 & 1 \end{array} \right]$  ] para desplazar el cursor **hasta "WRITE" y pulse [ENTER].**  Se muestra la pantalla de Escritura.

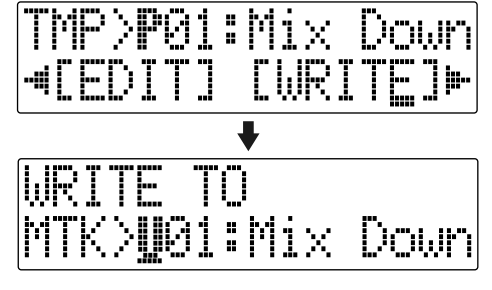

#### **5 Gire el dial TIME/VALUE para seleccionar el número de patch en el que desee escribir el nuevo patch.**

**6 Una vez seleccionado el destino, pulse [ENTER].**

Una vez completado el guardado, volverá a la pantalla de Selección del Kit de Herramientas de Masterización.

*\* Durante la actualización se muestra "Keep power on!" en la línea superior de la pantalla mientras que en la línea inferior se muestra lo que la unidad está procesando en ese momento*

## **NOTE**

No puede escribir patches mientras se graban o se reproducen las canciones.

# **Parámetros del Kit de Herramientas de Masterización**

## **Algoritmos**

Los algoritmos del Kit de Herramientas de Masterización contienen los siguientes efectos.

## **=[EQ]=[BCUT]=[ENH]=[IN]=[EXP]**

 **[COMP]=[MIX]=[LIM]=[OUT]**

**Equalizer Bass Cut Filter Enhancer Input Expander Compressor Mixer Limiter Output**

## **Lista de Parámetros**

## **Equalizer**

**On/Off OFF, ON**

Activa/desactiva el efecto

## **Input Gain**  $-24 - +12$  dB

Ajusta el volumen general antes de que la señal pase por el ecualizador.

#### Low Type **SHELVG, PEAK** Ajusta el tipo de ecualizador de la banda de frecuencias bajas en shelving o peak

## **Low Gain -12 – +12 dB**

Ajusta la cantidad de corte o de realce en la banda de graves.

## **Low Freq 20 Hz – 2.0 kHz**

Ajusta la frecuencia central para la banda de graves

## **Low Q 0.3 – 16.0**

Ajusta la curva de la respuesta de frecuencia de la frecuencia central de la banda de graves. (\*1)

## **Low Mid Gain -12 – +12 dB**

Ajusta la cantidad de corte o de realce en la banda de medios graves

## **Low Mid Freq 20 Hz – 8.0 kHz**

Ajusta la frecuencia central para la banda de medios graves.

**Low Mid Q 0.3 – 16.0**

Ajusta la curva de la respuesta de frecuencias de la frecuencia central de la banda de medios graves

**High Mid Gain -12 – +12 dB** Ajusta la cantidad de corte o de realce en la banda medios altos

**High Mid Freq 20 Hz – 8.0 kHz** Ajusta la frecuencia central para la banda de medios altos.

## **High Mid Q 0.3 – 16.0**

**Secci**

**ón 3**

Ajusta la curva de la respuesta de frecuencias de la frecuencia central de la banda de medios agudos.

## **High Type SHELVG, PEAK**

Ajusta el tipo de ecualizador de la banda de frecuencias altas en shelving o peak.

## **High Gain -12 – +12 dB**

Ajusta la cantidad de corte o de realce en la banda agudos.

## **High Freq 1.4 – 20.0 kHz**

Ajusta la frecuencia central para la banda de agudos

## **High Q 0.3 – 16.0**

Ajusta la curva de la respuesta de frecuencias de la frecuencia central de la banda de agudos (\*1)

## **Output Gain -24 – +12 dB**

Ajusta el volumen después del ecualizador

(\*1)El ajuste Q/Hi Q se deshabilita cuando se selecciona "SHELVG" (ecualización de tipo shelving) para Low Type o High Type.

## **Bass Cut Filter**

#### Sirve para cortar el ruido sordo de la voz y otros ruidos de frecuencia baja no deseado.

## **On/Off OFF, ON**

Activa/desactiva el efecto

**Freq 20 Hz – 2.0 kHz**

Ajusta la frecuencia debajo de la que se filtran los ruidos graves no deseables.

## **Enhancer**

Hace que el sonido sea más vivo y que tenga más presencia en la mezcla.

## **On/Off OFF, ON**

Activa/desactiva el efecto.

## **Sens 0 – 100**

Ajusta la cantidad de efecto que se aplica.

## **Freq 1.0 – 10.0 kHz**

Ajusta la frecuencia en la que se va a aplicar el efecto de enhancer.

## **Mix Lvl -24 – +12 dB**

Ajusta el volumen del sonido del efecto.

## **Input**

Divide el sonido original en tres bandas de frecuencias—es decir, baja, media y alta.

## **Gain -24 – +12 dB**

Ajusta el nivel antes de que la señal pase por el expander/ compresor.

## **Dly Time 0–10 ms**

Ajusta el intervalo de tiempo del retardo del sonido de entrada.

## **SplitL 20 – 800 Hz**

Ajusta la banda de frecuencias bajas en que se divide el sonido de entrada en las bandas de frecuencias bajas y medias

## **SplitH 1.6 – 16.0 kHz**

Ajusta la banda de frecuencias bajas en que se divide el sonido de entrada en las bandas de frecuencias altas y medias.

## **Expander**

Amplia la gama dinámica con una ratio fija.

## **On/Off OFF, ON**

Activa/desactiva el efecto.

## **Lo Thres -80 – 0 dB**

Ajusta el nivel de volumen en el que el expander de banda baja empezará a afectar al sonido

## **Lo Ratio 1:1.00 – 1:16.0, 1:INF**

Ajusta la ratio para el aumento en la salida en la banda de graves cuando el nivel de la señal de entrada cae por debajo del umbral de graves.

## **Lo Attack 0 – 100 ms**

Ajusta el tiempo que tardará el expander en afectar al sonido una vez el nivel de la señal de entrada caiga por debajo del umbral de graves.

## **Lo Release 50 – 5000 ms**

Ajusta el tiempo que tardará el expander en dejar de afectar al sonido una vez el nivel de la señal de entrada supere el umbral de graves.

## **Mid Thres -80 – 0 dB**

Ajusta el nivel de volumen en el que el expander de banda media empezará a afectar al sonido.

## **Mid Ratio 1:1.00 – 1:16.0, 1:INF**

Ajusta la ratio para el aumento en la salida en la banda de medios cuando el nivel de la señal de entrada caiga por debajo del umbral de medios.

## **Mid Attack 0 – 100 ms**

Ajusta el tiempo que tardará el expander de medios en afectar al sonido una vez el nivel de la señal de entrada caiga por debajo del umbral de medios

## **Mid Release 50 – 5000 ms**

## Ajusta el tiempo que tardará el expander en dejar de afectar al sonido una vez el nivel de la señal de entrada supere el umbral de medios.

## Ajusta el nivel de volumen en el que el expander de banda

alta empezará a afectar al sonido.

## **Hi Ratio 1:1.00 – 1:16.0, 1:INF**

Ajusta la ratio para el aumento en la salida en la banda de agudos cuando el nivel de la señal de entrada caiga por debajo del umbral de agudos

## **Hi Attack 0 – 100 ms**

Ajusta el tiempo que tardará el expander de agudos en afectar al sonido una vez el nivel de la señal de entrada caiga por debajo del umbral de agudos.

## **Hi Release 50 – 5000 ms**

Ajusta el tiempo que tardará el expander de agudos en dejar de afectar al sonido una vez el nivel de la señal de entrada supere el umbral de agudos.

## **Hi Thres -80 – 0 dB**

## **Compressor**

Sirve para comprimir la señal de salida general cuando el nivel de la señal de entrada exceda el valor ajustado.

## **On/Off OFF, ON**

Activa/desactiva el efecto.

## **Lo Thres -24 – 0 dB**

Ajusta el nivel de volumen en que el compresor de graves empieza a afectar al sonido.

## **Lo Ratio 1:1.00 – 1:16.0, 1:INF**

Ajusta la ratio para la supresión de la banda de graves de la salida cuando el nivel de entrad exceda el umbral de graves

**Lo Attack 0 – 100 ms**

Ajusta el tiempo que tardará el compresor de graves en afectar al sonido una vez el nivel de la señal de entrada exceda el umbral de graves.

## **Lo Release 50 – 5000 ms**

Ajusta el tiempo que tardará el compresor de graves en dejar de afectar al sonido una vez el nivel de la señal de entrada exceda el umbral de graves.

## **Mid Thres -24 – 0 dB**

Ajusta el nivel de volumen en que el compresor de medios empieza a afectar al sonido.

## **Mid Ratio 1:1.00 – 1:16.0, 1:INF**

Ajusta la ratio para la supresión de la banda de medios de la salida cuando el nivel de entrad exceda el umbral de medios.

## **Mid Attack 0 – 100 ms**

Ajusta el tiempo que tardará el compresor de medios en afectar al sonido una vez el nivel de la señal de entrada exceda el umbral de medios

**Mid Release 50 – 5000 ms**

#### Ajusta el tiempo que tardará el compresor de medios en dejar de afectar al sonido una vez el nivel de la señal de entrada exceda el umbral de medio.

## **Hi Thres -24 – 0 dB**

Ajusta el nivel de volumen en que el compresor de agudos empieza a afectar al sonido.

## **Hi Ratio 1:1.00 – 1:16.0, 1:INF**

Ajusta la ratio para la supresión de la banda de agudos de la salida cuando el nivel de entrad exceda el umbral de agudos.

## **Hi Attack 0 – 100 ms**

Ajusta el tiempo que tardará el compresor de agudos en afectar al sonido una vez el nivel de la señal de entrada exceda el umbral de agudos.

## **Hi Release 50 – 5000 ms**

Ajusta el tiempo que tardará el compresor de agudos en dejar de afectar al sonido una vez el nivel de la señal de entrada exceda el umbral de agudos. *\* Con este compresor, el nivel se ajusta automáticamente en el ajuste óptimo en respuesta a los ajustes del umbral y de la ratio. Además, como al alargar el ataque puede producirse distorsión, se proporciona un buffer (o margen de seguridad) de -6 dB. Si es preciso, ajuste el nivel del mezclador para compensarlo*

## **Mixer**

Sirve para ajustar el volumen de cada una de las bandas de frecuencias.

## **Lo Level -80 – +6 dB**

Ajusta el nivel de volumen para la banda de graves después de que la señal haya pasado por el expander y el compresor.

## **Mid Level -80 – +6 dB**

Ajusta el nivel de volumen para la banda de medios después de que la señal haya pasado por el expander y el compresor.

## **Hi Level -80 – +6 dB**

Ajusta el nivel de volumen para la banda de agudos después de que la señal haya pasado por el expander y el compresor.

## **Limiter**

Sirve para suprimir las señales de alto nivel para evitar la distorsión

## **On/Off OFF, ON**

Activa/desactiva el efecto.

## **Thres -24 – 0 dB**

Ajústelo para que sea apropiado para la señal de entrada del bajo.

## **Attack 0 – 100 ms**

Ajusta el tiempo que tardará el limitador de graves en activarse una vez el nivel de la señal de entrada exceda el umbral.

## **Release 50 – 5000 ms**

Ajusta el tiempo que tardará el limitador en quitarse una vez el nivel de la señal de entrada exceda el umbral.

## **Output**

Controla la salida general.

## **Level -80 – +6 dB**

## Ajusta el nivel de volumen del sonido general después de que la señal pase por el limitador.

## **Soft Clip Contract Contract Contract Contract Contract Contract Contract Contract Contract Contract Contract Contract Contract Contract Contract Contract Contract Contract Contract Contract Contract Contract Contract Cont**

### El efecto Soft clipping suprime la distorsión audible que puede producirse por el uso excesivo del compresor y del limitador.

## **Dither OFF, 24 – 8 BIT**

Este ajuste se utiliza para evitar que la acción de enmudecer los sonidos sea demasiado evidente.

**117**

**Sección 3** 

**ón 3**

# **Utilizar Efectos de Bucle**

Lo siguiente es una explicación de cómo cambiar los distintos parámetros de los efectos de bucle (chorus/delay/ doubling/reverb).

## **LAS**

Para una explicación de los efectos de bucle, vea "Parámetros de Efectos de Bucle" (p. 122).

## **Seleccionar**

**1**

**Confirme que esté apagado [PAD] y pulse [PAN/EQ/ LOOP FX].**

**2**

Pulse CURSOR  $\left[\right]\left[\right]$  ] para desplazar el cursor **hasta "CHO/DLY" o "REV" y pulse [ENTER].**

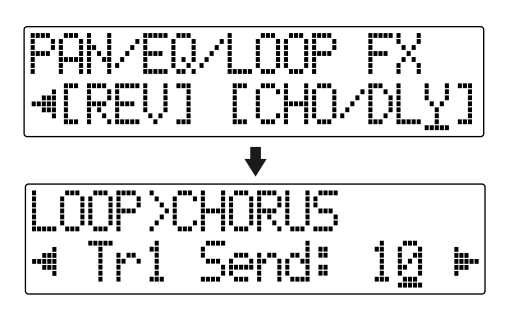

**3**

**Pulse CURSOR [ ] [ ] hasta que se muestre "FX Type" o "Type" y después gire el dial TIME/VALUE para seleccionar el efecto de bucle.**

## **Al utilizar CHO/DLY**

Seleccione "CHORUS" "DELAY" o "DBLN" (doubling).

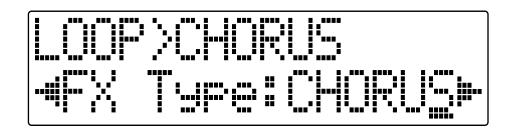

## **Al utilizar REV**

Seleccione "HALL" o "ROOM."

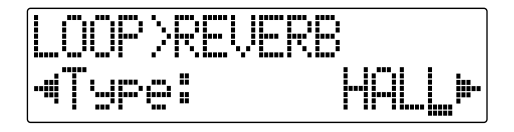

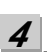

**Para modificar los ajustes del efecto seleccionado, pulse CURSOR [ ] [ ] para seleccionar el parámetro y gire el dial TIME/VALUE para cambiar el valor ajustado.**

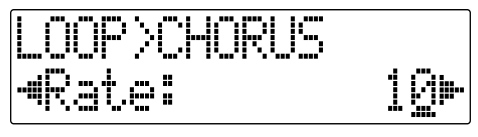

## LLV

Para una descripción de los parámetros de cada efecto, vea "Funciones de los Parámetros de los Efectos de Bucle" (p. 122).

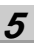

**Una vez haya terminado los ajustes, pulse repetidamente [EXIT] para volver a la pantalla Play.**

## **Doubling**

Si desea que el sonido de la guitarra de

acompañamiento sea más amplio, grábelo en dos pistas separadas y panoramizarlas a la izquierda y la derecha. Esto se denomina "doubling."

Al utilizar el efecto "DBLN", puede producir el efecto de doubling incluso en una grabación de una sola pista (monoaural), lo que permite una uso más eficaz de las pistas.

*\* Si desea realizar el efecto de doubling, panoramícelo completamente a la derecha o a la izquierda y suba el nivel del efecto. Además, utilice el siguiente procedimiento para subir el nivel de envío.*

## NOTE

No puede utilizar simultáneamente los efectos de chorus, delay y doubling. Sólo puede utilizarlos individualmente.

## **MEMO**

Los efectos en bucle no tienen "patches."

Los ajustes de los Efectos de Bucle se guardan con los datos de canción. Si desea guardar los ajustes de una canción, mantenga pulsado [STOP] y pulse [REC].

## **Ajustar Cómo se Aplican el Efecto de Bucle**

Lo siguiente explica cómo puede modificar el volumen de las señales enviadas por cada pista a los efectos de bucle (el nivel de envío) y controlar la cantidad de efecto de bucle aplicado.

**1**

**Confirme que esté apagado [PAD] y pulse [PAN/EQ/ LOOP FX].**

**2**

Pulse CURSOR [  $\bigcup$  ] para desplazar el cursor **hasta "CHO/DLY" o "REV" y pulse [ENTER].**

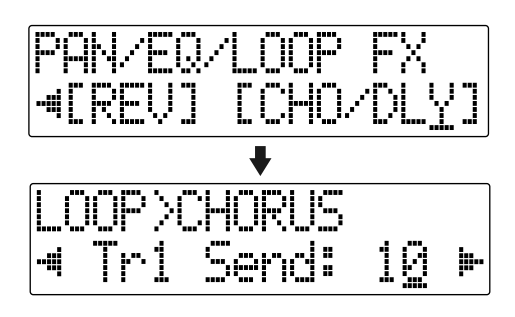

**3**

Pulse CURSOR  $\left[\right.\blacklozenge\right]$  ] para seleccionar la **pantalla para ajustar el nivel de envío de cada pista.**

## **Al utilizar CHO/DLY**

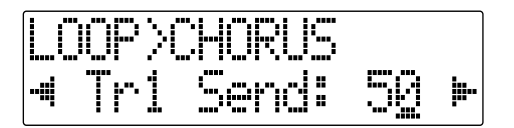

## **Al utilizar REV**

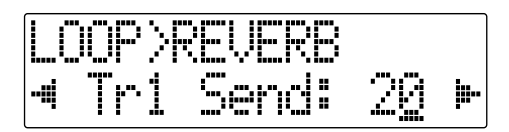

**4**

**5**

Use CURSOR  $\begin{bmatrix} 1 \end{bmatrix}$   $\begin{bmatrix} 1 \end{bmatrix}$  y el dial TIME/VALUE para **ajustar el nivel de envío para cada pista.**

*\* Al pulsar el botón REC TRACK, desplazará el cursor hasta la pista que corresponde al botón pulsado.*

Si pulsa CURSOR  $\int$  , se muestra la pantalla para el ajuste del nivel de la fuente de entrada; si pulsa

 $CURSOR$  [  $\bigcup$  ], se muestra la pantalla para el ajuste del nivel de envió del Ritmo.

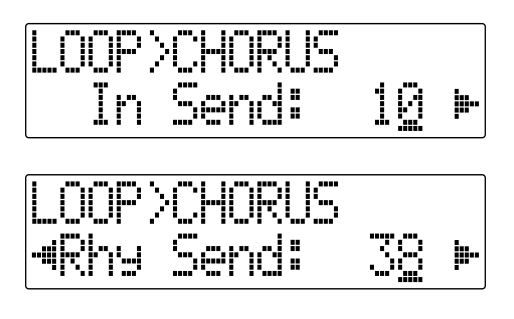

Para ajustar el nivel de envío para la fuente de entrada, desplace el cursor hasta "In Send". Para ajustar el nivel de envío para el Ritmo, desplace el cursor hasta "Rhy Send." El ajuste se modifica girando el dial TIME/ VALUE hasta el valor deseado.

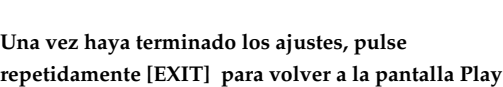

## **Lista de Parámetros**

## **CHORUS/DELAY/DBLN (Doubling)**

Sirve para seleccionar chorus, delay o doubling.

## **FX Type**

Ajusta el tipo de efecto.

### **CHORUS :**

Se añade un sonido con la afinación ligeramente desplazada al sonido directo. Esto hace que el sonido final suene más grueso y amplio.

### **DELAY :**

Crea un sonido más grueso aplicando un delay al sonido directo.

### **DBLN :**

Al añadir un sonido con un delay muy corto al sonido directo, este efecto produce la impresión de múltiples fuentes de sonido sonando a la vez (el efecto de "doubling"). El sonido con delay sale del lado opuesto del lado al que ha sido panoramizado la pista de reproducción.

## ■ **Al seleccionar "CHORUS"**

**Rate 0 – 100**

Ajusta la frecuencia del efecto de chorus.

**Depth 0 – 100**

Ajusta la profundidad del efecto de chorus.

## **Pre Dly 0.5 – 50.0 ms**

Ajusta el tiempo que tardará el sonido del efecto en salir una vez haya salido el sonido directo.

## **E.Level 0 – 100**

Ajusta el volumen del efecto.

## ■ **Al seleccionar "DELAY"**

**Dly Tme 10 – 1000 ms** Ajusta el tiempo del delay (es decir, el intervalo de tiempo

## **Feedback 0 – 100**

que dura el delay).

Ajusta la cantidad de regeneración, Al cambiar la cantidad de regeneración, también se cambia el número de repeticiones del sonido del delay.

## **E.Level 0 – 100**

Ajusta el sonido del delay.

## **Rev Send 0 – 100**

Ajusta el volumen de la reverb aplicada al sonido de delay.

## ■ **Al seleccionar "DBLN"**

**Dly Tme 0.5 – 50.0 ms**

Ajusta el tiempo del delay (el intervalo del retardo).

**E.Level 0 – 100**

Ajusta el volumen del sonido de delay.

## **REVERB**

La Reverberación (o reverb) es un efecto causado por el desvanecimiento en un espacio acústico de las ondas de sonido o bien, una simulación digital del mismo. Este desvanecimiento ocurre porque las ondas de sonido rebotan en las paredes, los techos, los objetos, etc. de una manera altamente compleja. Estas reflexiones en combinación con la absorción de las ondas por distintos objetos hacen que disipe al energía acústica al transcurrir el tiempo (el tiempo de desvanecimiento). El oído percibe este fenómeno como unas ondas continuas de sonido.

## **Type**

Selecciona el tipo de reverb.

### **ROOM :**

Simula la reverberación de una habitación pequeña.

**HALL :**

Simula la reverberación de una sala de conciertos.

## **Rev Time 0.1 – 10.0**

Ajusta la duración (el tiempo) de la reverb.

**Tone -12 – +12**

Ajusta el timbre.

**E.Level 0 – 100**

Ajusta el volumen del sonido de la reverb.

# **Utilizar la Función Track EQ**

## **Ajustar la EQ Pistas**

Esta sección explica cómo editar los ajustes de Track EQ (parámetros).

## 晚

Para más detalles acerca de la función Track EQ, "Funciones de los Parámetros del Track EQ" (p. 122).

## **1**

**Confirme que esté apagado [PAD] y pulse [PAN/EQ/ LOOP FX].**

## **2**

Pulse CURSOR  $\left[\right.\left\{ \right. \right.$   $\left.\left.\right\}$  ] para desplazar el cursor **hasta "EQ" y pulse [ENTER].**

Se muestra la pantalla del ajuste de la EQ.

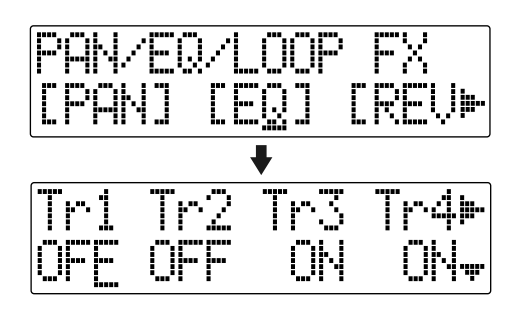

**3**

**Use CURSOR [ ] [ ] y el dial TIME/VALUE para ajustar EQ On/Off para cada pista.**

*\* Al pulsar el botón REC TRACK, desplazará el cursor hasta la pista correspondiente al botón pulsado.* 

### **4**

**Para modificar los ajustes de la EQ , pulse**  repetidamente CURSOR [  $\blacksquare$  ] [  $\blacktriangledown$  ] para que se **muestre la pantalla de parámetros y después gire el dial TIME/VALUE para modificar el valor del ajuste.**

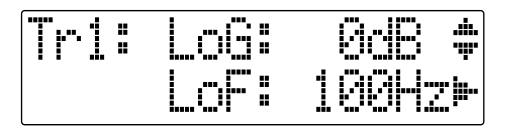

## **5**

**Una vez haya terminado los ajustes, pulse repetidamente [EXIT] para volver a la pantalla Play**

## **MEMO**

Track EQ no dispone de "patches." Los ajustes de los efectos de bucle se guardan con los datos de canción.

Si desea guardar los ajustes en la canción seleccionada en ese momento, mantenga pulsado [STOP], y pulse [REC].

# **Funciones de los Parámetros de Track EQ**

## **Lista de Parámetros**

Se trata de un ecualizador de dos bandas independiente para cada pista.

**On/Off OFF, ON**

Activa/desactiva el efecto.

## **LoG -12 – +12 dB**

Ajusta la ganancia (-12 to +12 dB) para el ecualizador de graves (tipo shelving).

## **LoF 40 Hz – 1.5 kHz**

Ajusta la frecuencia central (40Hz to 1.5 kHz) para el ecualizador de graves (tipo shelving).

## **HiG -12 – +12 dB**

Ajusta la ganancia (-12 to +12 dB) para el ecualizador de agudos (tipo shelving).

## **HiF 500 Hz – 18 kHz**

Ajusta la frecuencia central (500 Hz to 18 kHz) para el ecualizador de agudos (tipo shelving).

## **NOTE**

Si ajusta el ecualizador mientras escucha el sonido, puede percibir un ruido de "clic". No representa ningún mal funcionamiento de la unidad. Si resulta molesto, haga los ajustes sin escuchar el sonido.

## **Pitch Correction (Correción de la Afinación)**

El término Pitch Correction se emplea para identificar un grupo de efectos que se utilizan en las pistas de voz para corregir notas desafinadas.

Comparado con la guitarra, el piano y otros instrumentos musicales, la voz humana generalmente produce notas inestables. Y al grabar vocalistas con falta de preparación, esto puede dar lugar a dificultades considerables en forma de notas desafinadas y baja calidad de sonido.

Al utilizarla correctamente, la función Pitch Correction del BR-600 ayuda a que sus pistas de voz siempre suenen fabulosamente.

## **Composición de la Función Pitch Correction**

Este efecto está pensado para utilizar con la reproducción de pistas de audio grabadas y no con fuentes de entrada. La Pitch Correction y las pistas de audio se conectan de la siguiente forma.

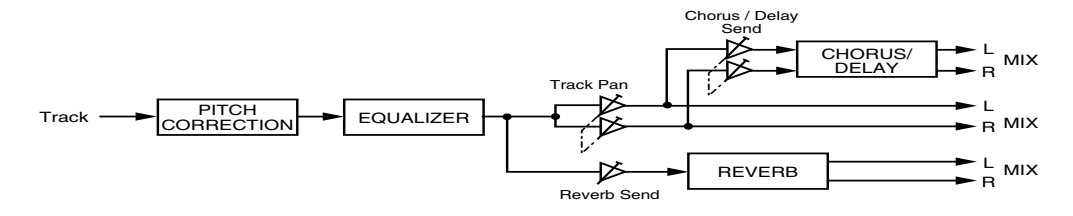

## **Patches de Pitch Correction**

Puede configurar la manera en que se aplicará el efecto y después guardar estos ajustes. Un grupo de ajustes de este tipo recibe el nombre de Patch.

De fábrica el BR-600 viene con 5 patches de correción de la afinación (Patches preset). Además, puede configurar 5 patches de canción para utilizarlos en una canción específica.

## **Precauciones a Observar para el Uso Correcto**

- Cuando se utiliza la Caja de Herramientas para Voz, no se pueden utilizar los efectos de inserción, el Kit de Herramientas de Masterización ni los efectos de bucle (REVERB/ CHORUS/DELAY).
- La Caja de Herramientas para Voz se ha creado para ser utilizada en pistas de voz grabadas y no puede aplicarse a fuentes de entrada ni a la salida Maestra.
- Estos efectos también funcionan cuando se aplican a interpretaciones solistas que no son de voz; sin embargo, las diferencias tan fundamentales que existen entre el carácter de la voz humana y el de los instrumentos musicales hace que sea bastante improbable conseguir el resultado que se desea.
- En las siguientes situaciones puede ser que la Caja de Herramientas para Voz no sea capaz de detectar correctamente la entonación y que, entonces, el efecto no funcione con normalidad.
	- Cuando hay otros sonidos mezclados con la parte de voz solista.
	- Cuando el volumen de la parte de voz es demasiado alto o demasiado bajo.
	- Cuando la parte de voz contiene mucha sibilancia o hay muchos jadeos (como, por ejemplo, un cantante que silba o uno con una voz áspera).
	- Cuando la parte de voz contiene un número excesivo de entonaciones diferentes (como, por ejemplo, vibratos rápidos y profundos o narración rápida).
	- Cuando la parte de voz está cantada con una voz muy baja y contiene muchos armónicos.
- *\* Si el BR-600 se equivoca con frecuencia al detectar la entonación, cambie el ajuste de "Type" para la función Pitch Correction. En algunos casos esto puede ayudar a reducir el número de detecciones incorrectas.*

## **Usar la Pitch Correction**

Veamos cómo se utiliza la prestación de corrección de la entonación del BR-600 para eliminar algunos errores de la parte de voz solista. Utilizando esta prestación se pueden corregir las entonaciones en tiempo real y en unidades de un semitono.

**1**

Antes de utilizar Pitch Correction, grabe una pista de voz solista para trabajar con ella.

**2**

**Pulse varias veces [REC MODE] hasta que el indicador de BOUNCE se ilumine.**

El BR-600 entra en el modo Bounce.

**3**

#### **Confirme que esté apagado [PAD] y pulse [PITCH CORRECTION].**

El indicador de este botón se ilumina para indicar que la Correción de la Afinación se ha activado.

Se muestra la pantalla de selección de patches de la Correción de la Afinación.

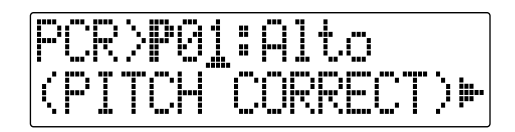

## **4**

Pulse CURSOR  $\left[\right]\bullet\right]$  para desplazar el cursor **hasta "LOCAT" y pulse [ENTER].**

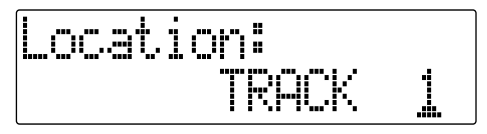

**5**

### **Use el dial TIME/VALUE para seleccionar la pista que contiene la grabación de voz solista.**

Puede seleccionar una de las siguientes pistas: Pistas 1–8, Pistas 1 2– 7 8

**6**

### **Inicie la reproducción en el BR-600.**

La entonación de la parte de voz solista se va corrigiendo a medida que va sonando. Escuche atentamente la parte para confirmar que está completamente afinada y, si es necesario, ajuste el volumen de la parte utilizando el fader de la pista correspondiente.

Pulse [STOP] para detener la reproducción.

**Pulse [EXIT] para volver a la pantalla de selección de patches.**

**Use [CURSOR] para desplazar el cursor hasta el número de patch y seleccione el patch deseado utilizando del dial TIME/VALUE .**

r&)

"Lista de Patches de la Correción de la Afinación" (p. 207)

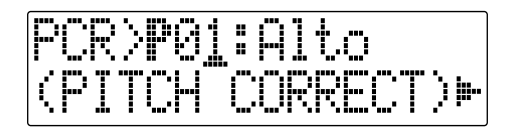

**9**

**7**

**8**

**Pulse [EXIT].**

**10**

**Use [CURSOR] y el dial TIME/VALUE para seleccionar la pista o la Pista-V en la que va a grabar el resultado de la edición.**

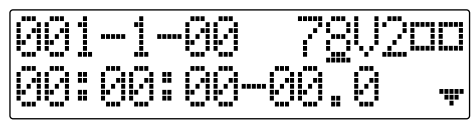

El botón de la pista seleccionada parpadea en rojo indicando que esa pista ha sido seleccionada para la pista REC (de grabación).

**11 Baje completamente los faders para todas las pistas excepto la que contiene la grabación de voz solista.**  Esto se aplica también al fader Rhythm.

## **12**

## **Pulse [ZERO] para saltar al principio de la canción y pulse [REC].**

[REC] parpadeará en rojo para indicar que el BR-600 está listo para grabar.

## **13**

### **Pulse [PLAY].**

[PLAY] y [REC] se iluminan y se inicia la grabación. La parte solista sonará y se rectificará la entonación de las notas. Al mismo tiempo, se grabará en la pista seleccionada la parte corregida.

**14**

**Pulse [STOP] en el punto en que desea detener la grabación.** El BR-600 deja de reproducir la canción.

## **15**

**Pulse [ZERO] para saltar otra vez al principio de la canción y entonces inicie la reproducción de la pista grabada.**

Baje por completo el fader para la pista que contiene la parte de voz original y suba a un punto apropiado el fader para la pista que contiene la parte rectificada. Mientras escucha la parte rectificada, confirme si está satisfecho con la rectificación

## **MEMO**

Si no queda satisfecho con como ha quedado la parte de voz rectificada, use Undo (p. 64) para cancelar la grabación

## **Ajustar el Método para la Correción de la Voz (Pitch Correction Edit)**

Cada uno de los patches preset de 1 a 5 utiliza un método ligeramente distinto para rectificar la entonación. Normalmente, sería suficiente seleccionar el patch que le de el mejor resultado; no obstante, si no logra resultados favorables utilizando estos patches, puede cambiar los ajustes de la rectificación de la entonación para crear un patch propio.

## **1**

**Seleccione un patch preset como base para el nuevo patch.**

**2**

Pulse CURSOR [ **↓** ] [ **▶** ] para desplazar el cursor **hasta "EDIT" y pulse [ENTER].**

Se muestra la pantalla de edición de Pitch Correction.

## **3**

**Utilice [CURSOR] para desplazar el cursor hasta el ajuste que desea modificar y seleccione un nuevo valor utilizando el dial TIME/VALUE.** 

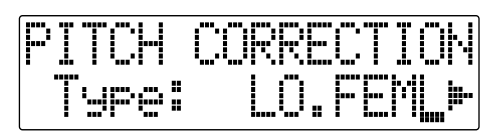

## **Tipo**

## **LO.MALE, HI.MALE, LO.FEML, HI.FEML**

Ajuste este parámetro para que coincide con el tipo de voz en la parte de voz original. Si este parámetro no se ajusta correctamente, probablemente tendrá una mayor ocurrencia de problemas con la detección y corrección de notas.

## **LO.MALE (Masculina grave)**

Selecciónelo para una voz masculina grave.

### **HI.MALE (Masculina aguda)**

Selecciónelo para una voz masculina aguda.

### **LO.FEML (Femenina grave)**

Selecciónelo para una voz femenina grave.

### **HI.FEML (Femenina aguda)**

Selecciónelo para una voz femenina aguda.

*\* Si el BR-600 es incorrecto frecuentemente detectando la afinación, cambie el ajuste. En ciertos casos, esto reducirá el número de detecciones incorrectas.*

## **Smooth 0 – 100**

Determina la rapidez con que la rectificación de la entonación reaccionará a los cambios de nota en la parte de voz original. Los valores altos dan como resultado una mayor tiempo para la aplicación de la rectificación; por ello, los cambios en la entonación será más graduales. Los valores menores producen cambios rápidos.

Las correcciones realizadas demasiado rápidas suenan sintéticas. No obstante, si la corrección es demasiado sutil, en algunos casos puede parecer que no se haya hecho ninguna correción. Para lograr correcciones de la afinación que suenan naturales, ajuste el valor entre 20 y 40.

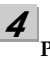

## **Pulse [EXIT].**

Se muestra la pantalla de selección de patches de la Correción de la Afinación.

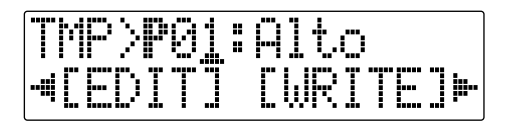

**5**

**Para guardar sus ajustes modificados, lleve a cabo el procedimiento detallado en "Guardar los Ajustes de la Correción de la Afinación (Write)".**

## <span id="page-128-0"></span>**Guardar los Ajustes de Pitch Correction (Write)**

Los ajustes modificados de Pitch Correction se guardan escribiéndolos bajo un nuevo nombre de patch.

- *\* Si no precisa cambiar el nombre, vaya al paso 4.*
- **1**

**En la pantalla de selección de patches Pitch Correction, pulse CURSOR [ ] para desplazar el cursor hasta "NAME" y pulse [ENTER].** 

Se muestra la pantalla para Dar Nombre a los Patches.

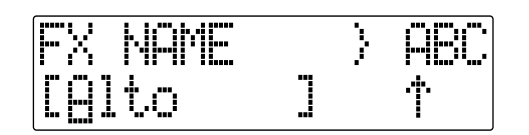

**2**

**Use CURSOR [ ] [ ] y el dial TIME/VALUE para el nombre de patch deseado.**

*\* Pulse [ENTER] para alternar entre mayúsculas y minúsculas.*

**3**

**Una vez haya entrado el nombre del patch deseado, pulse [EXIT] para volver a la pantalla de selección de patches.**

### **4**

Pulse CURSOR  $\left[ \begin{array}{ccc} 1 & 1 \\ 1 & 1 \end{array} \right]$  ] para desplazar el cursor **hasta "WRITE" y pulse [ENTER].**  Se muestra la pantalla Write.

**5**

**Gire el dial TIME/VALUE para seleccionar el número del patch en el que desea escribir el nuevo patch.**

#### **6 Una vez haya seleccionado el destino, pulse [ENTER].**

Se muestra el mensaje "Are you sure?.

### **7**

**Pulse [ENTER]. (Para cancelar la operación, pulse [EXIT].)**

Se escribe el patch de Pitch Correction.

Una vez guardado, volverá a la pantalla de selección de patches Pitch Correction.

*\* Durante la actualización se muestra "Keep power on!" en la línea superior de la pantalla mientras que en la línea inferior se muestra lo que la unidad está procesando en ese momento*

## **NOTE**

No puede escribir patches mientras se graban o se reproducen canciones.

## **Realizar Ajustes Detallados para la Corrección de la Afinación (Correction Event Map)**

En los procedimiento detallada hasta ahora, lo que hemos explicado ha sido cómo corregir la afinación general de la canción íntegra, de principio a fin, en incrementos de un semitono.

No obstante, en realidad, pueden surgir situaciones en que se desee corregir sólo una sección o ajustar la entonación de manera distinta. En estos casos, utilice el siguiente procedimiento.

**1**

**Empiece cambiando al modo BOUNCE y seleccionado el patch en el que desea aplicar la corrección de la afinación.**

**2**

**Use [CURSOR] para desplazar el cursor hasta "P.MAP" en la pantalla de selección de patches Pitch Correction y pulse [ENTER].**

Se muestra la pantalla del Mapa de Eventos de Correción.

En la pantalla del Mapa de Eventos de Correción, puede entrar el tiempo en el que desea iniciar la correción de la afinación y también la nota.

Tomados juntos, los datos del tiempo y de la nota reciben el nombre de "evento de corrección"

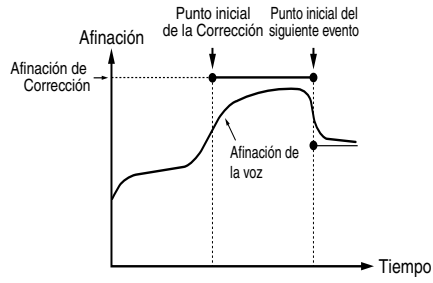

Puede realizar libremente correcciones en los puntos deseados en la canción organizando los eventos de corrección en secuencia.

La secuencia de eventos de corrección y la información que éstos contienen se denomina "mapa de eventos de corrección". Inicialmente, sólo un evento de corrección

"AUTO" entra al principio del mapa de eventos de corrección.

## **AUTO :**

Después del punto especificado en la canción, todas las notas se corrigen en incrementos de un semitono.

**3**

**4**

#### **Use [CURSOR] para desplazar el cursor hasta "INSERT" y pulse [ENTER].**

Se introduce un nuevo evento de corrección.

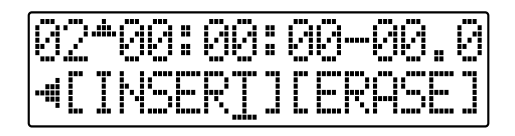

**Use [CURSOR] para desplazar el cursor hasta "Time" y especifique el tiempo en el que desea que se inicie la corrección con el dial TIME/VALUE.**

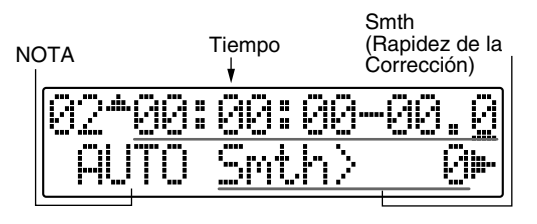

## **NOTE**

No puede cambiar el tiempo del evento de corrección localizado al principio de la canción.

**5**

**Use [CURSOR] para desplazar el cursor hasta "NOTE" y especifique la nota que desea corregir con el dial TIME/VALUE.**

## **NOTE :**

## **OFF**

Ninguna corrección se realiza después del punto especificado en la canción. La canción suena con la afinación original.

## **AUTO**

Después de punto especificado en la canción, todas las notas se corrigen en incrementos de un semitono.

### **C, C#, –A#, B**

La interpretación después del punto especificado en la canción se ajusta a la afinación especificada.

## **MEMO**

La nota de referencia para NOTE la determina la nota de referencia del afinador. Vea "Ajustar la Nota de Referencia del Afinador" (p. 193).

## **6**

**Use [CURSOR] para desplazar el cursor hasta "Smth" y especifique la rapidez de la corrección.**

## **Smth (Smooth) -100 – +100**

El valor ajustado se añade al valor del parámetro "Smooth" ([p. 127\)](#page-128-0).

Al ajustarlo a 0, la corrección procede a la frecuencia ajustado en el parámetro "Smooth" del patch.

Cuanto más bajo sea el valor comparado al ajustado para el patch, más rápidamente se ejecutará la corrección, mientras que, cuanto más alto sea el valor relativo al valor del patch, más ininterrumpidamente se llevará a cabo la corrección

*\* Ajuste el valor de forma que la suma de los valores esté dentro de una gama de 0 a 100. Si el valor se ajusta más bajo que 0 o más alto que 100, la corrección de la afinación no produce efecto alguno.*

## **7**

**Use [CURSOR] para desplazar el cursor hasta "INSERT" y pulse [ENTER].**

Se introduce otro nuevo evento de corrección.

### **8**

**Use [CURSOR] para desplazar el cursor hasta "TIME" y especifique el tiempo en el que desea que termine la corrección con el dial TIME/VALUE.**

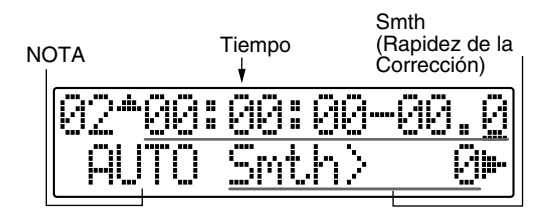

**Use [CURSOR] para desplazar el cursor hasta "NOTE" y especifique "OFF."**

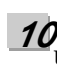

**9**

## **Utilice el grabador para reproducir desde el principio la canción. La corrección se aplica primero en el punto en la canción especificado en el paso 4, con la correción terminando en el punto especificado en el paso 8 .**

## **11**

**Para suprimir el evento de corrección seleccionado, utilice [CURSOR] para desplazar el cursor hasta "ERASE" y pulse [ENTER].** 

Se suprime el evento de corrección.

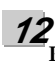

**Repita los Pasos 3–11 como precise para especificar la gama editada.**

**13**

**Una vez haya terminado los ajustes, pulse repetidamente [EXIT] para volver a la pantalla Play.**

## NOTE

- No puede suprimir el evento de corrección localizado al principio de la canción. Si no lo necesita, en vez de suprimirlo, simplemente ajuste la función en "OFF."
- Puede guardar un Mapa de Eventos de Corrección a una sola canción. Incluso si cambia el patch con la corrección de al afinación, el Mapa de Eventos de Corrección se queda inalterado.

## **APUNTES**

# **Sección 4 Utilizar el Ritmo**

# **Acerca de los Ritmos**

Con el BR-600 puede utilizar los botones del panel (pads de percusión) para tocar sonidos de percusión.

El BR-600 ofrece nueve colecciones de predeterminados de sonidos de percusión diseñados para utilizar en distintos géneros musicales; seleccione el kit de percusión más apropiado para el tipo de música que desea tocar .

Además, puede utilizar la pista de percusión específica para hacer que suenen automáticamente los ritmos (patrones de percusión, arreglos de percusión).

## **Acerca de los Pads de Percusión**

Los botones dispuestos en el panel del BR-600 como, por ejemplo, [KICK], [SNARE], [OPEN HH], [CLOSED HH] se denominan "pads de percusión". Pulsándolos puede tocar los sonidos de percusión asignados a estos pads.

Los pads de percusión tiene la doble función de actuar como botones de selección de pantallas y puede utilizar [PAD] para cambiar de función. Para utilizar los pads de percusión, pulse [PAD] para que se ilumine.

Cuando [PAD] está apagado, el botón funciona como botón se selección de pantallas. [PAD] alternará entre iluminado y apagado cada vez que lo pulse.

Para más detalles acerca de los pads de percusión, vea "Tocar los Sonidos de Percusión" (p. 136) .

## **Acerca de los Sonidos de Percusión (Kits de Percusión)**

En general, antes de tocar con sonidos de percusión, deberá seleccionar un set de percusión (un grupo de sonidos de bombo, caja y otros sonidos de percusión) apropiado para el tipo de música que va a tocar.

El BR-600 incluye distintos tipos de sonidos de percusión, programados como formas de onda internas, que permiten combinar sonidos para un género musical específico. Estas combinaciones reciben el nombre de "kits de percusión".

El BR-600 proporciona nueve kits de percusión preprogramados, todos seleccionables para sus interpretaciones.

Asimismo, puede seleccionar sus combinaciones preferidas de formas de onda de percusión para crear hasta cinco kits de percusión personalizados ("Seleccionar Kits de Percusión" (p. 136)).

Además, si los kits de percusión preparados no contienen las formas de onda de percusión que Vd. desee, puede importarlas desde un ordenador ("Cargar Sonidos de Percusión desde Archivos WAV/AIFF (Tone Load)" (p. 174, .p. 186)).

Puede utilizar pads de percusión para tocar los kits de percusión seleccionados [\(p. 135\)](#page-136-0).

También puede hacer que los patrones y los arreglos suenen automáticamente ([p. 143](#page-144-0), [p. 142](#page-143-0)).

## **¿Qué son Patrones y Arreglos?**

Los ritmos del BR-600 consisten en datos de ejecución de dos tipos principales llamados "patrones" y "Arreglos".

## ■ **¿Qué es un Patrón?**

Cuando toca una banda, normalmente la batería repite un patrón predeterminado que dura uno o dos compases. En el BR-600, estos datos de ejecución repetitivos se denomina "patrón"

## **Ejemplo de un Patrón**

En un ritmo de cuatro tiempos, el siguiente tipo de ejecución suena repetidamente.

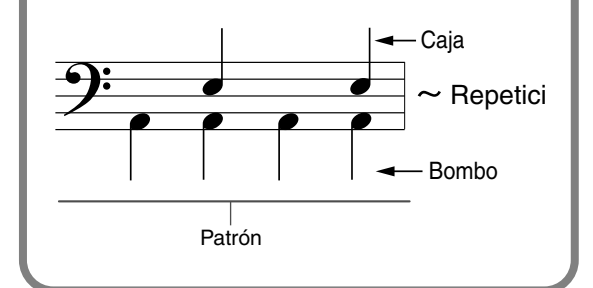

## **Patrones de Canción (S001 – S100)**

Son patrones cuyos datos son reescribibles, y hasta 100 patrones distintos para cada canción pueden ser guardados en tarjetas de memoria.

## **Patrones Preset (P001 – P327)**

El BR-600 viene con 327 "patrones preset" distintos (P001 – P327) creados especialmente para utilizar con rock, jazz y otros géneros musicales.

## **MEMO**

Los patrones preset incluyen patrones preparados para intros, estrofas, rellenos y finales (puede confirmar el tipo fijándose en los caracteres al final de nombre del patrón).

#### $(Ei.)$

ROCK1-IN (Intro) ROCK1-V2 (Estrofa 2) ROCK1-V1 (Estrofa 1) ROCK1-F2 (Relleno2) ROCK1-F1 (Relleno 1) ROCK1-E (Final)

> Ⅳ "Lista de Patrones Preset" (p. 209)

#### **IN (Intro)**

Patrones para el principio de una canción.

### **V (Estrofa) 1 y 2**

Patrones que forman la parte principal de la canción. "1" son patrones básicos y "2" son versiones más avanzadas de "1."

### **F (Relleno) 1 y 2**

Patrones utilizables como frases para conectar secciones distintas de una canción. Puede seleccionar "1" o "2" según la forma que va a seguir el relleno.

#### **E (Final)**

Patrones para el final.

*\* No se puede cambiar ni sobrescribir los datos Preset*

## Ⅳ

Para más detalles acerca de cómo hacer sonar patrones ["Hacer Sonar Patrones de Percusión"](#page-143-0)  [\(p. 142\)](#page-143-0).

Para instrucciones más detalladas sobre cómo crear y cambiar de patrón, vea ["Crear Patrones](#page-145-0)  [Propios" \(p. 144\)](#page-145-0) y el material de esta sección.

## ■ **¿Qué es un Arreglo?**

Aunque puede hacer que suene un patrón solo y utilizarlo como guía para practicar, como si fuera un metrónomo, el ritmo continuaría desde el principio hasta el final de la canción sin cambio alguno. Al crear canciones que incluyen cambios musicales, precisará varios patrones distintos ordenador secuencialmente; por ejemplo, una intro seguido por una estrofa, un puente y un final.

Esta organización por secuencia de datos, con los patrones puestos en el orden en el que tienen que sonar se denomina "arreglo".

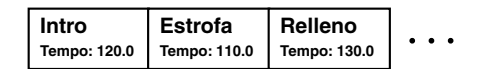

## **Arreglos Preset (P01 – P50)**

El BR-600 viene equipado con 50 "arreglos preset" internos (P01 - P50) creados especificamente para utilizar con jazz, rock y otros géneros musicales.

*\* No se puede modificar ni sobrescribir los datos en los arreglos preset.*

Con los arreglos preset (excepto para Metro 4/4), la E (el final) es seguido por un BREAK (silencio) de tres compases, después del cual la interpretación se repite desde V1 (Estrofa 1).

## ll SP

"Lista de Arreglos/Patrones" (p. 208)

## **Arreglos de Canción (S01 – S05)**

Se trata se arreglos cuyos datos son reescribibles, y hasta 5 arreglos distintos para cada canción pueden ser guardados en tarjetas de memoria.

## **KA**

Para hacer sonar arreglos, debe ajustar el BR-600 en modo Arreglo. Para más información acerca de este procedimiento, vea ["Hacer Sonar Arreglos de](#page-144-0)  [Percusión" \(p. 143\)](#page-144-0)

## **Acerca del Modo Patrón y del Modo Arreglo**

El BR-600 ofrece dos modos para la ejecución de ritmos: Modo Patrón y Modo Arreglo.

## **Modo Patrón**

Este modo se utiliza para hacer sonar patrones. El patrón seleccionado suena repetidamente desde el principio de la canción hasta el final. No puede hacer que se cambien automáticamente los patrones durante una canción.

Para hacer sonar un patrón, pulse [PATTERN], para que se ilumine su indicador y el BR-600 cambie al modo Patrón.

## **Modo Arreglo**

Este modo sirve para hacer sonar arreglos. Los patrones cambian durante el transcurso de la canción según el orden en que estén colocados.

Para hacer sonar un arreglo, pulse [ARRANGE], para que se ilumine el indicador y el BR-600 entre en modo Arreglo.

# <span id="page-136-0"></span>**Tocar Sonidos de Percusión**

Ahora vamos a probar de tocar sonidos de percusión pulsando los pads.

#### **Desde la pantalla Play, pulse [PAD] para que se ilumine el botón.**

Si el indicador ya se encuentra iluminado, no necesita pulsar [PAD].

**2**

**1**

**Desplace los faders RHYTHM y MASTER hasta las posiciones mostradas en la figura.**

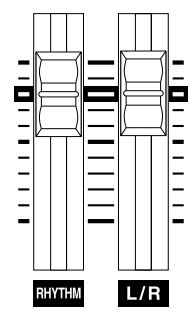

*\* Tenga en cuenta que al subir demasiado los faders, podrá producir un nivel de volumen excesivo y posiblemente provocar daños en el oído de los oyentes. De otra manera, al bajar demasiado los faders, la percusión será inaudible.* 

## **3**

### **Pulse un pad de percusión.**

El sonido que corresponde al pad que ha pulsado suena. El volumen del sonido de percusión cambia en relación a la fuerza con que pulsa el pad.

## **NOTE**

- Al pulsar simultáneamente varios pads de percusión, el volumen de todos los pads puede ser el mismo. Esto se debe al circuito que detecta la fuerza utilizada al pulsar los pads.
- Al aumentar la sensibilidad de GUITAR/BASS/ MIC2 de MIC1 o cuando se selecciona un patch que emplea mucha ganancia o distorsión, el sonido de pad puede hacer vibrar los circuitos electrónicos que puede provocar ruido en la señal enviada a los auriculares o a LINE OUT.

Si esto ocurre, ajuste el dial para bajar la sensibilidad o desactive los efectos de inserción.

### **MEMO**

El volumen del sonido de percusión lo determina la fuerza utilizada al pulsar el pad, con el volumen dividido en cinco niveles.

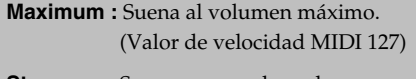

- **Strong :** Suena con mucho volumen. (Valor de velocidad MIDI 100)
- **Medium :** Suena a un volumen normal. (Valor de velocidad MIDI 70)
- Weak : Suena con un volumen bajo. (Valor de velocidad MIDI 40)
- **Minimum :** Suena al volumen mínimo. (Valor de velocidad MIDI 20)

### **Correspondencia Entre los Pads de Percusión y los Sonidos de Percusión**

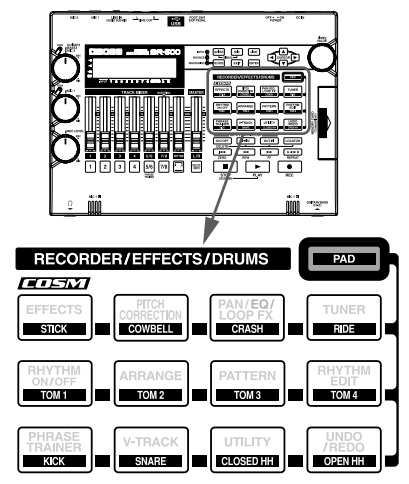

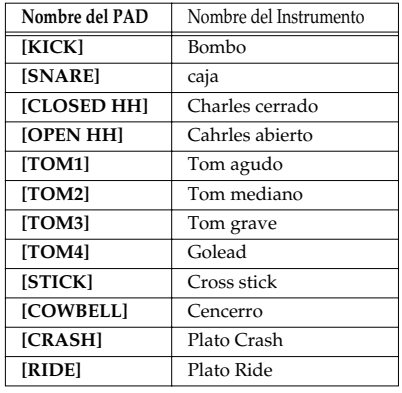

# **Cambiar de Sonido de Percusión (Kits de Percusión)**

**1**

# **Seleccionar Kits de Percusión**

Un kit de percusión consiste en varios sonidos de percusión organizados en forma de kit. El BR-600 viene programado con nueve "kits de percusión" internos".

También vienen incluidos cinco "kits de perfusión de canción".

Los sonidos instrumentales de los kits se utilizan para ejecutar patrones y arreglos.

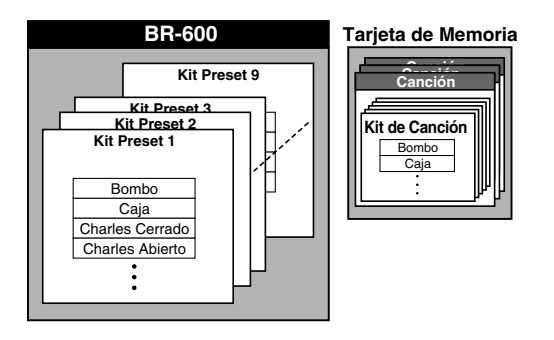

## **NOTE**

- Los kits de percusión se guardan por separado en cada arreglo individual.
- Al cambiar de kit en el modo Patrón, cambiará simultáneamente de kit en el modo Arreglo.
- Incluso si cambia de kit en un arreglo preset seleccionado en el modo Arreglo, el cambio sólo será provisional. Si desea guardar el cambio, primero copie el arreglo en un arreglo de canción y después cambie de arreglo de canción para así cambiar de kit.

Seleccione los kits de percusión detallados abajo.

**Con la canción parada, , confirme que [PAD] está apagado y pulse [PATTERN] o [ARRANGE].**

## **Al seleccionar Modo Patrón**

[PATTERN] y [RHYTHM ON/OFF] se iluminan.

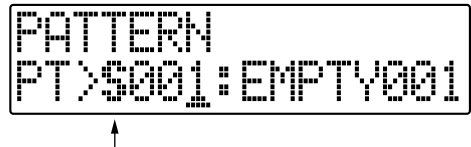

P: Preset / S: Canción

## **Al seleccionar modo Arreglo**

[ARRANGE] y [RHYTHM ON/OFF] se iluminan.

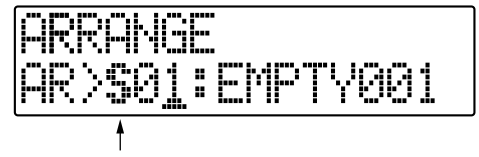

P: Preset / S: Canción

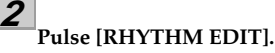

### **3**

<sup>|</sup>Pulse CURSOR [ ◀ ] [ ▶ ] para desplazar el cursor a **"KIT" y pulse [ENTER].**

### **Al utilizar el modo patrón**

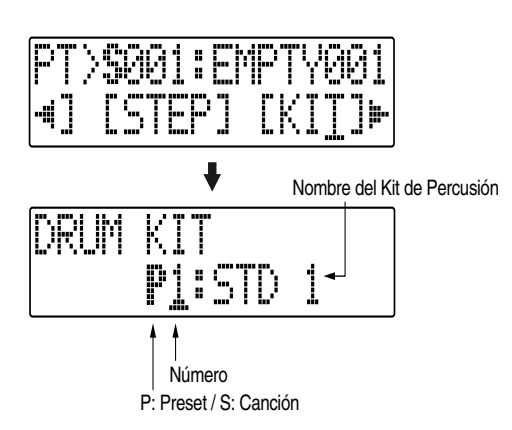

#### **Al utilizar modo arreglo**

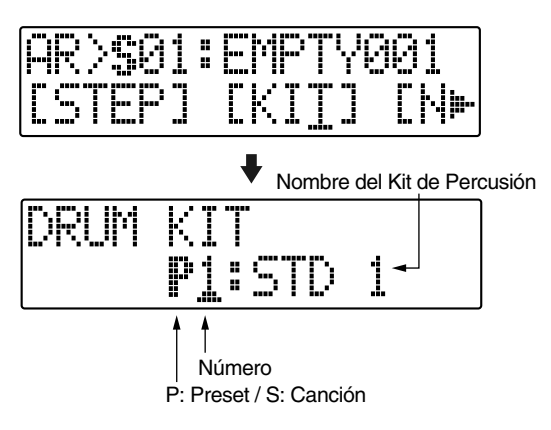

**4**

**5**

Use CURSOR  $\begin{bmatrix} 4 \end{bmatrix}$   $\begin{bmatrix} 1 \end{bmatrix}$  y el dial TIME/VALUE para **seleccionar el kit deseado cambiando de preset/ canción y de número.**

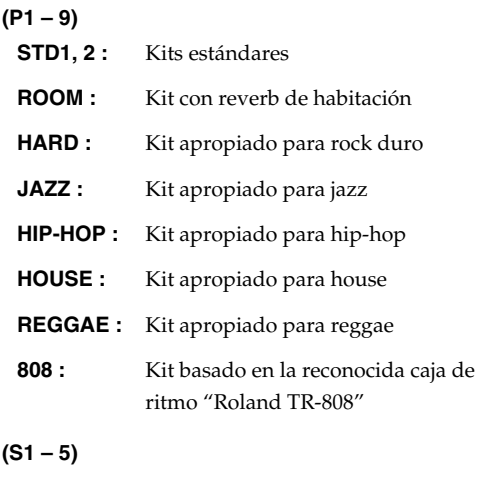

**SongKit 1 – 5 :**Kits de percusión propios asignados a cada canción.

**Pulse repetidamente [EXIT] para volver a la pantalla Play**

## **Crear Kits de Percusión Propios (Tone Load)**

Con el BR-600 puede crear kits de percusión propios no solo con los sonido de percusión internos, sino también con sonidos de percusión cargados desde fuentes externas (Tone Load).

Existen tres maneras de cargar sonidos de percusión.

- Cargarlos desde pistas
- Cargarlos desde otros kits de percusión
- Cargarlos desde archivos WAV/AIFF (p. 174, p. 186)

## **NOTE**

- Puede importar datos de onda en los siguientes formatos. No puede importar datos de onda de otros formatos.
	- WAV o AIFF
	- Mono o Estéreo
	- $\bullet$  8-bit o 16-bit
	- Frecuencia de Muestreo : 44.1 kHz
- No puede cargar archivos WAV o AIFF comprimidos.
- No puede cargar datos de forma de onda extremadamente cortos (menos de 100ms) .
- Se ignoran los ajustes de punto de bucle dentro de los archivos AIFF.
- Para poder importar los archivos, añada la extensión "WAV" a los archivos WAV y la extensión "AIF" a los archivos AIFF.
- Puede cargar sonidos de percusión que duran hasta 13 segundos para un kit de percusión individual. (Ejemplo)

 Bombo: 3 segundos, caja: 3 segundos, crash: 7 segundos  $\rightarrow$  Total 13 segundos

● Los archivos WAV y AIFF estéreo importados con Tone Load se cargan como sonidos "mono" con los lados izquierda y derecha mezclados.

## **Cargar Sonidos de Percusión desde Pistas de Audio**

Este procedimiento corta una porción de los datos grabados en una pista de audio y la importa como sonido de percusión.

**1**

**Confirme que [PAD] está apagado y pulse [UTILITY].**

#### **2 Pulse CURSOR [ ] [ ] para desplazar el cursor a "TONE" y pulse [ENTER].**

Se muestra la pantalla del menu Tone Load.

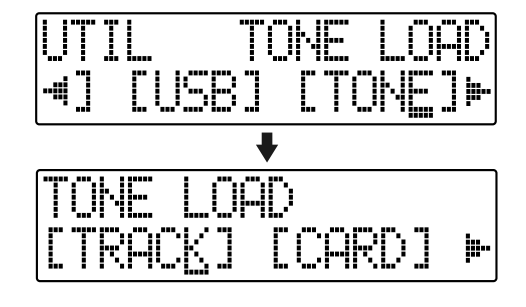

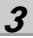

### Pulse CURSOR [  $\bigcup$  ] [  $\bigcup$  ] para desplazar el cursor a **"TRACK" y pulse [ENTER].**

Se muestra la pantalla que sirve para cargar sonidos con Tone Load desde pistas de audio.

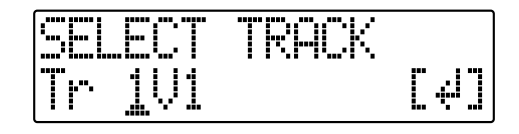

**4**

Use CURSOR  $\begin{bmatrix} 1 \end{bmatrix}$  ] y el dial TIME/VALUE para **seleccionar la pista/Pista-V que desea cargar y pulse [ENTER].**

### **5**

Use CURSOR  $\begin{bmatrix} 1 \end{bmatrix}$  ] y el dial TIME/VALUE para **especificar en términos de compases o de tiempo la gama (los puntos inicial y final) del sonido de percusión que va a cargar .**

### **Punto Inicial ("S")**

Especifique el compás o la posición que desea utilizar como punto inicial para cargar el sonido de percusión.

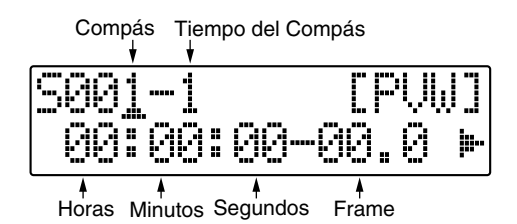

#### **Punto Final ("E")**

Especifique el punto que desea utilizar como punto final para cargar el sonido de percusión.

Desde la pantalla para ajustar el punto inicial, pulse

repetidamente CURSOR [ ] para que se muestre la pantalla para ajustar el punto final.

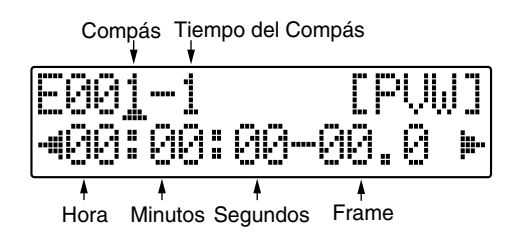

#### **MEMO**

**6**

- Puede pulsar [ENTER] para alternar entre las pantallas de ajuste del punto inicial y del punto final.
- Puede revisar el sonido en la gama especificada desplazando el cursor hasta "PVW" y pulsando [ENTER]. Determine los sonidos a cargar mientras los revisa ajustando los puntos inicial y final y la duración.
- Puede pulsar [PLAY] para revisar los sonidos y pulse [STOP] para hacer que dejen de sonar.

**Una vez ajustados los puntos inicial y final, utilice CURSOR [ ] [ ] para desplazar el cursor a "LOAD" y pulse [ENTER].**

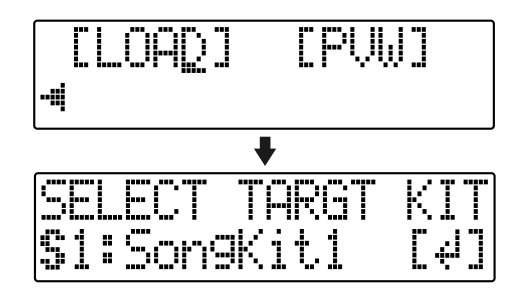

**Especifique el kit de percusión de canción destino de la carga con el dial TIME/VALUE y pulse [ENTER]. S1 – 5 :** Kit de Percusión de Canción 1 – 5

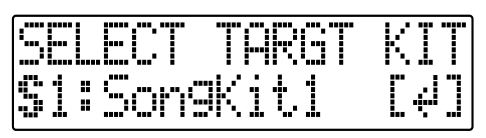

**Especifique el sonido de percusión destino de la carga con el dial TIME/VALUE y pulse [ENTER].** Se ejecuta la carga. para cancelarla, pulse [EXIT].

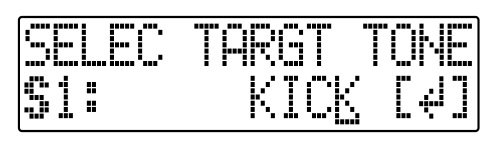

### **MEMO**

**7**

**8**

Puede resultar útil usar las funciones "scrub" "pinchar" y "localizador" para ajustar la gama que contiene los sonidos de percusión que desea cargar.

Puede utilizar la función scrub para repetir la reproducción y localizar el punto en el que se iniciará la carga y pulsar AUTO PUNCH [IN]. Después, una vez determinado el punto final de la carga, pulse [LOCATOR] para registrar la sección que va a cargar. Esta técnica de ajustar el punto inicial con AUTO PUNCH [IN] y el punto final con [LOCATOR] permite ajustar rápidamente la gama deseada.

## **NOTE**

- No puede especificar un intervalo entre los puntos inicial y final que dure menos de 100 ms o exceda 13 segundos.
- Al especificar compases, el resultado se refleja en la visualización del tiempo y viceversa .

## **Copiar sonidos de percusión de otros kits de percusión**

**Confirme que [PAD] está apagado y pulse [UTILITY].**

**2** Pulse CURSOR[  $\blacklozenge$  ][  $\blacktriangleright$  ]para desplazar el cursor a **"TONE" y pulse [ENTER].**

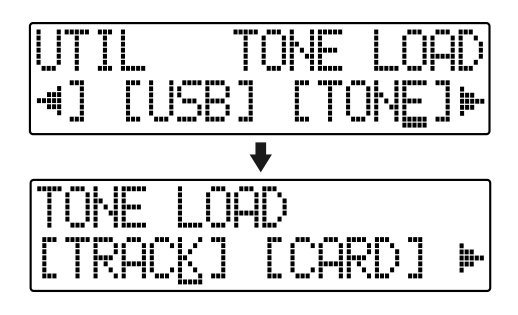

**3**

**1**

**Pulse CURSOR [ ] [ ] para desplazar el cursor a "COPY" y pulse [ENTER].**

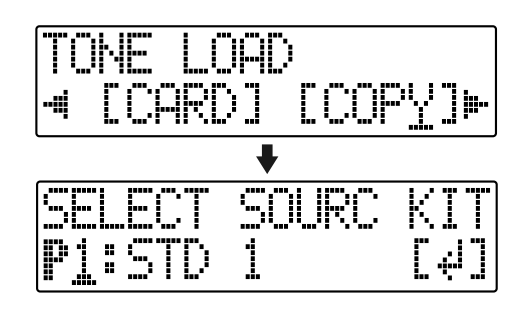

**4**

**Gire el dial TIME/VALUE para especificar el kit de percusión destino de la copia y pulse [ENTER].**

**P1 – 9 :** Kit de Percusión Preset 1 – 9

**S1 – 5 :** Kit de Percusión de Canción 1 – 5

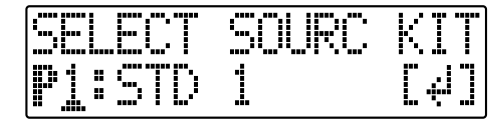

**5 Gire el dial TIME/VALUE para especificar el sonido de percusión destino de la copia y pulse [ENTER].**

*\* Seleccione "ALL" si desea copiar todos los sonidos de percusión del kit* 

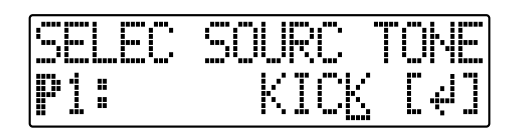

**Gire el dial TIME/VALUE para especificar el kit de percusión destino de la copia y pulse [ENTER].**

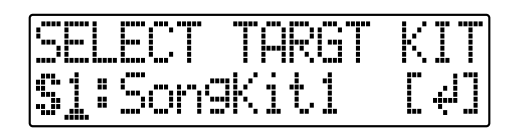

**Gire el dial TIME/VALUE para seleccionar el sonido de percusión de canción destino de la copia y pulse [ENTER].**

Se ejecuta la copia.

Para cancelar, pulse [EXIT].

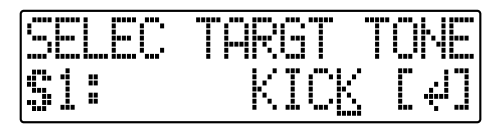

*\* Durante la actualización se muestra "Keep power on!" en la línea superior de la pantalla mientras que en la línea inferior se muestra lo que la unidad está procesando en ese momento.*

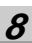

**6**

**7**

**Pulse [EXIT] para volver a la pantalla Play.**

**1 Confirme que [PAD] está apagado y pulse [UTILITY]. 2** Pulse CURSOR [  $\bigcup$  ] [  $\bigtriangledown$  ] para desplazar el cursor a **"TONE" y pulse [ENTER]. 3 Pulse CURSOR [ ] [ ] para desplazar el cursor a "ERASE" y pulse [ENTER].** 1-1 H i **4 Gire el dial TIME/VALUE para especificar el kit de percusión que va a borrar y pulse [ENTER]. S1 – 5 :** Kit de Percusión de Canción 1 – 5

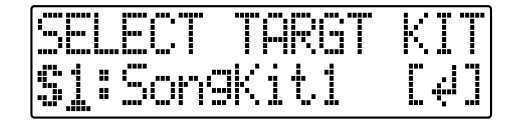

**5**

**6**

**7**

**Gire el dial TIME/VALUE para especificar el sonido de percusión que va a borrar y pulse [ENTER].**

*\* Seleccione "ALL" si desea borrar todos los sonidos del kit.*

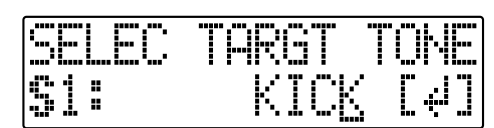

Se muestra el mensaje "Are you sure?".

## **Pulse [ENTER] (YES) para borrar el sonido**

Para cancelar, pulse [EXIT] (NO).

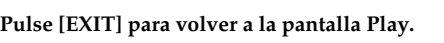

## **Borrar Sonidos de Percusión Cambiar la posición (pan) de los sonidos de percusión**

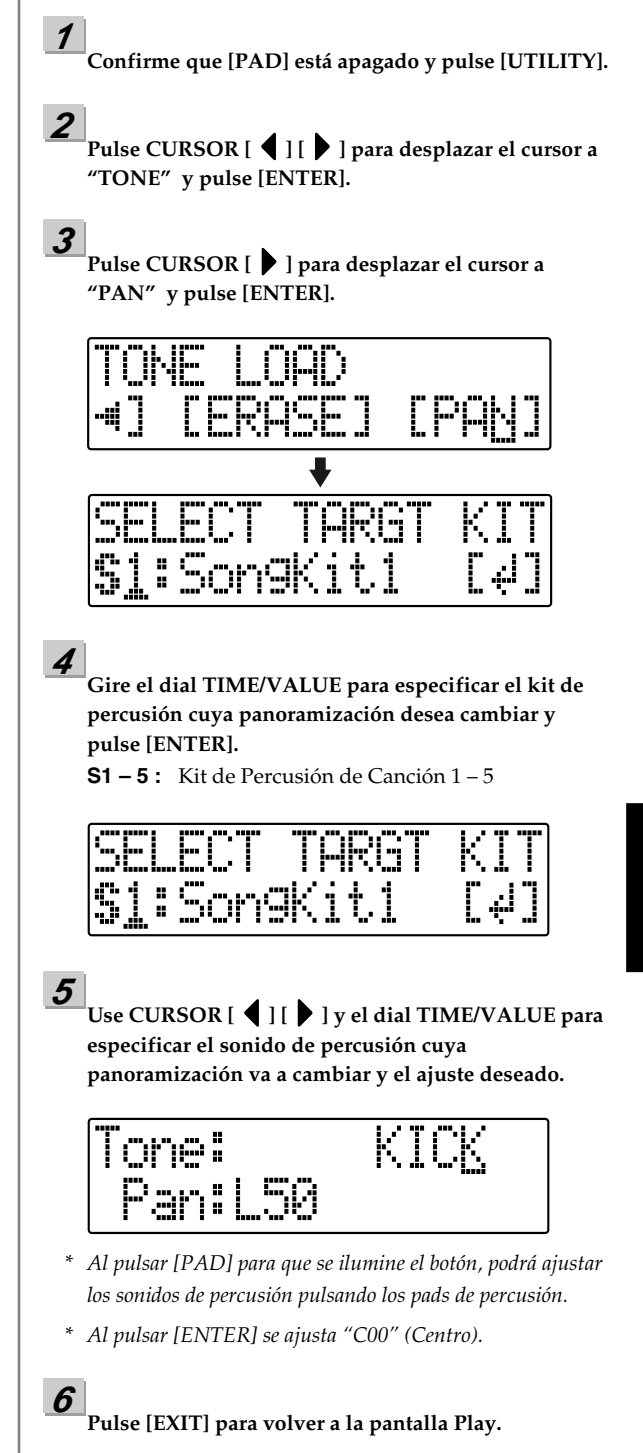

# <span id="page-143-0"></span>**Hacer Sonar Patrones de Percusión**

Ahora, vamos a probar de seleccionar un patrón de percusión que le guste de los patrones internos y hacer que se reproduzca repetidamente.

**1**

### **Confirme que [PAD] está apagado y pulse [PATTERN] para que se ilumine el botón.**

El BR-600 cambia al modo Patrón, habilitando los patrones que van a sonar.

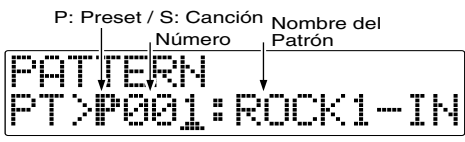

[RHYTHM ON/OFF] se ilumina simultáneamente, confirmando que los ritmos estén habilitados.

**2**

### **Use CURSOR [ ] [ ] y el dial TIME/VALUE para seleccionar que patrón que desea que suene.**

**P001 – P327 :** Patrones Preset 1 – 327

**S001 – S100 :** Patrones de Canción 1 – 100

Ahora puede utilizar [PLAY] y [STOP] para comprobar el patrón seleccionado.

## **3**

**Pulse [EXIT].**

Vuelve la pantalla Play.

## **4**

**Pulse [PLAY].**

Cuando se inicie la reproducción del grabador, el ritmo empezará a sonar.

## **5**

**Ajuste los faders RHYTHM y MASTER a niveles apropiados**

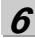

**Pulse [STOP] para detener la ejecución.**

## **NOTE**

- De origen, los patrones de canción no contienen datos (S001 – S100) por eso, al seleccionarlos, no sonará ningún patrón .
- El patrón "P327: BREAK" contiene silencio. Al seleccionarlo, sólo habrá silencio.

## **Cambiar el Tempo de un Patrón**

Puede modificar provisionalmente el tempo de un patrón que suene llevando a cabo el siguiente procedimiento desde la pantalla Play.

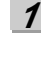

Use CURSOR  $\left[\right.\leftarrow\left.\right]$   $\left.\right]$   $\left.\right\}$  ] para colocar el cursor en el **tempo mostrado en la pantalla.**

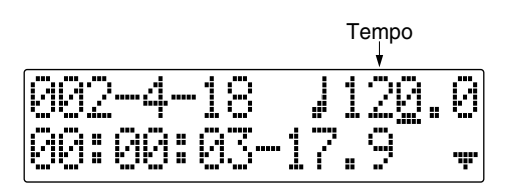

**2**

**Gire el dial TIME/VALUE para ajustar el tempo.** Cambia el tempo del patrón.

## **Usar el Botón TAP para Cambiar el Tempo de un Patrón**

Puede cambiar provisionalmente el tempo del patrón pulsando intervalicamente [TAP(TEMPO)].

Pulse cuatro o más veces [TAP(TEMPO)] para cambiar el tempo del patrón. El tempo se convierte en el que ha indicado pulsando el botón.

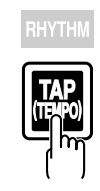

## NOIE

- El cambio del tempo es sólo provisional.
- No puede guardar tempos en los patrones.
- El tempo se aplica a todos los patrones. No puede efectuar ajustes del tempo para patrones individuales.
- Puede ajustar el tempo de 25.0 a 250.0.
### **Hacer Sonar Arreglos de Percusión**

Ahora vamos a probar de seleccionar un arreglo que le guste de los arreglos internos y hacer que suene.

#### **Confirme que [PAD] está apagado y pulse [ARRANGE] para que se ilumine el botón.**

El BR-600 cambia al modo arreglo, habilitando los arreglos que van a sonar.

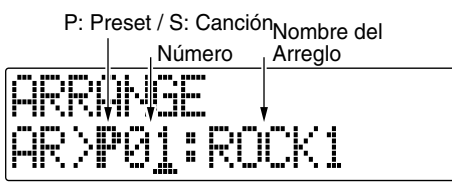

 [RHYTHM ON/OFF] se ilumina simultáneamente, confirmando que los ritmos estén habilitados.

**2**

**1**

#### **Use CURSOR [ ] [ ] y el dial TIME/VALUE para seleccionar el arreglo que desee que suene.**

**P01 – P50 :** Arreglos Preset 1 – 50

**S01 – S05 :** Arreglos de Canción 1 – 5

#### **3**

#### **Pulse [EXIT].**

Vuelve la pantalla Play.

#### **4**

#### **Pulse [ZERO].**

Para volver al principio de la canción.

#### **5**

#### **Pulse [PLAY].**

Cuando se inicie la reproducción del grabador, el arreglo seleccionado empezará a sonar.

**6**

**7**

**Ajuste los faders RHYTHM y MASTER a niveles apropiados**

**Pulse [STOP] para detener la ejecución.**

#### NOTE

De origen, los arreglos de canción no contienen datos (S01 – S05) por eso, al seleccionarlos, no sonará ningún arreglo.

#### **Cambiar el Tempo de un Arreglo**

Puede modificar provisionalmente el tempo de un arreglo que suene llevando a cabo el siguiente procedimiento desde la pantalla Play.

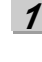

**Use CURSOR [ ] [ ] para colocar el cursor en el tempo mostrado en la pantalla**

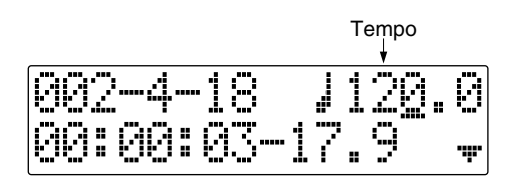

**<sup>2</sup>**

**Gire el dial TIME/VALUE para ajustar el tempo.**

#### **Usar el Botón TAP para Cambiar el Tempo de un Arreglo**

Puede cambiar provisionalmente el tempo del arreglo pulsando intervalicamente [TAP(TEMPO)].

Pulse cuatro o más veces [TAP(TEMPO)] para cambiar el tempo del arreglo. El tempo se convierte en el que ha indicado pulsando el botón

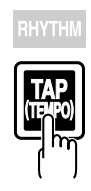

#### **NOIE**

- El cambio del tempo es sólo provisional.
- El cambio del tempo es provisional. Si desea guardar el cambio del tempo del arreglo, vea "Crear Arreglos Propios" (p. 154).
- Puede ajustar el tempo de 25.0 a 250.0.

### **Crear Patrones Propios**

Con el BR-600 puede crear sus propio patrones y guardarlos como patrones de canción. Esto resulta cómodo cuando, por ejemplo, no encuentra justo el patrón que necesita entre los patrones preset.

Existen tres maneras de crear patrones.

#### ■ **Crear Patrones Pulsando los Pads de Percusión (Realtime Recording)**

Puede utilizar este método para crear patrones pulsando a tiempo real de forma acompasada con el metrónomo los pads de percusión. Los patrones se graban tal como se tocan, lo que hace que este método sea una manera útil de crear patrones que suenan naturales.

#### **LET**

["Crear Patrones Tocando los Pads de Percusión](#page-146-0)  [\(Grabación a Tiempo Real\)" \(p. 145\)](#page-146-0)

#### ■ **Entrar Sonidos Uno por Uno con Confirmación Visual (Grabación Por Pasos)**

Con este método, se programan los sonidos de percusión uno por uno confirmando visualmente los datos de ejecución del patrón mediante una visualización gráfica detallada de un compás.

#### **LAS**

["Entrar Sonidos Uno por Uno con](#page-149-0)  [Confirmación Visual \(Grabación Por Pasos\)" \(p.](#page-149-0)  [148\)](#page-149-0)

#### ■ **Importar SMFs**

Con este método, los patrones se crean cargando (importando) archivos SMF (Archivos MIDI Estándar) como datos de canción.

#### **LAS**

"Importar SMF y Crear Patrones" (p. 172)

#### **Acerca de la Creación de Patrones**

- La polifonía máxima para los patrones es de cinco voces. Esto significa que puede tocar hasta cinco sonidos de percusión al mismo pulso.
- Incluso si se entra a la vez seis o más sonidos de percusión, sólo cinco sonarán.
- Los sonidos CLOSED HH y OPEN HH no pueden sonar a la vez.
- Al utilizar platos y otros sonidos con caídas largas, si otros sonidos que suman a cinco voces entran antes de que el sonido anterior ha dejado de sonar, esos sonidos anteriores se cortarán antes de terminar su caída natural.
- No puede cambiar a otras pantallas mientras graba patrones (excepto para la pantalla de estado de espera de grabación).
- Puede mostrarse el mensaje "Drive Busy!" al tocar patrones con muchos datos a tempos rápidos. Si esto ocurriera, reduzca la cantidad de datos del patrón o baje el tempo.

#### <span id="page-146-0"></span>**Crear Patrones Tocando los Pads de Percusión (Grabación a Tiempo Real)**

#### **1**

#### **Confirme que [PAD] está apagado y pulse [PATTERN].**

[PATTERN] y [RHYTHM ON/OFF] se iluminan

#### **2**

**Pulse [RHYTHM EDIT].**

[PAD] se ilumina indicando que los pads de percusión estén habilitados para utilizar.

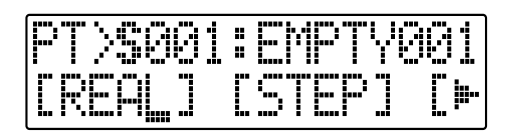

#### **3**

#### **Pulse CURSOR [ ] [ ] para desplazar el cursor a "REAL" y pulse [ENTER].**

Se muestra la pantalla de Espera de Grabación.

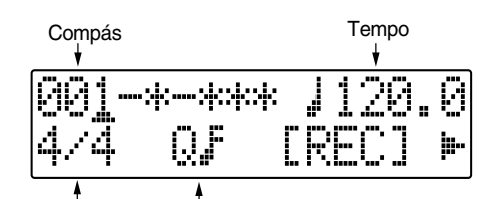

Tipo de Compás Cuantificación

#### **4 Use CURSOR [ ] [ ] y el dial TIME/VALUE para ajustar el compás, el tiempo del compás y el clic desde donde va iniciarse la grabación del patrón.**

#### **Measure**

Ajusta el número de compases en los que se grabará el patrón.

Ajustes Válidos : 1 – 999

#### **Tempo**

Al grabar, esto ajusta el tempo para comprobar el patrón.

Ajustes Válidos : 25.0 – 250.0

*\* El ajuste del tempo especificado aquí sirve exclusivamente para la grabación del patrón. Este tempo no se guarda en el patrón (no puede realizar ajustes del tempo individuales para los patrones).*

#### **Time Signature**

Ajusta el tipo de compás (es decir, el pulso) para el patrón que va a grabar.

Ajustes Válidos : 1/1 – 8/1, 1/2 – 8/2, 1/4 – 8/4, 1/8 – 8/8

#### **Quantize**

Ajusta la cuantificación.

Al ajustar Quantize los sonidos que entre conformarán a las duraciones de nota predeterminadas, eliminando de esta manera los errores de la colocación rítmica de las notas.

- 
- *\* Pulse "HI" si desea conservar la colocación rítmica utilizada para entrar los sonidos.*

Ajustes Válidos :

- Negra  $\mathbb{R}_3$  Tresillo de Semicorcheas
- **3** Tresillo de Negras  $\beta$  Fusa
	- Corchea  $\mathbb{R}$ **3** Tresillo de Fusas
- $\Omega$ s Tresillo de Corcheas $\rm HI$
- Semicorchea

iección 4

#### **5**

Pulse CURSOR  $\begin{bmatrix} 4 \end{bmatrix}$   $\begin{bmatrix} 1 \end{bmatrix}$  para seleccionar "REC" y **pulse [ENTER].**

Suena una claqueta de un compás y seguido por la Grabación a Tiempo Real (Realtime Recording).

*\* También puede iniciar la Grabación a Tiempo Real pulsando el botón [REC].*

#### **6**

**Entre los sonidos de percusión pulsando los pads de percusión al pulso deseado.**

#### **7**

**Reajuste el tempo y/o los ajustes de la Cuantificación como precise.**

**8**

**Una vez haya terminado de entrar los datos, pulse [EXIT].**

*\* También puede hacerlo pulsando [STOP].*

#### **Grabaciones de Ensayo**

Puede ensayar sus interpretaciones junto con el metrónomo antes de llevar a cabo la Grabación a Tiempo Real. Durante el ensayo, suenan los sonidos de percusión pero no se graban en el patrón cuando pulsa los botones de pista.

### **1**

**Confirme que [PAD] está apagado y pulse [PATTERN].**

[PATTERN] y [RHYTHM ON/OFF] se iluminan.

**2**

#### **Pulse [RHYTHM EDIT].**

 [PAD] se ilumina, lo que indica que los pads de percusión han sido habilitados.

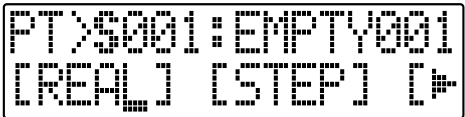

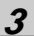

**4**

**5**

**6**

**Pulse CURSOR [ ] [ ] para desplazar el cursor a "REAL" y pulse [ENTER].**

Se muestra la pantalla Estado de Espera de Grabación.

Pulse repetidamente CURSOR [ 1 ] [  $\triangleright$  ] para **desplazar el cursor a "RHR" y pulse [ENTER].** El BR-600 entra en modo Ensayo.

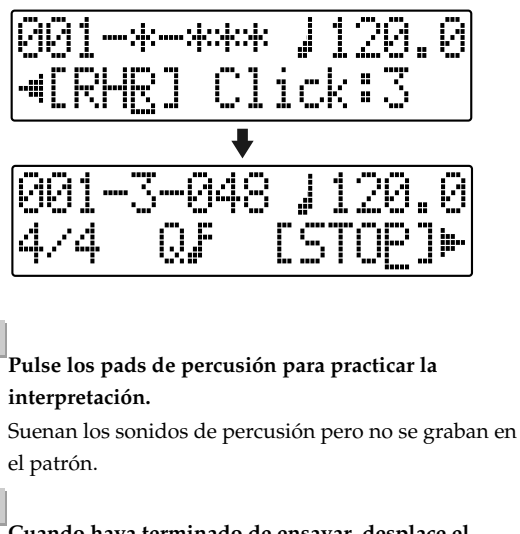

**Cuando haya terminado de ensayar, desplace el cursor hasta "[STOP]" y pulse [ENTER].**

*\* También puede pulsar directamente [STOP].*

#### **Suprimir los Sonidos de Percusión No Deseados**

Durante la Grabación a Tiempo Real, puede suprimir cualquier sonido de percusión que no necesite manteniendo pulsado [DELETE/MUTE] y pulsando el pad de percusión para el sonido de percusión que desee suprimir.

**1**

**Mantenga pulsado [DELETE/MUTE] y pulse el pad de percusión para el sonido de percusión que desee suprimir.**

El sonido de percusión correspondiente se suprime mientras mantiene pulsado el pad de percusión.

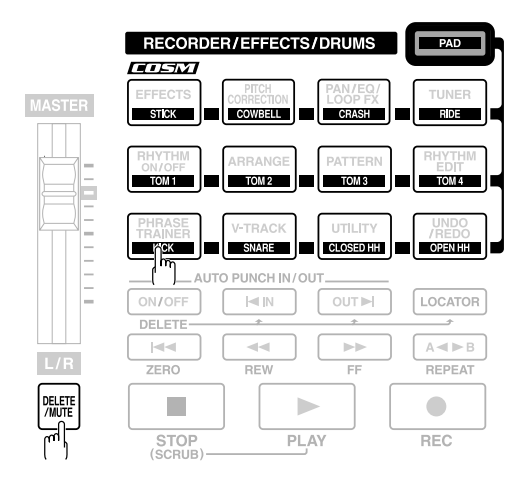

#### **Ajustar el Volumen del Metrónomo**

**1**

**En la pantalla de Estado de Espera de Grabación, en la Grabación a Tiempo Real, pulse CURSOR [ ] para desplazar el cursor a "Click."**

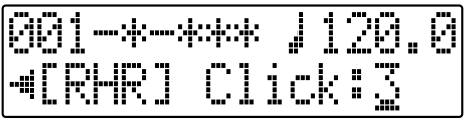

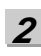

#### **Gire el dial TIME/VALUE para ajustar el volumen del metrónomo.**

Ajustes Válidos : 0 – 3

#### **Crear Patrones Propios**

### <span id="page-149-0"></span>**Entrar Sonidos Uno por Uno con Confirmación Visual (Grabación Por Pasos)**

Al entrar patrones, puede añadir sonidos de percusión de uno en uno y confirmar visualmente la entrada en la pantalla. Resulta útil para entrar patrones difíciles de tocar con los pads de percusión.

**1**

**Confirme que [PAD] está apagado y pulse [PATTERN].** [PATTERN] y [RHYTHM ON/OFF] se iluminan.

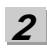

**Pulse [RHYTHM EDIT].**

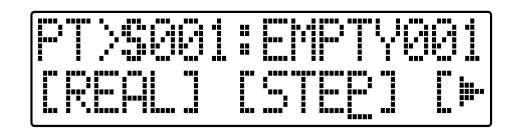

#### **3**

**Use CURSOR [ ] [ ] y el dial TIME/VALUE para seleccionar un patrón de canción (S001 – 100).**

*\* No puede grabar en los patrones preset.*

#### **4**

Pulse CURSOR [  $\bigtriangleup$  ] [  $\bigtriangledown$  ] para desplazar el cursor a **"STEP" y pulse [ENTER].**

Se muestra la pantalla de Espera de Grabación

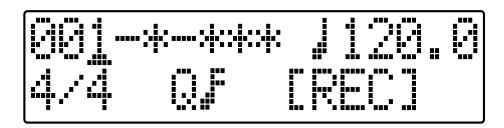

**5**

Use CURSOR  $\int$  **i**  $\int$  ly el dial TIME/VALUE para ajustar el **compás, el tiempo del compás y la cuantificación donde desea iniciar la grabación del patrón.**

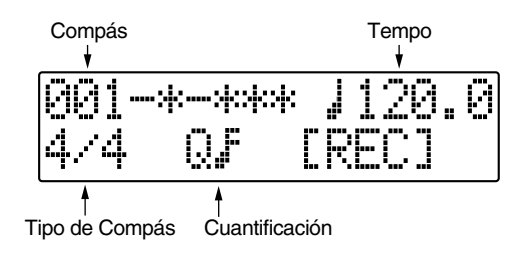

#### **Measure**

Ajusta el número de compases en los que se grabará el patrón. Ajustes Válidos : 1 – 999

#### **Tempo**

Al grabar, esto ajusta el tempo para comprobar el patrón. Ajustes Válidos : 25.0 – 250.0

*\* El ajuste del tempo especificado aquí sirve exclusivamente para la grabación del patrón. Este tempo no se guarda en el patrón (no puede realizar ajustes del tempo individuales para los patrones).*

#### **Time Signature**

Ajusta el tipo de compás (es decir, el pulso) para el patrón que va a grabar.

Ajustes Válidos : 1/1 – 8/1, 1/2 – 8/2, 1/4 – 8/4, 1/8 – 8/8

#### **Quantize**

Ajusta la resolución para los pasos entrados.

Ajustes Válidos :

- Negra  $\mathbb{R}_3$  Tresillo de Semicorcheas
- **3** Tresillo de Negras  $\beta$  Fusa
	- Corchea  $\mathbb{R}$ **3** Tresillo de Fusas
- $\Omega$ s Tresillo de Corcheas $\rm HI$
- Semicorchea

Los números entre paréntesis indican el reloj. Cuanto más bajo sea el valor, más precisa será la resolución de cada tiempo del compás.

(Ej.)  $\Box$  : Aquí puede entrar sonidos con una resolución de corchea.

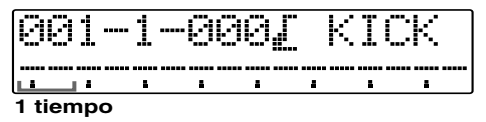

(Ej.) : Utilice una resolución de semicorchea.

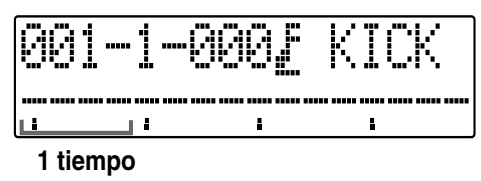

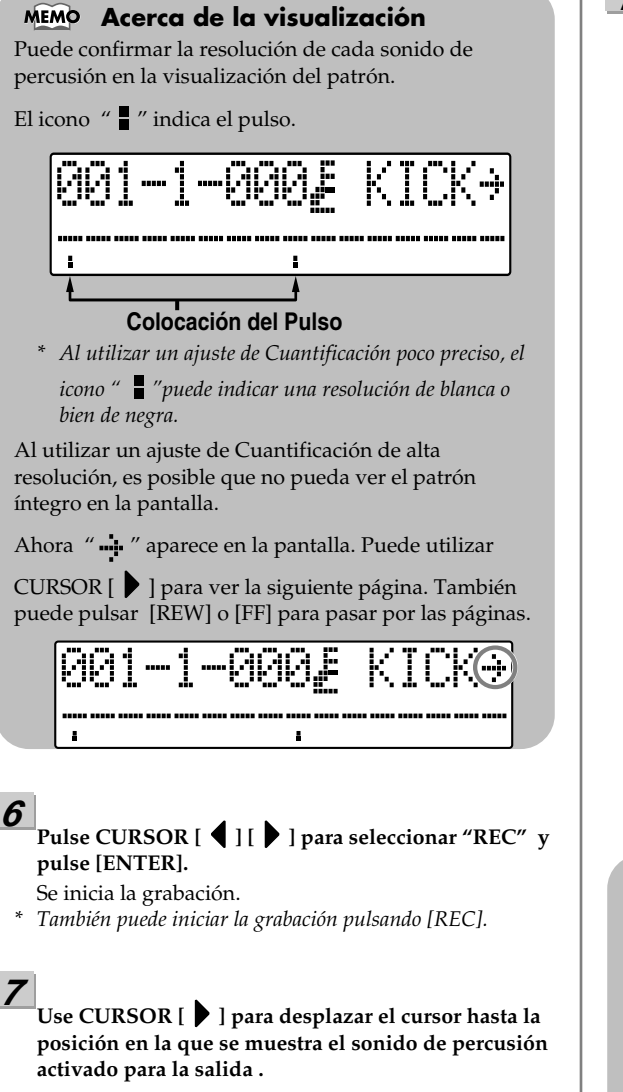

$$
\begin{array}{|c|c|c|c|c|}\hline 001-1-000J & \text{KICK} \\ \hline \hline \end{array}
$$

**8**

**6**

**Ajuste el sonido con el dial TIME/VALUE.**

**9**

**Use CURSOR [ ] para desplazar el cursor hasta la fila inferior y gire en el sentido de las agujas del reloj el dial TIME/VALUE una vuelta para desplazar el cursor a la posición en que va a entrar el sonido.** 

El sonido de percusión entra y se muestra " $\blacksquare$ ".

#### **10**

#### **Ajuste el volumen del sonido de percusión utilizando el dial TIME/VALUE.**

El tamaño del icono " " " mostrado cambia en relación al ajuste del volumen.

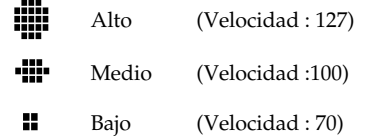

- *\* Puede utilizar el Fader TRACK 1 para efectuar ajustes de volumen aún más precisos. La indicación para el volumen (velocidad) cambia según el nivel. "Alto" se muestra para valores de 101 a 127. "Medio" para valores de 71 a 100. "Bajo" aparece con un ajuste de 70 o menor.*
- *\* El siguiente método es una alternativa a la entrada de datos con el dial TIME/VALUE.*
	- *1) Pulse [ENTER].*

*2) Pulse el pad de percusión.*

(Si el sonido de percusión que se muestra es el mismo que el sonido de percusión que se entra, el sonido entra directamente. Si no son el mismo sonido, primero cambie el sonido de percusión en la pantalla para que se indique el sonido para el pad que se está pulsando y después, pulse otra vez el pad para entrar el sonido)

*\*Al entrar datos con el método detallado arriba, el volumen se ajusta con el fader TRACK 1.*

*\* Puede pulsar [PLAY] para escuchar los sonidos de percusión que haya entrado hasta este momento. Pulse [STOP] para detenerlos.*

#### **MEMO** Acerca de la visualización " ::: "

Si entra sonidos de percusión utilizando el ajuste de Cuantificación precisa y después cambia a un ajuste menos preciso, el BR-600 no mostrará todos los sonidos de percusión en una célula.

Si hay más de un sonido en la misma célula, se indica

- " : " en la pantalla.
- (Ej.) Al entrar sonidos de percusión usando una
	- cuantificación de " " y cambiar después a la cuantificación "  $\Gamma$ ".

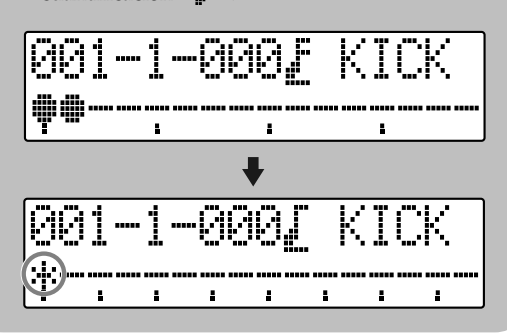

#### **11**

**Si por error entra un sonido de percusión no deseado, suprima ese sonido.**

Puede utilizar el siguiente procedimiento para suprimir sonidos de percusión.

Desplace el cursor hasta la posición del sonido de percusión que desee suprimir y haga lo siguiente.

- Gire completamente en el sentido de las agujas del reloj el dial TIME/VALUE .
- Pulse [ENTER].
- Cambie la pantalla para indicar el sonido de percusión que desee suprimir, mantenga pulsado [DELETE/MUTE] y pulse el pad de percusión para el sonido de percusión que desea suprimir.

#### **12**

**Reajuste el tempo y/o la Cuantificación como sea preciso.**

#### **13**

**Repita los pasos 7 – 12 como precise o pulse [STOP] para detener el proceso.**

#### **14**

**Cuando haya terminado de entrar datos, pulse [EXIT].** *\* También puede hacerlo pulsando [STOP] .*

#### **15**

**Pulse repetidamente [EXIT] hasta que se vuelva a mostrar la pantalla Play.** 

*\* "Keep Power On!" se muestra en la pantalla y se guardan los sonidos de percusión que ha entrado.*

### **Dar Nombre a los Patrones**

Puede dar un nombre a los patrones de canción que consiste en hasta ocho caracteres.

#### **Confirme que [PAD] está apagado y pulse**

**[PATTERN].** [PATTERN] y [RHYTHM ON/OFF] se iluminan.

#### **2**

**1**

#### **Pulse [RHYTHM EDIT].**

Se muestra la pantalla de Edición de Patrones.

**3**

**Use CURSOR [ ] [ ] y el dial TIME/VALUE para seleccionar un patrón de canción (S001 – 100).**

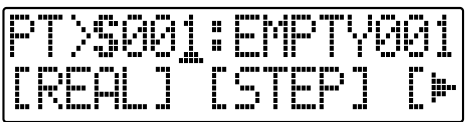

#### **4**

Pulse CURSOR  $\left[ \begin{array}{ccc} 1 & 1 \\ 1 & 1 \end{array} \right]$  para desplazar el cursor **hasta "NAME" y pulse [ENTER].**

Se muestra la pantalla de Cambio de Nombre del Patrón.

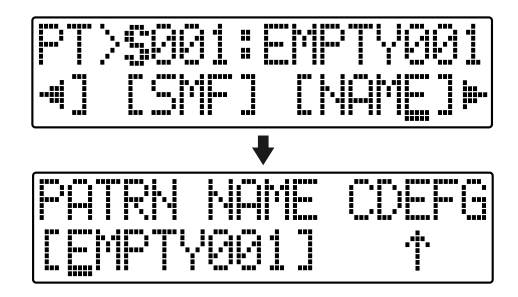

**5**

Use CURSOR  $\begin{bmatrix} 1 \end{bmatrix}$   $\begin{bmatrix} 1 \end{bmatrix}$  y el dial TIME/VALUE para **cambiar los caracteres.**

Después de desplazar el cursor hasta la letra deseada, podrá alternar entre mayúscula y minúscula pulsando [ENTER].

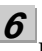

**Pulse repetidamente [EXIT] para volver a la pantalla Play**

"Keep power on!" aparece en la pantalla y se guarda el nombre del patrón.

#### **NOTE**

No puede cambiar los nombres de los patrones preset.

# **Copiar Patrones**

Cuando desea cambiar ligeramente un patrón preset para crear otro patrón, puede copiar el patrón preset en un patrón de canción. Al hacerlo tendrá libertad absoluta en cuanto a la modificación de los datos de ejecución.

#### **Confirme que [PAD] está apagado y pulse [PATTERN].**

[PATTERN] y [RHYTHM ON/OFF] se iluminan.

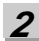

**1**

#### **Pulse [RHYTHM EDIT].**

Se muestra la pantalla de Edición de Patrones.

**3**

Use CURSOR  $\begin{bmatrix} 4 \end{bmatrix}$   $\begin{bmatrix} 1 \end{bmatrix}$  y el dial TIME/VALUE para **seleccionar el patrón fuente de la copia.**

#### **4**

**Pulse CURSOR [ ] [ ] para desplazar el cursor a "COPY" y pulse [ENTER].**

Se muestra la pantalla Copiar Patrón.

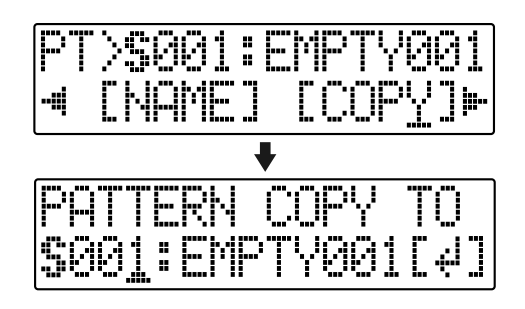

Use CURSOR  $\begin{bmatrix} 1 \\ 1 \end{bmatrix}$  ] y el dial TIME/VALUE para **seleccionar el patrón destino de la copia (S001 – S100).**

#### **6**

**5**

#### **Pulse [ENTER].**

Se muestra la pantalla en la que ha de confirmar la copia.

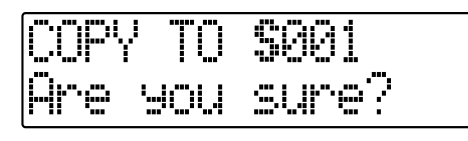

#### **7**

#### **Pulse otra vez [ENTER].**

"Keep power on!" aparece en la pantalla y se ejecuta la copia.

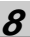

**Pulse repetidamente [EXIT] para volver a la pantalla Play**

#### **NOTE**

No puede copiar los patrones preset.

#### **1**

#### **Confirme que [PAD] está apagado y pulse**

**[PATTERN].**

[PATTERN] y [RHYTHM ON/OFF] se iluminan.

#### **2**

#### **Pulse [RHYTHM EDIT].**

Se muestra la pantalla de Edición de Patrones.

#### **3**

Pulse CURSOR  $\left[ \right. \leftarrow \left. \right]$   $\left[ \right. \right\}$  ] para desplazar el cursor a **"ERASE" y pulse [ENTER].**

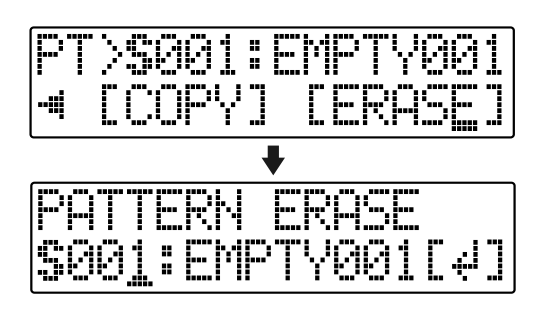

#### **4**

**Gire el dial TIME/VALUE para seleccionar el patrón de canción deseado (S001 – S100)**

#### **5**

#### **Pulse [ENTER].**

Se muestra la pantalla en la que debe confirmar el borrado.

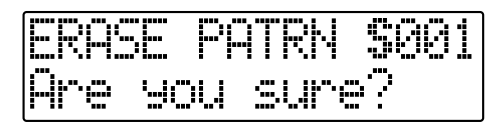

#### **6**

**7**

#### **Si desea borrar el patrón, pulse [ENTER].**

Para cancelar la operación, pulse [EXIT].

*\* "Keep power on!" aparece en la pantalla y se borra el contenido del patrón.*

**Pulse [EXIT] para volver a la pantalla Play.**

#### **NOTE**

No puede borrar los patrones preset.

### **Crear Arreglos Propios**

Con el BR-600, puede ordenar los patrones en cualquier secuencia que desee, lo que le permite componer canciones, desde la intro hasta el final, de la manera que quiera. Puede entonces guardar en forma de arreglos de canción estos patrones ordenados.

Puede crear arreglos de hasta 999 compases.

#### **Acerca de los Pasos**

En realidad, se crean los arreglos de canción colocando "pasos". Un paso consiste en los datos que combinan un número de patrón y el compás en el que ese patrón va a empezar a sonar.

#### Ejemplo,

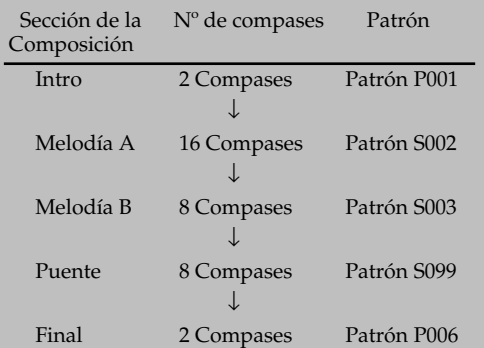

Al componer una canción utilizando los patrones colocados como se detalla arriba, el arreglo consistirá en la siguiente secuencia de pasos.

#### Número

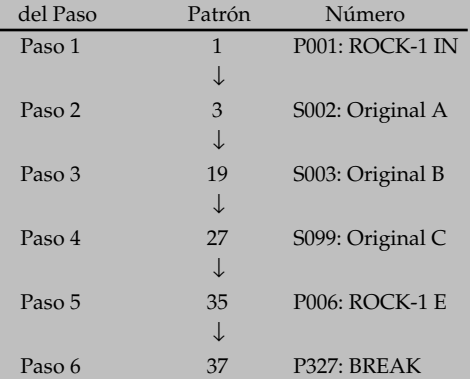

En otras palabras, como incluso las canciones largas son secuencias de unidades pequeñas o pasos, estas canciones pueden componerse con menos pasos. Con el BR-600, puede ordenar secuencias de hasta 50 pasos.

Ahora, vamos a probar de hacer un arreglo.

**1**

**4**

**5**

**Confirme que [PAD] está apagado y pulse [ARRANGE].**

[ARRANGE] y [RHYTHM ON/OFF] se iluminan.

**2** Use CURSOR  $\left[\right.\left\{\right. \right.$   $\left.\right]$   $\left.\left\{\right. \right\}$   $\left.\right]$  y el dial TIME/VALUE para **seleccionar el número para el arreglo de canción que desee crear.**

*\* Si aquí selecciona un patrón preset, no podrá llevar a cabo más operaciones en el patrón.*

#### **3 Pulse [RHYTHM EDIT].**

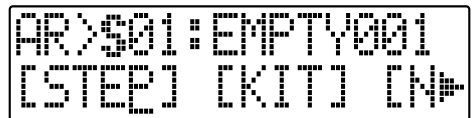

**Pulse CURSOR [ ] [ ] para desplazar el cursor a "STEP" y pulse [ENTER].**

Se muestra la pantalla de Estado de Espera de Grabación.

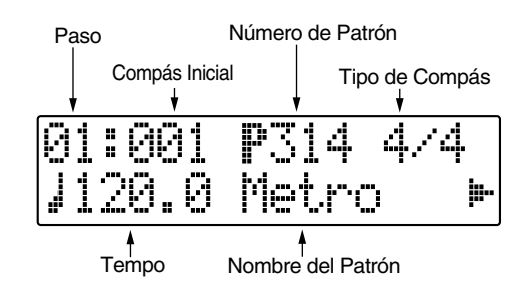

**Pulse CURSOR [ ] [ ] para desplazar el cursor a "STEP" y gire el dial TIME/VALUE para seleccionar el paso que desea editar.**

Puede pulsar [REW] para moverse hasta en paso anterior o bien, pulsar [FF] para moverse al siguiente paso.

Pulse CURSOR [  $\bigcup$  ] para desplazar el cursor al **parámetro que desee cambiar y gire el dial TIME/ VALUE para modificar el valor del ajuste.**

Puede pulsar [PLAY] para hacer que suene el sonido del patrón en el paso seleccionado en ese momento.

#### **Starting Measure**

**6**

Sirve para ajustar el compás en el que se iniciará la ejecución del patrón seleccionado para el paso actual.

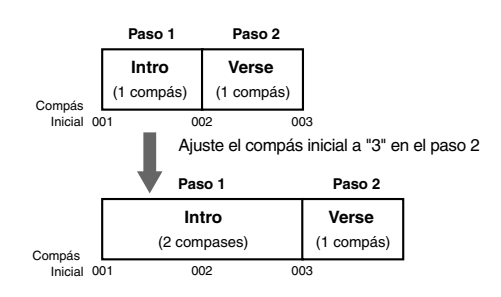

#### **Pattern Number**

Sirve para seleccionar el patrón. Los patrones se seleccionan para cada paso tal como se muestra en la siguiente figura.

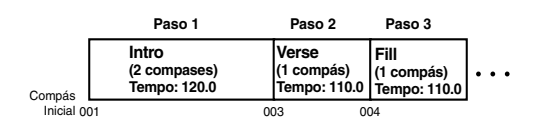

#### **Beat**

Inicia el pulso para el patrón seleccionado en el paso actual.

#### **Tempo**

Ajusta el tempo a que sonará el patrón seleccionado para el paso actual.

Ajustes Válidos : 25.0 – 250.0

#### **7**

**Una vez haya creado el arreglo, pulse varias veces [EXIT].**

Se vuelve a mostrar la pantalla Play y se guarda el arreglo que acaba de crear.

*\* Mientras se actualizan los datos, se muestra "Keep power on!" en la línea superior de la pantalla mientras que en la línea inferior se muestra lo que la unidad está procesando en ese momento.*

#### **NOTE**

- El compás inicial para el paso 1 siempre será "001." No es modificable.
- No puede ajustar un compás en un paso que también esté ajustado en uno de los pasos anteriores.
- No puede ajustar compases delante del compás inicial del subsiguiente paso.
- Al hacer que suene un arreglo desde la pantalla Play, el arreglo sonará desde el principio hasta el final y después, se repetirá el patrón ajustado en el último paso.

Por lo tanto, al ajustar el patrón preset "P327: BREAK" como último paso, puede hacer que suene repetidamente un compás de silencio, lo que hace que parezca que el arreglo haya terminado de sonar.

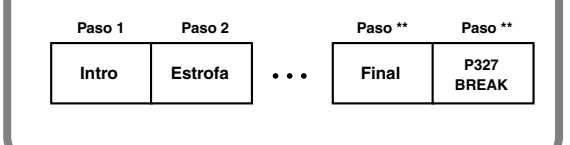

#### **Insertar Pasos**

Lleve a cabo el siguiente procedimiento para insertar un nuevo paso en el paso actual.

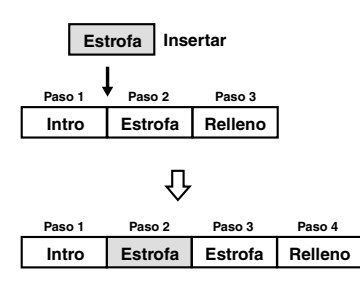

#### **1**

**Confirme que [PAD] está apagado y pulse [ARRANGE] para que se ilumine el botón.** [ARRANGE] y [RHYTHM ON/OFF] se iluminan.

#### **Pulse [RHYTHM EDIT].**

Se muestra la pantalla de Edición de Arreglos.

#### **3**

**2**

Pulse CURSOR  $\left[ \begin{array}{ccc} 1 & b \end{array} \right]$  para desplazar el cursor a **"STEP" y pulse [ENTER].**

Se muestra la pantalla de la Grabación por Pasos del arreglo.

#### **4**

Use CURSOR  $\begin{bmatrix} 4 \end{bmatrix}$   $\begin{bmatrix} 1 \end{bmatrix}$  y el dial TIME/VALUE para **ajustar la posición ((número de paso) en la que se van a insertar los datos.**

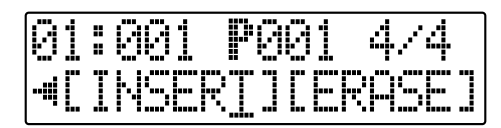

#### **5**

Pulse CURSOR [  $\bigtriangleup$  ] [  $\bigtriangledown$  ] para desplazar el cursor a **"INSERT" y pulse [ENTER].**

"Insert!" aparece en la pantalla indicando que el paso seleccionado ha sido copiado e insertado. Una vez completada la acción, volverá automáticamente la pantalla de Grabación por Pasos.

*\* Para cancelar la operación, pulse CURSOR [ ] [ ] para volver a la pantalla de Edición del Arreglo.*

#### **Borrar Pasos**

Sirve para borrar el contenido del paso seleccionado en ese momento. El contenido de los subsiguientes pasos se desplazan para llenar el paso borrado.

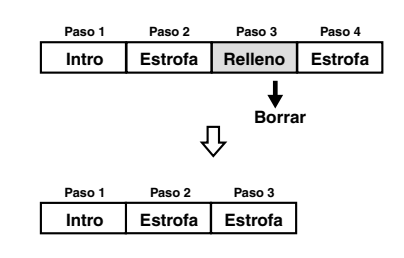

**Confirme que [PAD] está apagado y pulse [ARRANGE] para que se ilumine el botón.** [ARRANGE] y [RHYTHM ON/OFF] se iluminan.

#### **2**

**1**

#### **Pulse [RHYTHM EDIT].**

Se muestra la pantalla de Edición del Arreglo.

**3 Pulse CURSOR [ ] [ ] para desplazar el cursor a "STEP" y pulse [ENTER].**

Se muestra la pantalla de Grabación por Pasos del arreglo.

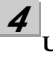

**Use CURSOR [ ] [ ] y el dial TIME/VALUE para seleccionar el paso que desee borrar.**

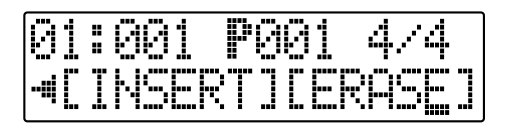

#### **5**

#### **Pulse CURSOR [ ] [ ] para desplazar el cursor a "ERASE" y pulse [ENTER].**

"Erase!" aparece en la pantalla y después, se muestra la pantalla de Grabación por Pasos.

*\* Cuando sólo queda el Paso 1, no podrá suprimir más datos.*

*Para cancelar la operación, pulse CURSOR [ ] [ ] para volver a la pantalla de Edición del Arreglo.*

### **Dar Nombre a un Arreglo**

Puede dar el nombre que quiera a los arreglos de canción: Dicho nombre puede tener hasta ocho caracteres.

#### **Confirme que [PAD] está apagado y pulse**

**[ARRANGE].** [ARRANGE] y [RHYTHM ON/OFF] se iluminan.

#### **2**

**1**

#### **Pulse [RHYTHM EDIT].**

Se muestra la pantalla de Edición de Arreglos.

#### **3**

**Use CURSOR [ ] [ ] y el dial TIME/VALUE para seleccionar el arreglo de canción deseado (S01 – 05).**

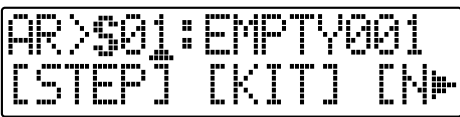

#### **4**

Pulse CURSOR  $\left[ \begin{array}{ccc} 1 & b \end{array} \right]$  para desplazar el cursor a **"NAME" y pulse [ENTER].**

Se muestra la pantalla Cambio de Nombre del Arreglo.

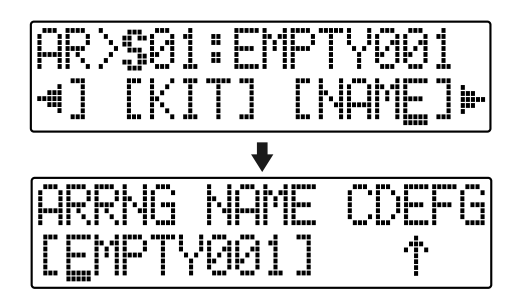

**5**

**Use CURSOR [ ] [ ] y dial TIME/VALUE para cambiar los caracteres.**

Después de desplazar el cursor hasta la letra deseada, podrá alternar entre mayúscula y minúscula pulsando [ENTER].

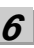

**Pulse repetidamente [EXIT] para volver a la pantalla Play** "Keep power on!" aparece en la pantalla y se guarda el nombre modificado del arreglo.

#### **NOTE**

Los nombres de los Arreglos Preset vienen asignados de fábrica. No puede modificarlos.

# **Copiar Arreglos**

Cuando desea cambiar ligeramente un arreglo preset para crear otro o crear una variación del arreglo fuente, puede copiar en forma de arreglo de canción el arreglo preset y después modificarlo libremente.

**1 Confirme que [PAD] está apagado y pulse [ARRANGE].** [ARRANGE] y [RHYTHM ON/OFF] se iluminan.

**2 Pulse [RHYTHM EDIT].**

**3**

Use CURSOR  $\begin{bmatrix} 1 \\ 1 \end{bmatrix}$  ly el dial TIME/VALUE para **seleccionar el arreglo fuente de la copia.**

#### **4**

Pulse CURSOR  $\left[ \begin{array}{ccc} 1 & b \end{array} \right]$  para desplazar el cursor a **"COPY" y pulse [ENTER].**

Se muestra la pantalla Copiar Arreglo.

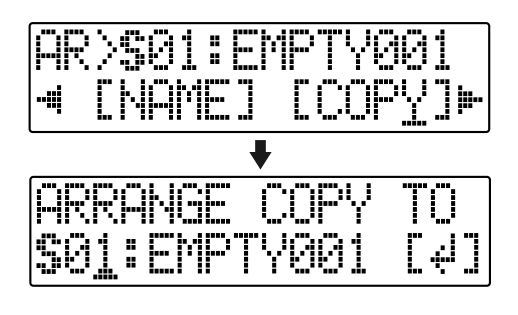

**Use el dial TIME/VALUE para seleccionar el arreglo de canción destino de la copia (S01 – S05).**

#### **6**

**5**

#### **Pulse [ENTER].**

Se muestra una pantalla en que debe confirmar la copia.

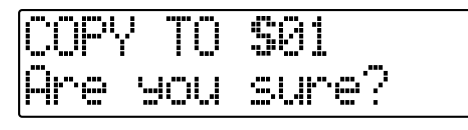

#### **7**

#### **Pulse otra vez [ENTER].**

"Keep power on!" aparece en la pantalla y se ejecuta la copia.

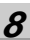

**Pulse repetidamente [EXIT] para volver a la pantalla Play**

#### **NOTE**

No puede copiar en los arreglos preset.

## **Borrar Arreglos**

Esta operación borra el Paso 2 y todos los pasos subsiguientes en el arreglo de canción seleccionado en ese momento.

No puede borrar el Paso 1. Éste queda con el paso ajustado en "Metro" (Metrónomo).

**1**

**Confirme que [PAD] está apagado y pulse [ARRANGE].** [ARRANGE] y [RHYTHM ON/OFF] se iluminan.

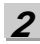

**Pulse [RHYTHM EDIT].**

**3**

Pulse CURSOR  $\left[ \begin{array}{ccc} 1 & b \end{array} \right]$  para desplazar el cursor a **"ERASE" y pulse [ENTER].**

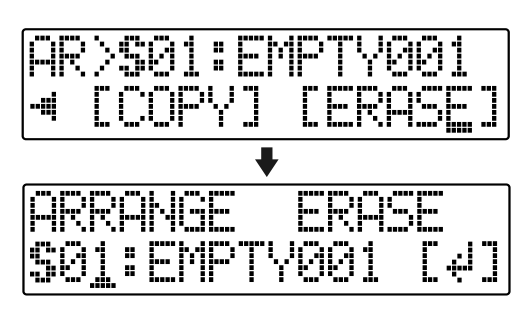

**4**

**Gire el dial TIME/VALUE para seleccionar el arreglo de canción deseado (S01 – 05)**

#### **5**

#### **Pulse [ENTER].**

Se muestra la pantalla en el que debe confirmar el borrado.

≈HP mu

#### **6**

#### **Si desea borrar el arreglo, pulse [ENTER].**

Para cancelar la operación, pulse [EXIT].

*\* "Keep power on!" aparece en la pantalla y se borra el contenido del arreglo.*

### **7**

**Pulse [EXIT] para volver a la pantalla Play.**

#### **NOTE**

No puede borrar los arreglos preset.

### **APUNTES**

# **Sección 5 Utilizar USB**

#### **Aplicaciones de USB**

El BR-600 viene equipado con puerto USB para conectar directamente el BR-600 a ordenadores, lo que permitirá llevar a cabo las siguientes operaciones.

- **Hacer una copia de seguridad de los datos del BR-600**
- **Guardar datos de pista del BR-600 en formato WAV/ AIFF (WAV/AIFF Export)**
- **Cargar archivos WAV/AIFF en pistas BR-600 (WAV/ AIFF Import)**
- **Importar SMFs y crear patrones**
- **Cargar sonidos de percusión desde archivos WAV/AIFF**

#### **MEMO ¿Qué es USB?**

USB, siglas de "Bus de Serie Universal", es un tipo de interface para la conexión de ordenadores con distintos tipos de aparatos periféricos. Al utilizar USB, podrá conectar distintos aparatos periféricos utilizando un solo cable USB y también facilitará la rápida transmisión de datos.

Además, puede conectar y desconectar los periféricos con los aparatos encendidos y el ordenador reconocerá automáticamente cuando se conecta dichos aparatos (es posible que, al conectar ciertos aparatos, tenga que realizar algún ajuste).

#### NOTE

Las señales de audio a tiempo real y los mensajes MIDI no pueden ser manejados vía el conector USB del BR-600.

#### **OS Compatibles**

#### **Windows**

Windows Me / 2000 / XP

#### **Macintosh**

Mac OS 9.1.x / 9.2.x Mac OS X

#### **Driver**

El BR-600 emplea el DRIVER estándar que se encuentra en el OS. El DRIVER se instalará automáticamente una vez hecha la conexión con el ordenador vía USB.

#### **Composición de los Datos en las Tarjetas de Memoria**

Los archivos y carpetas que se crean son las siguientes.

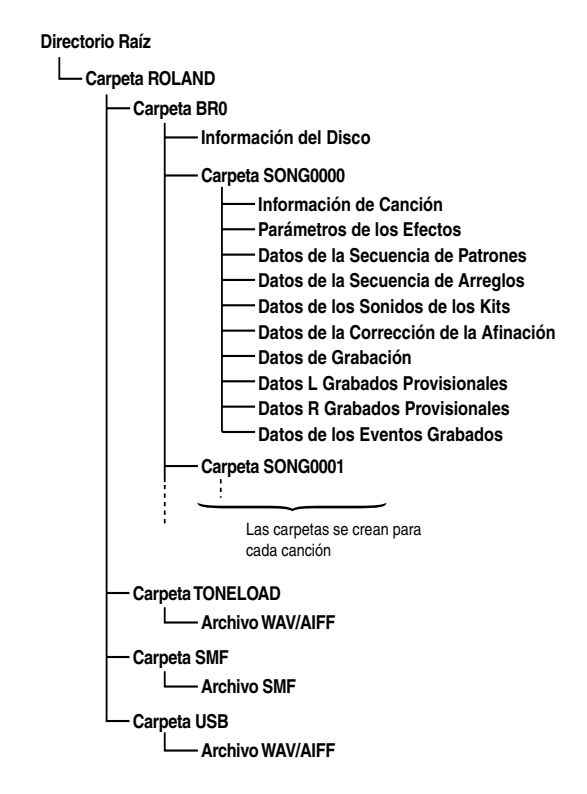

#### **Carpeta ROLAND**

La estructura de los archivos y las carpetas en el BR-600 es la siguiente.

#### **Carpeta BR0**

Datos de canción (datos de grabación, arreglos de canción, patrones, kits de percusión, patches de efectos de canción e información de canciones) se guardan en cada carpeta de canción.

#### **Carpeta TONELOAD**

Los archivos WAV y AIFF cargados para el uso como sonidos de percusión se guardan aquí ([p. 174,](#page-175-0) [p. 186\)](#page-187-0).

#### **Carpeta SMF**

Los archivos SMF cargados para utilizar en patrones de canción se guardan aquí [\(p. 172,](#page-173-0) [p. 184\)](#page-185-0).

#### **Carpeta USB**

Los archivos WAV y AIFF cargados en las pistas del BR-600 y los guardados en ordenadores (datos de pista convertidos en formato WAV y AIFF ) se guardan aquí ([p. 167](#page-168-0), [p. 170](#page-171-0), [p. 180,](#page-181-0) [p. 182\)](#page-183-0).

#### **Las Carpetas y archivos creados en tarjetas de memoria se muestran en la pantalla del ordenador.**

Al seguir con una operación, se añadirá el icono "BOSS\_BR-600" a la pantalla del ordenador.

*\* Con algunas versiones del OS de Windows, se añadirá el icono "Disco Extraible (\*:)".*

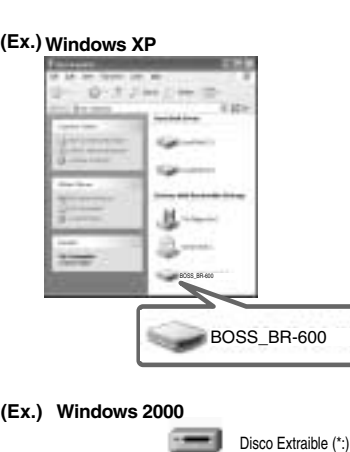

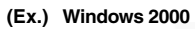

**Macintosh (Ex.)**

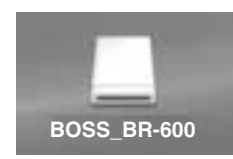

Al hacer clic en el icono "BOSS\_BR-600" (o el icono "Disco Extraible (\*:)"), o doble clic en el icono "BOSS\_BR-600" en el Macintosh, se mostrará la carpeta "ROLAND".

Abra esta carpeta para mostrar la carpeta "BR0", la carpeta "TONELOAD", la carpeta "SMF" y la carpeta "USB".

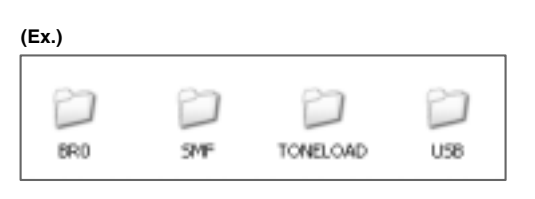

#### **Conectar un Ordenador**

Use el cable USB para conectar el BR-600 al ordenador.

*\* Puede adquirir cables USB en tiendas de informática.*

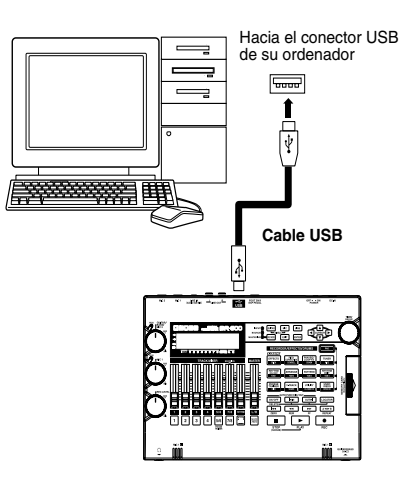

#### **El Uso de USB**

No ejecute ninguna de las siguientes acciones mientras el BR-600 esté conectado vía USB.

Estas operaciones pueden hacer que el ordenador no responda a los datos.

También es posible que se dañen los datos en las tarjetas de memoria.

No debe :

- **Desconectar el cable USB**
- **Extraer la tarjeta de memoria**
- **Coloque el ordenador en modo de ahorro de energía, modo de espera (standby), reiniciarlo o apagarlo**
- **Apagar el BR-600**

#### **Al Utilizar Windows XP/2000**

Al utilizar Windows XP/2000, entre en Windows como uno de los siguientes tipos de usuarios:

- **Administrador u otro usuario con privilegios del grupo de Administradores**
- **Un usuario cuyo tipo de cuenta sea Administrador del Ordenador**

Tenga en cuanta que no podrá salir correctamente de la conexión USB si el nombre del usuario no es uno de los detallados arriba.

Para más detalles, consulte el administrador del sistema del ordenador que utiliza.

#### <span id="page-165-0"></span>**Guardar Datos BR-600 en Ordenadores (Backup)**

Cuando la tarjeta de memoria queda llena o si desea guardar datos importantes en un ordenador, puede hacer una copia de seguridad. Recomendamos que haga copias de seguridad frecuentes para minimizar el riesgo de perder datos por si se dañara la tarjeta de memoria.

#### **MEMO**

Se hace una copia de seguridad de los siguientes tipos de datos de canción.

- Datos grabados
- Estado del mezclador (pan, track EQ, etc.)
- Patches de los efectos de inserción de las canciones
- Patches del Kit de Herramientas de Masterización
- Patches de Correción de la Afinación de Canción
- Arreglos de ritmo/patrones de percusión de canciones
- Efectos en bucle de canciones
- El Afinador
- Utilidades (excepto el contraste del LCD)

#### **1**

**Conecte el ordenador al BR-600 vía un cable USB .**

**2**

**Confirme que [PAD] esté apagado y con el grabador parado, pulse [UTILITY].** 

#### **3**

Pulse CURSOR  $\left[\right.\left\{\right. \right.$   $\left.\right]$   $\left.\right\}$  ] para desplazar el cursor **hasta "USB" y pulse [ENTER].** Se muestra la pantalla USB.

**4**

#### **Seleccione "BACKUP" con el dial TIME/VALUE y pulse [ENTER].**

Se muestra la pantalla Idling.

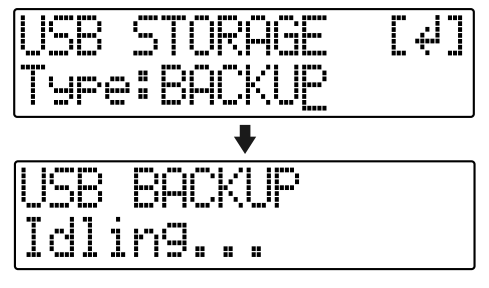

*\* No puede llevar a cabo el siguiente procedimiento si no se muestra la pantalla Idling. Vea la p. 214 para instrucciones acerca de cómo resolver el problema.*

Se añade el icono "BOSS\_BR-600" (o "Disco Extraible  $(*:)''$ ).

BOSS\_BR-600 Disco Extraible (\*:) (Ej.)

**5**

**6**

**Haga una copia de seguridad de los datos.**

- **1) Haga clic en el icono "BOSS\_BR-600" (o "Disco Extraible (\*:)").**
- **2) Arrastre la carpeta "ROLAND" hasta la carpeta del ordenador.**

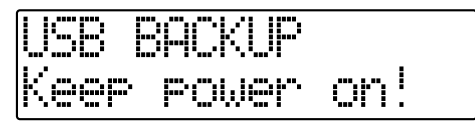

Una vez haya terminado de hacer la copia de seguridad de los datos, se volverá a mostrar la pantalla Idling.

**Interrumpa la conexión con el ordenador.**

#### **Con Windows XP**

En Mi PC, haga clic con el botón derecho en el icono "BOSS\_BR-600" (o "Disco Extraible (\*:)") para "expulsar" el disco.

- *\* Si con este procedimiento no logra expulsar el disco, utilice el siguiente procedimiento.*
- **1) Haga clic en el icono**  $\leq$  **y** haga clic en el mensaje **"Stop USB Disk–drive (\*:)".**

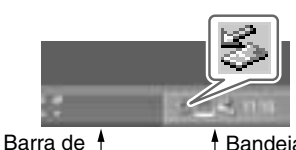

Tareas

Bandeja de Tareas

**2) Haga clic en [OK] en el cuadro de diálogo "Safe To Remove Hardware".**

#### **Con Windows 2000/Me**

- **1) En Mi PC, haga clic con el botón derecho en el icono "BOSS\_BR-600" (o "Disco Extraible (\*:)" para expulsar el disco .**
- 2) **Haga clic en el icono**  $\leq$  y haga clic en el mensaje **"Stop USB Disk–drive (\*:)".**

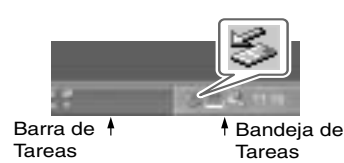

**3) Haga clic en [OK] en el cuadro de diálogo "Safe To Remove Hardware".**

#### **Pulse [EXIT].**

**7**

Se vuelve a mostrar la pantalla USB.

*\* Si pulsa [EXIT] sin haber terminado la conexión al ordenador, se muestra la siguiente pantalla En este caso, al pulsar [ENTER] volverá a mostrarse la pantalla USB.*

**8**

**Cuando haya terminado de hacer la copia de seguridad, pulse [EXIT] para volver a la pantalla Play.** Ahora puede desconectar con seguridad el cable USB del BR-600 y del ordenador.

#### <span id="page-166-0"></span>**Leer los datos de seguridad desde el PC hasta el BR-600 (Recover)**

#### **NOTE**

Cuando el BR-600 ejecuta la operación Recover, se sobrescriben los datos en la tarjeta de memoria.

**Conecte el ordenador al BR-600 vía un cable USB**

**2**

**1**

**Confirme que [PAD] esté apagado y con el grabador parado, pulse [UTILITY].** 

**3**

**4**

Pulse CURSOR [ **↓** ] [ **▶** ] para desplazar el cursor **hasta "USB" y pulse [ENTER].**

Se muestra la pantalla USB.

**Seleccione "BACKUP" con el dial TIME/VALUE y pulse [ENTER].**

Se muestra la pantalla Idling.

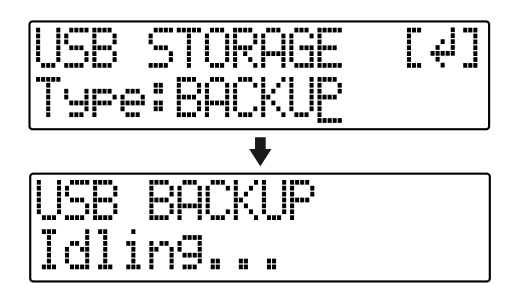

*\* No puede llevar a cabo el siguiente procedimiento si no se muestra la pantalla Idling. Vea la p. 214 para instrucciones acerca de cómo resolver el problema*

Se añade el icono "BOSS\_BR-600" (El "BOSS\_BR-600" (o "Disco Extraible (\*:)") al ordenador .

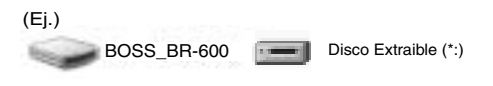

**5**

**Al recuperar los datos de seguridad desde el ordenador en el BR-600, arrastre la carpeta "ROLAND" hasta el icono "BOSS\_BR-600" (o el icono "Disco Extraible (\*:)") (sobrescribirá la carpeta).**

Una vez haya recuperado los datos, se volverá a mostrar la pantalla Idling .

#### **NOTE**

- Durante la operación de la recuperación, puede encontrar mensajes pidiendo verificar si desea sobrescribir ciertos archivos–debe seleccionar "YES" en todas las instancias. Si selecciona "NO" incluso una sola vez, la operación de recuperación no se completará y esto puede impedir al BR-600 funcionar correctamente.
- Cuando el BR-600 ejecuta la operación Recover, se sobrescriben los datos en la tarjeta de memoria.

**6**

**Interrumpa la conexión con el ordenador.**

#### **Con Windows XP**

En MI PC, haga clic con el botón derecho en el icono "BOSS\_BR-600" (o "Disco Extraible (\*:)") para expulsar el disco.

- *\* Si con este procedimiento no logra expulsar el disco, utilice el siguiente procedimiento.*
- **1)** Haga clic en el icono  $\leq$  y haga clic en el **mensaje "Stop USB Disk–drive (\*:)".**

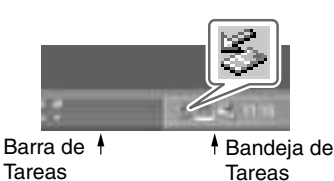

**2) Haga clic en [OK] en el cuadro de diálogo "Safe To Remove Hardware" .**

#### **Con Windows 2000/Me**

- **1) En MI PC, haga clic con el botón derecho en el icono "BOSS\_BR-600" (o "Disco Extraible (\*:)") para expulsar el disco.**
- 2) Haga clic en el icono  $\leq$  y haga clic en el **mensaje "Stop USB Disk–drive (\*:)" .**

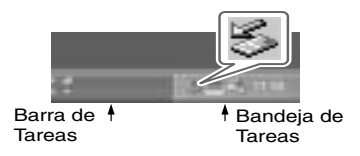

**3) Haga clic en [OK] en el cuadro de diálogo "Safe To Remove Hardware" .**

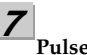

**8**

#### **Pulse [EXIT].**

Se vuelve a mostrar la pantalla USB.

*\* Si pulsa [EXIT] sin haber terminado la conexión al ordenador, se muestra la siguiente pantalla En este caso, al pulsar [ENTER] volverá a mostrarse la pantalla USB.*

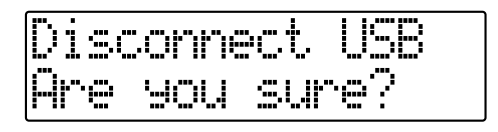

**Una vez completado con éxito la copia de seguridad de los datos, pulse [EXIT] para volver a la pantalla Play.**

Ahora puede desconectar con seguridad el cable USB del BR-600 y del ordenador.

#### <span id="page-168-0"></span>**Guardar Datos de Pista del BR-600 en Formato WAV/ AIFF (WAV/AIFF Export)**

Puede convertir los datos de pista del BR-600 en archivos WAV o AIFF y guardarlos en un ordenador.

Después de convertir sus pistas maestra en archivos WAV o AIFF, podrá fácilmente utilizar su ordenador para crear CDs de audio con los datos además de cargar los datos en aplicaciones de audio.

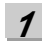

**Conecte el ordenador al BR-600 vía un cable USB**

**2**

**Confirme que [PAD] esté apagado y con el grabador parado, pulse [UTILITY].** 

**3**

**Pulse CURSOR [ ] [ ] para desplazar el cursor hasta "USB" y pulse [ENTER].** Se muestra la pantalla USB.

**4**

**Seleccione "EXPORT" con el dial TIME/VALUE y pulse [ENTER].**

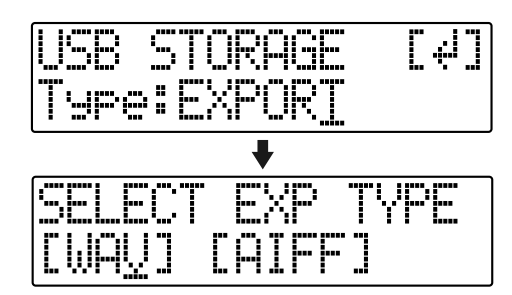

#### **5**

Pulse CURSOR  $\left[\begin{array}{c} 1 \end{array}\right]$  ] para seleccionar el **formato de archivo deseado y pulse [ENTER].**

- **WAV :** Es un formato de audio utilizado principalmente con Windows.
- **AIFF :** Es un formato de audio utilizado principalmente con Macintosh.

**6** Use CURSOR  $\begin{bmatrix} 1 \end{bmatrix}$   $\begin{bmatrix} 1 \end{bmatrix}$  y el dial TIME/VALUE para **seleccionar la pista/Pista-V que desea guardar.**

#### **Al guardarla en mono**

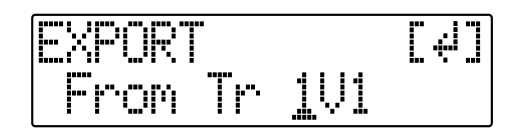

#### **Al guardarla en estéreo**

*\* Seleccione la combinación de pistas 1/2, 3/4, 5/6 o 7/8.*

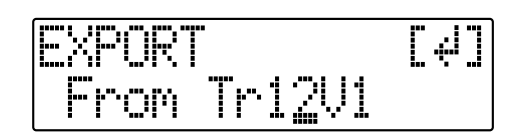

#### **7 Pulse [ENTER].**

Comienza la conversión del archivo WAV o AIFF. Los nombres de archivo se convierten tal como se muestra a continuación.

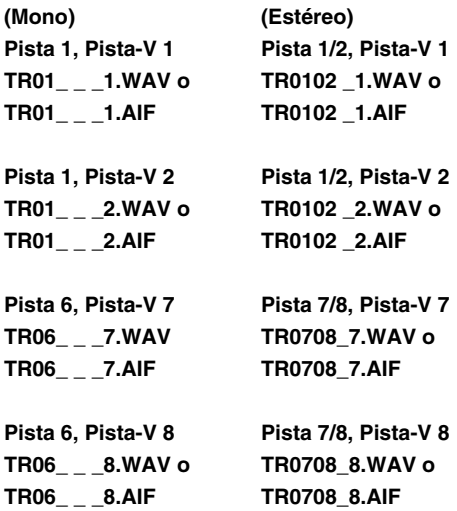

*\* La conversión de canciones tarda en completarse aproximadamente el mismo tiempo (el doble si se trata de estéreo) que tarda en sonar los datos fuente de la canción.*

Una vez completada la conversión, se añadirá el icono "BOSS\_BR-600" (o "Disco Extraible (\*:)") al ordenador.

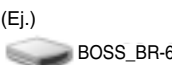

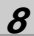

**Exporte el archivo WAV o AIFF al ordenador.**

- **1) Haga clic en el icono "BOSS\_BR-600" (o "Disco Extraible (\*:)") .**
- **2) Arrastre el archivo WAV o AIFF en la carpeta "USB" hasta la carpeta "ROLAND" del ordenador.**

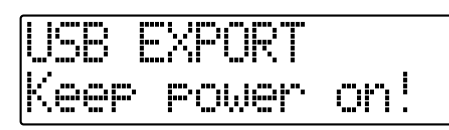

Una vez haya terminado de exportar los datos, se volverá a mostrarse la pantalla Idling.

#### **9**

**Interrumpa la conexión con el ordenador.**

#### **Con Windows XP**

En MI PC, haga clic con el botón derecho en el icono "BOSS\_BR-600" (o "Disco Extraible (\*:)") para expulsar el disco.

- *\* Si con este procedimiento no logra expulsar el disco, utilice el siguiente procedimiento.*
- **1) Haga clic en el icono**  $\leq$  **y haga clic en el mensaje "Stop USB Disk–drive (\*:)".**

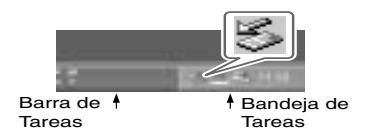

**2) Haga clic en [OK] en el cuadro de diálogo "Safe To Remove Hardware" .**

#### **Con Windows 2000/Me**

- **1) En MI PC, haga clic con el botón derecho en el icono "BOSS\_BR-600" (o "Disco Extraible (\*:)") para expulsar el disco.**
- **2) Haga clic en el icono**  $\leq$  **<b>v** haga clic en el mensaje **"Stop USB Disk–drive (\*:)".**

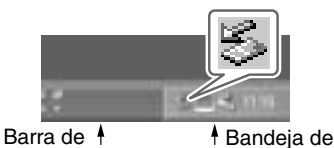

Tareas

**3) Haga clic en [OK] en el cuadro de diálogo "Safe To Remove Hardware" .**

Tareas

#### **10**

#### **Pulse [EXIT].**

Se vuelve a mostrar la pantalla de selección del formato del archivo.

El contenido del archivo "USB" se borrará automáticamente al pulsar el botón [EXIT].

*\* Si pulsa [EXIT] sin haber terminado la conexión al ordenador, se muestra la siguiente pantalla En este caso, al pulsar [ENTER] volverá a mostrarse la pantalla de selección del formato del archivo.*

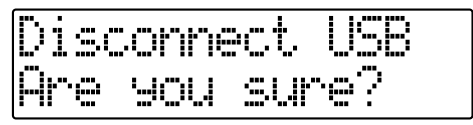

Ahora puede desconectar con seguridad el cable USB del BR-600 y del ordenador.

**11 Repita los pasos 4-9 como precise**

**12 Una vez haya terminado de exportar el(los) archivo(s) WAV o AIFF, pulse varias veces [EXIT] para volver a la pantalla Play.**

#### ■ **Resolver problemas de memoria insuficiente al exportar WAV/AIFF**

Al exportar archivos WAV o AIFF, las tarjetas de memoria deben disponer de suficiente espacio libre para aceptar los archivos. Si no hay suficiente memoria disponible, se muestra el mensaje "Card Full!". Existen dos métodos para superar el problema.

#### **1.Suprimir los datos innecesarios de la tarjeta de memoria**

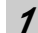

**2**

**5**

**Haga una copia de seguridad de los datos en la tarjeta (vea [p. 164\)](#page-165-0).**

**Borre las canciones innecesarias (Song Erase) (vea p. 86).**

**3 También borre los datos de pista que no sean los de las pistas que desee exportar (Track Erase) (vea p. 82).**

**4 Lleve a cabo la operación Song Optimize (vea p. 87).**

**Exporte los datos.**

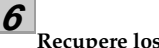

**Recupere los datos (vea [p. 165](#page-166-0)).**

#### **2.Utilizar una tarjeta de memoria de alta capacidad**

Para más información acerca de los tarjetas de memoria compatibles (CompactFlash) con el BR-600, vea el documento adjunto "Acerca de las Tarjetas de Memoria".

**Haga una copia de seguridad de los datos en la tarjeta de memoria (vea [p. 164](#page-165-0)).**

**2**

**3**

**1**

**Introduzca una tarjeta de memoria de alta capacidad en el BR-600 y después inicialice la tarjeta (vea p.199).**

**Recupere los datos (vea [p. 165](#page-166-0)).**

#### <span id="page-171-0"></span>**Cargar Archivos WAV/AIFF en Pistas BR-600 (WAV/AIFF Import)**

Puede tomar los archivos WAV o AIFF en su ordenador como, por ejemplo, los archivos creados con software de audio y cargarlos en las pistas del BR-600.

#### **NOTE**

- Los datos de onda en los siguientes formatos pueden ser importados. No puede importar datos de onda en otros formatos.
	- WAV o AIFF
	- Mono o Estéreo
	- 8-bit o 16-bit
	- Frecuencia de Muestreo: 44.1 kHz
- No se pueden cargar archivos WAV o AIFF comprimidos.
- No se pueden cargar datos de forma de onda excesivamente cortos (menos de 1 segundo).
- Se ignoran los ajustes de los puntos de bucle dentro de los archivos AIFF.
- Añade la extensión "WAV" a los archivos WAV importados y la extensión "AIF" a los archivos AIFF.
- Si la unidad se encuentra en modo Arrange al importar datos, la importación tendrá lugar de acuerdo con el modo Arrange. Contrariamente si se encuentra en modo Pattern, tendrá lugar de acuerdo con el modo Pattern.

**Conecte el ordenador al BR-600 vía un cable USB**

**2**

**1**

**Confirme que [PAD] esté apagado y con el grabador parado, pulse [UTILITY].** 

**3**

Pulse CURSOR [ **↓** ] [ **▶** ] para desplazar el cursor **hasta "USB" y pulse [ENTER].**

Se muestra la pantalla USB.

**4 Seleccione "IMPORT" con el dial TIME/VALUE y pulse [ENTER].**

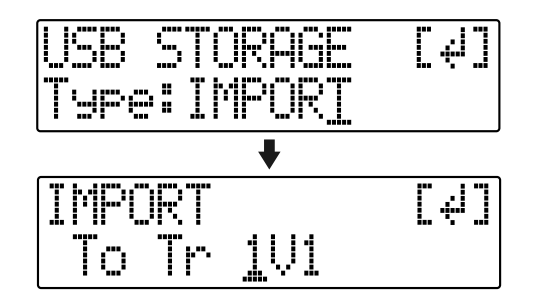

**5** Use CURSOR  $\left[ \begin{array}{ccc} 1 & b \end{array} \right]$  i v el dial TIME/VALUE para **seleccionar la pista y la Pista-V que desee cargar y pulse [ENTER].**

#### **Al cargar pista en mono**

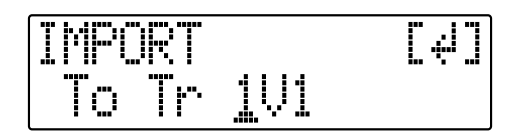

#### **Al cargar pistas en estéreo**

**6**

*\* Seleccione la combinación de pistas 1/2, 3/4, 5/6 o 7/8.*

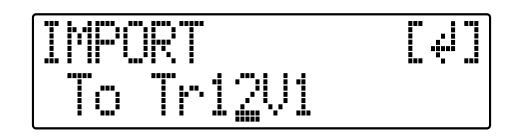

**Use [CURSOR] y el dial TIME/VALUE para especificar el compás o la posición en la pista en que tendrá lugar el inicio de la carga y después pulse [ENTER].**

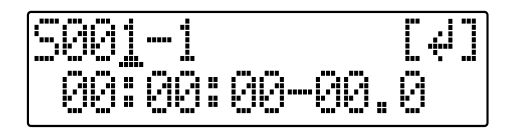

Se añade el icono "BOSS\_BR-600" (El "BOSS\_BR-600" (o "Disco Extraible (\*:)") al ordenador .

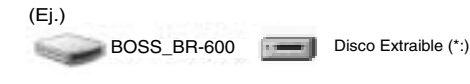

**Copie los archivos WAV o AIFF que desea importar.**

- **1) Haga clic en el icono "BOSS\_BR-600" (o "Disco Extraible (\*:)").**
- **2) Arrastre el archivo WAV o AIFF hasta la carpeta "USB" dentro de la carpeta "ROLAND".**
- *\* Sólo puede importar individualmente un archivo en cada operación de importación. No arrastre más de un archivo a la vez .*

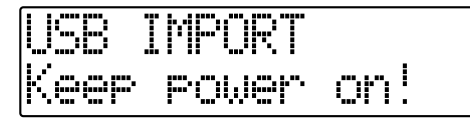

Una vez haya copiado los datos, volverá a mostrarse la pantalla Idling.

#### **8**

**7**

**Interrumpa la conexión con el ordenador.**

#### **Con Windows XP**

En MI PC, haga clic con el botón derecho en el icono "BOSS\_BR-600" (o "Disco Extraible (\*:)") para expulsar el disco.

- *\* Si con este procedimiento no logra expulsar el disco, utilice el siguiente procedimiento.*
- **1) Haga clic en el icono**  $\leq$  **y haga clic en el mensaje "Stop USB Disk–drive (\*:)".**

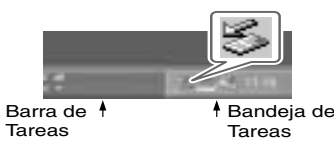

**2) Haga clic en [OK] en el cuadro de diálogo "Safe To Remove Hardware" .**

#### **Con Windows 2000/Me**

- **1) En MI PC, haga clic con el botón derecho en el icono "BOSS\_BR-600" (o "Disco Extraible (\*:)") para expulsar el disco.**
- **2) Haga clic en el icono**  $\leq$  **v** haga clic en el mensaje **"Stop USB Disk–drive (\*:)".**

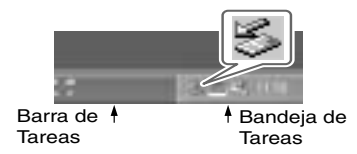

**3) Haga clic en [OK] en el cuadro de diálogo "Safe To Remove Hardware" .**

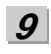

#### **Pulse [EXIT].**

Se importa el archivo WAV o AIFF.

Al terminarse la importación, el contenido de la carpeta "USB" se borrará automáticamente.

*\* Si pulsa [EXIT] sin haber terminado la conexión al ordenador, se muestra la siguiente pantalla. En este caso, al pulsar [ENTER] importará el archivo WAV o AIFF.*

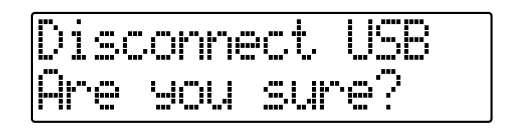

Una vez completada la importación, volverá a la pantalla que sirve para especificar la pista/Pista-V fuente de la importación.

Ahora puede desconectar con seguridad el cable USB del BR-600 y del ordenador.

**10**

**Repita los Pasos 4-9 como precise.**

#### **11**

**Una vez haya terminado la importación del archivo WAV o AIFF, pulse repetidamente [EXIT] para volver a la pantalla Play.**

#### <span id="page-173-0"></span>**Importar SMF y Crear Patrones**

Puede importar en forma de patrones de canción SMFs (Archivos MIDI Estándar) guardados en tarjetas de memoria.

Puede aumentar fácilmente su colección de patrones de canción creando SMFs en el ordenador u otro aparato y copiándolos en tarjetas de memoria.

#### **NOTE**

- No puede importar SMFs con más de 999 compases .
- Añade la extensión "MID" a los SMFs que importa.
- Utilice nombres con ocho caracteres alfanuméricos.

**Conecte el ordenador al BR-600 vía un cable USB**

#### **2**

**1**

**Confirme que [PAD] esté apagado y con el grabador parado, pulse [UTILITY].** 

#### **3**

Pulse CURSOR  $\begin{bmatrix} \bullet \\ \end{bmatrix}$   $\begin{bmatrix} \bullet \\ \end{bmatrix}$  para desplazar el cursor **hasta "USB" y pulse [ENTER].** Se muestra la pantalla USB.

#### **4**

#### **Seleccione "BACKUP" con el dial TIME/VALUE y pulse [ENTER].**

Se muestra la pantalla Idling.

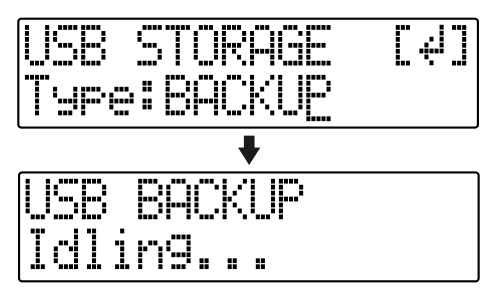

*\* No puede llevar a cabo el siguiente procedimiento si no se muestra la pantalla Idling. Vea la p. 214 para instrucciones acerca de cómo resolver el problema.*

Se añade el icono "BOSS\_BR-600" (The "BOSS\_BR-600" (o "Disco Extraible (\*:)") al ordenador .

(Ej.)

BOSS\_BR-600 **Disco Extraible (\*:)** 

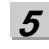

**Copie el SMF.**

- **1) Haga clic en el icono "BOSS\_BR-600" (o "Disco Extraible (\*:)").**
- **2) Arrastre el SMF importado a la carpeta "SMF" dentro de la carpeta "ROLAND".**

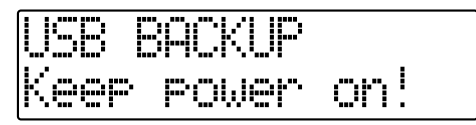

Una vez haya terminado de copiar el SMF, volverá a mostrarse la pantalla Idling.

**6**

**Interrumpa la conexión con el ordenador. Con Windows XP**

En Mi PC, haga clic con el botón derecho en el icono "BOSS\_BR-600" (o "Disco Extraible (\*:)") para "expulsar" el disco.

- *\* Si con este procedimiento no logra expulsar el disco, utilice el siguiente procedimiento.*
- 1) Haga clic en el icono **y** y haga clic en el **mensaje "Stop USB Disk–drive (\*:)".**

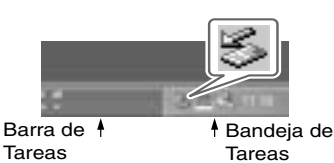

**2) Haga clic en [OK] en el cuadro de diálogo "Safe To Remove Hardware" .**

#### **Con Windows 2000/Me**

- **1) En MI PC, haga clic con el botón derecho en el icono "BOSS\_BR-600" (o "Disco Extraible (\*:)") para expulsar el disco.**
- 2) Haga clic en el icono  $\leq$  y haga clic en el **mensaje "Stop USB Disk–drive (\*:)" .**

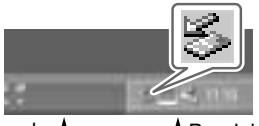

Barra de

Bandeja de

**3) Haga clic en [OK] en el cuadro de diálogo "Safe**  T T**To Remove Hardware" .**

#### **7 Pulse [EXIT] para volver a la pantalla Play.**

*\* Si pulsa [EXIT] sin haber terminado la conexión al ordenador, se muestra la siguiente pantalla En este caso, al pulsar [ENTER] y después [EXIT] volverá a la pantalla Play.*

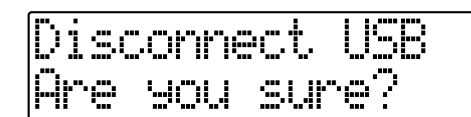

Ahora puede desconectar con seguridad el cable USB del BR-600 y del ordenador.

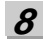

 **Pulse [PATTERN] para que se ilumine el botón.**

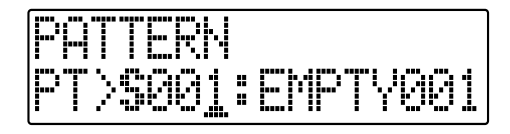

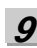

**Pulse [RHYTHM EDIT].**

#### **10**

**Pulse [CURSOR] para desplazar el cursor hasta "SMF" y pulse [ENTER].**

Se muestran los nombres de los SMFs en la tarjeta de memoria.

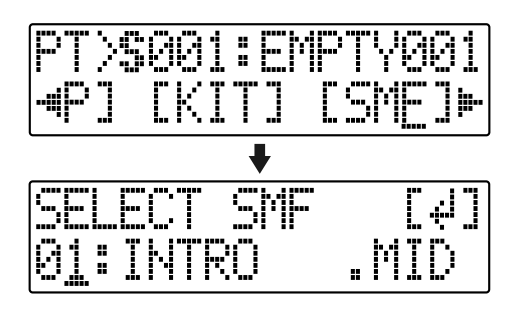

**11**

**Gire el dial TIME/VALUE para seleccionar el SMF que desea importar y después pulse [ENTER].**

#### **12**

**Gire el dial TIME/VALUE para seleccionar el patrón de canción destino de la importación y después pulse [ENTER].**

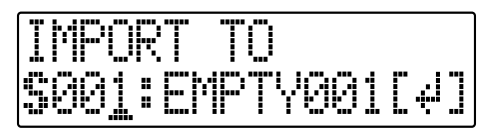

Se ejecuta la importación.

*\* Durante la actualización de los datos, se muestra el mensaje "Keep Power On!", mientras que en la línea inferior se muestra lo que está siendo procesado.*

#### **NOTE**

Con algunos archivos SMF, tardará un tiempo significante en importar el archivo.

#### **MEMO**

Los archivos SMF compatibles con GM/GS/XG en general tienen datos de ejecución asignados al Canal MIDI 10. Por esta razón, el BR-600 importa sólo los datos extraídos del canal MIDI 10. Tenga presente que los datos asignados a otros canales se ignoran.

#### <span id="page-175-0"></span>**Cargar Sonidos de Percusión de Archivos WAV/AIFF (Tone Load)**

You can import WAV and AIFF files on your computer and load these as drum sounds (TONE LOAD).

#### **NOTE**

Los datos de onda en los siguientes formatos pueden ser importados. No puede importar datos de onda en otros formatos.

- WAV o AIFF
- Mono o Estéreo
- 8-bit o 16-bit
- Frecuencia de Muestreo: 44.1 kHz
- No se pueden cargar archivos WAV o AIFF comprimidos.
- No se pueden cargar datos de forma de onda excesivamente cortos (menos de 100 ms).
- Se ignoran los ajustes de los puntos de bucle dentro de los archivos AIFF.
- Añade la extensión "WAV" a los archivos WAV importados y la extensión "AIF" a los archivos AIFF.
- Puede cargar sonidos de percusión que duran hasta 13 segundos para un kit de percusión individual. (Ejemplo)

 Bombo: 3 segundos, caja: 3 segundos, crash: 7 segundos  $\rightarrow$  Total 13 segundos

● Los archivos WAV y AIFF estéreo importados con Tone Load se cargan como sonidos "mono" con los sonidos de la derecha y los de la izquierda mezclados. BOSS\_BR-600 Disco Extraible (\*:)

**Conecte el ordenador al BR-600 vía un cable USB**

**2 Confirme que [PAD] esté apagado y con el grabador parado, pulse [UTILITY].** 

#### **3**

**1**

**Pulse CURSOR [ ] [ ] para desplazar el cursor hasta "USB" y pulse [ENTER].**

Se muestra la pantalla USB.

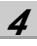

**Seleccione "BACKUP" con el dial TIME/VALUE y pulse [ENTER].**

Se muestra la pantalla Idling.

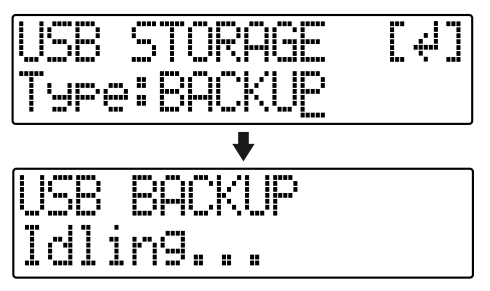

*\* No puede llevar a cabo el siguiente procedimiento si no se muestra la pantalla Idling. Vea la p. 214 para instrucciones acerca de cómo resolver el problema.*

Se añade el icono "BOSS\_BR-600" (The "BOSS\_BR-600" (o "Disco Extraible (\*:)") al ordenador .

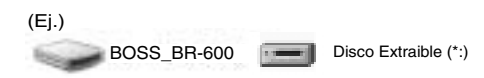

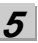

**Importe un archivo WAV o AIFF.**

- **1) Haga clic en el icono "BOSS\_BR-600" (o "Disco Extraible (\*:)").**
- **2) Arrastre el archivo WAV o AIFF importado hasta la carpeta "TONELOAD" dentro de la carpeta "ROLAND".**

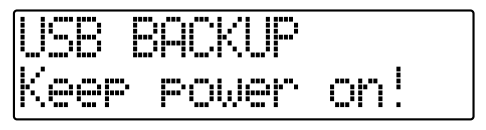

Una vez terminada la importación de los archivos WAV o AIFF, volverá a mostrarse la pantalla Idling.

#### **With Windows XP**

**6**

En MI PC, haga clic con el botón derecho en el icono "BOSS\_BR-600" (o "Disco Extraible (\*:)") para expulsar el disco.

- *\* Si con este procedimiento no logra expulsar el disco, utilice el siguiente procedimiento.*
- **1)** Haga clic en el icono  $\leq$  y haga clic en el **mensaje "Stop USB Disk–drive (\*:)".**

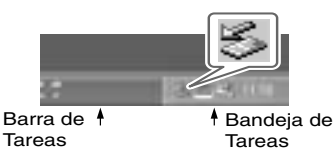

**2) Haga clic en [OK] en el cuadro de diálogo "Safe To Remove Hardware" .**

#### **Con Windows 2000/Me**

- **1) En MI PC, haga clic con el botón derecho en el icono "BOSS\_BR-600" (o "Disco Extraible (\*:)") para expulsar el disco.**
- 2) Haga clic en el icono  $\mathcal{L}$  y haga clic en el **mensaje "Stop USB Disk–drive (\*:)".**

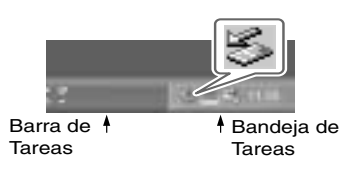

**3) Haga clic en [OK] en el cuadro de diálogo "Safe To Remove Hardware" .**

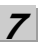

**Pulse repetidamente [EXIT] para volver a la pantalla Play.**

*\* Si pulsa [EXIT] sin haber terminado la conexión al ordenador, se muestra la siguiente pantalla En este caso, al pulsar [ENTER] y después [EXIT] volverá a la pantalla Play.*

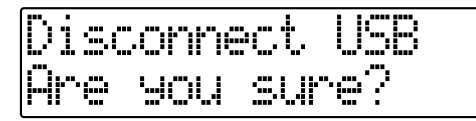

Ahora puede desconectar con seguridad el cable USB del BR-600 y del ordenador.

**8 Pulse [UTILITY].**

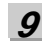

Pulse CURSOR  $\left[\right.\left\{ \right. \right.$   $\left.\left.\right\}$  ] para desplazar el cursor **hasta "TONE" y pulse [ENTER].**

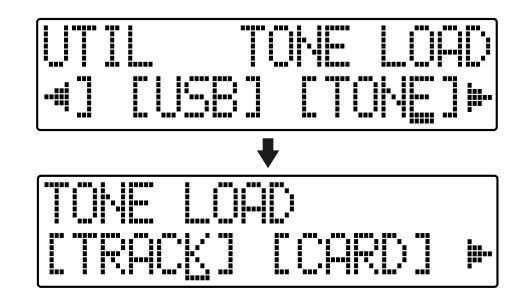

#### **10**

**Pulse CURSOR**  $\left[ \begin{array}{ccc} 1 & 1 \\ 1 & 1 \end{array} \right]$  para desplazar el cursor **hasta "CARD" y pulse [ENTER].**

Se muestran los nombres de los archivos WAV y AIFF en la tarjeta de memoria .

*\* Los archivos WAV se indican con el símbolo ".W"; ".A" indica un archivo AIFF.*

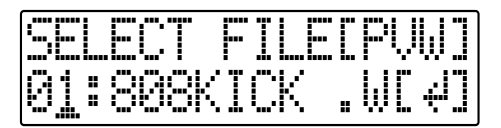

Rev0.10 **Sección 5**

#### **11**

**Use el dial TIME/VALUE para seleccionar el archivo WAV o AIFF que desee cargar como sonido de percusión y después pulse [ENTER].**

#### **MEMO**

Puede escuchar de ante mano el archivo WAV o AIFF que va a cargar desplazando el cursor hasta "PVW" y pulsando [ENTER].

#### **12**

**Gire el dial TIME/VALUE para especificar el kit de percusión de la canción destino de la carga.**

**S1–5 :** Song Drum Kit 1–5

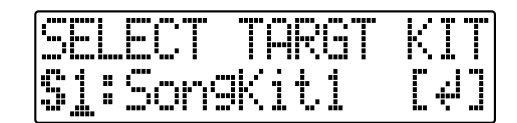

#### **13**

**Gire el dial TIME/VALUE para seleccionar el sonido de percusión de la canción destino de la carga y después pulse [ENTER].**

Se ejecuta la carga.

Para cancelar la operación, pulse [EXIT].

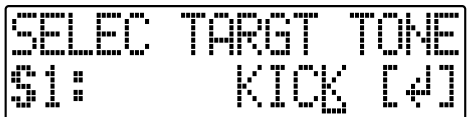

*\* Durante la actualización de los datos, se muestra el mensaje "Keep Power On!", mientras que en la línea inferior se muestra lo que está siendo procesado.*

#### **NOTE**

Los archivos WAV y AIFF en la carpeta TONELOAD se mantienen sin borrar incluso después de que se lleve a cabo este procedimiento.

Si ya no necesita estos archivos, conecte el BR-600 al ordenador vía USB y utilice el ordenador para borrar los archivos. Los archivos que se mantienen ocupan espacio en la tarjeta de memoria.

#### **Utilizar Datos BR-900CD/BR-864/BR-532**

Puede utilizar el BR-600 para hacer sonar datos BR-900CD, BR-864 o BR-532.

- *\* Primero, cerciórese de hacer una copia de seguridad de la carpeta BR-900CD / BR-864 / BR-532s "ROLAND" en el ordenador.*
	- **Inicializar la tarjeta de memoria en el BR-600 (p. 199).**
- **2**

**1**

**Conecte el ordenador al BR-600 vía un cable USB**

#### **3**

**Confirme que [PAD] esté apagado y con el grabador parado, pulse [UTILITY].** 

#### **4**

**Pulse CURSOR [ ] [ ] para desplazar el cursor hasta "USB" y pulse [ENTER].** Se muestra la pantalla USB.

#### **5**

**Seleccione "BACKUP" con el dial TIME/VALUE y pulse [ENTER].**

Se muestra la pantalla Idling.

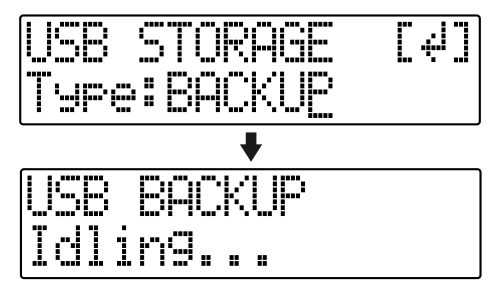

*\* No puede llevar a cabo el siguiente procedimiento si no se muestra la pantalla Idling. Vea la p. 214 para instrucciones acerca de cómo resolver el problema*

Se añade el icono "BOSS\_BR-600" (El "BOSS\_BR-600" (o "Disco Extraible (\*:)") al ordenador .

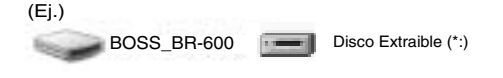

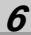

**7**

**8**

**Suprima la carpeta "ROLAND" del BR-600.**

**1) Haga clic en el icono "BOSS\_BR-600" (o "Disco Extraible (\*:)") y suprima la carpeta "ROLAND".**

**Arrastre la carpeta "ROLAND" BR-900CD / BR-864 / BR-532 al icono "BOSS\_BR-600" (o "Disco Extraible (\*:)")**

Cuando haya terminado de hacer una copia de seguridad de los datos, se volverá a mostrar la pantalla Idling.

**Interrumpa la conexión con el ordenador.**

#### **Con Windows XP**

En MI PC, haga clic con el botón derecho en el icono "BOSS\_BR-600" (o "Disco Extraible (\*:)") para expulsar el disco.

- *\* Si con este procedimiento no logra expulsar el disco, utilice el siguiente procedimiento.*
- 1) **Haga clic en el icono**  $\leq$  y haga clic en el mensaje **"Stop USB Disk–drive (\*:)".**

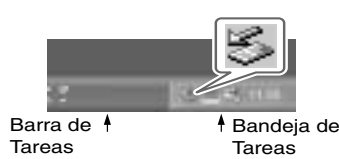

**2) Haga clic en [OK] en el cuadro de diálogo "Safe To Remove Hardware" .**

#### **Con Windows 2000/Me**

- **1) En MI PC, haga clic con el botón derecho en el icono "BOSS\_BR-600" (o "Disco Extraible (\*:)") para expulsar el disco.**
- **2) Haga clic en el icono**  $\leq$  **v** haga clic en el mensaje **"Stop USB Disk–drive (\*:)".**

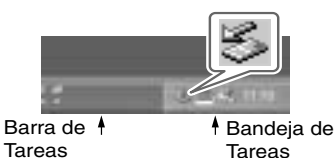

**3) Haga clic en [OK] en el cuadro de diálogo "Safe To Remove Hardware" .**

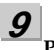

#### **Pulse [EXIT].**

Se vuelve a mostrar la pantalla USB.

*\* Si pulsa [EXIT] sin haber terminado la conexión al ordenador, se muestra la siguiente pantalla. En este caso, al pulsar [ENTER] volverá a mostrarse la pantalla USB.*

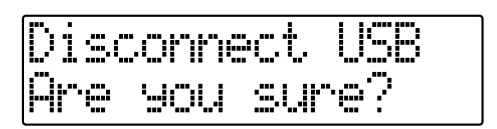

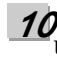

#### **Una vez hecha la copia de seguridad, pulse [EXIT] para volver a la pantalla Play.**

Ahora puede desconectar con seguridad el cable USB del BR-600 y del ordenador.

**Con Macintosh**

#### **Guardar Datos BR-600 en un Ordenador (Backup)**

Cuando la tarjeta de memoria queda llena o si desea guardar datos importantes en un ordenador, puede hacer una copia de seguridad. Recomendamos que haga copias de seguridad frecuentes para minimizar el riesgo de perder datos por si se dañara la tarjeta de memoria.

#### **MEMO**

Se hace una copia de seguridad de los siguientes tipos de datos de canción.

- Datos grabados
- Estado del mezclador (pan, track EQ, etc.)
- Patches de los efectos de inserción de las canciones
- Patches del Kit de Herramientas de Masterización
- Patches de Correción de la Afinación de Canción
- Arreglos de ritmo/patrones de percusión de canciones
- Efectos en bucle de canciones
- El Afinador
- Utilidades (excepto el contraste del LCD)

**Conecte el ordenador al BR-600 vía un cable USB .**

**2**

**1**

**Confirme que [PAD] esté apagado y con el grabador parado, pulse [UTILITY].** 

#### **3**

Pulse CURSOR **[ ♦** ] **[ ▶** ] para desplazar el cursor **hasta "USB" y pulse [ENTER].** Se muestra la pantalla USB.

**4**

**Seleccione "BACKUP" con el dial TIME/VALUE y pulse [ENTER].**

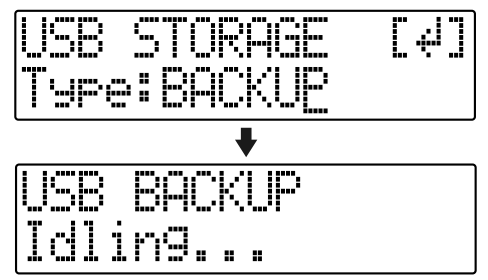

*\* No puede llevar a cabo el siguiente procedimiento si no se muestra la pantalla Idling. Vea la p. 214 para instrucciones acerca de cómo resolver el problema*

Se añade el icono "BOSS\_BR-600" al ordenador.

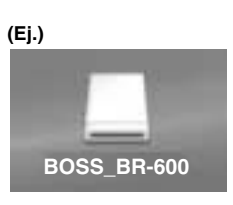

**5**

**Haga una copia de seguridad de los datos.**

- **1) Haga doble clic en el icono "BOSS\_BR-600".**
- **2) Arrastre la carpeta "ROLAND" hasta la carpeta del ordenador.**

on!

Una vez terminada la copia de seguridad, volverá a mostrarse la pantalla Idling.

**Interrumpa la conexión con el ordenador.**

**1) Arrastre el icono "BOSS\_BR-600" a la papelera.**

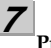

**8**

**6**

#### **Pulse [EXIT].**

Se vuelve a mostrar la pantalla USB.

*\* Si pulsa [EXIT] sin haber terminado la conexión al ordenador, se muestra la siguiente pantalla En este caso, al pulsar [ENTER] volverá a mostrarse la pantalla USB.*

sonnect smu sure

#### **Una vez completada la copia de seguridad, pulse [EXIT] para volver a la pantalla Play.**

Ahora puede desconectar con seguridad el cable USB del BR-600 y del ordenador.
# <span id="page-180-0"></span>**Leer los datos de seguridad desde el PC hasta el BR-600 (Recover)**

#### **NOTE**

Cuando el BR-600 ejecuta la operación Recover, se sobrescriben los datos en la tarjeta de memoria.

# **1**

**Conecte el ordenador al BR-600 vía un cable USB**

#### **2**

**Confirme que [PAD] esté apagado y con el grabador parado, pulse [UTILITY].** 

#### **3**

Pulse CURSOR  $\left[\right]\bullet\right]$  para desplazar el cursor **hasta "USB" y pulse [ENTER].** Se muestra la pantalla USB.

#### **4**

**Seleccione "BACKUP" con el dial TIME/VALUE y pulse [ENTER].**

Se muestra la pantalla Idling.

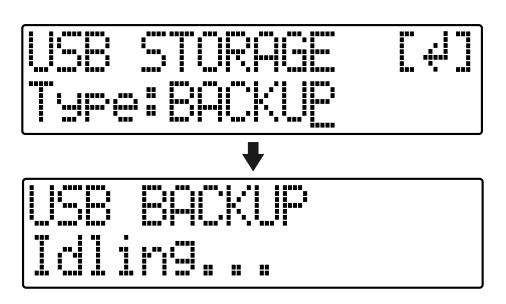

*\* No puede llevar a cabo el siguiente procedimiento si no se muestra la pantalla Idling. Vea la p. 214 para instrucciones acerca de cómo resolver el problema.*

Se añade el icono "BOSS\_BR-600" al ordenador.

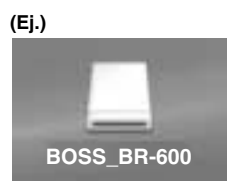

# **5**

**Al recuperar los datos de seguridad desde el ordenador en el BR-600, arrastre la carpeta "ROLAND" hasta el icono "BOSS\_BR-600" (o el icono "Disco Extraible (\*:)") (sobrescribirá la carpeta).**

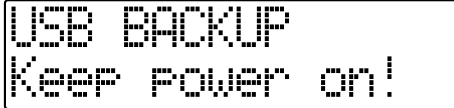

Una vez haya recuperado los datos, se volverá a mostrar la pantalla Idling .

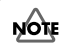

- Durante la operación de la recuperación, puede encontrar mensajes pidiendo verificar si desea sobrescribir ciertos archivos–debe seleccionar "YES" en todas las instancias. Si selecciona "NO" incluso una sola vez, la operación de recuperación no se completará y esto puede impedir al BR-600 funcionar correctamente.
- Cuando el BR-600 ejecuta la operación Recover, se sobrescriben los datos en la tarjeta de memoria.

**6**

**Interrumpa la conexión con el ordenador. 1) Arrastre el icono "BOSS\_BR-600" a la papelera.**

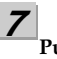

**8**

#### **Pulse [EXIT].**

Se vuelve a mostrar la pantalla USB.

*\* Si pulsa [EXIT] sin haber terminado la conexión al ordenador, se muestra la siguiente pantalla En este caso, al pulsar [ENTER] volverá a mostrarse la pantalla USB.*

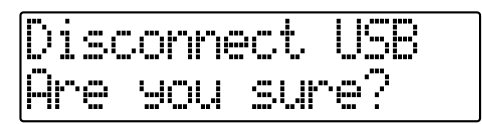

# **Una vez completada la copia de seguridad, pulse [EXIT] para volver a la pantalla Play.**

Ahora puede desconectar con seguridad el cable USB del BR-600 y del ordenador.

# **Guardar los Datos de Pista del BR-600 en Formato WAV/AIFF (WAV/ AIFF Export)**

Puede convertir los datos de pista del BR-600 en archivos WAV o AIFF y guardarlos en un ordenador.

Después de convertir sus pistas maestra en archivos WAV o AIFF, podrá fácilmente utilizar su ordenador para crear CDs de audio con los datos además de cargar los datos en aplicaciones de audio.

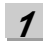

**Conecte el ordenador al BR-600 vía un cable USB**

**2**

**Confirme que [PAD] esté apagado y con el grabador parado, pulse [UTILITY].** 

**3**

**Pulse CURSOR [ ] [ ] para desplazar el cursor hasta "USB" y pulse [ENTER].** Se muestra la pantalla USB.

**4**

**Seleccione "EXPORT" con el dial TIME/VALUE y pulse [ENTER].**

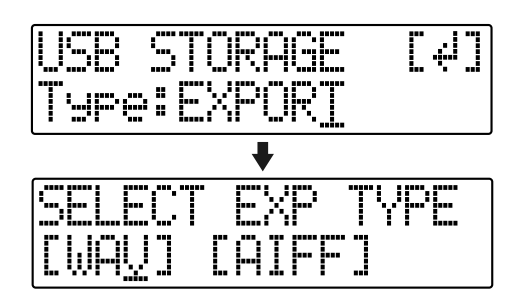

**5**

Pulse CURSOR  $\left[\begin{array}{c} 1 \end{array}\right]$   $\left[\begin{array}{c} 1 \end{array}\right]$  para seleccionar el **formato de archivo deseado y pulse [ENTER].**

- **WAV :** Es un formato de audio utilizado principalmente con Windows.
- **AIFF :** Es un formato de audio utilizado principalmente con Macintosh.

**6** Use CURSOR  $\left[\right.\left\{\right. \right.$   $\left.\right]$   $\left.\left\{\right. \right\}$  ] y el dial TIME/VALUE para **seleccionar la pista/Pista-V que desea guardar.**

#### **Al guardarla en mono**

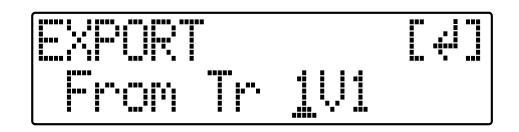

#### **Al guardarla en estéreo**

*\* Seleccione la combinación de pistas 1/2, 3/4, 5/6 o 7/8.*

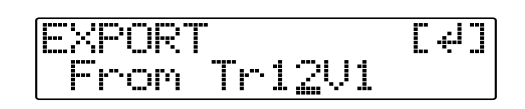

#### **7 Pulse [ENTER].**

Comienza la conversión del archivo WAV o AIFF.

Los nombres de archivo se convierten tal como se muestra a continuación.

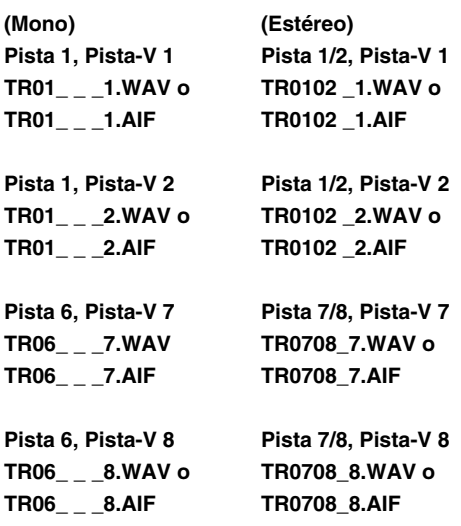

*\* La conversión de canciones tarda en completarse aproximadamente el mismo tiempo (el doble si se trata de estéreo) que tarda en sonar los datos fuente de la canción.*

Una vez completada la conversión, se añadirá el icono "BOSS\_BR-600" (o "Disco Extraible (\*:)") al ordenador.

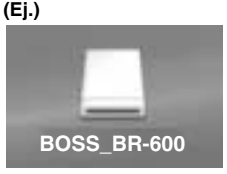

**8**

**Exporte un archivo WAV o AIFF al ordenador. 1) Haga doble clic en el icono "BOSS\_BR-600" .**

**2) Arrastre el archivo WAV o AIFF en la carpeta "USB" a la carpeta "ROLAND" del ordenador.**

on PAHAP

Una vez exportados los datos, volverá a mostrarse la pantalla Idling.

**9**

**Interrumpa la conexión con el ordenador.**

**1) Arrastre el icono "BOSS\_BR-600"a la papelera.**

**10**

#### **Pulse [EXIT].**

Se vuelve a mostrar la pantalla de selección del formato del archivo.

El contenido del archivo "USB" se borrará automáticamente al pulsar el botón [EXIT].

*\* Si pulsa [EXIT] sin haber terminado la conexión al ordenador, se muestra la siguiente pantalla En este caso, al pulsar [ENTER] volverá a mostrarse la pantalla de selección del formato del archivo.*

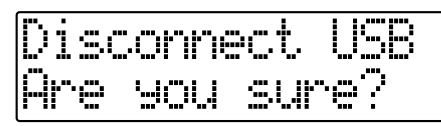

Ahora puede desconectar con seguridad el cable USB del BR-600 y del ordenador.

**11 Repita los pasos 4-9 como precise**

#### **12**

**Una vez haya terminado de exportar el(los) archivo(s) WAV o AIFF, pulse varias veces [EXIT] para volver a la pantalla Play.**

# ■ **Resolver problemas de memoria insuficiente al exportar WAV/AIFF**

Al exportar archivos WAV o AIFF, las tarjetas de memoria deben disponer de suficiente espacio libre para aceptar los archivos. Si no hay suficiente memoria disponible, se muestra el mensaje "Card Full!". Existen dos métodos para superar el problema.

#### **1.Suprimir los datos innecesarios de la tarjeta de memoria**

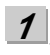

**2**

**Haga una copia de seguridad de los datos en la tarjeta (vea [p. 164\)](#page-165-0).**

**Borre las canciones innecesarias (Song Erase) (vea p. 86).**

**3 También borre los datos de pista que no sean los de las pistas que desee exportar (Track Erase) (vea p. 82).**

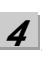

**Lleve a cabo la operación Song Optimize (vea p. 87).**

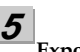

**Exporte los datos.**

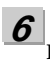

**Recupere los datos (vea [p. 165\)](#page-166-0).**

#### **2.Utilizar una tarjeta de memoria de alta capacidad**

Para más información acerca de los tarjetas de memoria compatibles (CompactFlash) con el BR-600, vea el documento adjunto "Acerca de las Tarjetas de Memoria".

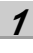

**Haga una copia de seguridad de los datos en la tarjeta de memoria (vea [p. 164\)](#page-165-0).**

**2**

**Introduzca una tarjeta de memoria de alta capacidad en el BR-600 y después inicialice la tarjeta (vea p.199).**

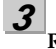

**Recupere los datos (vea [p. 179\)](#page-180-0).**

# **Cargar Archivos WAV/AIFF en Pistas BR-600 (WAV/AIFF Import)**

Puede tomar los archivos WAV o AIFF en su ordenador como, por ejemplo, los archivos creados con software de audio y cargarlos en las pistas del BR-600.

# **NOTE**

- Los datos de onda en los siguientes formatos pueden ser importados. No puede importar datos de onda en otros formatos.
	- WAV o AIFF
	- Mono o Estéreo
	- 8-bit o 16-bit
	- Frecuencia de Muestreo: 44.1 kHz
- No se pueden cargar archivos WAV o AIFF comprimidos.
- No se pueden cargar datos de forma de onda excesivamente cortos (menos de 1 segundo).
- Se ignoran los ajustes de los puntos de bucle dentro de los archivos AIFF.
- Añade la extensión "WAV" a los archivos WAV importados y la extensión "AIF" a los archivos AIFF.
- Si la unidad se encuentra en modo Arrange al importar datos, la importación tendrá lugar de acuerdo con el modo Arrange. Contrariamente si se encuentra en modo Pattern, tendrá lugar de acuerdo con el modo Pattern.

**Conecte el ordenador al BR-600 con un cable USB**

- **2 Confirme que [PAD] esté apagado y con el grabador parado, pulse [UTILITY].** 
	- Pulse CURSOR  $\left[\right]\left[\right]$  ] para desplazar el cursor

**1**

**3**

**4**

**5**

**hasta "USB" y pulse [ENTER].** Se muestra la pantalla USB.

**Seleccione "IMPORT" con el dial TIME/VALUE y después pulse [ENTER].**

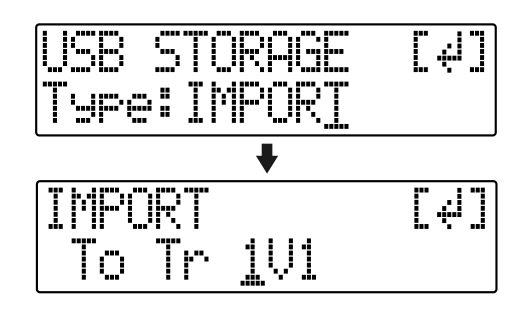

Use CURSOR  $\begin{bmatrix} 1 \end{bmatrix}$  ] y el dial TIME/VALUE para **seleccionar la pista/Pista-V que va a cargar y después pulse [ENTER].**

#### **Al cargar pistas en mono**

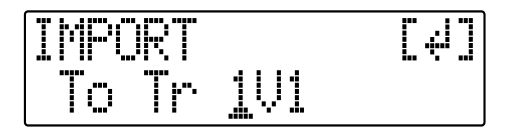

#### **Al cargar pistas en estéreo**

*\* Seleccione la combinación de pistas 1/2, 3/4, 5/6 o 7/8.*

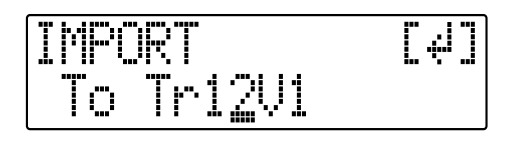

**6**

**Use [CURSOR] y el dial TIME/VALUE para** 

**especificar el compás o la posición en la que desee que empiece la carga y después pulse [ENTER].**

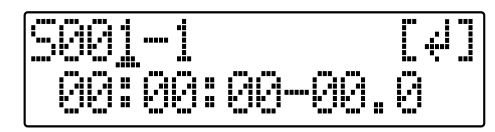

Se añade el icono "BOSS\_BR-600" al ordenador.

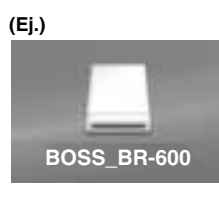

**Copie el archivo WAV o AIFF que desee importar.**

**7**

- **1) Haga doble clic en el icono "BOSS\_BR-600".**
- **2) Arrastre el archivo WAV o AIFF importado a la carpeta "USB" localizada en la carpeta "ROLAND".**
- *\* Sólo puede importar individualmente un archivo en cada operación de importación. No arrastre más de un archivo a la vez.*

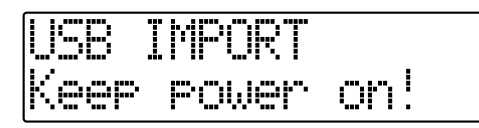

Una vez copiados los datos, volverá a mostrarse la pantalla Idling.

#### **8**

**Interrumpa la conexión con el ordenador.**

**1) Arrastre el icono "BOSS\_BR-600" a la papelera**

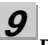

#### **Pulse [EXIT].**

Se importa el archivo WAV o AIFF. El contenido de la carpeta "USB" se borran automáticamente al terminarse la importación.

*\* Si pulsa [EXIT] sin haber terminado la conexión al ordenador, se muestra la siguiente pantalla. En este caso, al pulsar [ENTER] importará el archivo WAV o AIFF.*

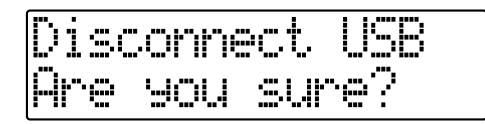

Una vez completada la importación, volverá a la pantalla en al que se especifica la pista/Pista-V fuente de la importación.

Ahora puede desconectar con seguridad el cable USB del BR-600 y del ordenador.

**10 Repita los pasos 4-9 como precise.**

**11**

**Cuando haya terminado de importar archivos WAV o AIFF, pulse repetidamente [EXIT] para volver a la pantalla Play.**

# **Importar SMFs y Crear Patrones**

Puede importar en forma de patrones de canción SMFs (Archivos MIDI Estándar) guardados en tarjetas de memoria.

Puede aumentar fácilmente su colección de patrones de canción creando SMFs en el ordenador u otro aparato y copiándolos en tarjetas de memoria.

#### **NOTE**

- No puede importar SMFs con más de 999 compases .
- Añade la extensión "MID" a los SMFs que importa.
- Utilice nombres con ocho caracteres alfanuméricos.

**Conecte el ordenador al BR-600 vía un cable USB**

#### **2**

**1**

**Confirme que [PAD] esté apagado y con el grabador parado, pulse [UTILITY].** 

#### **3**

Pulse CURSOR  $\begin{bmatrix} \bullet \\ \end{bmatrix}$   $\begin{bmatrix} \bullet \\ \end{bmatrix}$  para desplazar el cursor **hasta "USB" y pulse [ENTER].** Se muestra la pantalla USB.

#### **4**

#### **Seleccione "BACKUP" con el dial TIME/VALUE y pulse [ENTER].**

Se muestra la pantalla Idling.

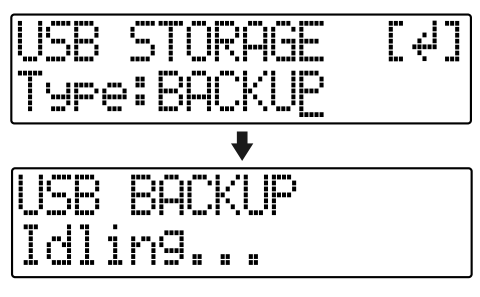

*\* No puede llevar a cabo el siguiente procedimiento si no se muestra la pantalla Idling. Vea la p. 214 para instrucciones acerca de cómo resolver el problema.*

Se añade el icono "BOSS\_BR-600" al ordenador.

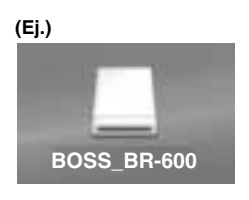

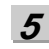

**Copie el SMF.**

- **1) Haga doble clic en el icono "BOSS\_BR-600".**
- **2) Arrastre el SMF importado a la carpeta "SMF" dentro de la carpeta "ROLAND".**

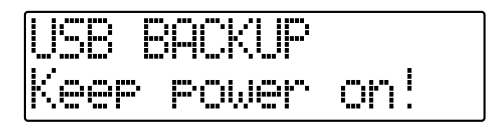

Una vez se haya copiado el SMF, volverá a mostrarse la pantalla Idling.

**6**

**Interrumpa la conexión con el ordenador.**

**1) Arrastre el icono "BOSS\_BR-600"a la papelera.**

**7 Pulse repetidamente [EXIT] para volver a la pantalla Play.**

*\* Si pulsa [EXIT] sin haber terminado la conexión al ordenador, se muestra la siguiente pantalla En este caso, al pulsar [ENTER] y después [EXIT], volverá a la pantalla Play.*

wri

Ahora puede desconectar con seguridad el cable USB del BR-600 y del ordenador.

**8**

**Pulse [PATTERN] para que se ilumine el botón.**

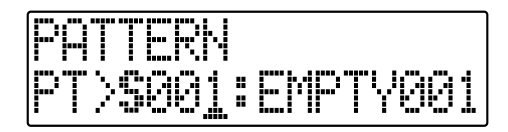

**9**

**Pulse [RHYTHM EDIT].**

# **10**

#### **Pulse [CURSOR] para desplazar el cursor hasta "SMF" y pulse [ENTER].**

Se muestran los nombres de los SMFs en la tarjeta de memoria.

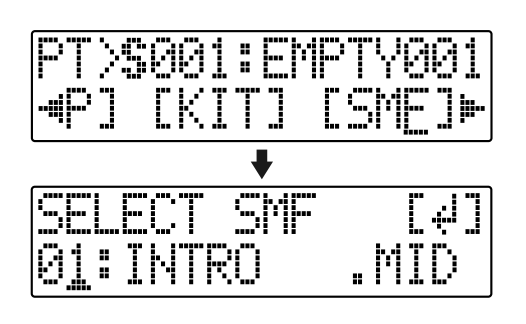

**11 Gire el dial TIME/VALUE para seleccionar el SMF que desea importar y después pulse [ENTER].**

# **12**

**Gire el dial TIME/VALUE para seleccionar el patrón de canción destino de la importación y después pulse [ENTER].**

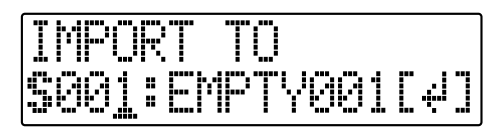

Se importa el patrón.

*\* Durante la actualización de los datos, se muestra el mensaje "Keep Power On!", mientras que en la línea inferior se muestra lo que está siendo procesado.*

# **NOTE**

Con algunos archivos SMF, tardará un tiempo significante en importar el archivo.

#### **MEMO**

Los archivos SMF compatibles con GM/GS/XG en general tienen datos de ejecución asignados al Canal MIDI 10. Por esta razón, el BR-600 importa sólo los datos extraídos del canal MIDI 10. Tenga presente que los datos asignados a otros canales se ignoran.

# **Cargar Sonidos de Percusión desde Archivos WAV/AIFF (Tone Load)**

Puede importar archivos WAV y AIFF de su ordenador y cargarlos como sonidos de percusión (TONE LOAD).

# **NOTE**

Los datos de onda en los siguientes formatos pueden ser importados. No puede importar datos de onda en otros formatos.

- WAV o AIFF
- Mono o Estéreo
- 8-bit o 16-bit
- Frecuencia de Muestreo: 44.1 kHz
- No se pueden cargar archivos WAV o AIFF comprimidos.
- No se pueden cargar datos de forma de onda excesivamente cortos (menos de 100 ms).
- Se ignoran los ajustes de los puntos de bucle dentro de los archivos AIFF.
- Añade la extensión "WAV" a los archivos WAV importados y la extensión "AIF" a los archivos AIFF.
- Puede cargar sonidos de percusión que duran hasta 13 segundos para un kit de percusión individual. (Ejemplo)

 Bombo: 3 segundos, caja: 3 segundos, crash: 7 segundos  $\rightarrow$  Total 13 segundos

● Los archivos WAV y AIFF estéreo importados con Tone Load se cargan como sonidos "mono" con los sonidos de la derecha y los de la izquierda mezclados.

**Conecte el ordenador al BR-600 vía un cable USB**

**2 Confirme que [PAD] esté apagado y con el grabador parado, pulse [UTILITY].** 

#### **3 Pulse CURSOR [ 1] I** para desplazar el cursor **hasta "USB" y pulse [ENTER].** Se muestra la pantalla USB.

**4**

**1**

**Seleccione "BACKUP" con el dial TIME/VALUE y pulse [ENTER].**

Se muestra la pantalla Idling.

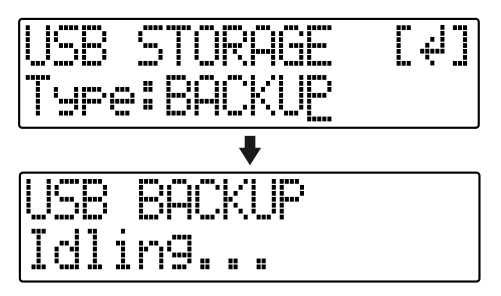

*\* No puede llevar a cabo el siguiente procedimiento si no se muestra la pantalla Idling. Vea la p. 214 para instrucciones acerca de cómo resolver el problema.*

Se añade el icono "BOSS\_BR-600" al ordenador.

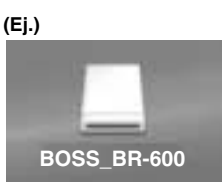

**Importe el archivo WAV o AIFF.**

**5**

- **1) Haga clic en el icono "BOSS\_BR-600" .**
- **2) Arrastre el archivo WAV o AIFF importado a la carpeta "TONELOAD" dentro de la carpeta "ROLAND".**

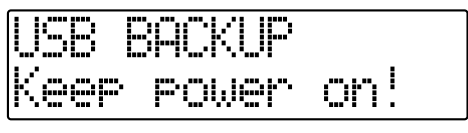

Cuando haya terminado de importar archivos WAV o AIFF, volverá a la pantalla Idling.

#### **6 Interrumpa la conexión con el ordenador.**

**1) Arrastre el icono "BOSS\_BR-600 a la papelera.**

#### **7 Pulse repetidamente [EXIT] para volver a la pantalla Play.**

*\* Si pulsa [EXIT] sin haber terminado la conexión al ordenador, se muestra la siguiente pantalla En este caso, al pulsar [ENTER] y después [EXIT], volverá a la pantalla Play.*

Ahora puede desconectar con seguridad el cable USB del BR-600 y del ordenador.

#### **8 Pulse [UTILITY].**

#### **9**

Pulse CURSOR  $\left[\right]\bullet\right]$  para desplazar el cursor **hasta "TONE" y pulse [ENTER].**

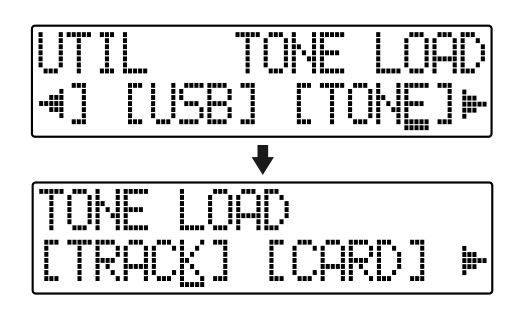

#### **10**

#### **Pulse CURSOR [ ] [ ] para desplazar el cursor hasta "CARD" y pulse [ENTER].**

Se muestran los nombres de los archivos WAV y AIFF de la tarjeta de memoria.

*\* Los archivos WAV se indican con el símbolo ".W"; ".A" indica archivos AIFF.*

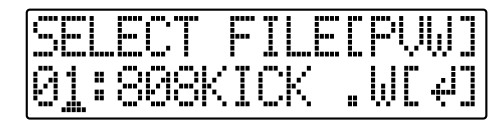

#### **11**

**Use el dial TIME/VALUE para seleccionar el archivo WAV o AIFF que desee cargar como sonido de percusión y después pulse [ENTER].**

#### **MEMO**

Puede escuchar de ante mano el archivo WAV o AIFF que va a cargar desplazando el cursor hasta "PVW" y pulsando [ENTER].

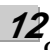

**Gire el dial TIME/VALUE para especificar el kit de percusión de la canción destino de la carga.**

**S1–5 :** Song Drum Kit 1–5

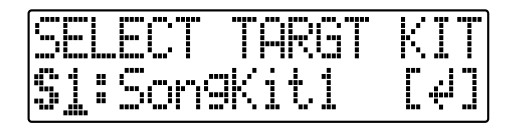

**13**

**Gire el dial TIME/VALUE para seleccionar el sonido de percusión de la canción destino de la carga y después pulse [ENTER].**

Se ejecuta la carga.

Para cancelar la operación, pulse [EXIT].

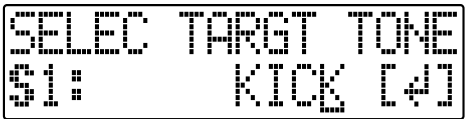

*\* Durante la actualización de los datos, se muestra el mensaje "Keep Power On!", mientras que en la línea inferior se muestra lo que está siendo procesado.*

# **NOTE**

Los archivos WAV y AIFF en la carpeta TONELOAD se mantienen sin borrar incluso después de que se lleve a cabo este procedimiento.

Si ya no necesita estos archivos, conecte el BR-600 al ordenador vía USB y utilice el ordenador para borrar los archivos. Los archivos que se mantienen ocupan espacio en la tarjeta de memoria.

# **Utilizar Datos BR-900CD / BR-864 / BR-532**

Puede utilizar el BR-600 para hacer sonar datos BR-900CD, BR-864 o BR-532.

*\* Primero, cerciórese de hacer una copia de seguridad de la carpeta BR-900CD / BR-864 / BR-532s "ROLAND" en el ordenador.*

**1**

**Inicializar la tarjeta de memoria en el BR-600 (p. 199).**

**2**

**Conecte el ordenador al BR-600 vía un cable USB**

**3**

**Confirme que [PAD] esté apagado y con el grabador parado, pulse [UTILITY].** 

**4**

**Pulse CURSOR [ ] [ ] para desplazar el cursor hasta "USB" y pulse [ENTER].** Se muestra la pantalla USB.

**5**

**Seleccione "BACKUP" con el dial TIME/VALUE y pulse [ENTER].**

Se muestra la pantalla Idling.

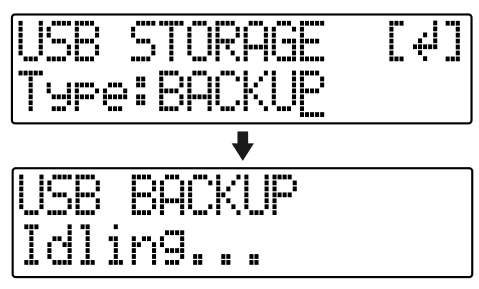

*\* No puede llevar a cabo el siguiente procedimiento si no se muestra la pantalla Idling. Vea la p. 214 para instrucciones acerca de cómo resolver el problema.*

Se añade el icono "BOSS\_BR-600" al ordenador.

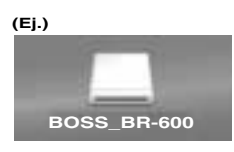

**6**

**7**

**Suprima la carpeta "ROLAND" del BR-600.**

**1) Haga clic en el icono "BOSS\_BR-600" (o "Disco Extraible (\*:)") y suprima la carpeta "ROLAND".**

**Arrastre la carpeta "ROLAND" BR-900CD / BR-864 / BR-532 al icono "BOSS\_BR-600" (o "Disco Extraible (\*:)")**

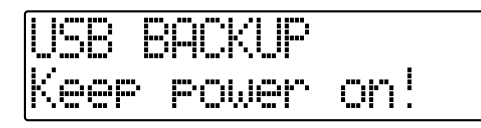

Cuando haya terminado de hacer una copia de seguridad de los datos, se volverá a mostrar la pantalla Idling.

**8**

**Interrumpa la conexión con el ordenador.**

**1) Arrastre el icono "BOSS\_BR-600 a la papelera.**

**9 Pulse [EXIT].**

Se vuelve a mostrar la pantalla USB.

*\* Si pulsa [EXIT] sin haber terminado la conexión al ordenador, se muestra la siguiente pantalla En este caso, al pulsar [ENTER] volverá a mostrarse la pantalla USB.*

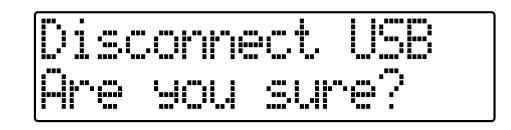

**10 Una vez hecha la copia de seguridad, pulse [EXIT] para volver a la pantalla Play.**

Ahora puede desconectar con seguridad el cable USB del BR-600 y del ordenador.

# **Sección 6 Funciones Adicionales**

# **Ajustar el Contraste de la Pantalla**

Según la ubicación del BR-600 es posible que la pantalla sea dificil de leer. Se es el caso, ejecute el siguiente procedimiento para ajustar el contraste (1 a 17).

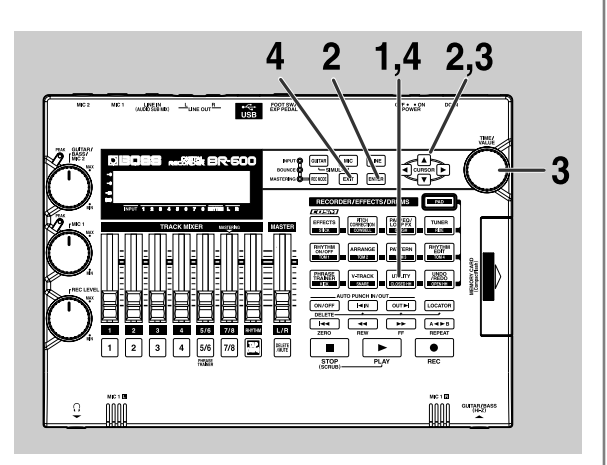

**1**

**2**

**Confirme que [PAD] esté apagado y pulse [UTILITY].**

Pulse CURSOR  $\left[\right.\left\{\right. \right.$   $\left.\right]$   $\left.\right\}$  ] para desplazar el cursor **hasta "SYS" y pulse [ENTER].**

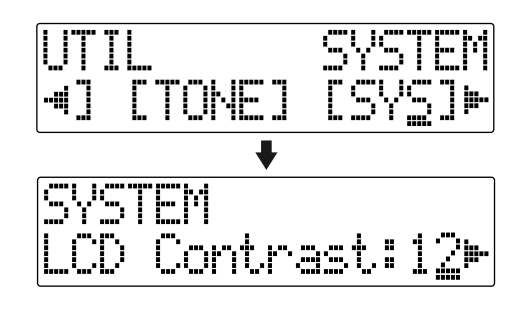

**3**

Pulse CURSOR  $\left[ \begin{array}{ccc} 1 & 1 \\ 1 & 1 \end{array} \right]$  ] para seleccionar "LCD **Contrast" y ajuste el contraste con el dial TIME/ VALUE.**

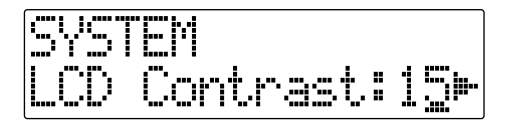

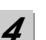

**Una vez terminado el ajuste, pulse [UTILITY] (o pulse repetidamente [EXIT]) para volver a la pantalla Play.**

*\* Durante la actualización de los datos, se muestra "Keep Power On!" en la línea superior de la pantalla, mientras que la línea inferior muestra lo que está siendo procesado*

#### **HINT**

Si mantiene pulsado [UTILITY] mientras gira el dial TIME/VALUE, podrá cambiar el contraste en tiempo real. Utilice el método que mejor casa con la configuración del BR-600.

# **Utilizar un Conmutador de Pie o un Pedal de Expresión**

**4**

Puede conectar un conmutador de pie suministrado por separado (como el BOSS FS-5U o el Roland DP-2) o bien un pedal de expresión (como el Roland EV-5 o el BOSS FV-500L/FV-500H) al jack FOOT SW/EXP PEDAL localizado en el panel posterior, lo que permitirá utilizar el pie para controlar varias funciones.

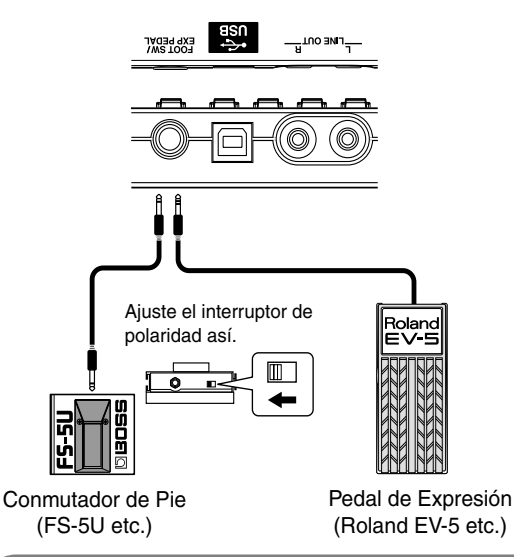

# **NOTE**

- Utilice sólo el pedal de expresión especificado (Roland EV-5,BOSS FV-500L/FV-500H; suministrado por separado). Si conecta otro pedal de expresión, corre el riesgo de provocar el mal funcionamiento de la unidad y/o de dañarla.
- Con el EV-5 y el FV-500L,FV-500H ajuste MIN volumen a 0.
- También puede utilizar el FS-6 (suministrado por separado) como conmutador de pie. Si utiliza el FS-6, conecte sólo uno de los jacks del FS-6 , A o B. Además, ajuste el interruptor de polaridad a "FS-5U." No puede utilizar el jack A&B .

# **Al Utilizar un Pedal de Expresión**

El pedal de expresión funciona según los ajustes de los efectos, tal como se muestra a continuación.

- Funciona como pedal wah cuando el Type para Wah (p. 110) se ajusta en "PEDAL."
- Funciona como pedal de volumen cuando se ajusta Foot Volume (p. 104) en "ON."
- El pedal de expresión funciona como pedal de desplazamiento de la afinación cuando Type para Pitch Shifter (p. 106) se ajusta en "PEDAL."

# **Al Utilizar un Conmutador de Pie**

Utilice el siguiente procedimiento para ajustar la función del conmutador de pie.

- **1 Confirme que [PAD] esté apagado y pulse [UTILITY]. 2 Pulse CURSOR [ ] [ ] para desplazar el cursor hasta "SYS" y pulse [ENTER].**
	- ontrast
- **3** Pulse CURSOR [ **4** ] [ **▶** ] y seleccione "Foot SW."
	- SHI

**Gire el dial TIME/VALUE y seleccione la función deseado del conmutador de pie.**

- **PLAY :** Cada vez que pise el conmutador, la canción alternará entre sonar y detenerse.
- **PUNCH :** Cada vez que pise el conmutador, alternará entre pinchar y despinchar.
- **FX :** Cada vez que pise el conmutador, alternará entre activar y desactivar el efecto.

*\* No es operacional cuando Pitch Correction está activada*

#### **5 Pulse [UTILITY] (o pulse repetidamente [EXIT]) para volver a la pantalla Play.**

*\* Durante la actualización de los datos, se muestra "Keep Power On!" en la línea superior de la pantalla, mientras que la línea inferior muestra lo que está siendo procesado.*

# **Afinar un Instrumento (Tuner)**

El BR-600 dispone de la función "afinador cromático integrado" que permite afinar rápidamente su instrumento. El afinador integrado funciona tanto con la guitarra eléctrica como el bajo eléctrico.

A modo de ejemplo, vamos a explicar cómo utilizar el afinador para afinar la guitarra.

*\* No puede reproducir ni grabar mientras utiliza el afinador.*

#### **Antes de empezar, compruebe los siguientes puntos.**

- Que la guitarra esté conectado al jack GUITAR/BASS.
- Que el indicador de [GUITAR] del botón INPUT SELECT esté iluminado.
- Ajuste el dial GUITAR/BASS/MIC2 para rectificar la sensibilidad a la entrada (p. 36).

Si el indicador de [GUITAR] se encuentra apagado, pulse [GUITAR] para que se ilumine.

# **Cambiar al Afinador**

**1**

**Confirme que [PAD] esté apagado y pulse [TUNER] para que se muestre la pantalla Tuner.**

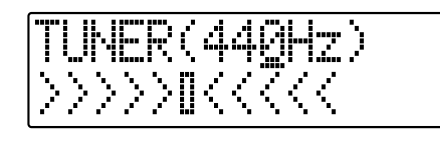

**2**

**Para salir del afinador, pulse otra vez [TUNER] (o pulse [EXIT]) para volver a la pantalla Play.**

NOTE

No puede irse a otras pantallas desde la pantalla Tuner (excepto a la pantalla Play).

#### **MEMO**

Si desea que no salga el sonido del afinador, baje el fader MASTER.

# ■ **Explicación de las indicaciones que aparecen al afinar**

Al utilizar el afinador integrado del BR-600, se muestra la nota de referencia en la parte superior derecha de la pantalla y el nombre de la nota en la derecha. La parte inferior muestra la guía de afinación que indica la diferencia entre la señal de entrada y la nota mostrada.

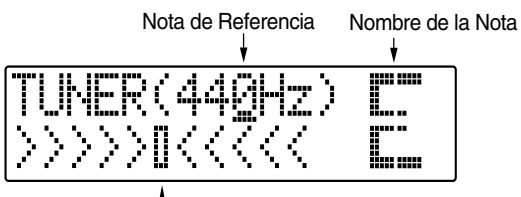

#### Guía de Afinación

Si la diferencia entre la señal de entrada y la nota correcta es menos de +/-50 cents, la guía de afinación indicará esa diferencia.

Mientras mira la guía de afinación, ajuste la afinación de forma que "  $\blacktriangleright$   $\blacktriangleleft$  " quede a la mitad entre "  $\blacktriangleright$  " los dos lados.

# **Afinar**

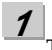

#### **Toque una nota en la cuerda que desea afinar.**

La pantalla indica el nombre de la nota más cercana a la que ha tocado en la cuerda.

*\* Toque limpiamente una sola nota individual.*

**2**

#### **Siga tocando hasta que se muestre el nombre de la cuerda que esté tocando.**

Afinación Normal

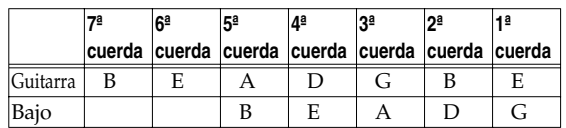

**3**

**Mientras mira la guía de afinación, ajuste la afinación para que " " quede a la mitad " " entre los dos extremos.**

Si la diferencia entre la afinación de la cuerda y la nota correcta es menos de +/-50 cents, la guía de afinación indicará esa diferencia.

**Su instrumento está afinado más alto que la nota mostrada (#)**

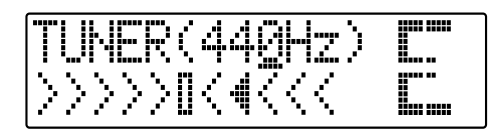

**Su instrumento está afinado a la nota mostrada**

gu uu ika am

**Su instrumento está afinado más bajo que la nota mostrada (b)**

ww.ww DIKK∛ Lus

**4**

**Repita los pasos 1-3 para afinar cada una de las cuerdas.**

#### **NOTE**

Si la guitarra que desea afinar tiene palanca de vibrato, al afinar una de sus cuerdas, puede que se desafinen las otras. En este caso, primero debe acercar la afinación de todas las cuerdas a la correcta y después afinarlas todas más precisamente.

# **Ajustar la Nota de Referencia del Afinador**

La nota de referencia se refiere a la frecuencia de la nota correspondiente a la tecla A4 (es decir, la tecla "A" en el centro del teclado del piano) dada por el instrumento que sirve de referencia durante una actuación (p.ej., el piano).

En el BR-600, puede ajustar la nota de referencia del afinador a cualquier valor de 435 a 445 Hz.

*\* De origen fue ajustado a 440 Hz.*

**1 Confirme que [PAD] esté apagado y pulse [TUNER] para que se muestre la pantalla Tuner.**

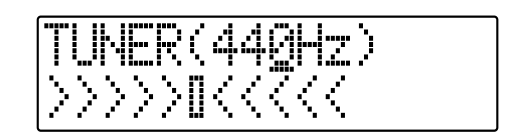

**2**

**Gire el dial TIME/VALUE para modificar la nota de referencia.** 

**Nota de Referencia:** 435–445 Hz

**3**

**Para salir del afinador, pulse otra vez [TUNER] (o pulse [EXIT]) para volver a la pantalla Play.**

#### **MEMO**

La nota de referencia utilizada aquí se utiliza como nota de referencia para la función Pitch Correction (p. 125).

# **Mezclar la Salida de un Aparato de Audio Externo con la Entrada del BR-600 (Audio Sub Mix)**

**1**

**2**

La función Audio Sub Mix function permite mezclar la señal procedente de LINE IN con la señal que sale de LINE OUT.

Al utilizar "Audio Sub Mix" puede mezclar sonidos procedentes de un aparato de audio externo con la señal de salida del BR-600–todo dentro del propio BR-600, sin necesidad de un mezclador externo.

#### Sub Mixer: OFF

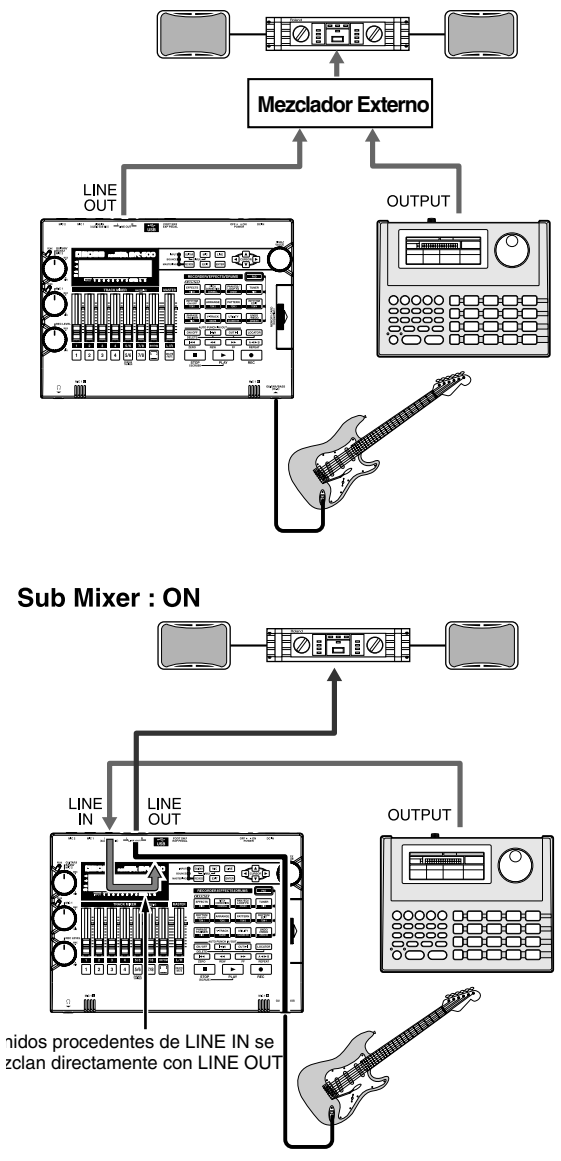

Habilite el Audio Sub Mix con el siguiente procedimiento.

**Confirme que [PAD] esté apagado y pulse [UTILITY].**

**Pulse CURSOR [ ] [ ] para desplazar el cursor hasta "SYS" y pulse [ENTER].**

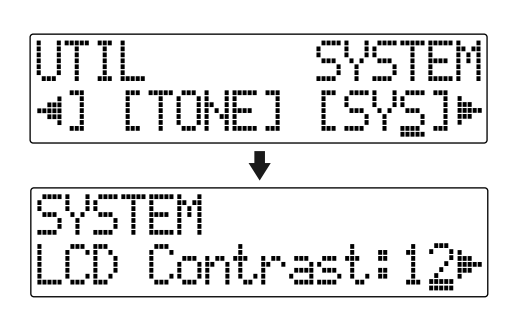

**3**

Pulse CURSOR  $\left[\right.\left\{\right. \right\}$  ] para seleccionar "Sub **Mixer" y gire el dial TIME/VALUE para ajustarlo en "ON."**

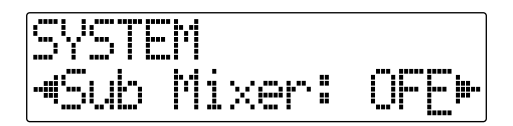

**OFF** : Audio Sub Mix no se emplea

**ON :** Audio Sub Mix se emplea

**4 Pulse [UTILITY] (o pulse repetidamente [EXIT]) para volver a la pantalla Play.**

#### NOTE

Si se encuentra iluminado INPUT SELECT [LINE], incluso cuando el Sub Mixer está habilitado, no funcionará el Audio Sub Mix.

# **Practicar Frases Difíciles (Phrase Trainer)**

El BR-600 proporciona de la función integrada "Phrase Trainer."

Asimismo, puede ralentizar (Time Stretch) la reproducción como ayuda para practicar frases difíciles o para quitar el sonido de la guitarra solista (Center Cancel) y así tocar sólo con los instrumentos de acompañamiento.

# **Ralentizar la Velocidad (Time Stretch)**

La función Time Stretch permite ralentizar la velocidad de la reproducción a la mitad de la velocidad normal sin cambiar la afinación.

*\* También puede utilizar la función Phrase Trainer con las pistas 5/6.*

**Grabe la frase que desee practicar en las pista 5/6.**

**Confirme que [PAD] esté apagado y pulse [PHRASE TRAINER].**

#### **3**

**1**

**2**

**Pulse CURSOR [ ] [ ] para seleccionar** 

**"TimeStrtch" y gire el dial TIME/VALUE para ajustar "ON."**

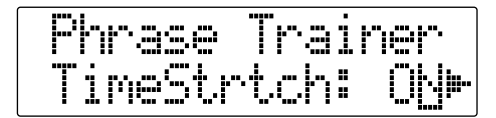

- **ON :** Ralentiza la reproducción a la mitad sin cambiar la afinación.
- **OFF :** No hay cambios en la velocidad ni en la afinación.

# **Pulse [PLAY].**

**4**

Las frases grabadas en las Pistas 5/6 se reproducen al la mitad de la velocidad normal.

#### **NOTE**

- No puede grabar mientras utiliza la función Phrase Trainer (Time Stretch o Center Cancel).
- Los siguientes botones se deshabilitan al utilizar la función Phrase Trainer.

[PAN/EQ/LOOP FX], [PAD]

• El Ritmo no suena cuando Phrase Trainer está activada.

# **Cancelar el Sonido Central (Center Cancel)**

La función Center Cancel permite quitar el sonido central de la reproducción (p.ej. la voz o el solo de guitarra). Esto resulta útil si desea practicar junto con los instrumentos de acompañamiento.

#### **1**

**Confirme que [PAD] esté apagado y pulse [PHRASE TRAINER].**

#### **2**

**Pulse CURSOR [ ] [ ] para seleccionar "CentrCncel" y gire el dial TIME/VALUE para ajustar "ON."**

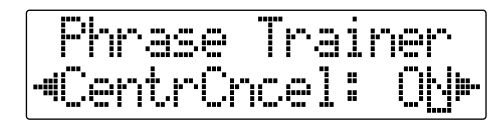

- **ON :** Quita el sonido central (p.ej., la voz o el solo de guitarra).
- **OFF :** Reproducción normal.

Lleve a cabo el siguiente procedimiento si no logra quitar el sonido central o si desea resaltar el sonido del bajo.

*\* Cuando CentrCncel se ajusta en "OFF" las subsiguientes operaciones se deshabilitan.*

**3**

Para realzar el sonido del bajo, pulse CURSOR [ $\big\{\big\}$ ] **[ ] para seleccionar "Low Boost" y gire el dial TIME/VALUE y ajuste el valor de forma que el sonido del bajo se oiga más claramente.**

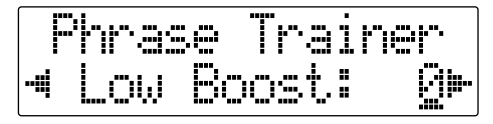

Pulse CURSOR [ ▶ ] para seleccionar "C.Adjust" y **gire el dial TIME/VALUE y ajuste el valor del sonido que desea quitar para bajar así su volumen.**

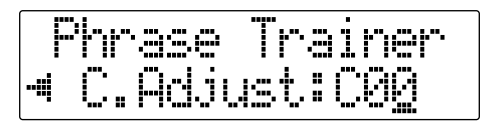

**Pulse [EXIT] para volver a la pantalla Play.**

#### **NOTE**

**5**

**4**

- Según como haya sido grabada la frase, es posible que no sea posible quitar completamente el sonido central.
- Los sonidos se reproducen en mono.

#### **MEMO**

Puede activar y utilizar simultáneamente las funciones Time Stretch y Center Cancel.

# **Inicializar Todos los Ajustes del BR-600**

Los siguientes ajustes se inicializan juntos a la vez.

- Ajustes del Sistema
- Efectos (Patches del Usuario/Patches de Canción)
- Ritmo (Arreglos/Patrones/Kits de Percusión)

**Confirme que [PAD] esté apagado y pulse [UTILITY].**

#### **2**

**1**

Pulse CURSOR **[ ◀** ] [ ▶ ] para desplazar el cursor **hasta "INI" y pulse [ENTER].**

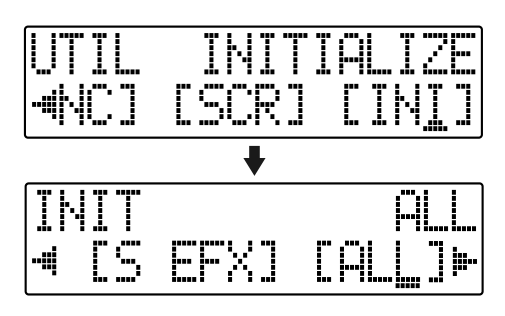

**3**

Pulse PARAMETER CURSOR [  $\bigcup$  ] [  $\bigcup$  ] para **desplazar el cursor hasta "ALL" y pulse [ENTER].**

Se muestra el mensaje de verificación "Are You Sure?"

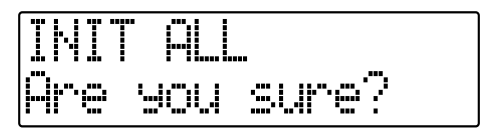

**4**

**Para seguir con la inicialización, pulse [ENTER]. Para cancelar, pulse [EXIT] (o [UTILITY]).**

Al pulsar [ENTER], empezará la inicialización Una vez completada, volverá a la pantalla Play.

#### **MEMO**

Puede llevar a cabo la inicialización con "INIT ALL" manteniendo pulsado INPUT SELECT [GUITAR], [MIC] y [LINE] mientras ajusta el interruptor POWER en ON y después pulsando [ENTER].

# **Inicializar los Ajustes del Sistema**

Siga el siguiente procedimiento para inicializar los parámetros del sistema.

Se detalla los ajustes iniciales de cada parámetro en la "Lista de Parámetros" (p. 210).

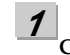

**Confirme que [PAD] esté apagado y pulse [UTILITY].**

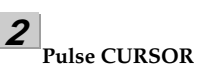

Pulse CURSOR  $[$   $\blacklozenge$   $]$   $[$   $\blacktriangleright$   $]$  para desplazar el cursor **hasta "INI" y pulse [ENTER].**

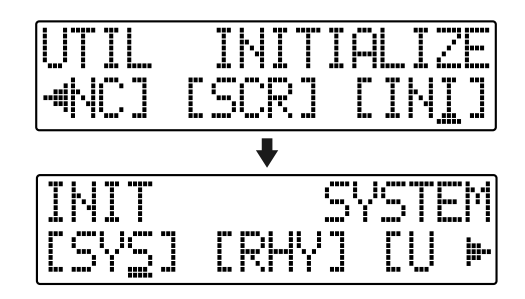

**3 Pulse CURSOR [ ] [ ] para desplazar el cursor hasta "SYS" y pulse [ENTER].**

Se muestra el mensaje de verificación "Are You Sure?"

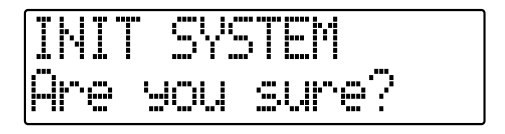

**4**

#### **Para seguir con la inicialización, pulse [ENTER]. Para cancelar, pulse [EXIT] (o [UTILITY]).**

Al pulsar [ENTER], empezará la inicialización Una vez completada, volverá a la pantalla Play

# **Inicializar los Ajustes de los Efectos**

Siga la siguiente procedimiento para inicializar los patches de efectos del usuario o los patches de efectos de canción.

*\* Se copia el mismo contenido encontrado en los Patches Preset.*

**1 Confirme que [PAD] esté apagado y pulse [UTILITY].**

#### **2**

Pulse CURSOR [  $\blacklozenge$  ] [  $\blacktriangleright$  ] para desplazar el cursor **hasta "INI" y pulse [ENTER].**

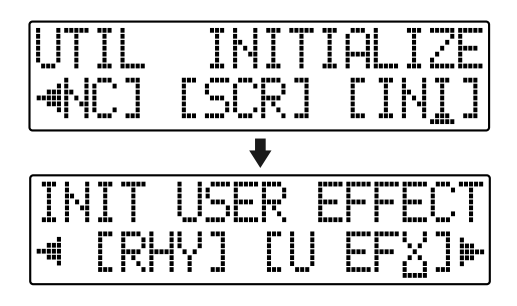

#### **3**

**4**

Pulse CURSOR **[ ◀** ] [ ▶ ] para desplazar el cursor **hasta "U EFX" (user patch) o "S EFX" (song patch), y pulse [ENTER].** 

Se muestra el mensaje de verificación "Are You Sure?"

(Ej.) al seleccionar "U EFX"

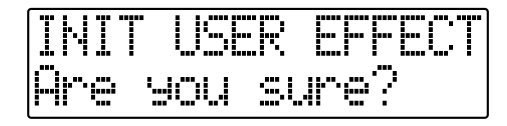

**Para seguir con la inicialización, pulse [ENTER]. Para cancelarla, pulse [EXIT] (o [UTILITY]).**

Al pulsar [ENTER], empezará la inicialización Una vez completada, volverá a la pantalla Play.

# **Inicializar el Ritmo Arreglos/ Patrones/Kits de Percusión**

Sirve para inicializar los Arreglos, Patrones y Kits de Percusión del Ritmo.

- En los Arreglos de Canción, el Paso 1 se ajusta al metrónomo.
- En los patrones de canción y los kits de percusión de canción, este paso no produce efecto alguno.
- **1 Confirme que [PAD] esté apagado y pulse [UTILITY].**
- **2 Pulse CURSOR [ ] [ ] para desplazar el cursor hasta "INI" y pulse [ENTER].**

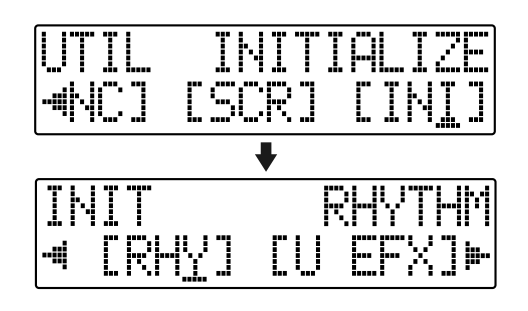

**3 Pulse CURSOR [ ] [ ] para desplazar el cursor hasta "RHY" y pulse [ENTER].** 

Se muestra el mensaje de verificación "Are You Sure?"

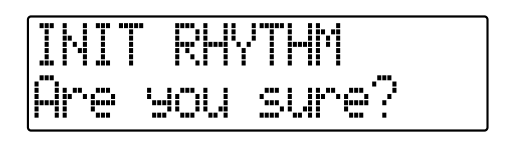

**Para seguir con la inicialización, pulse [ENTER]. Para cancelar, pulse [EXIT] (o [UTILITY]).**

**4**

Al pulsar [ENTER], empezará la inicialización Una vez completada, volverá a la pantalla Play.

# **Inicializar la Tarjeta de Memoria**

# **NOTE**

- Tenga en cuenta que al inicializar una tarjeta, se borrarán todos los datos existentes en ésta.
- Si inicializa la tarjeta de memoria suministrada con el BR-600, se perderán las canciones de autodemostración.
- Antes de insertar o retirar una tarjeta de memoria, primero apague siempre el BR-600. Si introduce una tarjeta de memoria cuando la unidad está encendida, es posible que se destruyan los datos en la tarjeta o que la tarjeta se vuelva inutilizable.
- Según la capacidad de la tarjeta de memoria, la inicialización puede tardar más de diez minutos. Esto es normal. La pantalla muestra el proceso de la inicialización. No apague el BR-600 hasta que se haya completado la inicialización.
- No retire la tarjeta de memoria ni apague el BR-600 mientras la pantalla muestre "Keep power on!" Si lo hace, puede destruir los datos en la tarjeta o dejarla inutilizable.

**Confirme que [PAD] esté apagado y pulse [UTILITY].**

**2 Pulse CURSOR [ ] [ ] para desplazar el cursor hasta "INI" y pulse [ENTER].**

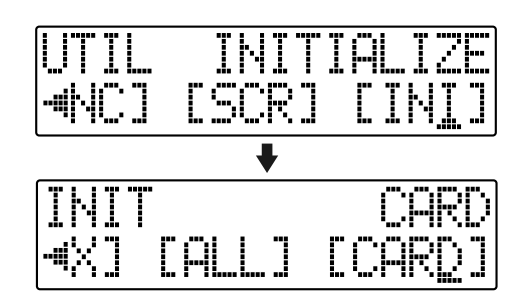

**3 Pulse CURSOR [ ◀ ] [ ▶ ] para desplazar el cursor hasta "CARD" y pulse [ENTER].** 

Se muestra el mensaje de verificación "Are You Sure?"

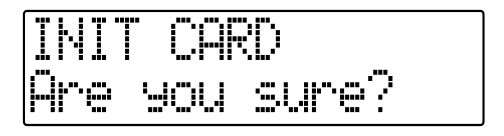

**4**

**1**

#### **Para seguir con la inicialización, pulse [ENTER]. Para cancelar, pulse [EXIT] (o [UTILITY]).**

Al pulsar [ENTER], empezará la inicialización Una vez terminada la inicialización, se mostrará "Completed!" en la pantalla

"Keep power on! Song creating..." se muestra en la pantalla y se crea automáticamente una nueva canción. En este caso, el tipo de datos seleccionados es HiFi (MT2).

Una vez completada la creación de la canción, se volverá a mostrar la pantalla Play.

# **Conservar la Carga de las Pilas (Power Save)**

Su BR-600 ofrece la función de ahorro de energía que limita el gasto de corriente durante su uso.

Al activar la función de ahorro de energía, si no se utiliza ningún botón ni el dial TIME/VALUE del BR-600 durante cierto intervalo de tiempo, el BR-600 entrará en estado de espera y apagará la retroiluminación de la pantalla y los indicadores de los botones.

Además, cuando se encuentra en estado de espera, la pantalla mostrará lo siguiente.

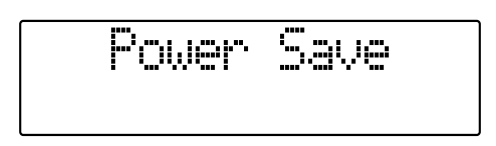

Lleve a cabo el siguiente procedimiento para activar la función de ahorro de energía.

**1**

**Confirme que [PAD] esté apagado y pulse [UTILITY].**

**2**

Pulse CURSOR  $\left[\right.\left\{\right.\right\}$  ] para desplazar el cursor **hasta "SYS" y pulse [ENTER].**

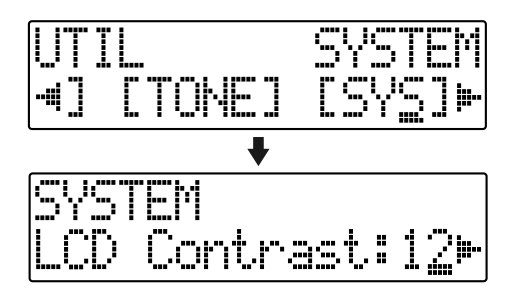

**3**

**Pulse CURSOR [ ] [ ] para seleccionar "PowerSave" y gire el dial TIME/VALUE para ajustar el intervalo de tiempo que transcurrirá hasta que se active la función de Ahorro de Energía.**

**Ajustes Válidos :** OFF, 1min, 3min, 5min, 10min

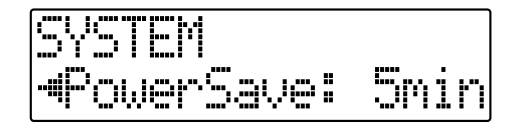

**4 Pulse [UTILITY] (o pulse repetidamente [EXIT] para volver a la pantalla Play.**

*\* Durante la actualización de los datos, se muestra "Keep Power On!" en la línea superior de la pantalla, mientras que la línea inferior muestra lo que está siendo procesado*

# ■ **Desactivar la función de ahorro de energía**

Pulse cualquiera de los botones del panel para desactivar la función.

# **NOTE**

- La función de ahorro de energía no se activa durante la grabación y la reproducción e canciones, incluso cuando no se utiliza ningún botón ni el dial TIME/VALUE durante el intervalo de tiempo ajustado.
- La función ahorro de energía resulta especialmente útil al alimentar el BR-600 con pilas.
- Al desactivarse la función ahorro de energía, se mostrará la pantalla Play.

# **Lista de Parámetros de Utilidades**

Las utilidades son las siguientes :

- "Parámetros del Sistema" para ajustar las funciones que afectan a todo el BR-600
- "Parámetros de Sincronización" para ajustar las funciones de la ejecución sincronizada
- "Parámetros Scrub" para ajustar la funciones scrub.

# **Acerca de los Parámetros del Sistema**

Esta sección detalla los parámetros del sistema.

**1**

**Confirme que [PAD] esté apagado y pulse [UTILITY].**

**2**

Pulse CURSOR  $\left[\right.\left\{\right. \right]$   $\left.\right\}$  ] para desplazar el cursor **hasta "SYS" y pulse [ENTER].**

**3**

**Utilizando el CURSOR [ ] [ ], seleccione el parámetro del sistema deseado y después efectúe el ajuste con el dial VALUE/TIME.**

# **LCD Contrast Ajustes Válidos : 1–17 (Valor inicial : 12)**

Ajusta el contraste de la pantalla.

#### **Pad Sens Ajustes Válidos : FIX, LIGHT, MID, HEAVY (Valor inicial : MID)**

Ajusta la sensibilidad a los pads de percusión.

- **FIX :** Los sonidos suenan a un volumen uniforme (valor de velocidad MIDI - 100), a pesar de la fuerza utilizada al pulsar el pad.
- **LIGHT :** Se emplea un ajuste de alta sensibilidad. Aunque éste permite tocar los sonidos a un volumen alto pulsando muy suavemente los pads, aún permite cambios pequeños en el volumen.
- **MID :** El ajuste de sensibilidad normal.
- **HEAVY :** Se reduce la sensibilidad. Aunque no puede lograr mucho volumen incluso pulsando los pads con fuerza, aún permite pequeños cambios en el volumen.

#### **Foot Switch Assign (Foot SW) Ajustes Válidos : PLAY, PUNCH, FX (Valor inicial : PLAY)**

Ajusta el funcionamiento del conmutador de pie (FS-5U o DP-2; suministrado por separado) conectado al jack FOOT SW/EXP PEDAL.

- **PLAY :** Controla las funciones PLAY y STOP del grabador.
- **PUNCH :** Controla el Pinchado/Despinchado.
- **FX :** Controla la activación/desactivación de los efectos de inserción.

#### **Audio Sub Mix Switch (Sub Mixer) Ajustes Válidos : ON, OFF (Valor inicial : OFF)**

Este ajuste activa y desactiva la función Audio Sub Mix (la mezcla de la señal de salida de las señales externas procedentes de LINE IN).

#### **AB Quantize (AB Qtz) Ajustes Válidos : ON, OFF (Valor inicial : OFF)**

Activa/desactiva la función Cuantificación. La cuantificación o "Quantize" es una función que permite ajustar los puntos inicial y final en unidades de un compás al realizar los ajustes para la reproducción repetida (la porción repetida).

#### **Remain Information (Remain Inf) Ajustes Válidos : ON, OFF (Valor inicial : OFF)**

Indica el tiempo de grabación disponible en la pantalla durante la grabación o bien, con la unidad en estado de espera de grabación.

#### **Power Save Mode (PowerSave) Ajustes Válidos : OFF, 1, 3, 5, 10 (min) (Valor inicial : OFF)**

Activa/desactiva la función "Ahorro de Energía".

"Power Save" es una función que reduce el consumo de la unidad mediante medidas como el apagado de la pantalla si no efectúa una operación durante un intervalo de tiempo especificado (uno, tres, cinco o diez minutos). Resulta efectivo para evitar el desgaste de las pilas.

# **Acerca de los Parámetros Sync**

**1 Confirme que [PAD] esté apagado y pulse [UTILITY].**

Pulse CURSOR  $\left[\right.\left\{\right. \right]$   $\left.\right\}$  ] para desplazar el cursor **hasta "SYNC" y pulse [ENTER].**

**3**

**2**

**Efectúe los ajustes con el dial TIME/VALUE.**

#### **Offset**

#### **Ajustes Válidos : 00:00:00-00.0– 23:59:59-29.9 (Valor inicial : 00:00:00-00.0)**

Esta función permite reproducir las pistas de audio con los arreglos de ritmo desplazados según el tiempo especificado.

Por ejemplo, si desea que suene un arreglo de ritmo cuando el tiempo de la pista de audio es "00h00m30s00", ajuste Offset a "00h00m30s00"y si desea que suene a las "00h01m00s00," ajuste el Offset a "00h01m00s00."

**MEMO** 

El valor de Offset se guarda individualmente en cada canción.

# **Acerca de los parámetros Scrub**

**Confirme que [PAD] esté apagado y pulse [UTILITY].**

**2 Pulse CURSOR [ ] [ ] para desplazar el cursor hasta "SCR" y pulse [ENTER].**

**Utilizando CURSOR [ ] [ ], seleccione el parámetro Scrub y efectúe el ajuste deseado con el dial TIME/VALUE.**

#### **Scrub Mode From/To Ajustes Válidos : FROM, TO (Valor inicial : FROM)**

Ajusta el modo de la función "Scrub".

**1**

**3**

"Scrub" es una función que sirve para hacer que se reproduzca repetidamente un fragmento de una duración extremadamente corta (aproximadamente 45 msec). Puede obtener la reproducción scrub manteniendo pulsado [STOP] y pulsando a la vez [PLAY].

- **FROM :** Proporciona aproximadamente 45 milésima de segundo de reproducción scrub empezando en la posición señalada en ese momento.
- **TO :** Proporciona aproximadamente 45 milésima de segundo de reproducción scrub que terminará en la posición señalada en ese momento.

#### **Preview Switch (Preview SW) Ajustes Válidos : ON, OFF (Valor inicial : OFF)**

Activa/desactiva la función "Preview ".

Al ajustar el interruptor Preview en ON, si pulsa [REW] durante la reproducción scrub, obtendrá un segundo de tiempo de reproducción empezando en la posición señalada en ese momento, mientras que, al pulsar [FF], obtendrá un segundo de tiempo de reproducción que terminará en la posición señalada en ese momento.

# **Sección 7 Apéndices**

#### ■ **GTR (GUITTARRA/BAJO)**

#### **Nº Nombre de Patch Algoritmo**

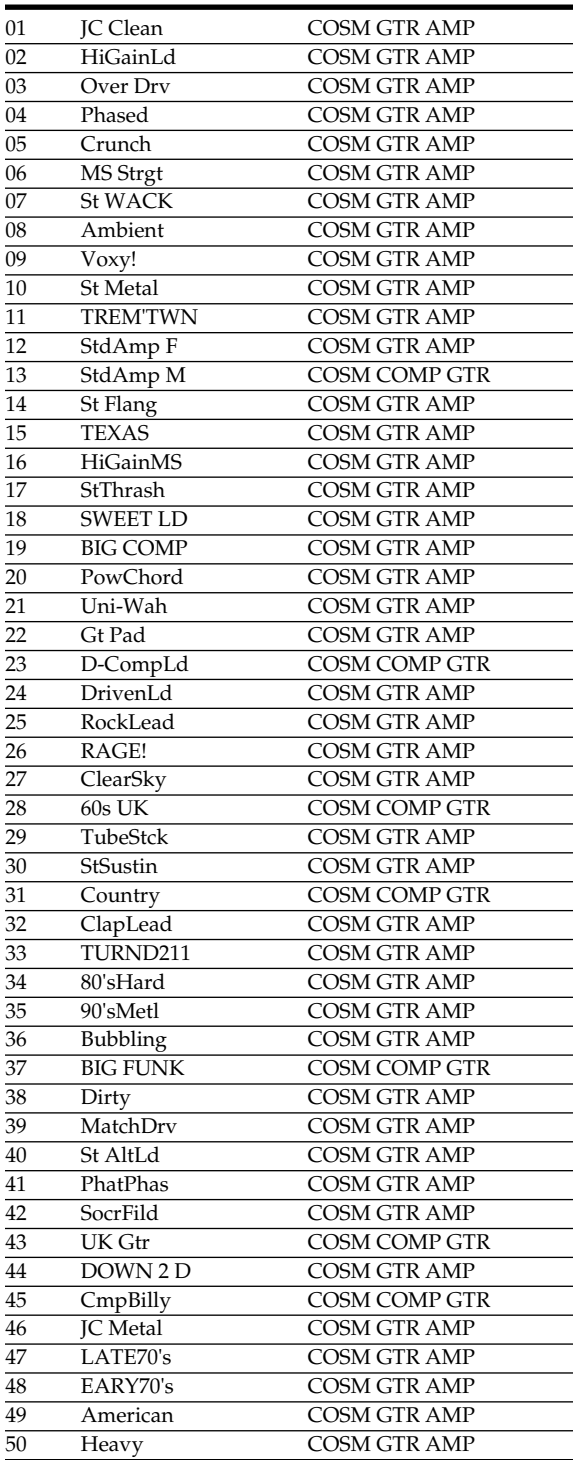

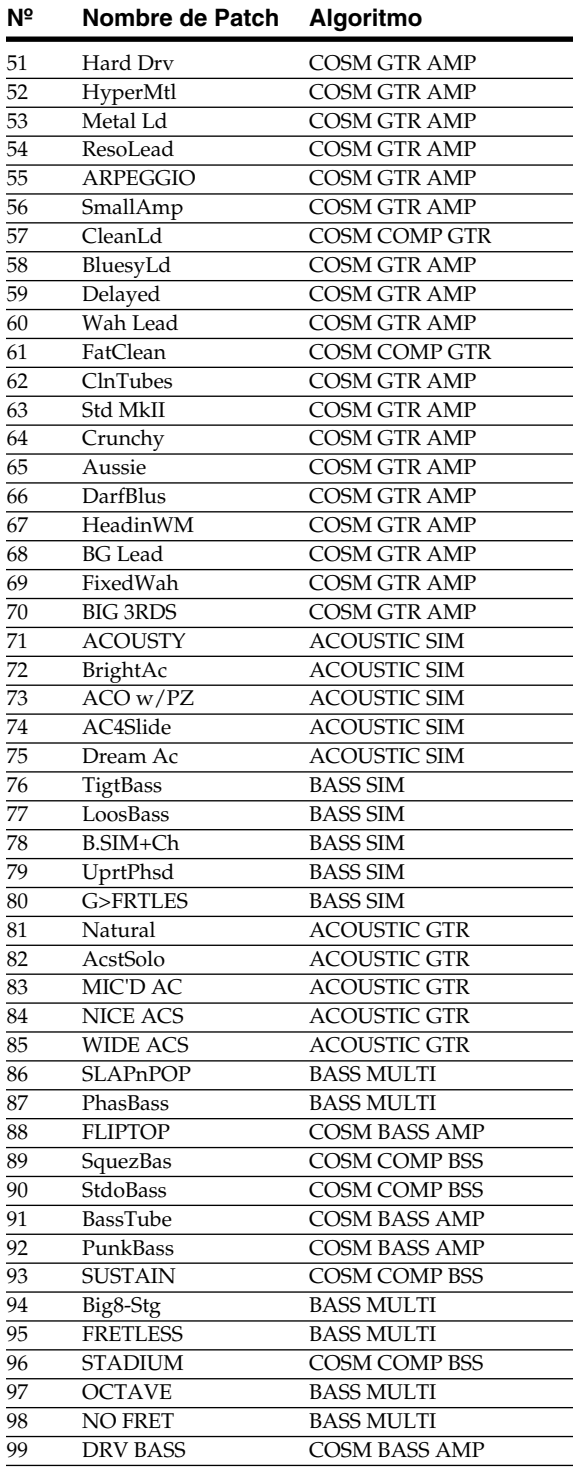

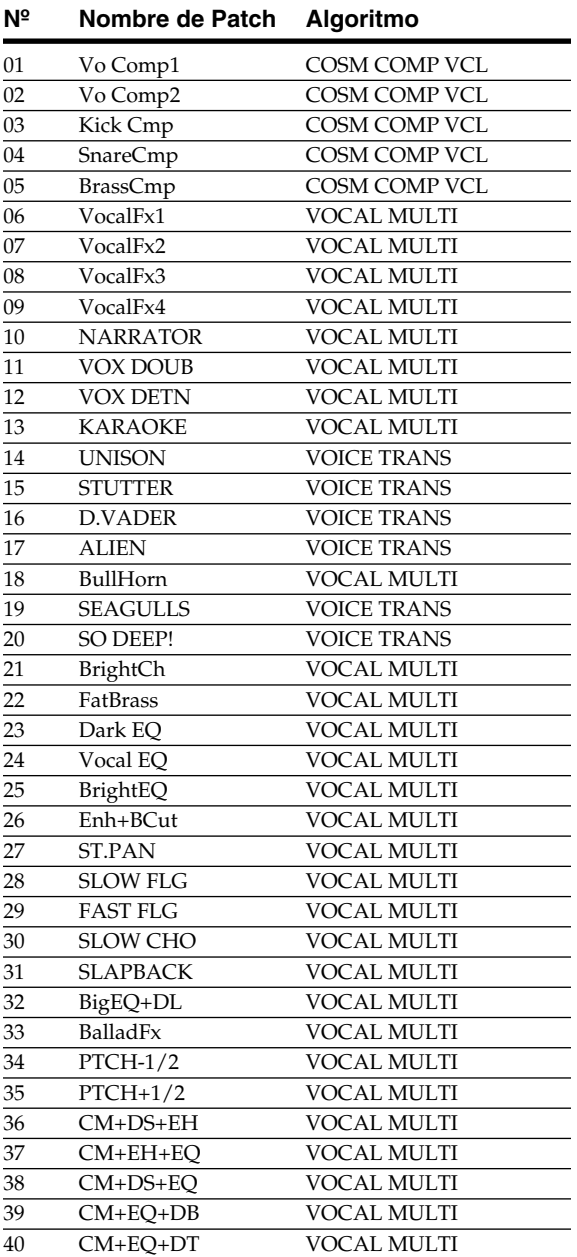

# ■ **MIC** ■ **LIN (LÍNEA)**

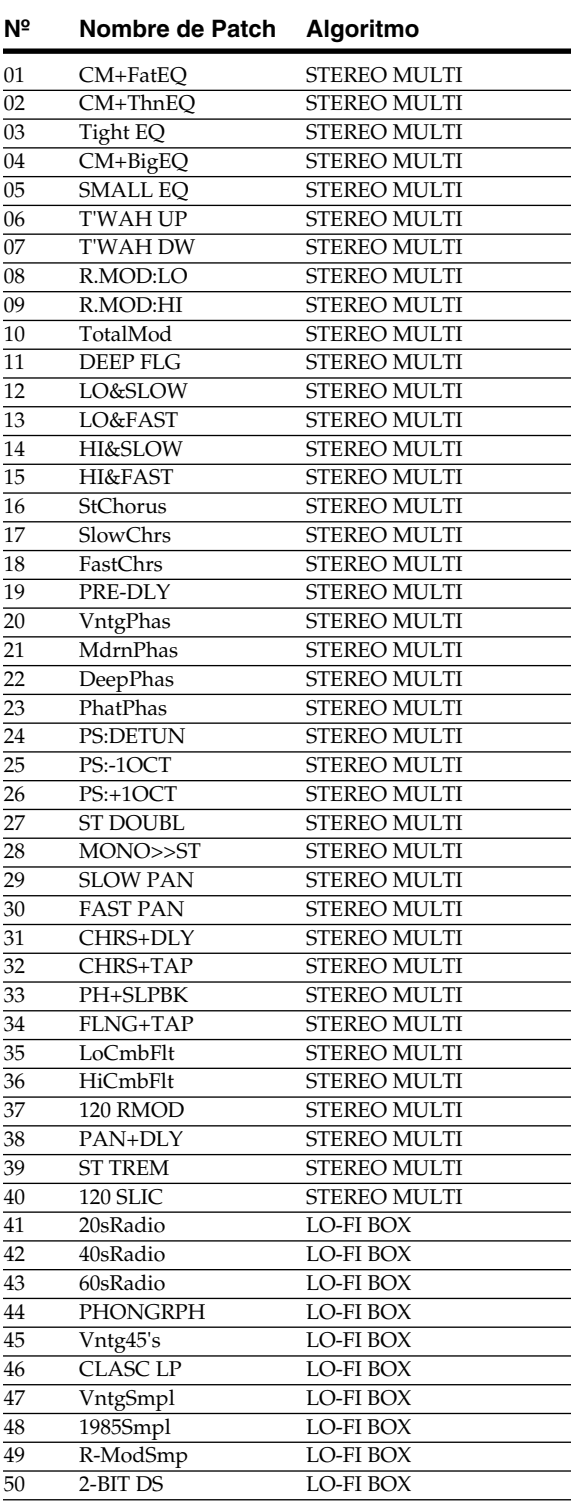

#### ■ **SML (SIMULADOR)**

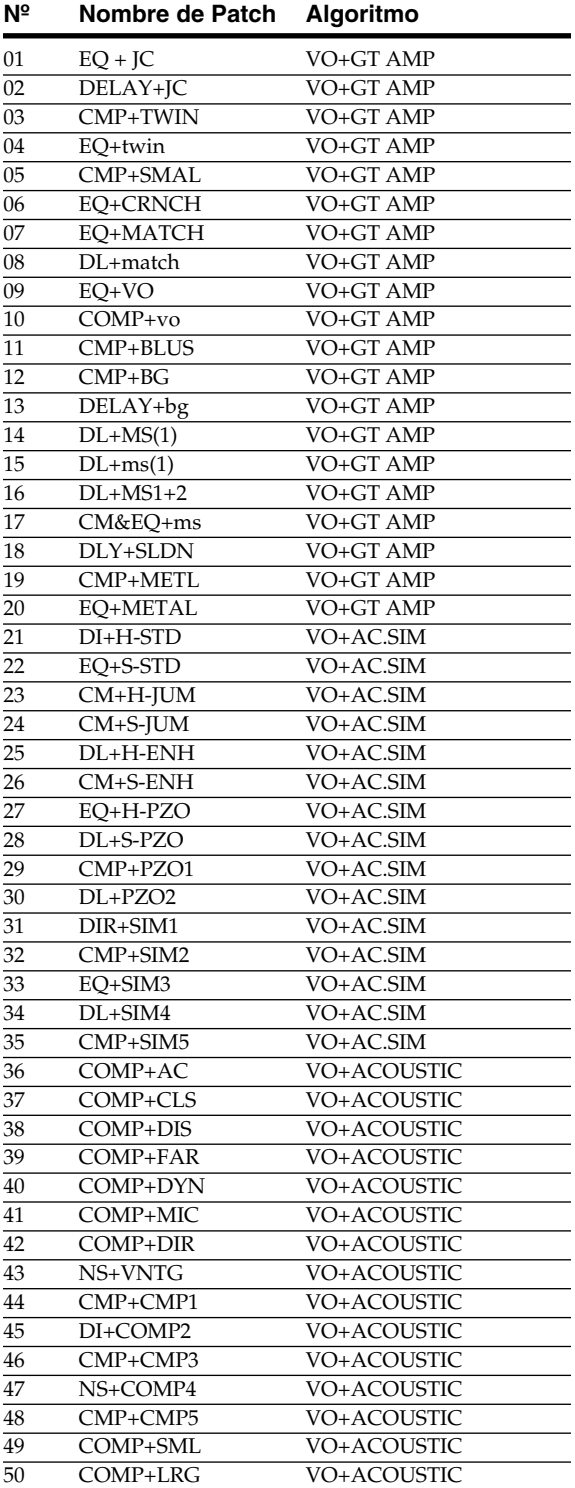

#### ■ **MTK (KIT DE HERRAMIENTAS DE MASTERIZACIÓN)**

#### **Nº Nombre de Patch**

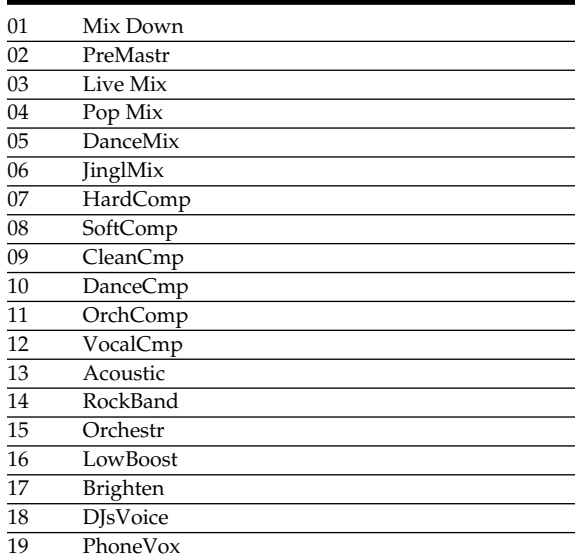

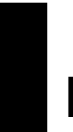

# **Lista de Patches de la Correción de la Afinación**

#### ■ **PCR (PITCH CORRECTION)**

#### **Nº Nombre de Patch**

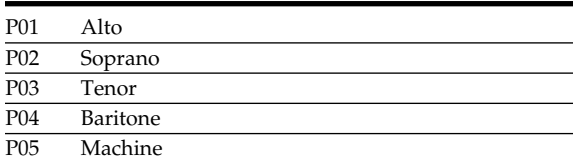

# **Lista de Arreglos/Patrones**

P01 | ROCK1 | 130 | 4/4 | 1 | 2 | 4 | 6 | 8 | 10 | 12 | 16 | 19 | ROOM P02 | ROCK2 | 130 | 4/4 | 1 | 3 | 5 | 7 | 9 | 11 | 13 | 17 | 20 | ROOM P03 | ROCK3 | 118 | 4/4 | 1 | 3 | 6 | 7 | 10 | 11 | 15 | 17 | 20 | ROOM

**Compás Inicial**<br> **F1** 1 **V2 F2 V2 END BREAK V1 B**ercus

**IN V1 F1 V2 F2 V2 END percusión**

Todos los Arreglos están ajustados de forma (excepto Metro4/4) un BREAK de tres compases, seguido por V1 (estrofa) viene después de E (final).

**Nº Nombre Arreglo** **Tempo inicial**

**Com pás**

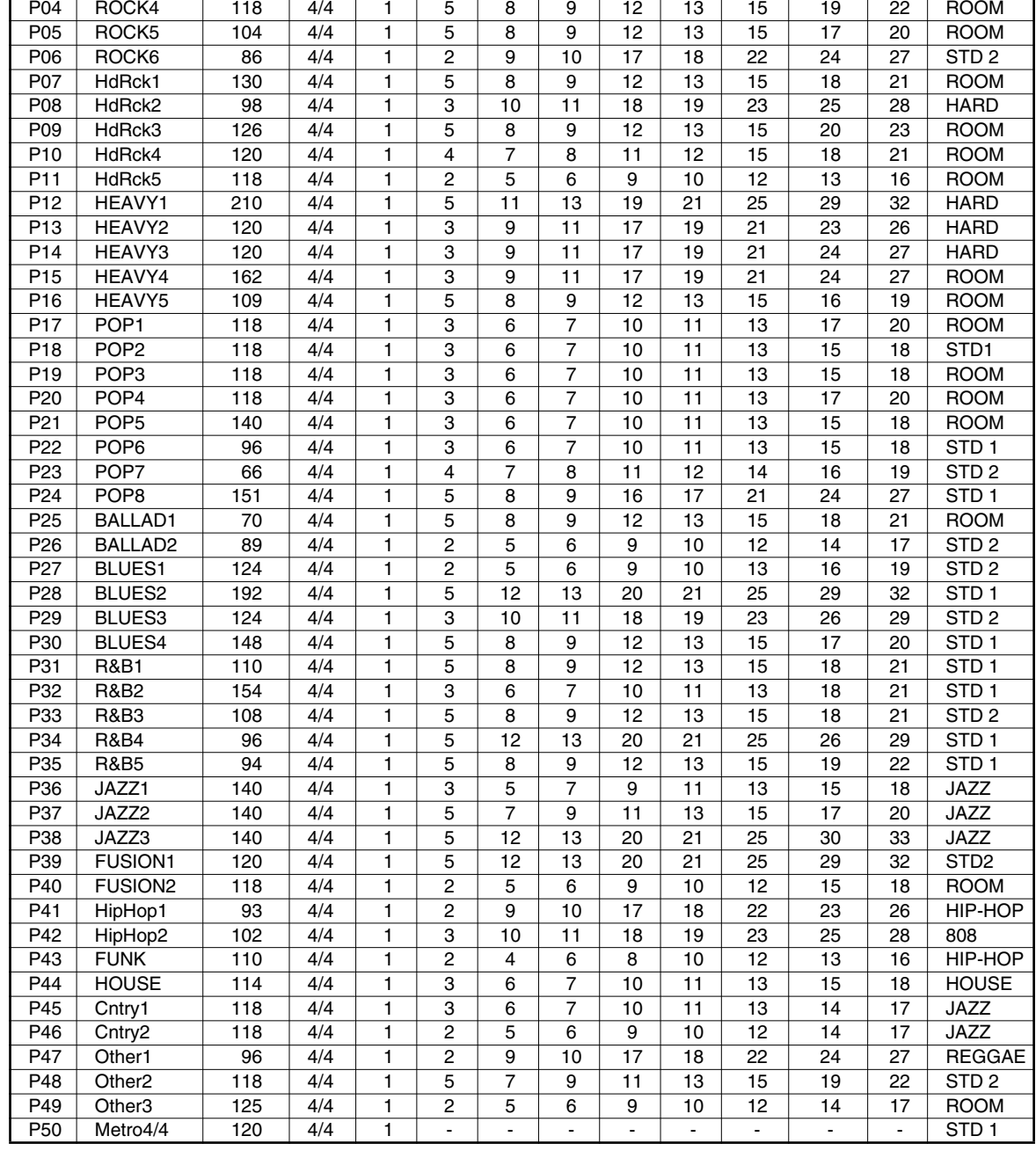

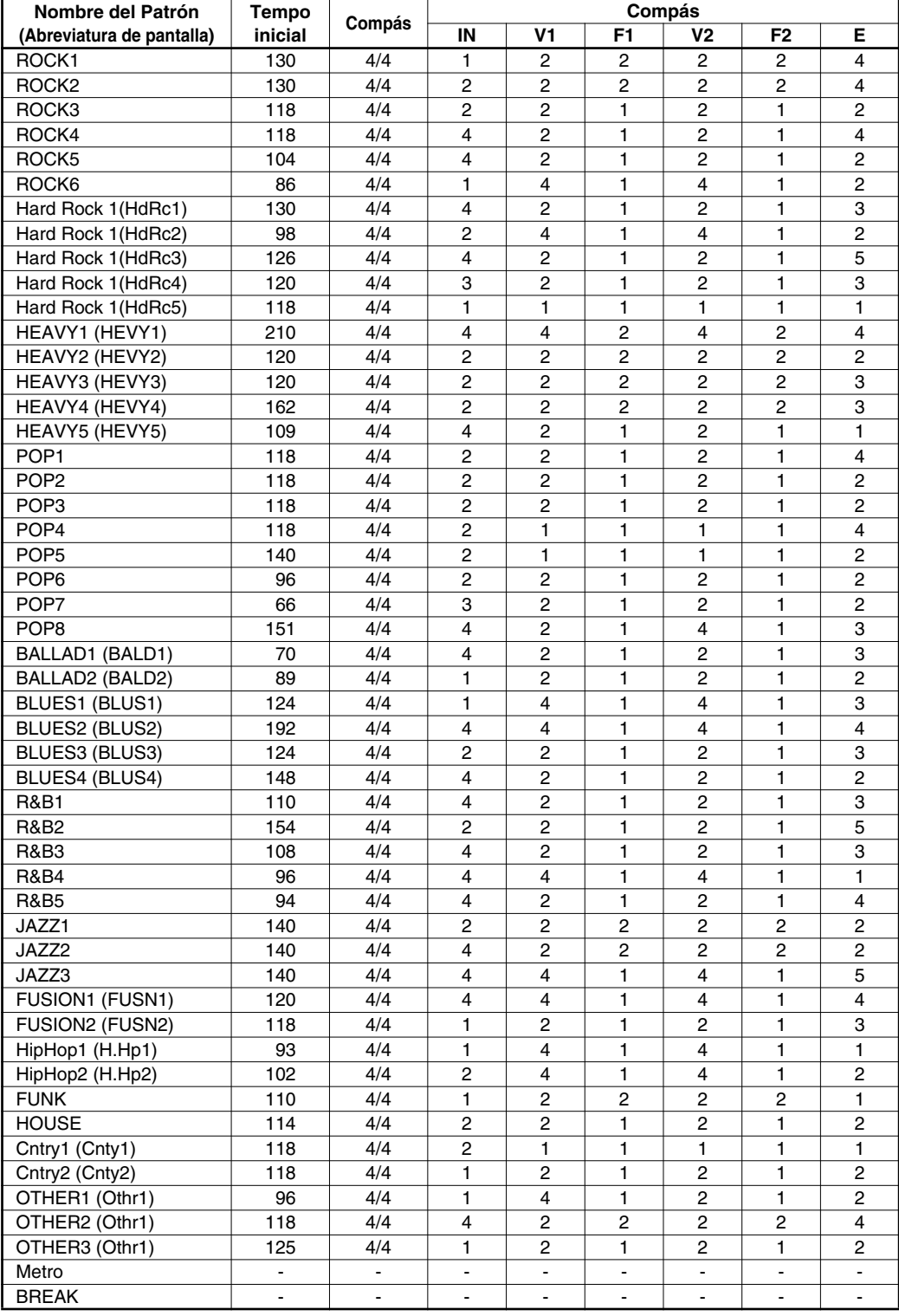

**(\*1) Si desea guardar estos ajustes como datos de la canción seleccionada en ese momento, mantenga pulsado [STOP] y pulse [REC].**

**(\*2) Guardado en el BR-600.**

**(\*3) No se guarda.**

# ■ **Parámetros del Mezclador (\*1)**

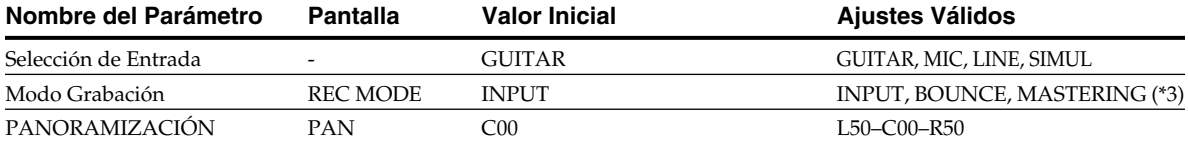

#### **Efectos de Inserción**

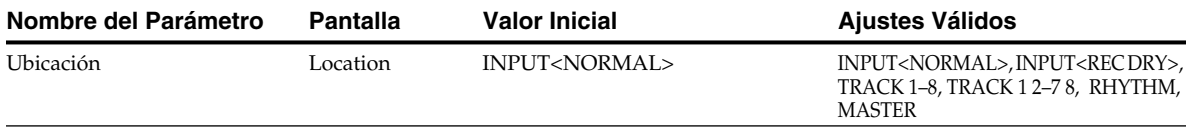

# **Chorus / Delay / Doubling**

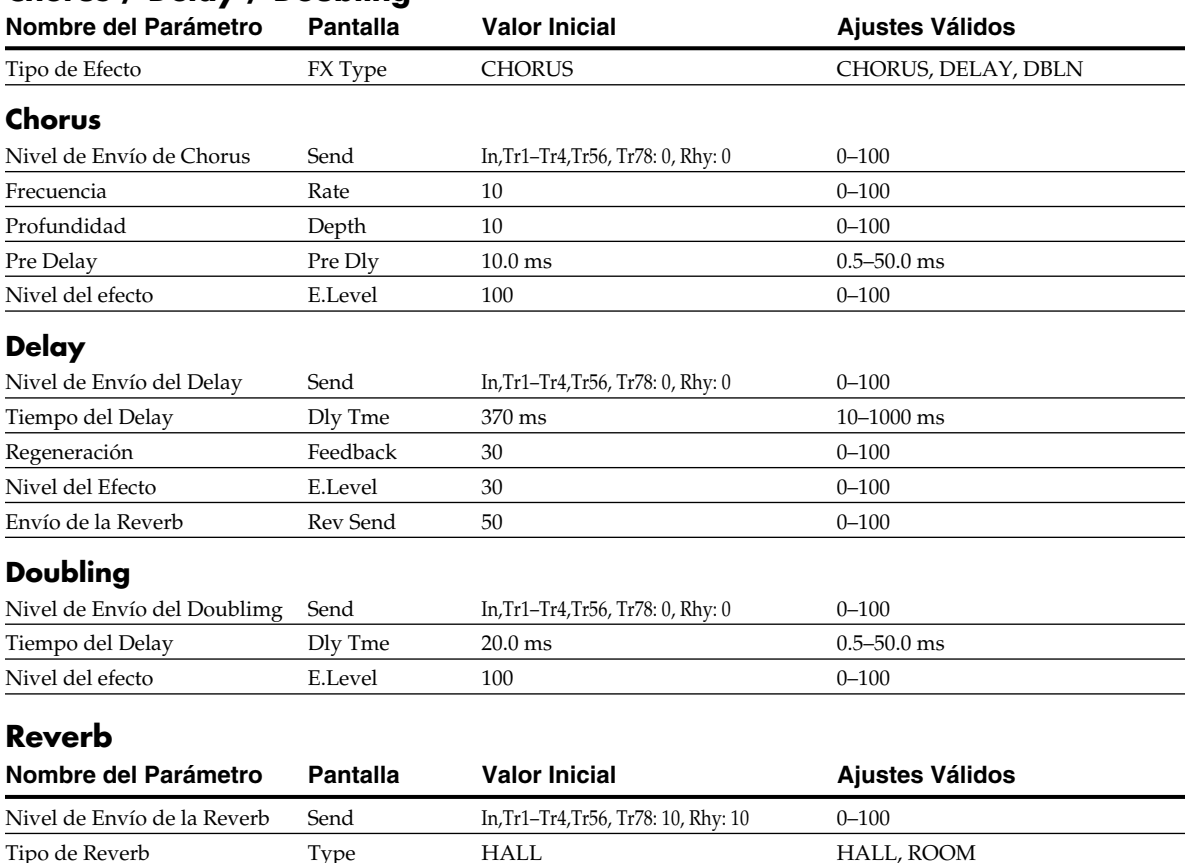

Tiempo de Reverb Rev Time 2.0 s 0.1–10.0 s  $T$ ono  $T$ one  $0$   $-12-0+12$ Nivel del efecto  $E$ . Level  $50$   $0-100$ 

### **Correción de la Afinación**

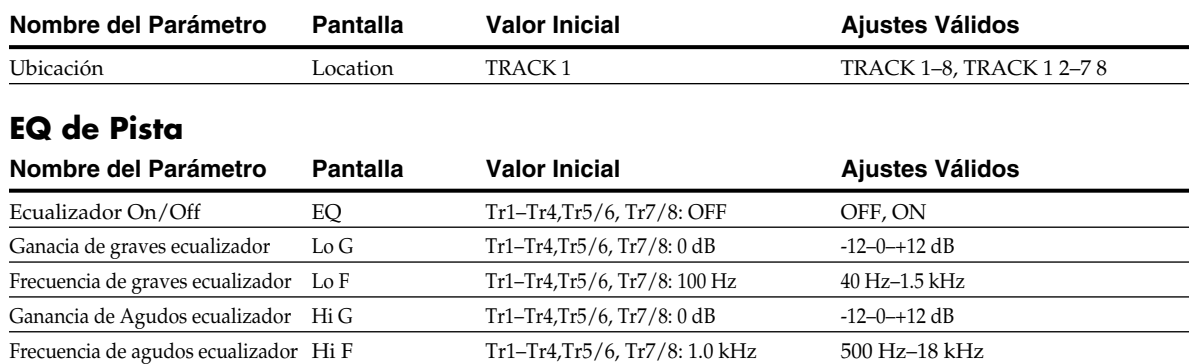

# ■ **Parámetros de Grabación (\*1)**

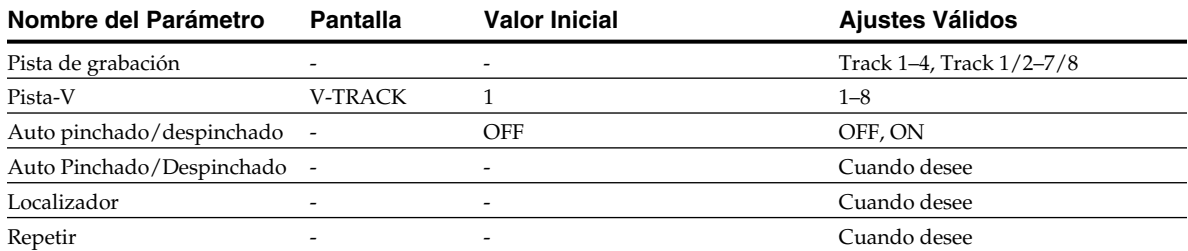

# ■ **Parámetros de Canción (\*1)**

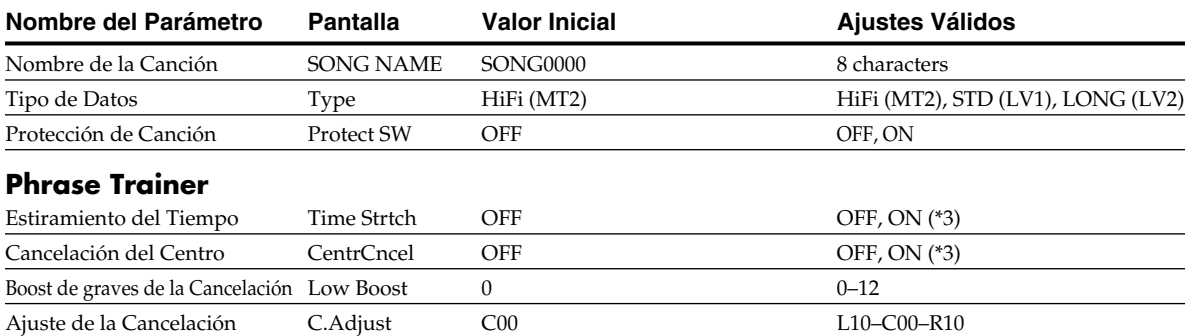

# ■ **Parámetros del Sistema (\*2)**

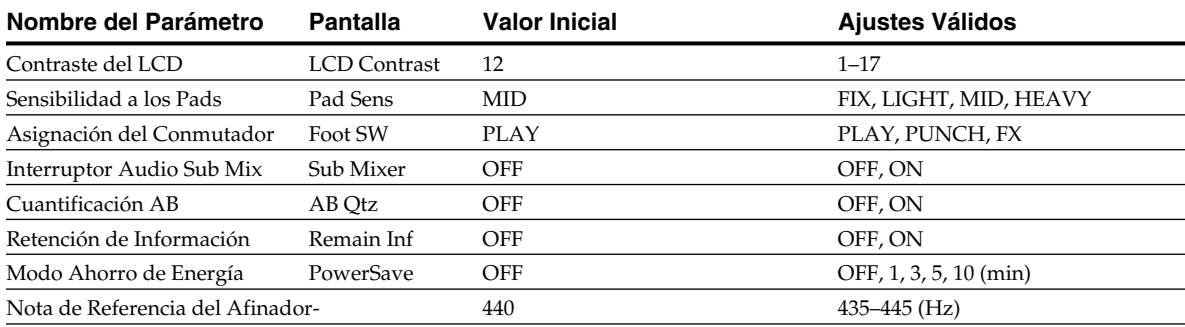

# ■ **Parámetros de Sincronización (\*1)**

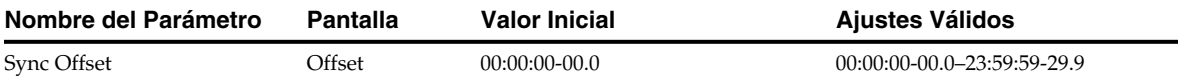

# ■ **Parámetros Scrub (\*3)**

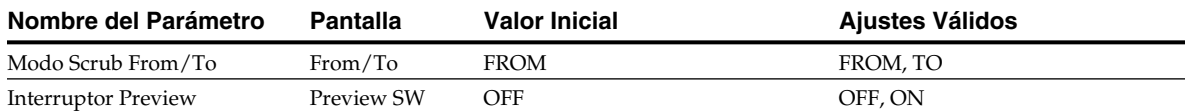

# ■ **Parámetros del Ritmo (\*1)**

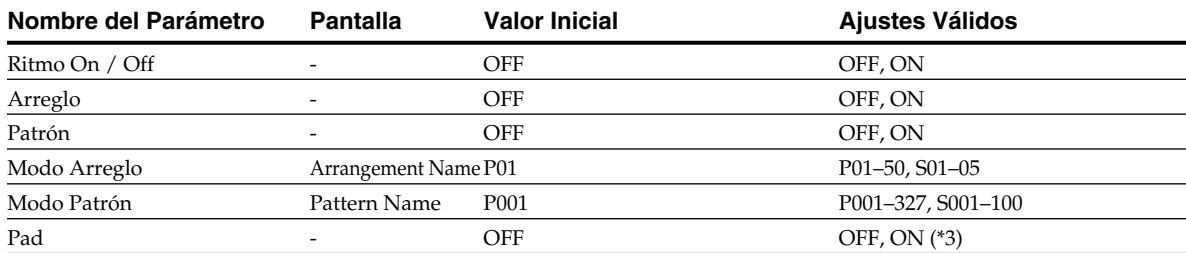

# ■ **Parámetros de Arreglo (\*1)**

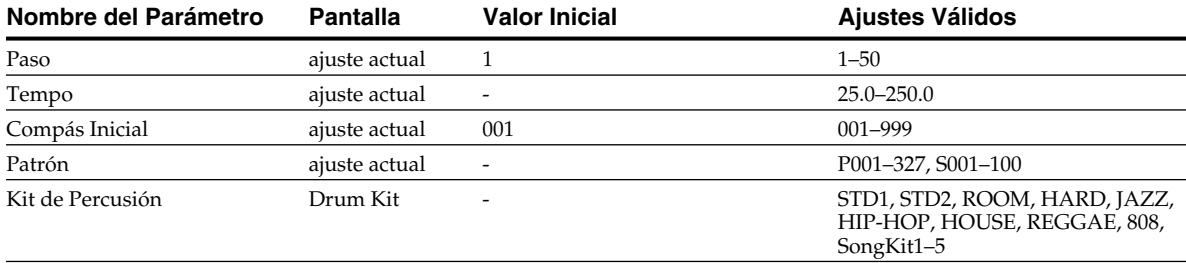

# ■ **Parámetros de Patrón**

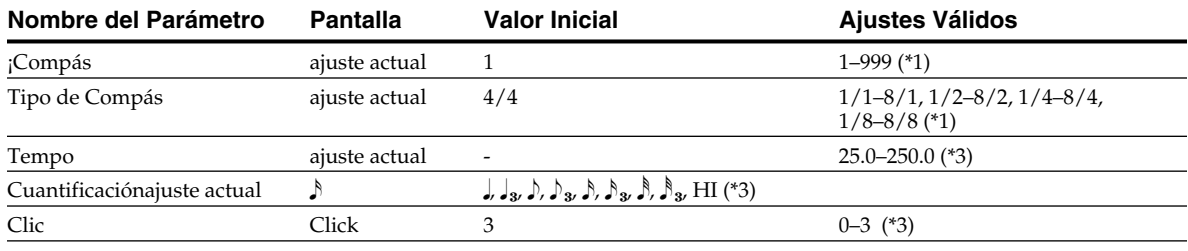

# **Solucionar Pequeños Problemas**

Si el BR-600 no funciona de la manera esperada, antes de clasificarlo como mal funcionamiento, compruebe los siguientes puntos. Si así no logra solventar el problema, contacte con el centro de servicio postventa Roland más cercano.

# **Problemas con el Sonido**

# **No hay sonido**

- ❍ **¿Está encendido el BR-600 y los aparatos conectados a el?**
- ❍ **¿Está conectados correctamente los cables de audio?**
- ❍ **¿Hay algún cable de audio en mal estado?**
- ❍ **¿Ha bajado el volumen del amplificador o del mezclador conectado a la unidad?**
- ❍ **¿Ha bajado el fader MASTER o el volumen de los auriculares del BR-600?**
- ❍ **¿Ha introducido una tarjeta inadecuada?** Puede utilizar tarjetas CompactFlash comerciales como tarjetas de memoria para el BR-600; Puede utilizar el tipo 3.3 V con capacidad de 32 MB a 1 GB.
- ❍ **¿Está intentando reproducir una frase más corta que 1.0 segundos ?**

No puede reproducir frases más cortas que 1.0 segundos.

#### **El nivel del instrumento conectado al jack GUITAR/BASS o a los jacks LINE IN es demasiado bajo**

❍ **¿Está utilizando un cable de conexión con resistor?**

Use un cable de conexión sin resistores.

# **No se escucha una pista específica**

- ❍ **¿Ha bajado el volumen de la pista?**
- ❍ **¿Es el ajuste Pista-V para otra Pista-V?**
- ❍ **¿Ha sido enmudecida la pista?**

#### **No se escucha la fuente de entrada**

- ❍ **¿Acaba de ajustar GUITAR/BASS/MIC2, MIC1 y REC LEVEL?**
- ❍ **¿Ha enmudecido INPUT SELECT? (el indicador de INPUT SELECT está apagado.)**
- ❍ **¿Ha ajustado el dial REC LEVEL en "MIN"?**
- ❍ **Si utiliza el micrófono estéreo integrado ¿está "Mic" debajo de UTILITY ajustado en "ONBRD+EXT"?**

# **No se puede grabar**

- ❍ **¿Está la canción protegida?**
- ❍ **¿Ha introducido una tarjeta de memoria en la unidad?**
- ❍ **¿Tiene capacidad suficiente la tarjeta?**
- ❍ **¿Ha seleccionado correctamente (REC MODE)?**
- ❍ **¿Ha activado la función Phrase Trainer o Scrub Playback?**

#### **El sonido grabado tiene ruido está distorsionado**

❍ **¿Ha ajustado correctamente la sensibilidad a la entrada?**

Si es demasiado alta, el sonido grabado estará distorsionado. Si es demasiado baja, el sonido de entrada estará tapado por ruido. Ajuste el dial REC LEVEL de forma que el medidor de nivel se desplace tanto sea posible sin que se ilumine el indicador PEAK.

- *\* Ajústelo de forma que el medidor no indique "0" .*
- ❍ **¿Son apropiados los niveles de salida de las pistas?** Si se presencia ruido o distorsión después de botar pistas, significa que el nivel de salida de las pistas es demasiado alto.
- ❍ **¿Ha conectado directamente al BR-600 un micrófono con una impedancia de salida alta?**

El BR-600 está diseñado para proporcionar mucho margen de señal sin distorsionar. Además, como los jacks MIC 1 y MIC 2 son entradas de baja impedancia, es posible que el nivel de grabación sea demasiado bajo, según el micrófono utilizado. En este caso, antes de grabar, conecte el micrófono en cuestión mediante un preamplificador a los jacks LINE IN del BR-600.

# **Problemas con la Tarjeta de Memoria**

# **Se muestra "Unsupported Card!"**

- ❍ **¿Ha introducido en el BR-600 una tarjeta compatible (CompactFlash)?**
- ❍ **¿Está la tarjeta colocada correcta y seguramente?**

# **La Tarjeta de Memoria ha sido Dañada**

Si se daña una tarjeta de memoria, son posibles las siguientes causas. Vuelva a inicializar la tarjeta (p. 199).

- ❍ **¿Ha apagado la unidad mientras funcionaba el grabador?**
- ❍ **¿Ha recibido un golpe fuerte la tarjeta de memoria ?**
- ❍ **¿Ha apagado la unidad mientras se acedía a la tarjeta de memoria ?**
- ❍ **¿Ha inicializado la tarjeta en un PC o en una cámara digital?**

# **Problemas con USB**

# **No se muestra la pantalla Idling**

- ❍ **¿Está conectado correctamente el cable USB?**
- ❍ **¿Es compatible el sistema operativo de su ordenador con el BR-600 ? Windows :** Windows Me/2000/XP

**Macintosh :** Mac OS 9.1.x / 9.2.x o OS X
Si intenta llevar a cabo una operación incorrecta o si no se ha podido efectuarla, la pantalla mostrará un mensaje de error. Consulte esta lista y siga las indicaciones.

## **Battery Low!**

**Causa : Las pilas están descargadas (6 x AA Pilas Seca Alcalinas).**

Solución : Reemplácelas cuanto antes (p. 24).

## **Cannot Edit! Quantize is Low!**

- **Causa : Durante la Grabación por Pasos, el ajuste de Quantize era demasiado amplio, y por ello, múltiples entrada aparecen en la matriz.**
- Solución : Use un ajuste de Quantize más preciso (p. 153).

## **Cannot Edit! This is a Preset**

- **Causa : Ha seleccionado datos preset ; no puede editar estos datos.**
- Solución : Copie los datos de canción y después edítelos.

## **Cannot Erase!**

- **Causa : No puede borrar más pasos.**
- Solución : El Pitch Correction Map debe contener al menos un paso.

## **Cannot Insert!**

- **Causa : No puede introducir más pasos.**
- Solución : El Pitch Correction Map acepta un máximo de 99 pasos.

## **Cannot Program! Rhythm Off.**

- **Causa : El Ritmo está desactivado y, por eso, no puede programarlo.**
- Solución : Pulse [RHYTHM ON/OFF] para seleccionar el modo Arreglo o el modo Patrón.

## **Card Full!**

- **Causa : No puede copiar ni grabar dado la falta de espacio libre.**
- Solución 1 : Haga una copia de seguridad en el ordenador de los datos necesarios (p. 164,p. 178) y después borre los datos innecesarios.
- Solución 2 : Efectúe la operación Song Optimize (p. 87).

## **Card Read Error!**

- **Causa : No se puede cargar correctamente los datos de la tarjeta de memoria.**
- Solución 1 : Apague el BR-600, introduzca correctamente la tarjeta y vuelva a encender el BR-600 .
- Solución 2 : Inicialice la tarjeta(p. 199).
- *\* Si después de efectuar los pasos detallados arriba se vuelve a mostrar el mismo mensaje, es posible que la tarjeta de memoria esté funcionando incorrectamente.*

## **Card Write Error!**

- **Causa : Ha ocurrido un error al escribir los datos en la tarjeta de memoria**
- Solución : Debe inicializar la tarjeta de memoria (p. 199). Además, los datos que ha estado intentando guardar se perderán.

## **Data Too Short!**

- **Causa : Ha intentado importar un archivo WAV/AIFF que dura menos de un segundo o de cargar una archivo WAV/ AIFF que dura menos de 0.1 segundos utilizando la función Tone Load.**
- Solución : Cerciórese de que el archivo WAV/ AIFF que desea cargar dure al menos un segundo o, si utiliza la función Tone Load, seleccione un archivo WAV/ AIFF que dure al menos 0.1 segundos.

## **Drive Busy!**

**Causa : Si este mensaje aparece después de haber utilizado la tarjeta de memoria con el BR-600, significa que los datos en la tarjeta se han fragmentado, causando retrasos en la lectura y escritura de datos.**

> **O, es posible que esté utilizando una tarjeta de memoria con una frecuencia de procesado lenta.**

- *\* En caso de condiciones de acceso al disco desfavorecidas como, por ejemplo, cuando se utiliza la edición de pistas, el pinchado o despinchado, etc. para conectar frases (datos musicales) de varios segundos de duración.*
- Solución 1 : Reduzca el número de pistas que se reproducen simultáneamente. Utilice la función track bouncing etc. para combinar o borrar datos de las pista que no necesita reproducir y vuelva a intentar reproducir las pistas.
- Solución 2 : Reduzca el número de pistas que intenta grabar simultáneamente.
- Solución 3 : Reduzca el Tipo de Datos (STD (LV1) o LONG (LV2)) y pruebe de crear otra vez la canción.

## **Event Full!**

**Causa : El BR-600 ha utilizado todos los eventos que una canción es capaz de manejar.** Solución : Efectúe la operación Song Optimize (p. 87).

#### **MEMO ¿Qué es un evento?**

La unidad de memoria utilizado por el BR-600 para almacenar resultados grabados en una tarjeta de memoria recibe el nombre de evento. Una canción permite grabar aproximadamente 2.000 eventos. Para cada pista, una pase de grabación emplea dos eventos. Las operaciones como el pinchado/ despinchado también utilizan eventos. El número de eventos utilizados fluctúa de forma compleja.

Incluso si queda espacio en la tarjeta de memoria, si se utilizan todos eventos, no podrá seguir grabando ni editando pistas. En dicho caso, se mostrará el mensaje "Event Full".

## **Turn Off Pitch Correction!**

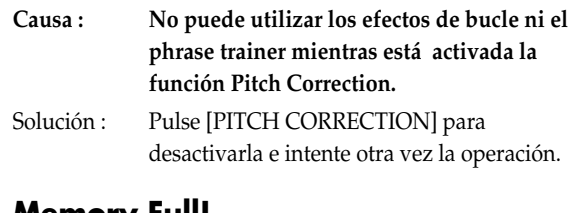

## **Memory Full!**

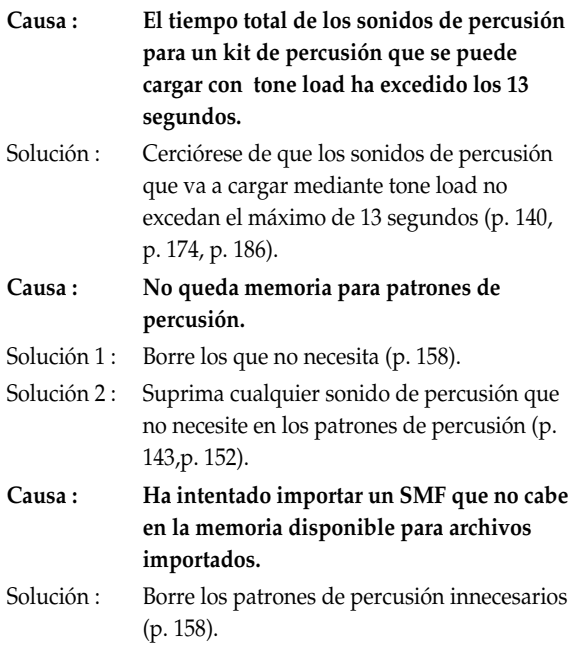

## **No Card!**

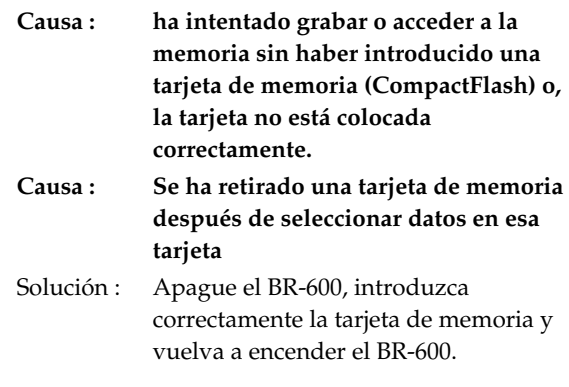

## **No File!**

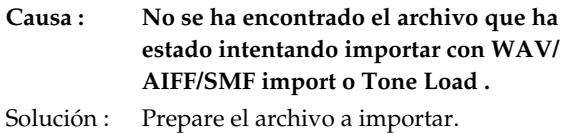

## **No Song!**

- **Causa : No hay canciones en la tarjeta.**
- Solución : Cree una nueva canción (p. 54).
- **Causa : Hay datos incorrectos en la carpeta de la canción o no se encuentran los datos necesarios.**
- Solución : Recupere en el BR-600 los datos en la copia de seguridad grabados en el ordenador. En este caso, recupere en el BR-600 todos los archivos "ROLAND" (p. 165, p. 179).

## **Not Available in Mastering Mode!**

- **Causa : No puede efectuar esta operación con "MASTERING" seleccionado como modo de grabación.**
- Solución : Primero pulse el botón [REC MODE] para cambiar el modo de grabación a "INPUT" o "BOUNCE" y después proceda con la operación.

## **Power Down!**

- **Causa : El voltaje de la fuente de alimentación interna está debajo del nivel de operabilidad.**
- Solución : Si utiliza un adaptador PSA : Es posible que un cable esté en malas condiciones o que el adaptador en si funcione incorrectamente. Contacte con el Servicio Postventa de Roland o con un Proveedor Autorizado de Roland. Si utiliza pilas :

Reemplácelas por pilas nuevas (p. 24).

## **Protected!**

- **Causa : Está intentando escribir datos en una canción que tiene la protección activada.**
- Solución : Para escribir datos en al canción, ajuste Protect en OFF (p. 88).

## **Set the Repeat!**

- **Causa : Repeat A (Punto Inicial) y B (Punto Final) no están ajustados.**
- Solución : Ajuste Repeat A y B (p. 58).

#### **Stop P.Trainer!**

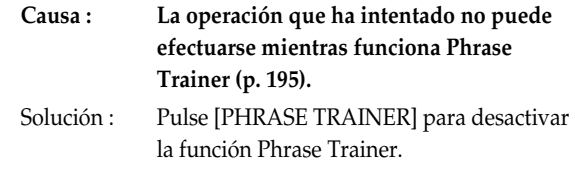

## **Stop Recorder!**

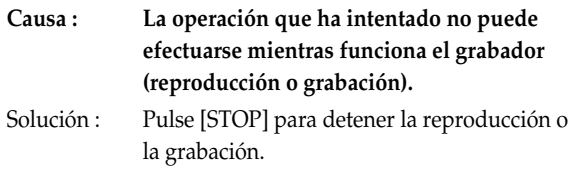

## **Too Many Songs!**

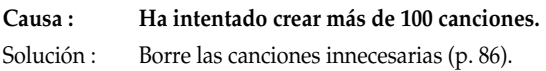

## **Unformatted!**

**Causa : La tarjeta de memoria no ha sido formateada en DOS.** Solución 1 : Apague el BR-600, introduzca correctamente la tarjeta y vuelva a encender el BR-600. Solución 2 : Inicialice la tarjeta (p. 199).

## **Unsupported Card!**

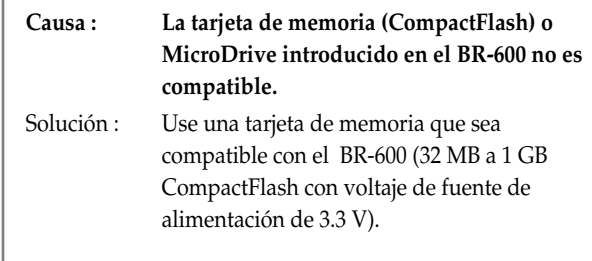

## **Unsupported Format!**

**Causa 1 : El BR-600 no reconoce ni puede utilizar el formato de la tarjeta de memoria que ha introducido en el.**

Solución 1 : Introduzca una tarjeta de memoria inicializada para utilizar con el BR-600 (p. 199).

#### **Causa 2 : Ha intentado cargar un archivo WAV o AIFF o SMF incompatible en el BR-600.**

Solución 2 : Compruebe el formato del archivo WAV o AIFF o el del SMF.

## **Características Técnicas**

## **BR-600 : Grabador Digital**

#### ● **Pistas**

Pistas : 8

Pistas-V : 64 (8 Pistas-V para cada pista)

*\* Puede grabar simultáneamente hasta 2 pistas y reproducir simultáneamente hasta 8 pistas.*

#### ● **Capacidad Útil**

CompactFlash : 32 M–1 G bytes

#### ● **Tipo de Datos**

HiFi (MT2) STANDARD (LV1) LONG (LV2)

#### ● **Procesamiento de Señal**

Conversión AD : 24 bit, ∆∑ Modulación + AF-AD (Guitar/Bass) 24 bit, ∆∑ Modulación + AF-AD (Mic 1/2) 24 bit, ∆∑ Modulación (Line) 24 bit, ∆∑ Modulación (Simul)

Conversión DA : 24 bit, ∆∑ Modulación Procesamiento Interno :24 bit (sección de mezclador digital)

*\** **MétodoAF (Adaptive Focus method)** *Adaptive Focus es una tecnología singular de Roland/BOSS que permite una enorme mejora en las ratios (S/N) de los convertidores AD y DA.*

#### ● **Frecuencia de Muestreo**

44.1 kHz

#### ● **Respuesta de Frecuencia**

20 Hz a 20 kHz (+1/-3 dBu)

#### ● **Tiempo de Grabación (conversión en una pista)**

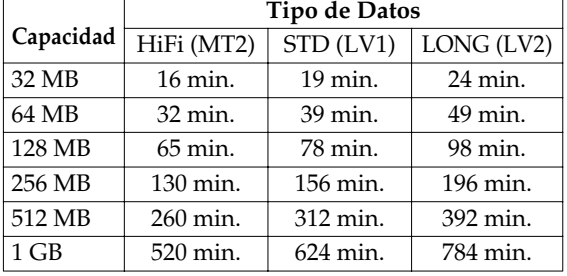

*\* El mencionado tiempo de grabación es aproximado. Los tiempos reales pueden ser más cortos según el número de canciones y el tamaño de las frases en bucle importadas que han sido creadas.*

*\* El citado tiempo de grabación es el total para todas las pistas utilizadas. Si cada unas de las ocho pistas contiene la misma cantidad de datos, la duración de la canción resultante será aproximadamente 1/8 del tiempo mencionado.*

#### ● **Nivel de Entrada Nominal (Variable)**

Jack GUITAR/BASS : -20 dBu  $Jack MIC 1/2: -40 dBu$ Jack LINE IN: -10 dBu

#### ● **Impedancia de Entrada**

Jack GUITAR/BASS:  $1 M Ω$  $Jack MIC 1/2: 2 k  $\Omega$  (HOT-COLD)$  $Jack$  LINE IN:  $30 \text{ k }Ω$ 

#### ● **Nivel de Salida Nominal**

Jack LINE OUT: -10 dBu

#### ● **Impedancia de Salida**

 $Jack$  LINE OUT: 2 k Ω Jack Headphone: 140 Ω

#### ● **Impedancia de Carga Recomendada**

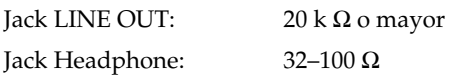

#### ● **Nivel de Ruido Residual**

Jack LINE OUT: -85 dBu o menos (INPUT SELECT : GUITAR/MIC, entrada terminada en 1 k Ω, INPUT SENS : CENTER, IHF-A, typ., EFFECT : OFF)

*\* 0 dBu = 0.775 Vrms*

#### ● **Interface**

Conector USB

#### ● **Pantalla**

16 Caracteres x 2 Líneas (LCD retroiluminado)

#### ● **Conectores**

Jack GUITAR/BASS (tipo fono 1/4) Jacks MIC 1 (TRS balanceado tipo fono 1/4) Jacks MIC 2 (TRS balanceado tipo fono 1/4) Jack LINE IN (Tipo fono mini estéreo) Jack LINE OUT (Tipo fono RCA) Jack FOOT SW/EXP PEDAL (tipo fono 1/4) Jack PHONES (tipo fono 1/4 estéreo) Conector USB

#### ● **Alimentación**

DC 9 V : Adaptador AC (serie PSA)/ Pila seca tipo AA x 6 (recomendamos pilas alcalinas)

#### ● **Consumo**

200 mA

Pilas alcalinas Aproximadamente 5 horas (con la reproducción continua de 8 pistas)

*\* Puede variar según las condiciones de uso, la pilas utilizadas y el tipo de CompactFlash utilizada*

#### ● **Dimensiones**

257 .0 (An) x 183.0 (H) x 27.1 (Al) mm

#### ● **Peso**

700 g (sin pilas)

#### ● **Accesorios**

Funda Blanda Pilas secas alcalinas tipo AA (6) Cable de conversión TRS-XLR Tarjeta Demo (Introducida de fábrica) Manual del Usuario Documento adjunto ("Acerca de la Tarjetas de Memoria" ) Servicio Postventa Roland (folio información)

#### ● **Opciones**

Adaptador AC : Serie PSA Conmutador de Pie : FS-5U Interruptor de Pie : DP-2 (Roland) Pedal de Expresión : EV-5 (Roland), FV-500L/FV-500H

### **NOTE**

*Dado el interés en el desarrollo de los productos, las características técnicas y/o la apariencia de esta unidad están sujetas a modificaciones sin previo aviso*

# Índice

## **Numérico**

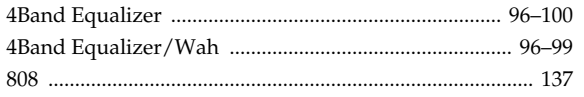

## $\mathbf{A}$

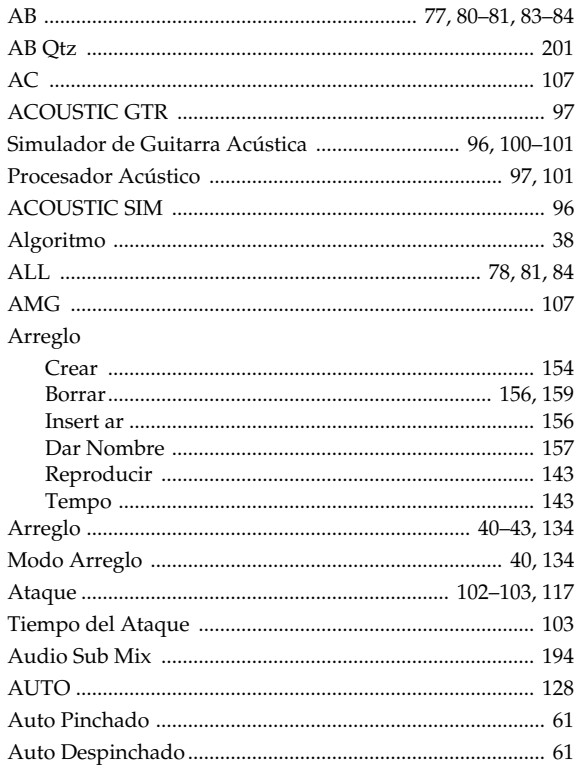

## $\overline{B}$

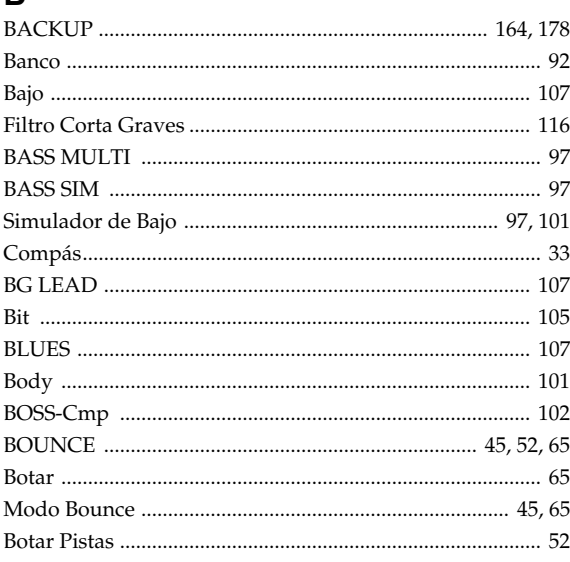

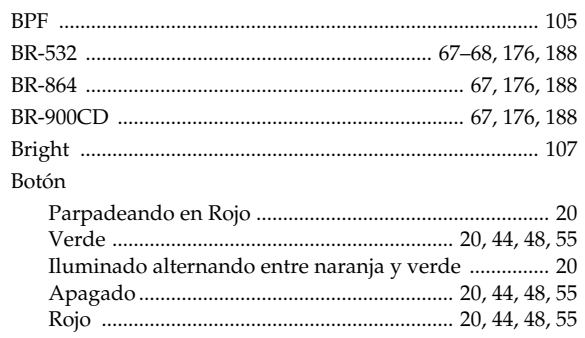

## $\mathbf c$

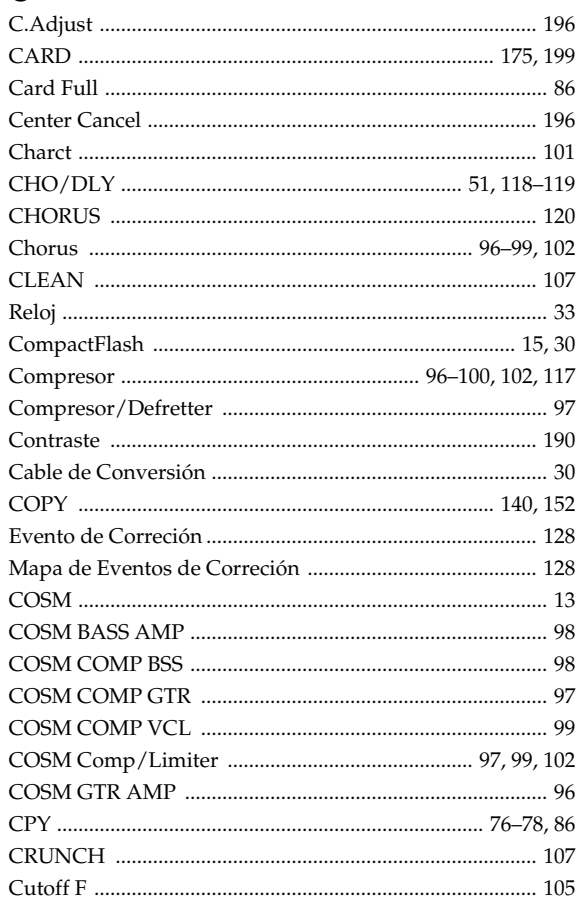

## D

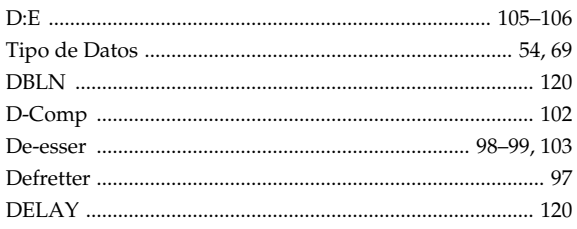

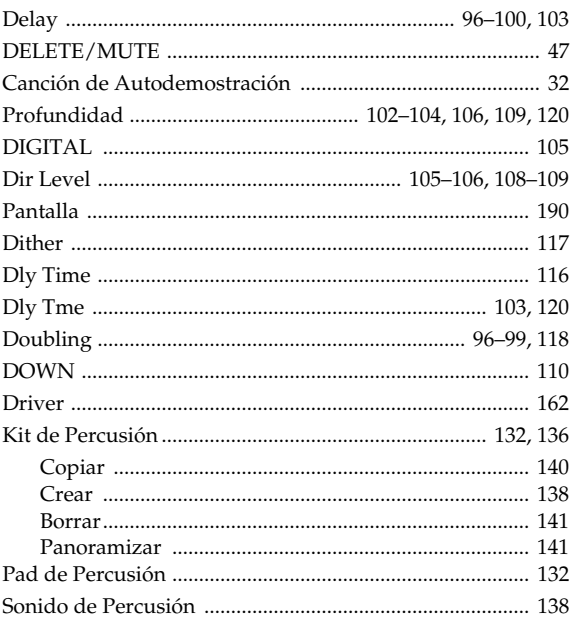

## E

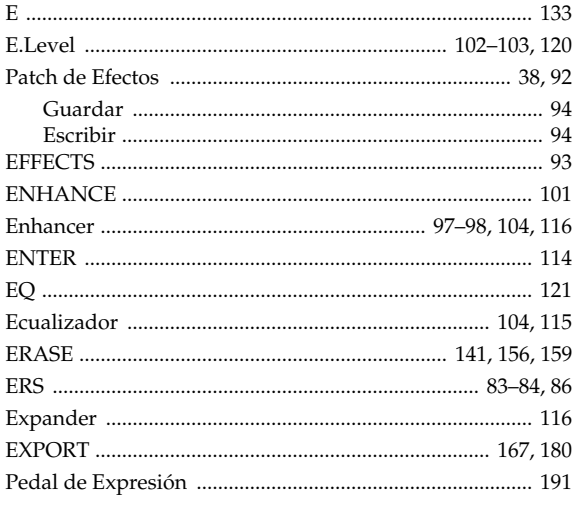

## F

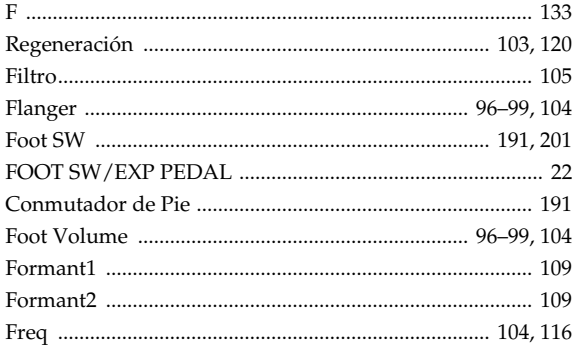

#### 

## G

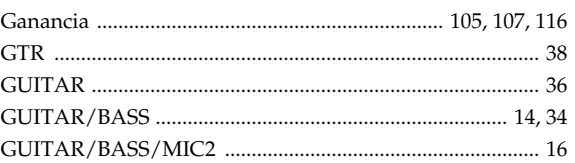

#### $H$

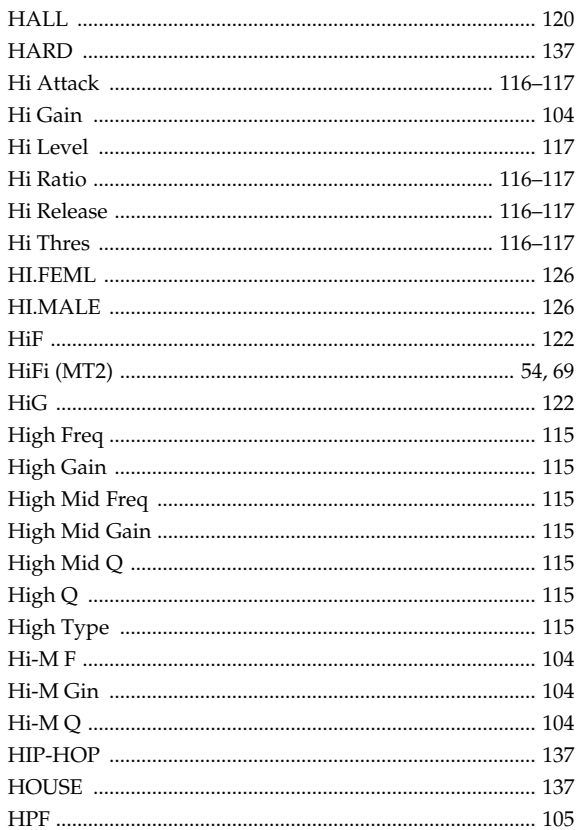

#### $\mathbf{I}$

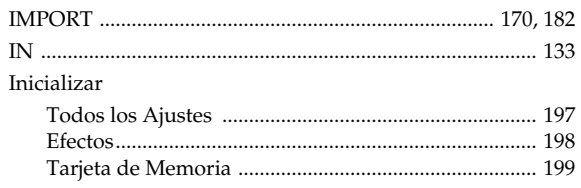

#### *indice*

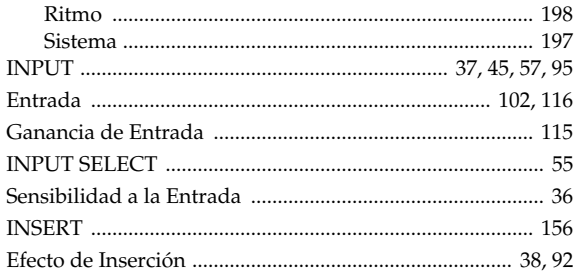

## $\mathbf J$

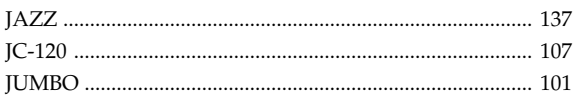

## $\mathsf{K}$

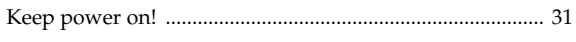

## $\mathbf{L}$

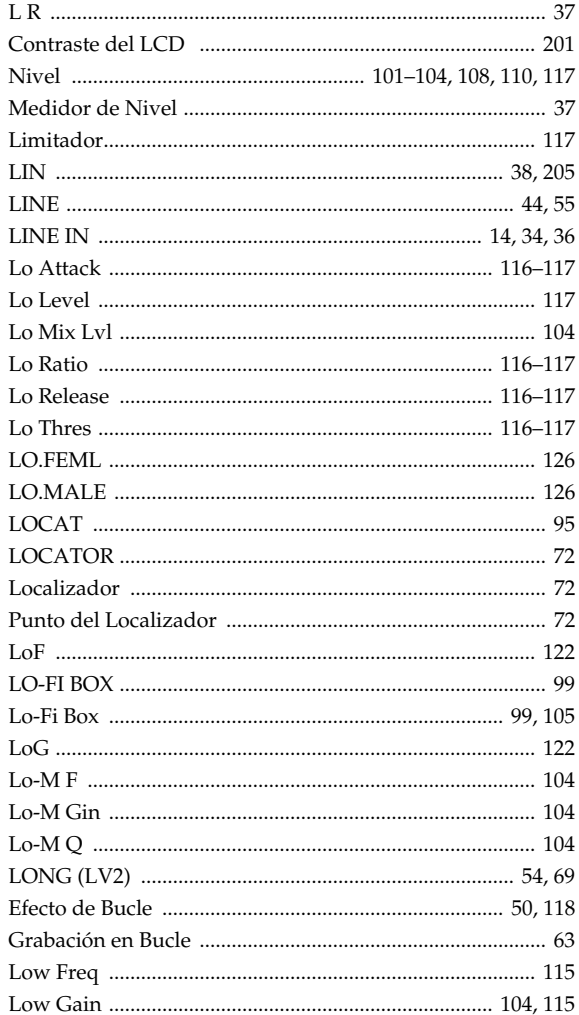

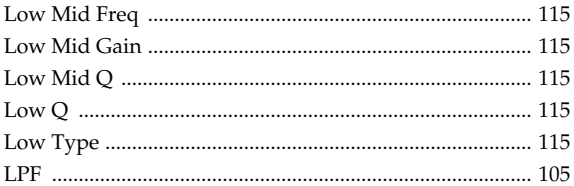

## $\mathbf M$

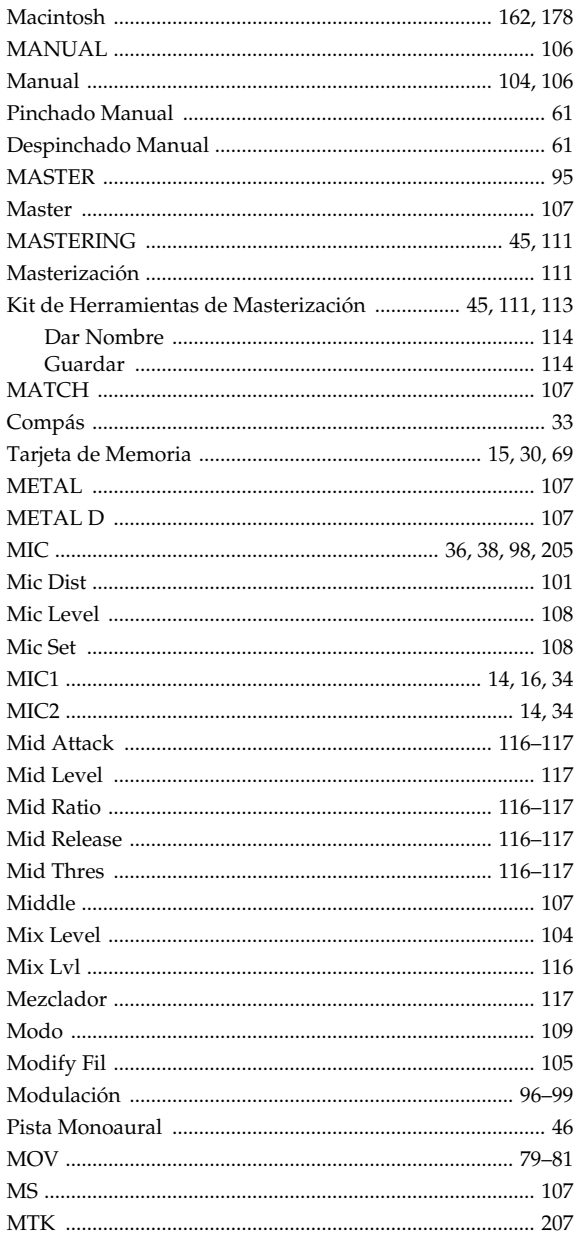

## $\overline{\mathsf{N}}$

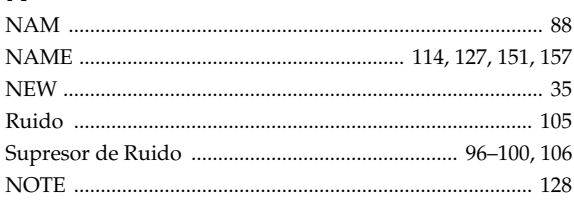

## $\mathbf O$

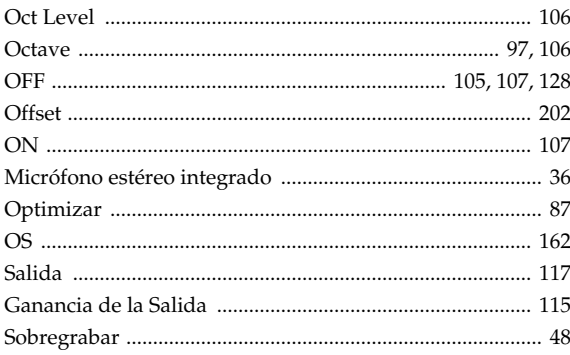

## $\mathsf{P}$

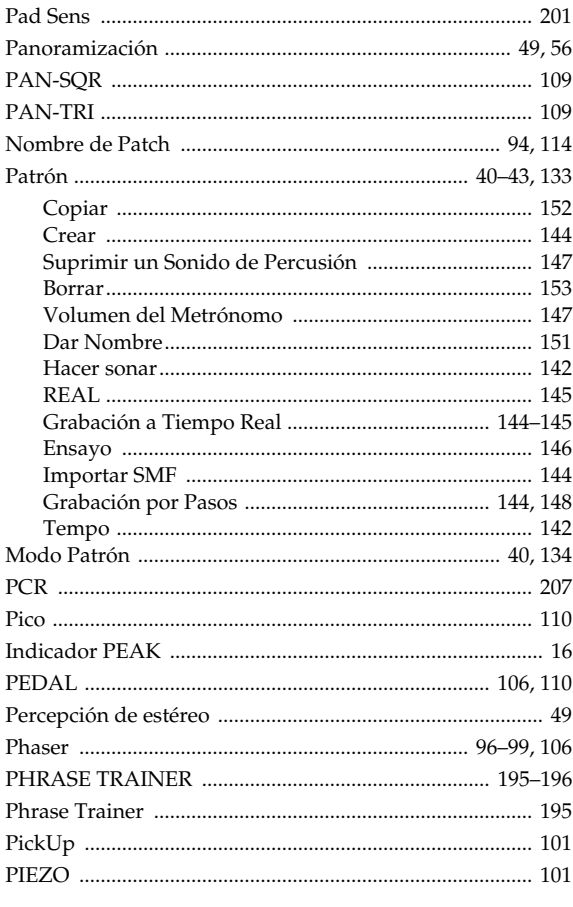

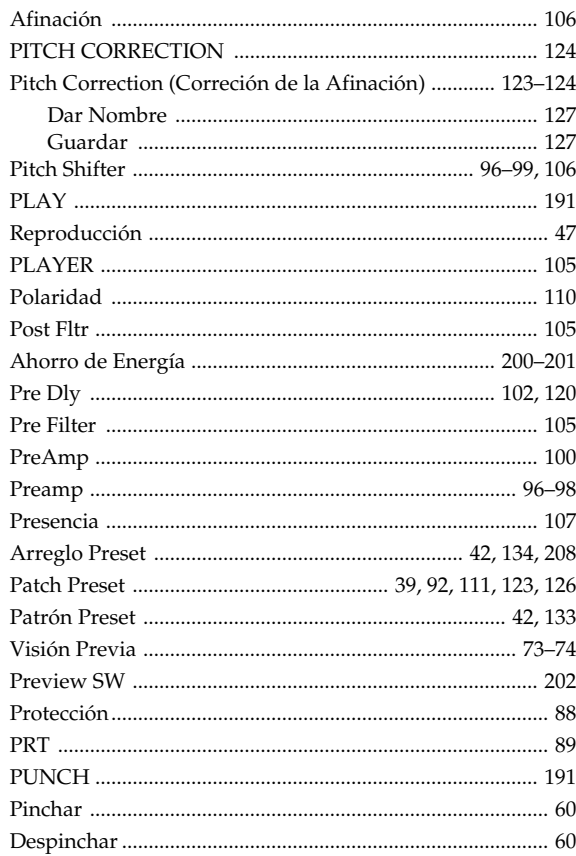

## $\mathbf Q$

 $\ddot{\phantom{a}}$ 

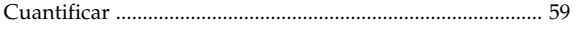

## $\overline{\mathsf{R}}$

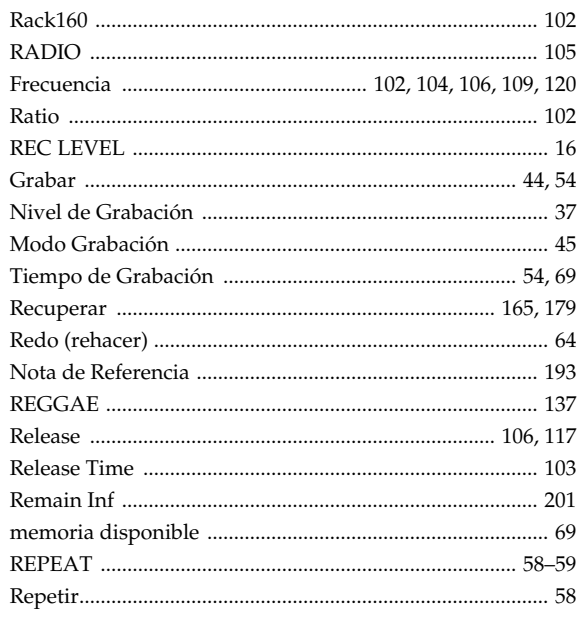

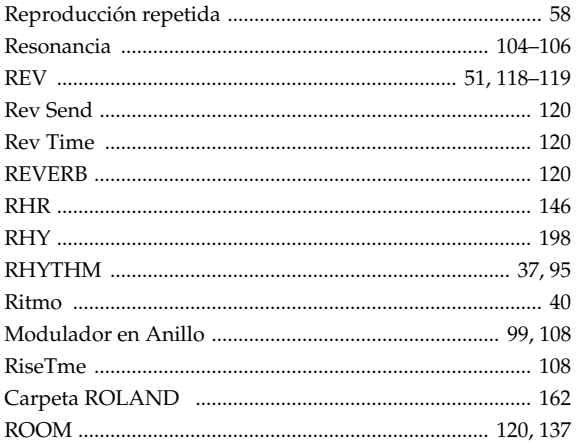

## S

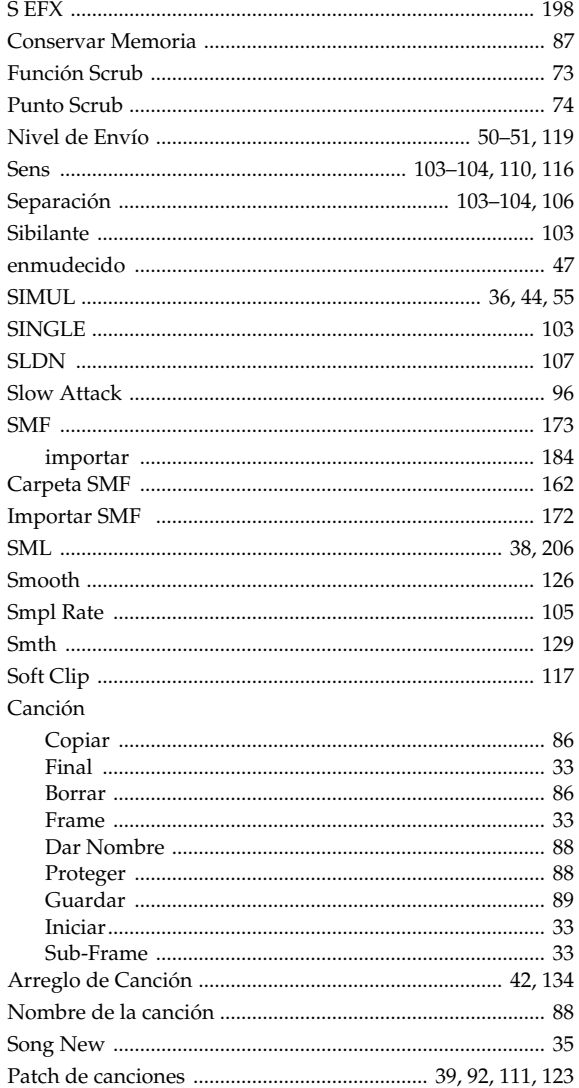

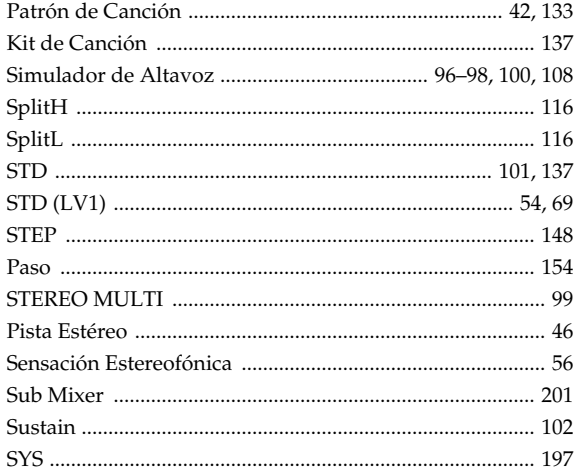

## $\mathbf T$

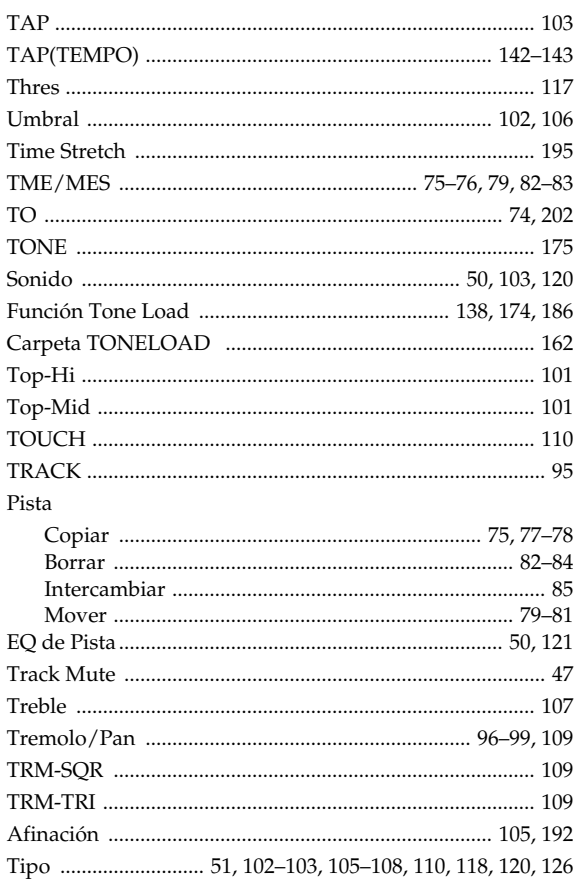

## $\cup$

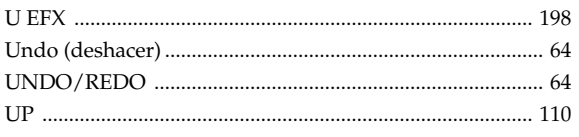

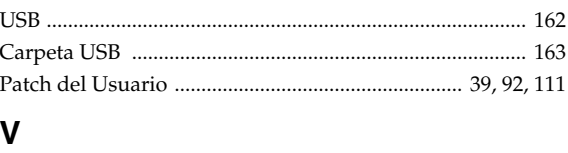

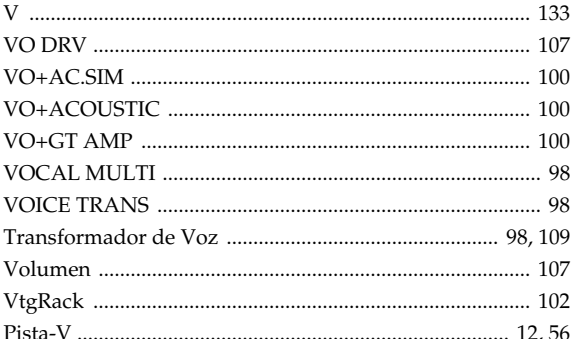

## W

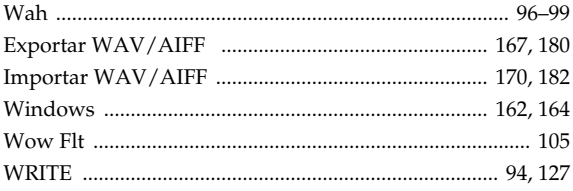

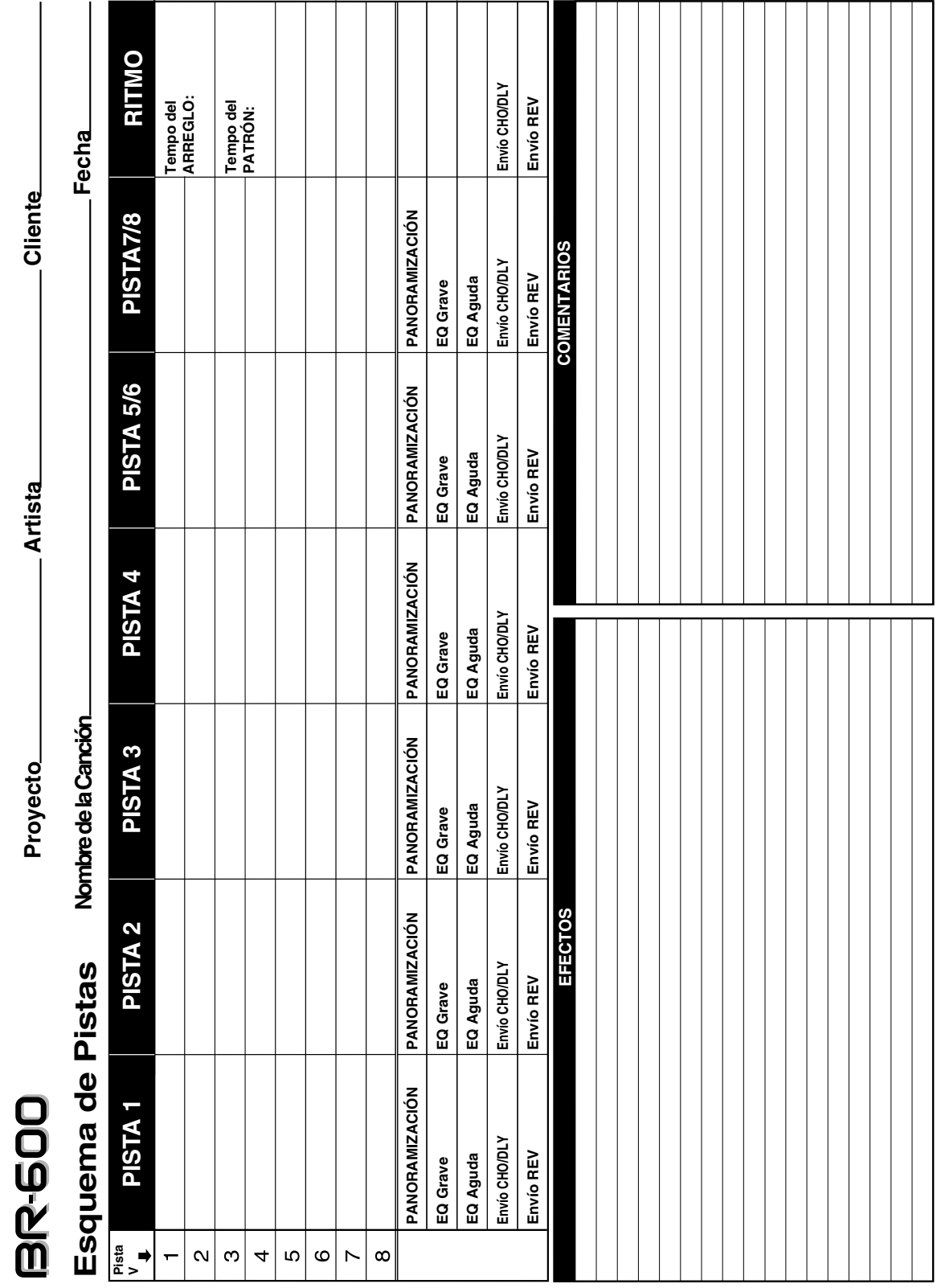